#### $\mathbb D$  Gira Rufsystem 834 Plus

**Planung, Installation, Inbetriebnahme, Bedienung**

Gira Rufsystem 834 Plus **Systemhandbuch**

# **GIRA**

### [Inhalt](#page-8-0)

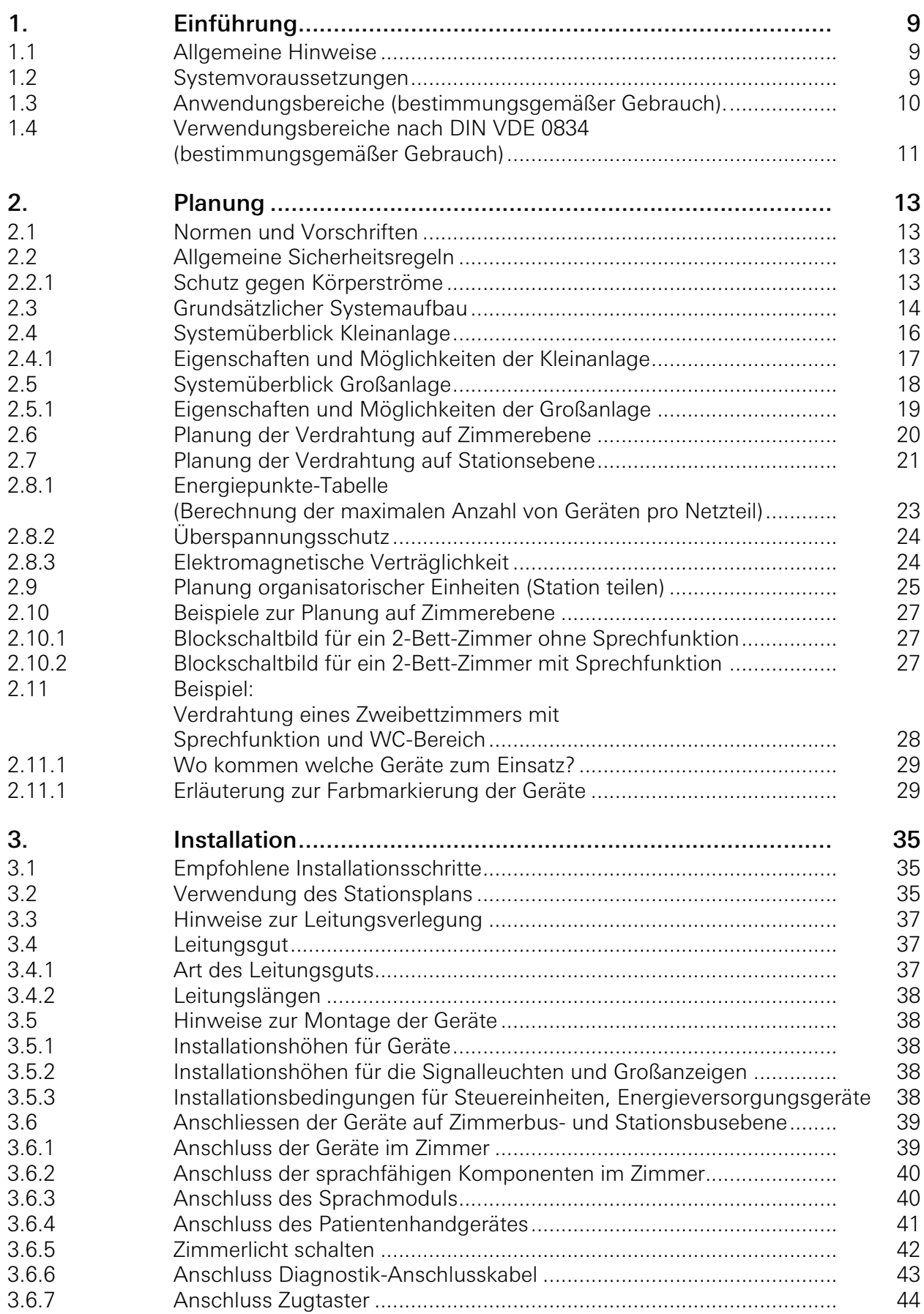

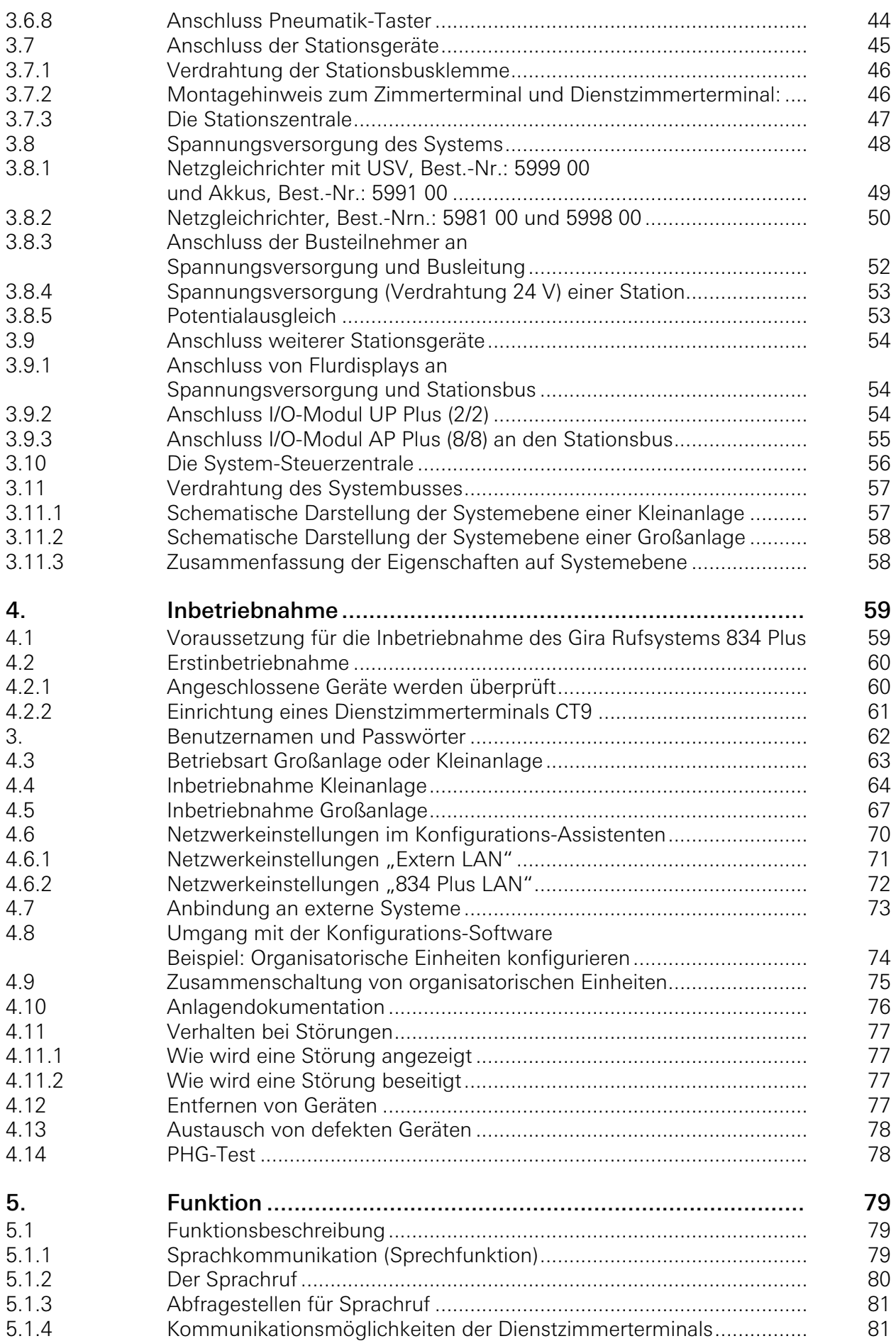

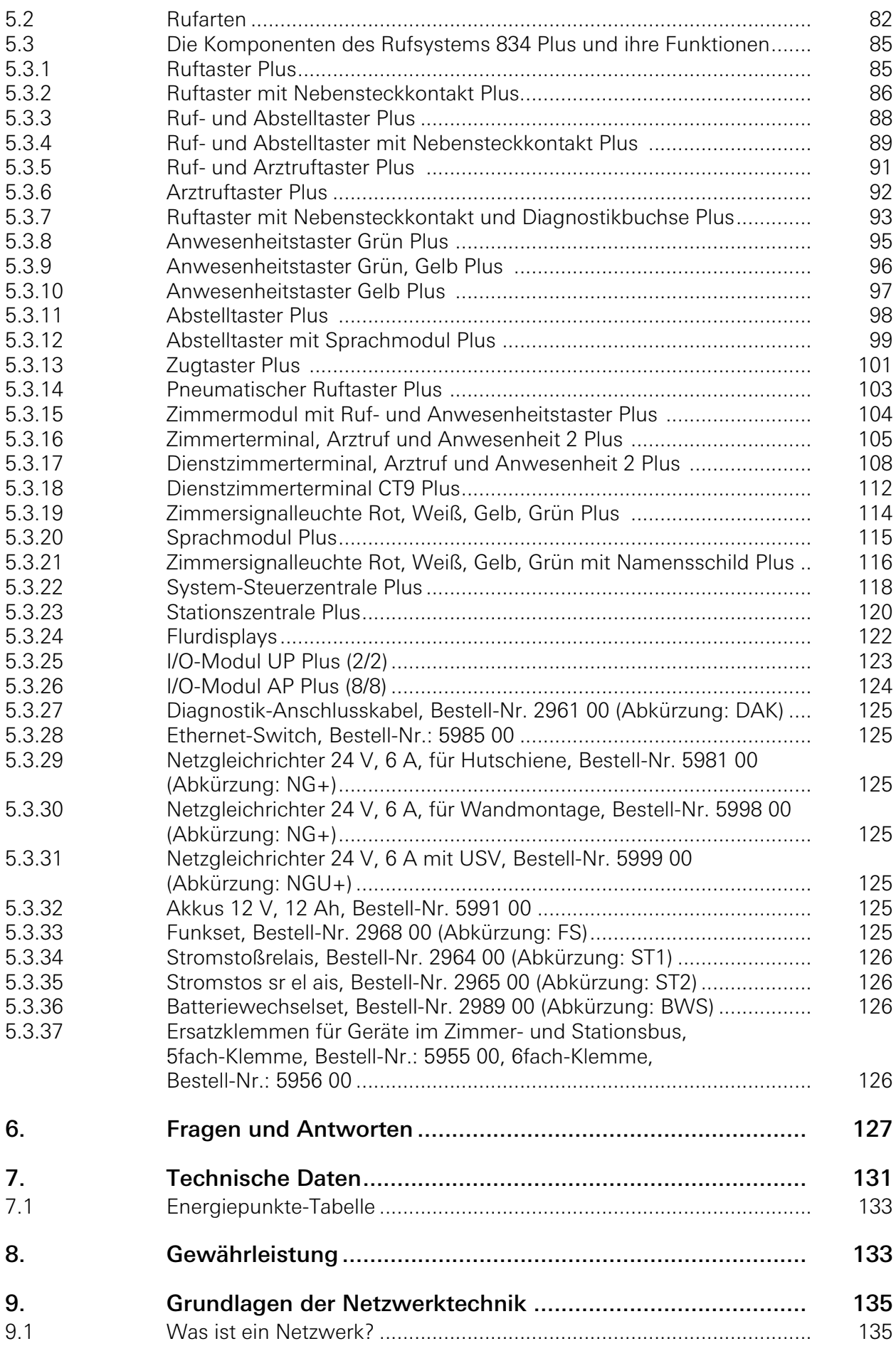

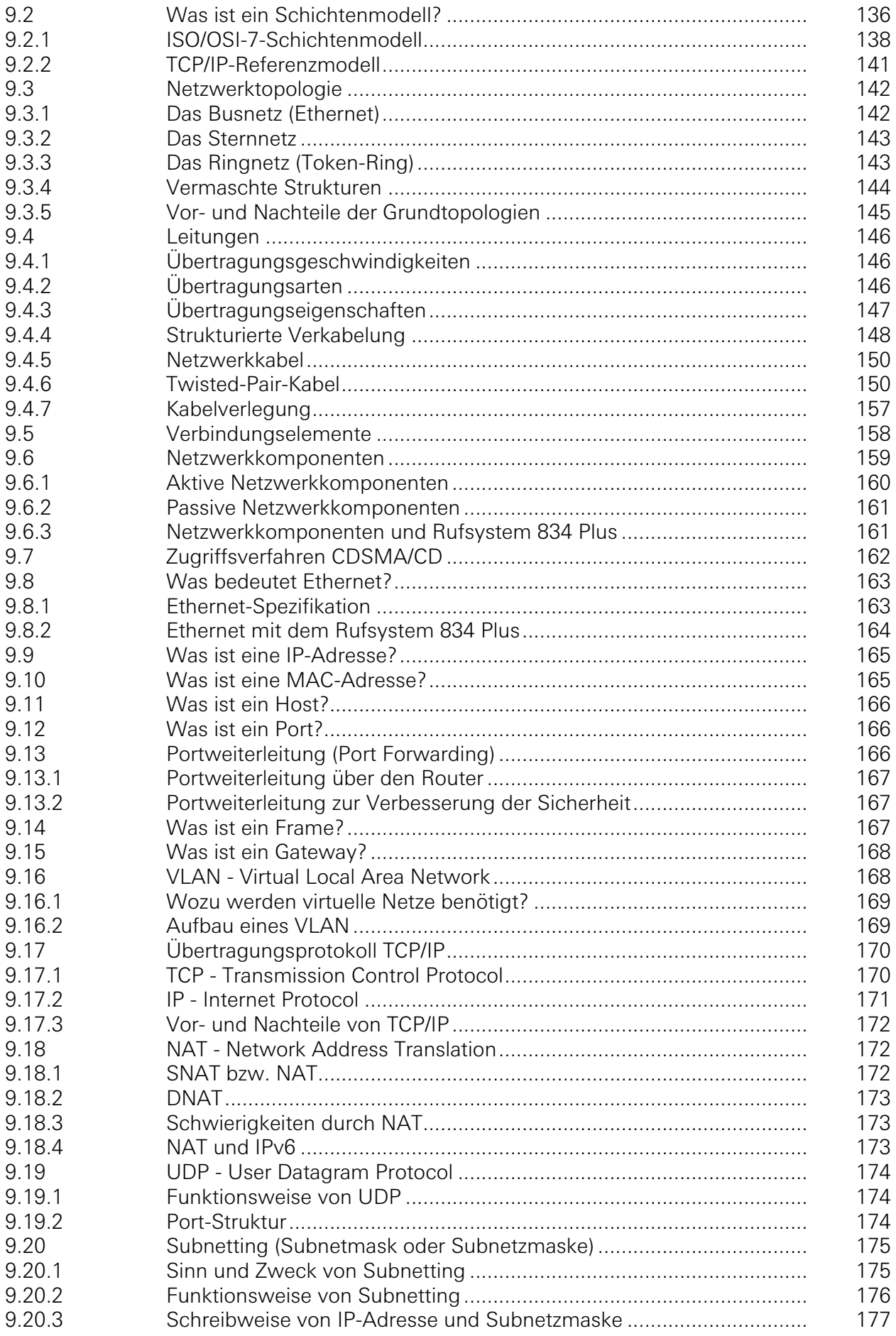

#### **GIRA**

### Inhalt

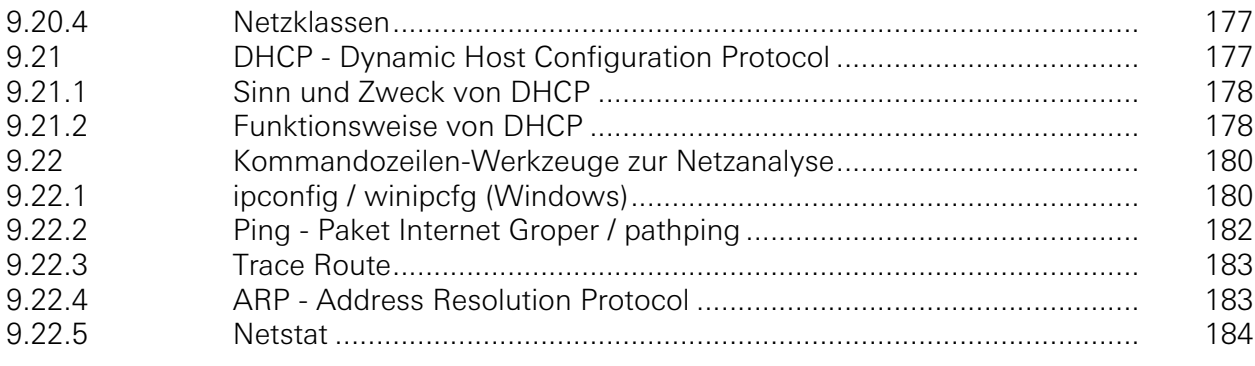

Inhalt

#### <span id="page-8-0"></span>1. Einführung

Das Gira Rufsystem 834 Plus ist ein drahtgebundenes Rufsystem mit Sprechfunktion, das alle Anforderungen der Norm DIN VDE 0834 erfüllt.

#### <span id="page-8-1"></span>1.1 Allgemeine Hinweise

Die in dieser Unterlage enthaltenen technischen Daten und Spezifikationen können ohne vorherige Ankündigung geändert werden. Ebenso sind die Abbildungen unverbindlich.

#### Technische Änderungen vorbehalten!

### $\begin{pmatrix} \mathbf{i} \end{pmatrix}$  Hinweis: Aktuelle Informationen auf der Gira Internetseite.

Da das von Ihnen erworbene System/Gerät ständig weiter entwickelt und aktualisiert wird, können Angaben in diesem Handbuch gegebenenfalls nicht mehr dem aktuellen Stand entsprechen.

Die jeweils neuesten Produktinformationen erhalten Sie über die Gira Internetseite:

<http://www.gira.de>

Aktuelle Softwareupdates und Dokumentationen zu Ihrem Produkt stehen Ihnen unter

#### <http://www.download.gira.de>

zur Verfügung.

Ohne ausdrückliche schriftliche Genehmigung von Gira, Giersiepen GmbH & Co. KG, darf kein Teil dieser Unterlage vervielfältigt oder übertragen werden, unabhängig davon, auf welche Art und Weise und mit welchen Mitteln (elektronisch oder mechanisch) dies geschieht.

#### Alle Rechte vorbehalten!

© by Gira, Giersiepen GmbH & Co. KG Dahlienstraße D-42477 Radevormwald

Alle in diesem Dokument verwendeten Unternehmens- und Produktbezeichnungen sind eingetragene Warenzeichen und Eigentum der jeweiligen Unternehmen.

#### <span id="page-8-2"></span>1.2 Systemvoraussetzungen

Voraussetzung zum Betrieb des Gira Rufsystems 834 Plus sind eigene Leitungen und eine eigene Niedervolt-Spannungsversorgung (24 V).

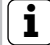

### $\begin{bmatrix} \mathbf{i} \end{bmatrix}$  Hinweis: Notstromversorgung.

Laut DIN VDE 0834 ist für einige Anwendungsbereiche eine Notstromversorgung sicherzustellen. Zur dezentralen Notstromversorgung eignet sich der Gira Netzgleichrichter USV Plus mit der Bestell-Nr.: 5999 00.

#### <span id="page-9-0"></span>1.3 Anwendungsbereiche (bestimmungsgemäßer Gebrauch).

Das Gira Rufsystem 834 Plus eignet sich für die in der Norm DIN VDE 0834 beschriebenen Anwendungsbereiche, wie z. B. Krankenhäuser, Senioren- und Pflegeheime etc.

Das Gira Rufsystem 834 Plus wird zur Anzeige von Notsituationen und zur Alarmierung von Personen eingesetzt. Die Anzeige der Notsituation(en) erfolgt über rotes und/oder weißes Licht in den Zimmersignalleuchten und/oder durch Klartext über Flurdisplays sowie in Zimmer- und Dienstzimmerterminals und Dienstzimmerterminals CT9 (Touchscreen) auch akustisch durch Summer (Rufnachsendung). Die Anzeige der Anwesenheit von Pflegepersonal wird durch grünes und gelbes Licht in den Zimmersignalleuchten signalisiert. Über die integrierte Sprechfunktion ist außerdem eine Kommunikation des Pflegepersonals mit den Patienten sowie des Pflegepersonals untereinander möglich.

Die von der Norm geforderte Protokollierung der Plegeaktivitäten erfolgt durch die Stationsund System-Steuerzentrale.

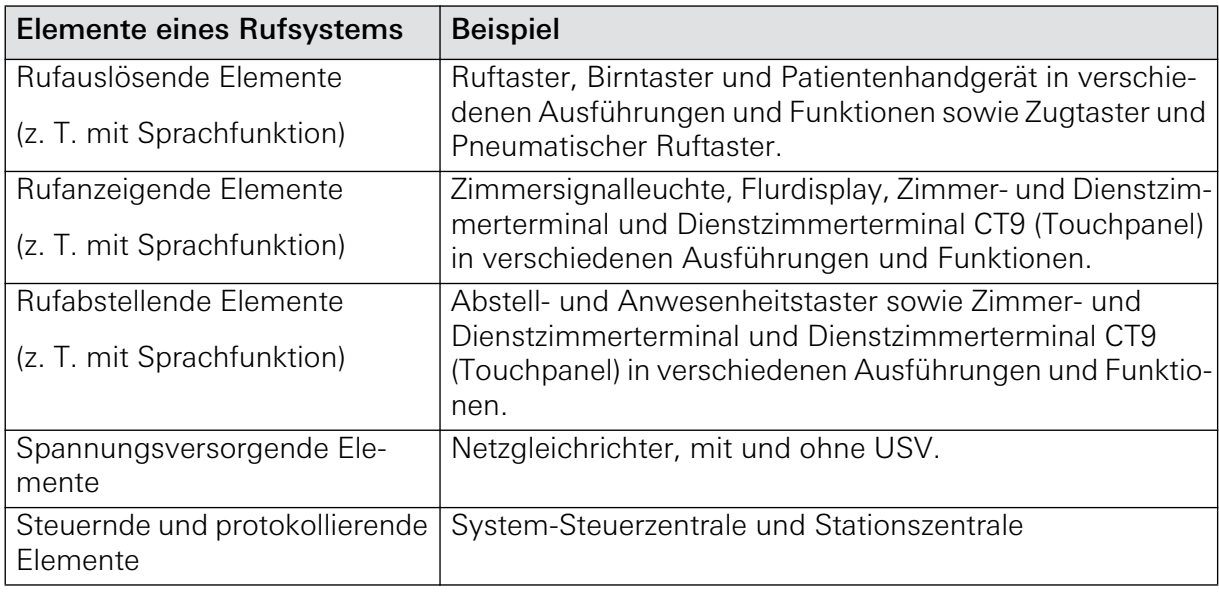

Grundsätzlich wird ein Rufsystem aus folgenden Elementen gebildet:

# $\overline{\mathcal{A}}$  Achtung! Keine Gewähr bei bestimmungswidrigem Gebrauch.

Für Fehler und Schäden, die durch einen bestimmungswidrigen Gebrauch und/oder die nicht fachgerechte Installation des Gira Rufsystems 834 Plus entstehen, übernimmt Gira weder eine juristische Verantwortung noch irgendeine Gewähr.

#### <span id="page-10-0"></span>1.4 Verwendungsbereiche nach DIN VDE 0834 (bestimmungsgemäßer Gebrauch)

Ein Verwendungsbereich ist der Bereich, für den eine Rufanlage bestimmungsgemäß eingesetzt wird. Maßgebend ist dabei das Verhalten im Störungsfall.

### **i** Hinweis: Planung zum bestimmungsgemäßen Gebrauch.

Die Rufanlage ist als eigenständige Anlage zu planen, DIN VDE 0834 ist bindend. Der Verwendungsbereich ist gemeinsam mit dem Betreiber festzulegen. Gegebenenfalls sind zusätzlich Krankenhausbauverordnungen der Bundesländer sowie weitere Gesetze, Richtlinien und Normen zu berücksichtigen.

#### – Verwendungsbereich A

Mit der Rufanlage wird Hilfe herbeigerufen, bei Störung der Anlage entsteht eine Gefahr für den Rufenden.

Die Rufanlage muss Störungen erkennen können und melden. Die Rufanlage muss sich ständig selbst überwachen.

#### – Verwendungsbereich B

Mit der Rufanlage werden auch besondere Notrufe, z. B. für ein Reanimationsteam, ausgelöst, oder es sind medizinisch technische Geräte zur Patientenüberwachung angeschlossen. Bei Störungen entsteht eine **besondere** Gefahr für den Rufenden.

Die Übertragungswege, Rufleitungen und die für die Rufauslösung wichtigen Teile der Anlage müssen in die Überwachung einbezogen sein. Ebenso muss die Spannungsversorgung der Anlage durch geeignete Maßnahmen unterbrechungsfrei gewährleistet sein. Die Speicherung von Rufen bei kurzzeitiger Unterbrechung der Spannungsversorgung (z. B. bei Netzausfall) ist sicherzustellen.

### **i** Hinweis: Rufsystem 834 Plus für Verwendungsbereiche A und B geeignet.

Bei ordnungsgemäßer Installation ist das Rufsystem 834 Plus für die Verwendungsbereiche A und B geeignet.

### Einführung

#### 2. Planung

#### 2.1 Normen und Vorschriften

Rufsysteme zählen zur Kategorie der Sicherheitssysteme und sind traditionell unter dem Begriff "Lichtrufanlagen" oder "Schwesternruf-Systeme" bekannt.

Für das Errichten, Erweitern, Ändern, Betreiben und Instandhalten solcher Anlagen gelten besondere Vorschriften.

Wie in nahezu allen Bereichen der Technik gibt es auch bei den Sicherheitssystemen vereinheitlichte Vorgaben, deren Beachtung einen Mindeststandard für das Leistungsprofil und die Leistungsfähigkeit eines Produktes beschreiben. Niedergelegt werden diese Vorgaben in der Regel in Normen, die den allgemein anerkannten "Stand der Technik" darstellen.

Neben den Normen sind bei der Planung und Errichtung einer Rufanlage auch diverse Verordnungen und Gesetze des Bundes und der einzelnen Bundesländer, z. B. HeimMindestBau VO, Krankenhausbauverordnung usw. zu berücksichtigen.

Desweiteren sind die Unfallverhütungsvorschriften der gesetzlichen Gemeinde-Unfall-Versicherungs-Verbände (GUVV) von Bedeutung.

### **i** Hinweis: Verantwortung des Anlagenbetreibers.

Beim Betrieb und bei der Instandhaltung (Wartung) eines Rufsystems sind die jeweils gültigen Normen und Gesetze zu berücksichtigen! Verantwortlich dafür ist der Betreiber der Anlage.

#### <span id="page-12-0"></span>2.2 Allgemeine Sicherheitsregeln

Neben den allgemeinen Regeln der VDE 0100 / IEC 364-1 sind verschiedene Vorschriften einzuhalten. Grundlage für den Aufbau, die Funktion, den Betrieb und der Instandhaltung des Gira Rufsystems 834 Plus ist die DIN VDE 0834. Hinzu kommen besondere Bedingungen in medizinisch genutzten Bereichen (DIN VDE 0100-710) und allgemeine Regeln für die Fernmeldetechnik.

## **i** Hinweis: Beachtung weiterer Vorschriften!

Im Rahmen der Errichtung kann, je nach Installation oder Standort, die Beachtung weiterer Vorschriften erforderlich sein.

Nach DIN VDE 0834-1 müssen Geräte der Rufanlage so angeordnet werden, dass sie beim bestimmungsgemäßen Gebrauch und auch durch äußere Einwirkungen, weder beschädigt noch zerstört werden können, z. B. beim Bettentransport.

#### <span id="page-12-1"></span>2.2.1 Schutz gegen Körperströme

Zum Schutz gegen gefährliche Körperströme müssen in den Räumen der Anwendungsgruppe 1 und 2 - nach DIN VDE 0100-710 - die für diese Räume geforderten Schutzmaßnahmen angewendet werden.

Die erwähnten Sicherheitsregeln und Vorschriften sind grundsätzlich für jede Rufanlage zu berücksichtigen und nicht nur auf das Gira Rufsystem 834 Plus anzuwenden.

#### <span id="page-13-0"></span>2.3 Grundsätzlicher Systemaufbau

Das Gira Rufsystem 834 Plus ist ein Lichtrufsystem mit Sprechmöglichkeit. Es kann als Großanlage mit einer System-Steuerzentrale (SSZ+) und mehreren Stationszentralen (SZ+) oder als Kleinanlage mit nur einer Stationszentrale betrieben werden.

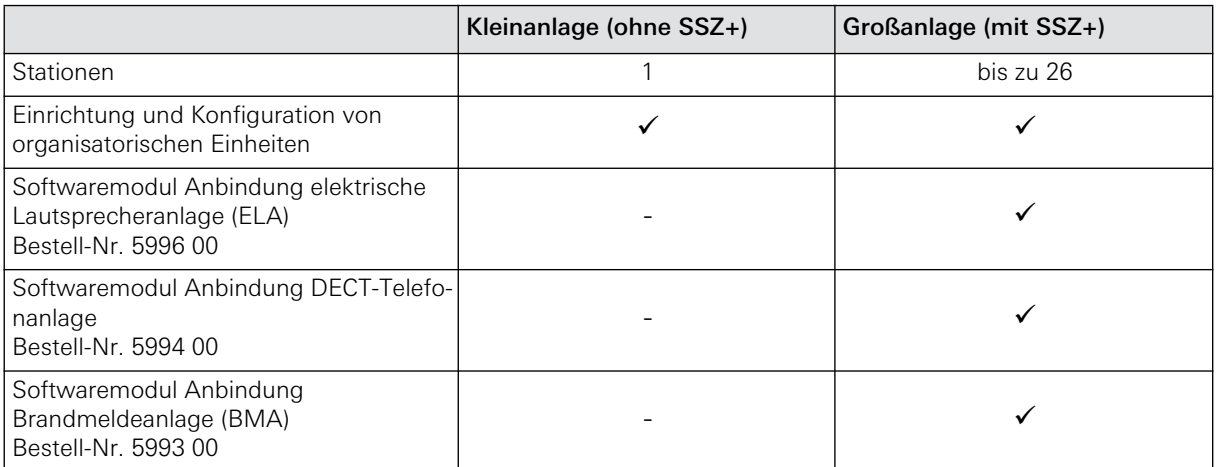

Das Gira Rufsystem 834 Plus ist hierarchisch aufgebaut. Dabei werden physikalisch drei Ebenen unterschieden:

- Zimmerebene (Zimmerbus)
- Stationsebene (Stationsbus, Leitungsgut muß 4 x 2 x 0,8 mm sein)
- Systemebene (Systembus, Ethernet mind. CAT 5)

## **i** Hinweis: Sprachkommunikation.

Um eine Rufanlage mit Sprachkommunikation zu realisieren, müssen auf Zimmerebene Dienst-/Zimmerterminals eingeplant werden.

Welche Geräte es für das Rufsystem 834 Plus gibt und welche Funktionen sie erfüllen ist ausführlich im Kapitel Funktionen beschrieben.

Die Anschlussklemmen aller Systemgeräte sind farbig gekennzeichnet und entsprechen der Farbgebung des empfohlenen Leitungsgutes (J-Y(St)-Y-).

So kann jedes Gerät verwechslungssicher angeschlossen werden.

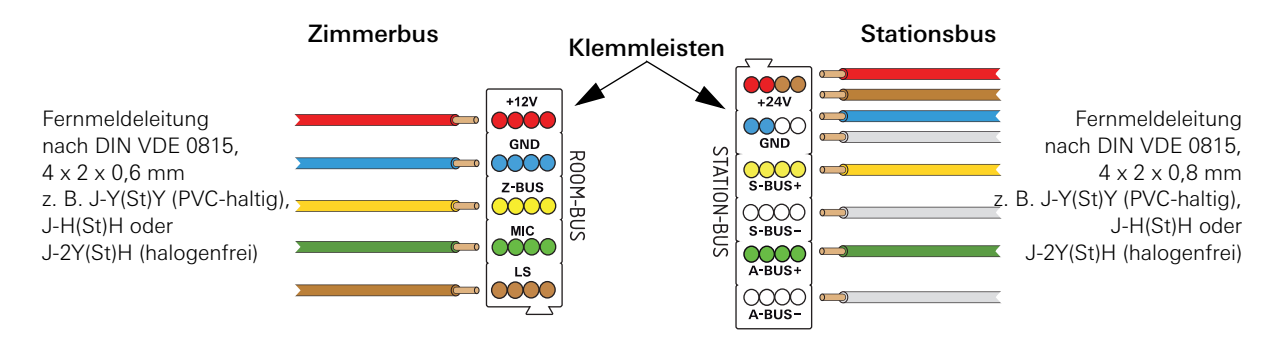

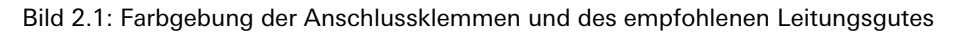

Unabhängig von den physikalischen (Bus-)Ebenen des Rufsystems können sogenannte organisatorische Einheiten gebildet werden indem man Stationen teilt.

Organisatorische Einheiten können einzelne oder mehrere Zimmer, aber auch eine komplette Station sein.

Stationsteile lassen sich mit ganzen Stationen oder aber mit anderen Stationsteilen zusammenschalten und können so neue organisatorische Einheiten bilden. Wie man diese plant lesen Sie in Kapitel [2.9 Planung organisatorischer Einheiten \(Station teilen\) auf Seite 25](#page-24-0).

#### Erläuterung zur Farbmarkierung der Geräte in den Zeichnungen und Tabellen

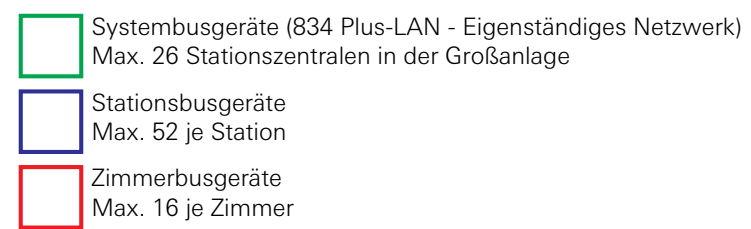

#### <span id="page-15-0"></span>2.4 Systemüberblick Kleinanlage

Bei der Nutzung des Rufsystems 834 Plus als Kleinanlage dient eine Stationszentrale als zentrales Steuerelement. Die Selbstüberwachung des Systems (Anlage von Logfiles) erfolgt wie bei der Großanlage automatisch. In einer Kleinanlage kann nur eine Stationszentrale betrieben werden. Die Verwendung weiterer Stationszentralen oder eine Anbindung externer Systeme (ELA, BMA DECT, VoIP) ist nicht möglich.

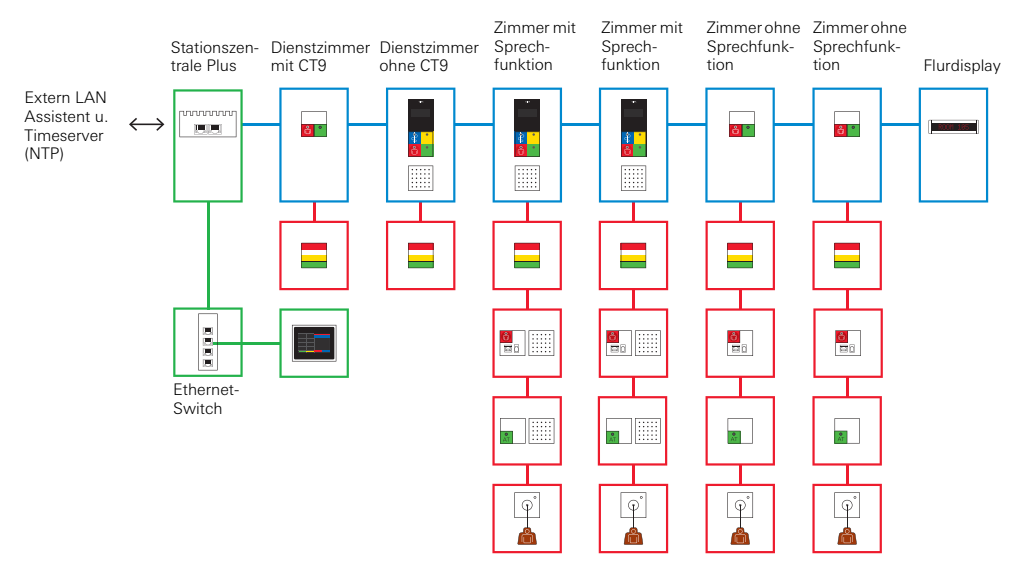

<span id="page-15-1"></span>Bild 2.2: Kleinanlage mit einer Stationszentrale, Switch und Dienstzimmerterminal CT9

#### <span id="page-16-0"></span>2.4.1 Eigenschaften und Möglichkeiten der Kleinanlage

Die Stationszentrale verfügt über zwei Ethernetanschlüsse die unterschiedlich gekennzeichnet sind. Der Ethernetanschluss, der mit "834 Plus LAN" gekennzeichnet ist, wird für das Rufsystem-Netzwerk verwendet, der Ethernetanschluss "Extern LAN" z. B. zum Anschluss des Konfigurations-PC's.

Die wichtigsten Eigenschaften der Stationszentrale im Überblick:

- Steuerung des Rufsystems.
- Protokollierung der Ruf- und Anwesenheitsaktivitäten.
- Eigenprotokollierung der Anlage (Fehlerprotokoll).
- Anschlussmöglichkeit für Dienstzimmerterminal CT9.

Voraussetzung zum Betrieb eines CT9 in der Anlage ist ein installiertes Dienst-/Zimmerterminal oder ein Zimmermodul.

Wird nur ein CT9 in der Kleinanlage benötigt, kann die Verbindung direkt über ein Ethernetkabel (CAT5 oder höher) auf den Anschluss "834 Plus LAN" der Stationszentrale erfolgen.

Sollen mehrere Dienstzimmerterminals CT9 in die Kleinanlage eingebunden werden erfolgt die Verbindung über einen Switch mit Ethernetkabel CAT5 oder höher (siehe [Bild](#page-15-1) [2.2\)](#page-15-1) auf den Anschluss "Extern LAN" der Stationszentrale.

- Anschluss "834 Plus LAN": Netzwerkanschluss für das Rufsystem.
- Anschluss "Extern LAN": Ermöglicht den Zugriff auf die Anlage mit dem Konfigurations-Assistenten, oder schafft die Verbindung zu einem externen Netzwerk (z. B. Krankenhausnetzwerk) oder zum Internet um z. B. einen NTP- Server (Zeitserver) anzusteuern.
- Die Konfiguration des Systems erfolgt mit dem sogenannten Konfigurations-Assistenten. Diese Software befindet sich in der Stationszentrale. Der Zugriff darauf erfolgt über einen Browser auf dem Konfigurations-PC.

Wie Sie auf den Konfigurations-Assistenten zugreifen, erfahren Sie im Kapitel [4. Inbetrieb](#page-58-2)[nahme auf Seite 59.](#page-58-2)

# **i** Hinweis: Spannungsversorgung einer Stationszentrale

Es ist zu beachten, dass die DIN VDE 0834 eine eigene, unterbrechungsfreie Spannungsversorgung für Rufsysteme vorschreibt.

#### <span id="page-17-0"></span>2.5 Systemüberblick Großanlage

Bei der Nutzung des Rufsystems 834 Plus als Großanlage dient eine System-Steuerzentrale als zentrales Steuerelement (stationsübergreifend). Bei dieser Konfiguration sind mehrere Stationen möglich und eine Anbindung externer Systeme (ELA, BMA, DECT, VoIP) sowie eine Selbstüberwachung des Systems (Anlage von Logfiles) erfolgt automatisch.

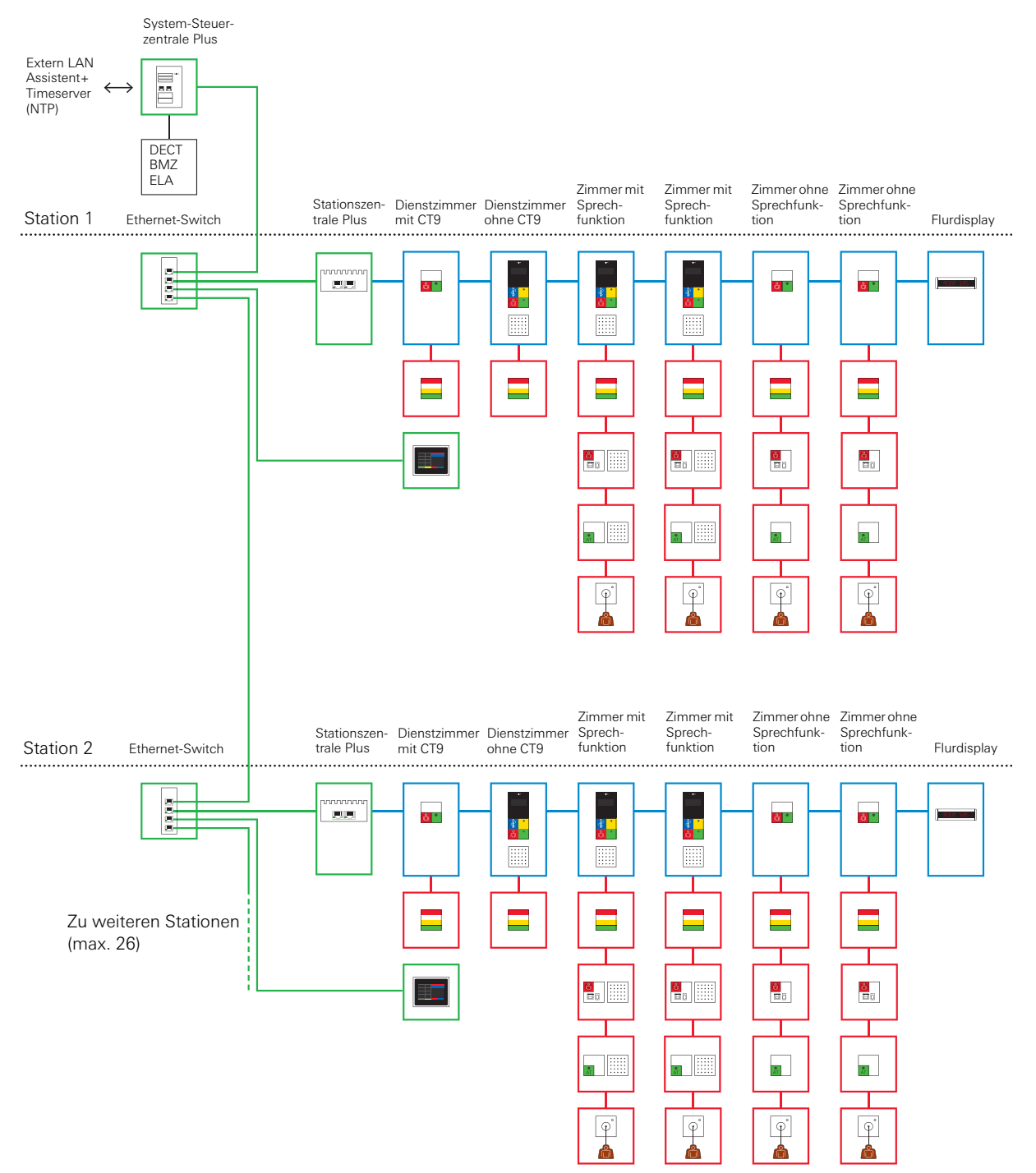

Bild 2.3: Beispiel für den Systemaufbau einer Großanlage

#### <span id="page-18-0"></span>2.5.1 Eigenschaften und Möglichkeiten der Großanlage

Auf der Systemebene der Großanlage stehen die Stationszentralen des Rufsystems ggf. über Ethernet-Switch(es) mit der übergeordneten System-Steuerzentrale in Verbindung. Die Stationszentralen und die System-Steuerzentrale verfügen über je zwei Ethernetanschlüsse die unterschiedlich gekennzeichnet sind. Der Ethernetanschluss, der mit "834 Plus LAN" gekennzeichnet ist, wird für das Rufsystem-Netzwerk verwendet.

Die wichtigsten Eigenschaften der System-Steuerzentrale im Überblick:

- Steuerung der Rufanlage.
- Protokollierung der Ruf- und Anwesenheitsaktivitäten.
- Eigenprotokollierung des Rufsystems (Fehlerprotokoll).
- Anschlussmöglichkeit für mindestens eine, maximal 26 Stationszentralen. (Empfehlung: Für jede Station ist eine eigene Spannungsversorgung vorzusehen.)
- Anschlussmöglichkeit für Dienstzimmerterminals CT9 über Ethernet-Switch.

Voraussetzung zum Betrieb eines CT9 in der Anlage ist ein installiertes Dienst-/Zimmerterminal oder ein Zimmermodul.

Soll ein oder mehrere Dienstzimmerterminals CT9 eingebunden werden erfolgt die Verbindung über einen Switch mit Ethernetkabel CAT5 oder höher (siehe [Bild 2.2](#page-15-1)) auf den Anschluss "Extern LAN" der System-Steuerzentrale.

- Verbindungen auf der Systemebene erfolgen über Ethernetkabel CAT5 oder höher, ggf. werden Switches eingesetzt.
- Anschluss "834 Plus LAN": Netzwerkanschluss für das Rufsystem.
- Anschluss "Extern LAN": Ermöglicht den Zugriff auf die Anlage mit dem Konfigurations-Assistenten, oder schafft die Verbindung zu einem externen Netzwerk (z. B. Krankenhausnetzwerk) oder zum Internet um z. B. einen NTP- Server (Zeitserver) anzusteuern.
- Die Konfiguration des Systems erfolgt mit dem sogenannten Konfigurations-Assistenten. Diese Software befindet sich in der System-Steuerzentrale. Der Zugriff darauf erfolgt über einen Browser auf dem Konfigurations-PC.

Wie Sie auf den Konfigurations-Assistenten zugreifen, erfahren Sie im Kapitel [4. Inbetrieb](#page-58-2)[nahme auf Seite 59.](#page-58-2)

### **i** Hinweis:

#### Spannungsversorgung der System-Steuerzentrale

Es ist zu beachten, dass die DIN VDE 0834 eine eigene, unterbrechungsfreie Spannungsversorgung für Rufsysteme vorschreibt.

- Anschlussmöglichkeit für eine elektrische Lautsprecher-Anlage (ELA) (Optional erhältliches Softwaremodul, Best.-Nr.: 5996 00 erforderlich).
- Anschlussmöglichkeit für eine Brandmeldeanlage (Optional erhältliches Softwaremodul, Best.-Nr.: 5993 00 erforderlich).
- Anschlussmöglichkeit für eine Telefon-Anlage (DECT) (Optional erhältliches Softwaremodul, Best.-Nr.: 5994 00 erforderlich).

#### <span id="page-19-0"></span>2.6 Planung der Verdrahtung auf Zimmerebene

Die zentralen, steuernden Geräte eines Zimmers sind die Zimmerterminals, Dienstzimmerterminals oder Zimmermodule. Diese Geräte bilden auch die Schnittstellen zum Stationsbus.

Die Geräte eines Zimmers werden über den Zimmerbus miteinander verbunden.

Als Leitungsgut ist J-Y(St)Y 4 x 2 x 0,6 mm (oder vergleichbar) zu verwenden.

### $\left[\mathbf{i}\right]$  Wahl des Leitungsguts

Bei der Wahl des Leitungsguts müssen immer die vor Ort geltenden Vorschriften und Gesetze berücksichtigt werden.

Betrifft zum Beispiel eine geforderte Halogenfreiheit des Leitungsguts.

Bei der Leitungsführung ist auf Zimmerebene sowohl die Verdrahtung von Gerät zu Gerät als auch die sternförmige Verdrahtung möglich.

Um Zimmer mit Sprechfunktion auszustatten, müssen Dienst-/Zimmerterminals eingeplant werden, denn nur diese Geräte bieten zusammen mit dem Sprachmodul (im Lieferumfang enthalten) Sprechmöglichkeit.

Die Spannungsversorgung der Zimmergeräte erfolgt über die Zimmerbusleitung und wird von den Dienst-/Zimmerterminals bzw. Zimmermodulen abgegeben.

Die maximale Leitungslänge für den Zimmerbus beträgt 40 m. Es lassen sich bis zu 16 Zimmergeräte anschließen, die Dienst-/Zimmerterminals und Zimmermodule zählen nicht dazu.

#### <span id="page-20-0"></span>2.7 Planung der Verdrahtung auf Stationsebene

Die Geräte der Stationsebene wie Stationszentrale, Dienstzimmer- und Zimmerterminals bzw. -module sowie I/O-Module UP und AP oder Flurdisplays, werden über den Stationsbus miteinander verbunden.

Die Dienst- bzw. Zimmerterminals verfügen über ein Display, eine kapazitive Tastatur und die Möglichkeit das Sprachmodul anschließen zu können. Das Display kann z. B. die Zimmernummer anzeigen, von wo ein Ruf ausgelöst wurde. Es können Sprachrufe angenommen und beendet werden oder Zusammenschaltungen von Stationen und/oder Stationsteilen aktiviert bzw. deaktiviert werden.Das Dienstzimmerterminal unterscheidet sich vom Zimmerterminal durch zusätzliche Funktionen die über die kapazitive Tastatur unterhalb des Displays angewählt und abgerufen werden.

Das Leitungsgut **muss** 4 x 2 x 0,8 mm (J-Y(St)Y oder vergleichbar) sein. Der Stationsbus wird als Stich-Leitung verlegt, eine sternförmige Verdrahtung wie beim Zimmerbus ist nicht zulässig.

Eine Stationszentrale dient als zentrale Steuereinheit für die Station und ist ggf. Schnittstelle zwischen Stations- und Systembus.

Die Leitungslänge bei Verwendung der 24 V-Spannungsversorgung (Gira Netzgleichrichter mit oder ohne USV) im Stationsbus kann maximal 300 Meter betragen. Für die Spannungsversorgung werden **zwei** Adernpaare des oben genannten Leitungsguts benutzt (Rot/Blau und Braun/Weiß). Siehe auch [3.6 "Anschliessen der Geräte auf Zimmerbus- und Stationsbu](#page-38-2)[sebene" auf Seite 39](#page-38-2) und "Übersicht Spannungsversorgung" im Kapitel Installation.

#### **i** Hinweis:

Versorgungsspannung am entferntesten Punkt in der Leitung sicherstellen.

Unter der Voraussetzung das

- Netzgleichrichter Plus (Bestell-Nrn.: 5971 00 bzw. 5998 00) oder der Netzgleichrichter Plus USV (Bestell-Nr.: 5999 00) verwendet wird und
- unter Berücksichtigung aller Hinweise zur vorgeschriebenen Leitungslänge, sowie
- bei Beachtung der Energiepunktetabelle, siehe [2.8.1 Energiepunkte-Tabelle \(Berechnung](#page-22-0) [der maximalen Anzahl von Geräten pro Netzteil\) auf Seite 23](#page-22-0)

kann am entferntesten Gerät immer mindestens 14 V Spannung gemessen werden.

Die Länge der Busleitung auf Stationsebene kann maximal 1.000 Meter betragen.

Die Stationszentrale bildet immer das erste Gerät im Stationsbus. Die Abschlusswiderstände der Busleitungen (Daten- und Audiobus) werden beim letzten Gerät im Bus mit einer Steckbrücke (gelbe Jumper, liegen der Stationszentrale bei) aktiviert.

#### 2.8 Spannungsversorgung des Systems

Das Rufsystem 834 Plus wird mit 24 V Gleichstrom betrieben.

#### $\sqrt{\Delta}$ Achtung: Unterbrechungsfreie Spannungsversorgung gewährleisten!

Die Geräte des Rufsystems 834 Plus sind unterbrechungsfrei mit Spannung zu versorgen! (siehe hierzu VDE 0834 Teil 1).

Gibt es in dem zu installierenden Gebäude eine zentrale, unterbrechungsfreie Spannungsversorgung (230 V), so können die Netzgleichrichter (Best.-Nrn.: 5981 00 und 5998 00) ohne eigene unterbrechungsfreie Spannungs-Versorgung (USV) verwendet werden.

Steht keine zentrale USV zur Verfügung, muss der Netzgleichrichter mit USV (Best.-Nr: 5999 00) zum Einsatz kommen.

### **i** Hinweis: Leitungsschutzschalter bei Netzgeräten vorsehen.

Dem Netzteil ist ein Leistungsschalter Typ D, max. 16 A vorzuschalten.

#### <span id="page-22-0"></span>2.8.1 Energiepunkte-Tabelle (Berechnung der maximalen Anzahl von Geräten pro Netzteil)

Mit Hilfe der Energiepunkte-Tabelle wird die maximale Anzahl von Geräten, die von einem Netzteil versorgt werden kann, berechnet. Grundlage für die Berechnung bilden die Energiepunkte. Die Energiepunkte sind so bemessen, dass der Gleichzeitigkeitsfaktor im Betrieb einer Anlage berücksichtigt ist. In den Energiepunkten der Dienst-/Zimmerterminals und Zimmermodule sind die Zimmergeräte bereits enthalten. Nur die Geräte, die direkt an einem Netzteil angeschlossen sind, werden in der Tabelle berücksichtigt.

Reicht ein Netzteil zur Spannungsversorgung einer Station nicht aus, so müssen ggf. weitere Netzteile im System installiert werden.

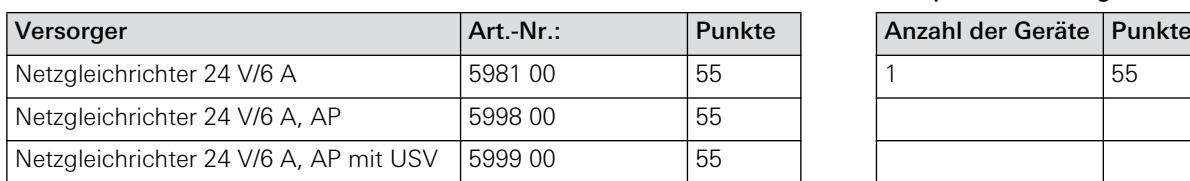

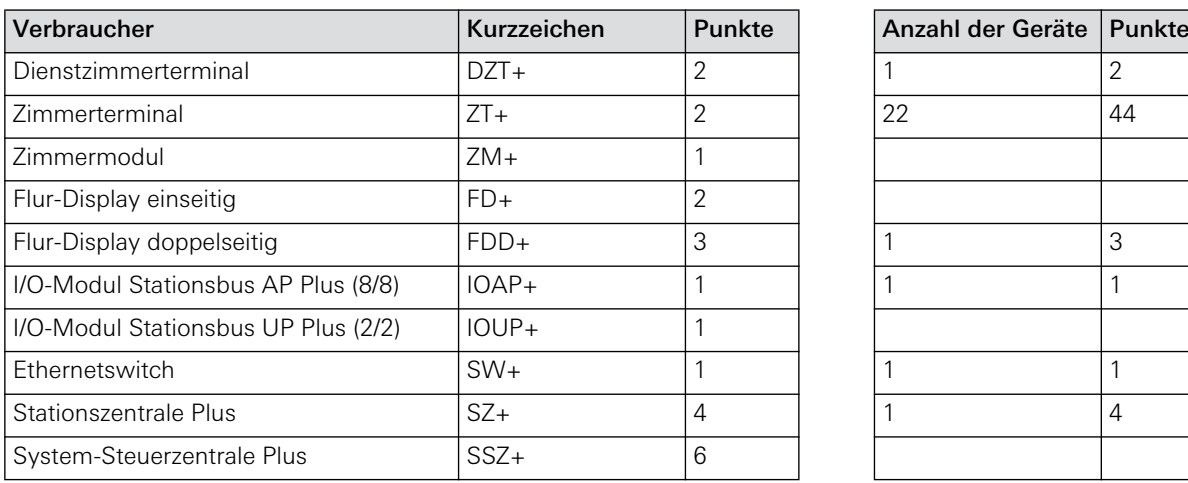

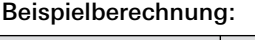

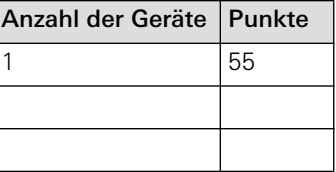

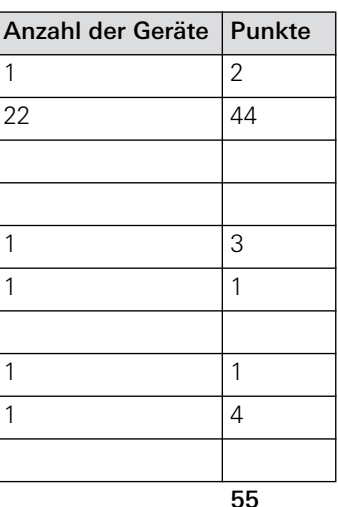

Summe der Energiepunkte der angeschlossenen Verbraucher

### Achtung!

Nicht mehr als 55 Energiepunkte pro Spannungsversorgung anschliessen.

Beim Überschreiten der Grenze von 55 Punkten muss eine weitere Gira Spannungsversorgung eingeplant werden.

#### <span id="page-23-0"></span>2.8.2 Überspannungsschutz

Der sichere Betrieb von Rufanlagen setzt eine hohe Verfügbarkeit der Spannungsversorgung voraus, die auch durch äußere Einflüsse nicht beeinträchtigt werden darf. Deshalb sind bei der Planung der Anlage auch Maßnahmen zum Schutz gegen Blitz- und Überspannung zu treffen.

Ziel der Maßnahmen muss es sein, Störungen der Betriebsfunktionen der Rufanlage oder eine Zerstörung der Anlage durch atmosphärische Überspannungen, indirekte (kapazitive und induktive Einkopplungen) und bedingt direkte Auswirkungen (galvanische Einkopplungen) von Gewittern zu vermeiden. Mit einem gezielten Blitz- und Überspannungsschutz wird eine deutliche Erhöhung der Betriebszuverlässigkeit erreicht, hierfür ist ein entsprechendes Blitzschutz- und Überspannungsschutz-Konzept zu erstellen und umzusetzen, wobei die Überspannungsschutzgeräte dem Einsatz in Telekommunikations- und signalverarbeitenden Netzwerken DIN EN 61643-21: 2002-03 entsprechen müssen.

Leiter der Rufanlage, die das Gebäude verlassen, sind an der Austrittsstelle mit einem Überspannungsschutz nach DIN VDE 0845 zu versehen. Dieser kann entfallen, wenn eine galvanische Trennstelle den Übertritt gefährlicher Spannungen sicher verhindert.

#### <span id="page-23-1"></span>2.8.3 Elektromagnetische Verträglichkeit

Im Hinblick auf die elektromagnetische Verträglichkeit (EMV) sind generell Leitungsführungen in unmittelbarer Nähe von möglichen Störquellen zu vermeiden. Trotz der Einhaltung aller Normen und Vorschriften bezüglich der EMV kann es aber im Einzelfall zu gegenseitigen Beeinflussungen kommen.

#### <span id="page-24-0"></span>2.9 Planung organisatorischer Einheiten (Station teilen)

Zur Einrichtung und Administration von organisatorischen Einheiten (Stationsteilen) ist mindestens eine Stationszentrale erforderlich. Mit einer Stationszentrale lassen sich bis zu 6 Stationsteile verwalten.

Es gibt die Möglichkeit, ganze Stationen oder Teile davon (ein oder mehrere Zimmer) mit anderen Stationen oder Teilen davon zu eigenen, neuen organisatorischen Einheiten zu verbinden. Diese Zusammenschaltung kann permanent sein oder flexibel. Die Zusammenfassung von Zimmern zu Stationsteilen erfolgt im Konfigurations-Assistenten der Stationszentrale bzw. System-Steuerzentrale.

Jedes Gerät im System verfügt über eine eindeutige Identifikationsnummer. Darüber hinaus müssen für die Dienst- /Zimmerterminals und Zimmermodule Klarnamen vergeben werden. Dabei wird es sich zumeist um die Zimmernummer handeln.

Die Bildung von neuen organisatorischen Einheiten (Stationsteilen) ist auch für die Funktion der Rufnachsendung und der Rufanzeige von Bedeutung.

Im Auslieferungszustand einer Anlage (mit mindestens einer Stationszentrale) gehören alle Zimmer zur gleichen organisatorischen Einheit.

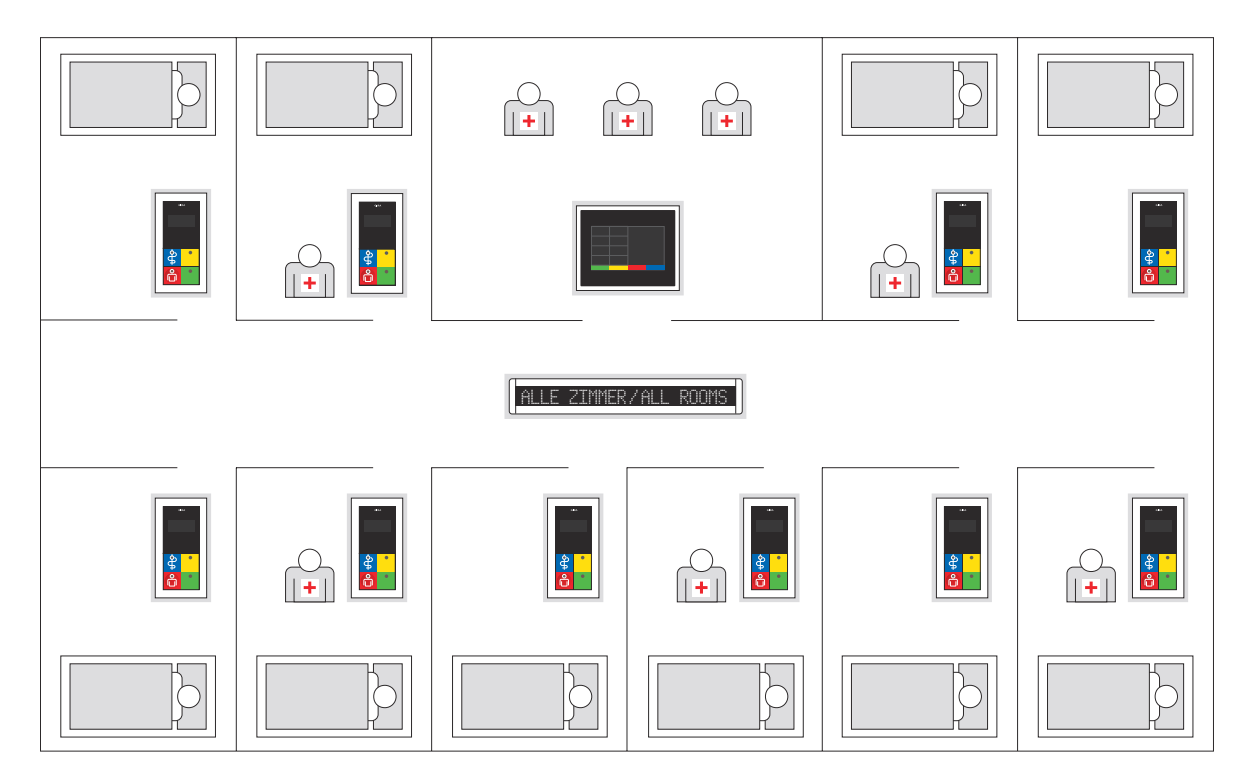

Bild 2.4: Beispiel für eine ungeteilte Station als eine organisatorische Einheit

Nachfolgendes Beispiel zeigt eine Station, die in 3 organisatorische Einheiten aufgeteilt ist. Die Teilung von Stationen in Stationsteile (eigene organisatorische Einheiten) wird im Konfigurations-Assistenten vorgenommen, siehe [4.8 "Umgang mit der Konfigurations-Software](#page-73-1) [Beispiel: Organisatorische Einheiten konfigurieren" auf Seite 74.](#page-73-1)

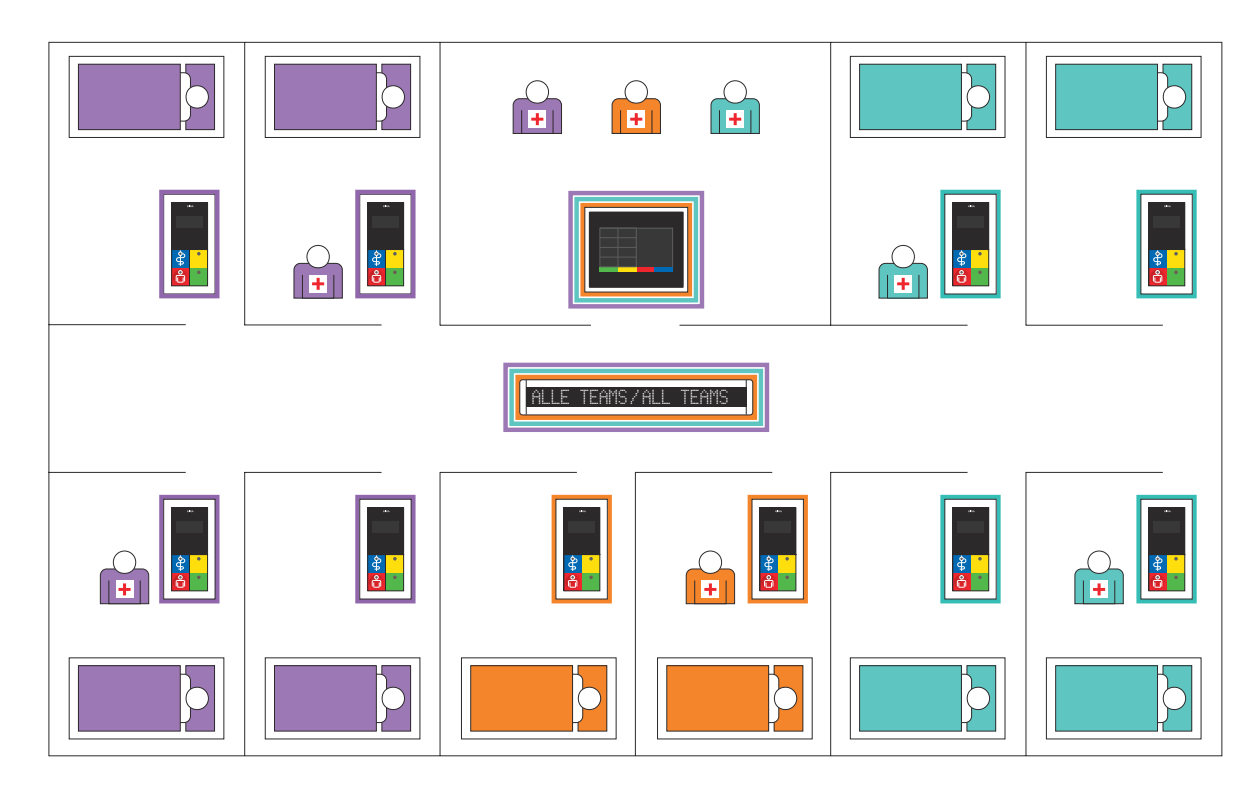

Bild 2.5: Beispiel für eine Station mit drei organisatorischen Einheiten

In Bezug auf Störungen, die in einer Anlage vorkommen können, schreibt DIN VDE 0834-1 für den Verwendungsbereich B vor:

- Größere Rufanlagen sind in voneinander unabhängige Teilbereiche aufzugliedern, die sich maximal über eine Station erstrecken.
- Störungen in einem dieser Teilbereiche dürfen sich auf die übrigen Teilbereiche nicht auswirken.

Daraus lässt sich ableiten, dass stationsübergreifende organisatorische Einheiten für diesen Verwendungsbereich nicht gebildet werden dürfen.

### **i** Hinweis: Detaillierte Hinweise in der Hilfe des Konfigurations-Assistenten.

Detaillierte Handlungsanweisungen zur globalen Konfiguration von Dienstzeiten oder zur Zusammenschaltung von beteiligten Einheiten und Rufarten sowie der Anzeige von Anwesenheiten und Sammelrufen entnehmen Sie bitte der Hilfe im Konfigurations-Assistenten.

#### <span id="page-26-0"></span>2.10 Beispiele zur Planung auf Zimmerebene

Die maximale Leitungslänge für den Zimmerbus beträgt 40 m. Es lassen sich bis zu 16 Zimmergeräte anschließen.

#### <span id="page-26-1"></span>2.10.1 Blockschaltbild für ein 2-Bett-Zimmer ohne Sprechfunktion

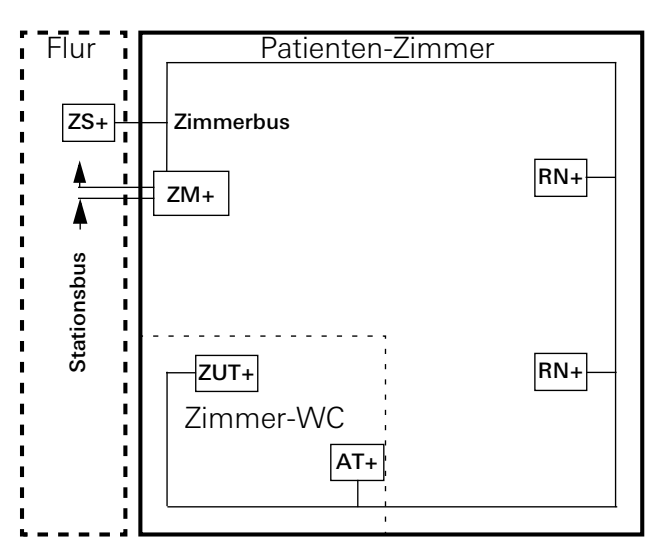

Bild 2.6: Blockschaltbild 2-Bett-Zimmer ohne Sprechfunktion

#### <span id="page-26-2"></span>2.10.2 Blockschaltbild für ein 2-Bett-Zimmer mit Sprechfunktion

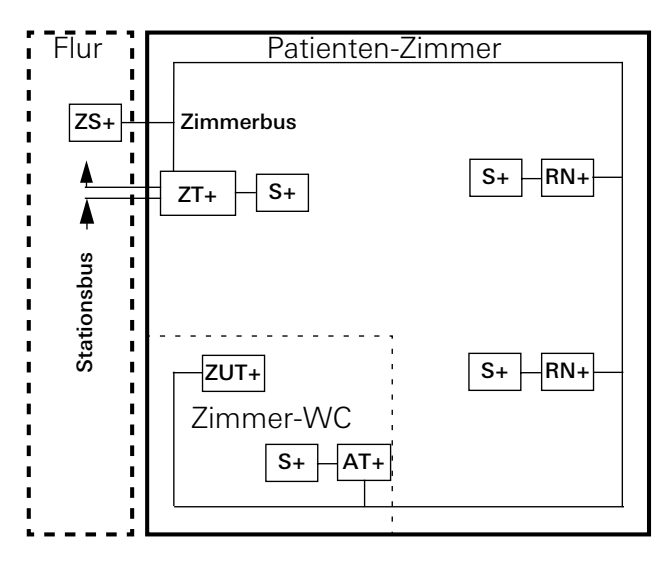

Bild 2.7: Blockschaltbild 2-Bett-Zimmer mit Sprechfunktion

#### <span id="page-27-0"></span>2.11 Beispiel:

#### Verdrahtung eines Zweibettzimmers mit Sprechfunktion und WC-Bereich

Bei Patientenzimmern in Pflegeheimen oder Krankenhäusern handelt es sich häufig um Zweibettzimmer mit einem eigenen WC-Bereich (Nasszelle).

Neben den Betten ist normalerweise ein Ruftaster mit Nebensteckkontakt angebracht, an den ein Patientenhandgerät angeschlossen werden kann. Über dieses Handgerät lässt sich dann neben der normalen Ruf- /Notrufauslösung auch die Leseleuchte oder das Licht im Zimmer schalten.

Sprechmöglichkeit hat der Patient, wenn am Ruftaster mit Nebensteckkontakt ein Sprachmodul angeschlossen ist oder über den Nebensteckkontakt ein Patientenhandgerät gesteckt ist. Letzteres bietet die Möglichkeit der diskreten Sprachkommunikation, indem das Gerät wie ein Telefonhörer an Ohr und Mund gehalten wird.

Oft gibt es in einem Patientenzimmer auch noch einen Sitzbereich mit Tisch und Stühlen, an dem sich ebenfalls ein Ruftaster befinden sollte.

In der Nasszelle ist normalerweise im Bereich des Waschbeckens ein Ruftaster zu finden.

Ein Zugtaster sollte so installiert werden, dass er von der Dusche und/oder Toilette aus (im Bild nicht eingezeichnet) bedient werden kann. Die Länge der Zugschnur ist so zu bemessen, dass sie von einer am Boden liegenden Personen erreicht werden kann. Neben der Tür im WC-Bereich befindet sich ein Abstelltaster (ggf. mit Sprachmodul), über den sich ein ausgelöster Ruf/Notruf unmittelbar vor Ort abschalten lässt.

Die Systemkomponenten des Zimmers sind mit einem Zimmerterminal oder Zimmermodul verbunden.

Visuell werden die ausgelösten Rufe sowie die Anwesenheit über Signalleuchten auf dem Flur neben/über der Zimmertür signalisiert. Die Signalleuchte wird über das Zimmerterminal bzw. Zimmermodul angesteuert.

Ein Ruf wird mit rotem Dauerlicht signalisiert, ein WC-Ruf mit rotem und weißen Dauerlicht, ein Notruf mit rotem Blinklicht, ein WC-Notruf mit rotem und weißen Blinklicht.

### **i** Hinweis: Abstellen von WC-Rufen.

Ein WC-Ruf/WC-Notruf darf laut DIN VDE 0834 nur vor Ort (also im WC) abgestellt werden!

Anwesenheit von Pflegepersonal im Zimmer wird durch grünes und/oder gelbes Dauerlicht in der Zimmersignalleuchte angezeigt.

Die Verlegung des Leitungsguts für den Zimmerbus erfolgt als Stich-Leitung oder sternförmig.

Der Anschluss der Geräte an den Zimmerbus erfolgt verwechslungssicher über die farbig markierten Klemmleisten. Die Betriebsspannung für die Zimmergeräte wird vom Dienst- /Zimmerterminal bzw. dem Zimmermodul abgegeben.

Dienstzimmer- bzw. Zimmerterminals liegen UP-Doppeldosen bei. Ein Sprachmodul mit passendem Flachbandkabel ist im Lieferumfang enthalten, Abstandstücke zur UP-Doppeldose der Terminals sind ebenfalls im Lieferumfang enthalten.

Eine Montage des Zimmermoduls in tiefer UP-Dose ist zu empfehlen.

Die Zimmersignalleuchte wird auf den Zimmerbus verdrahtet.

#### <span id="page-28-0"></span>2.11.1 Wo kommen welche Geräte zum Einsatz?

Nachfolgende Tabellen soll als Planungshilfe dienen, um zu zeigen wo welches Gerät zum Einsatz kommt.

#### <span id="page-28-1"></span>Erläuterung zur Farbmarkierung der Geräte

Zimmerbusgeräte

Max. 16 je Zimmer Stationsbusgeräte

Max. 52 je Station

Systembusgeräte (834 Plus-LAN - Eigenständiges Netzwerk) Max. 26 Stationszentralen in der Großanlage

#### Zimmer

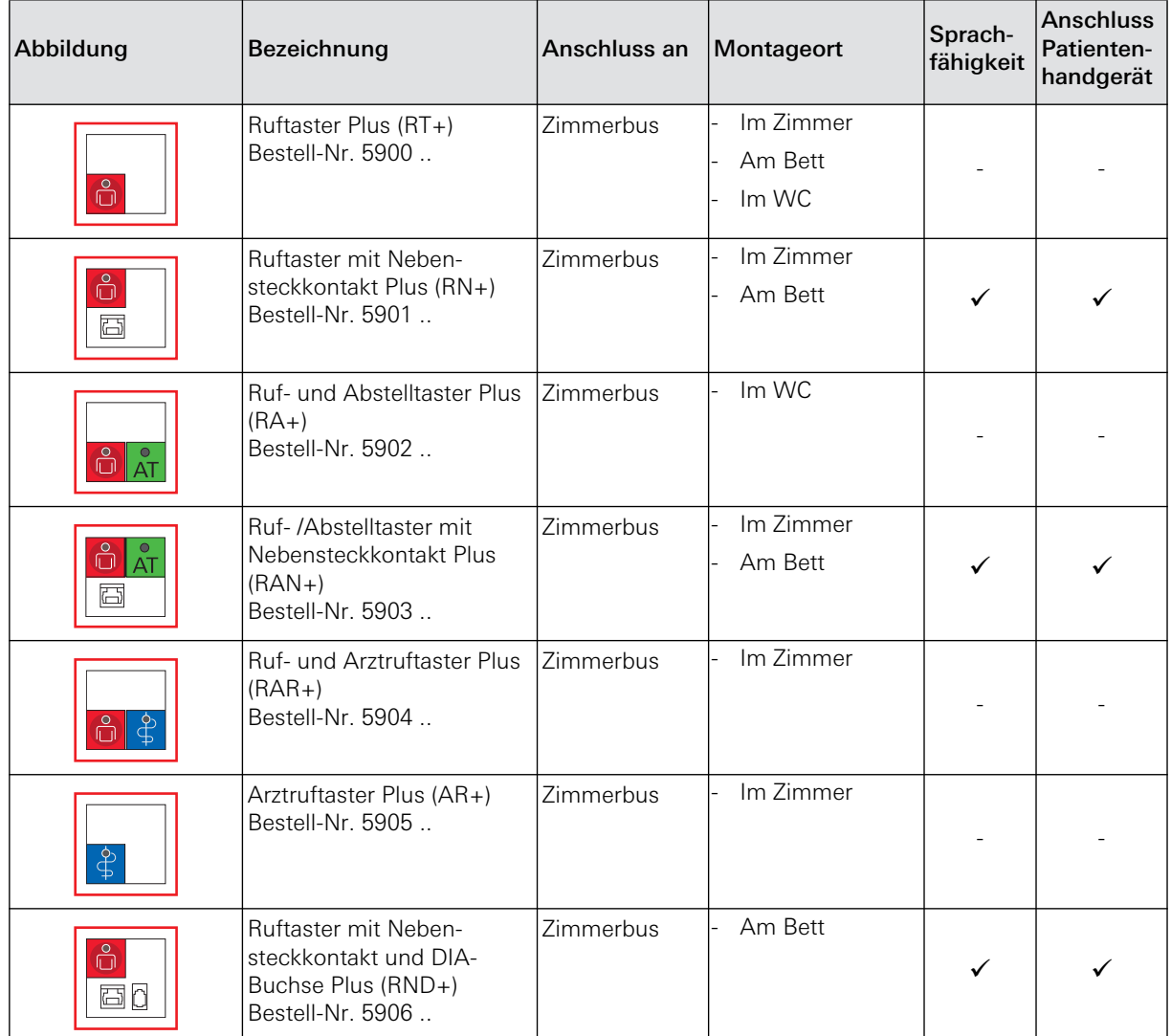

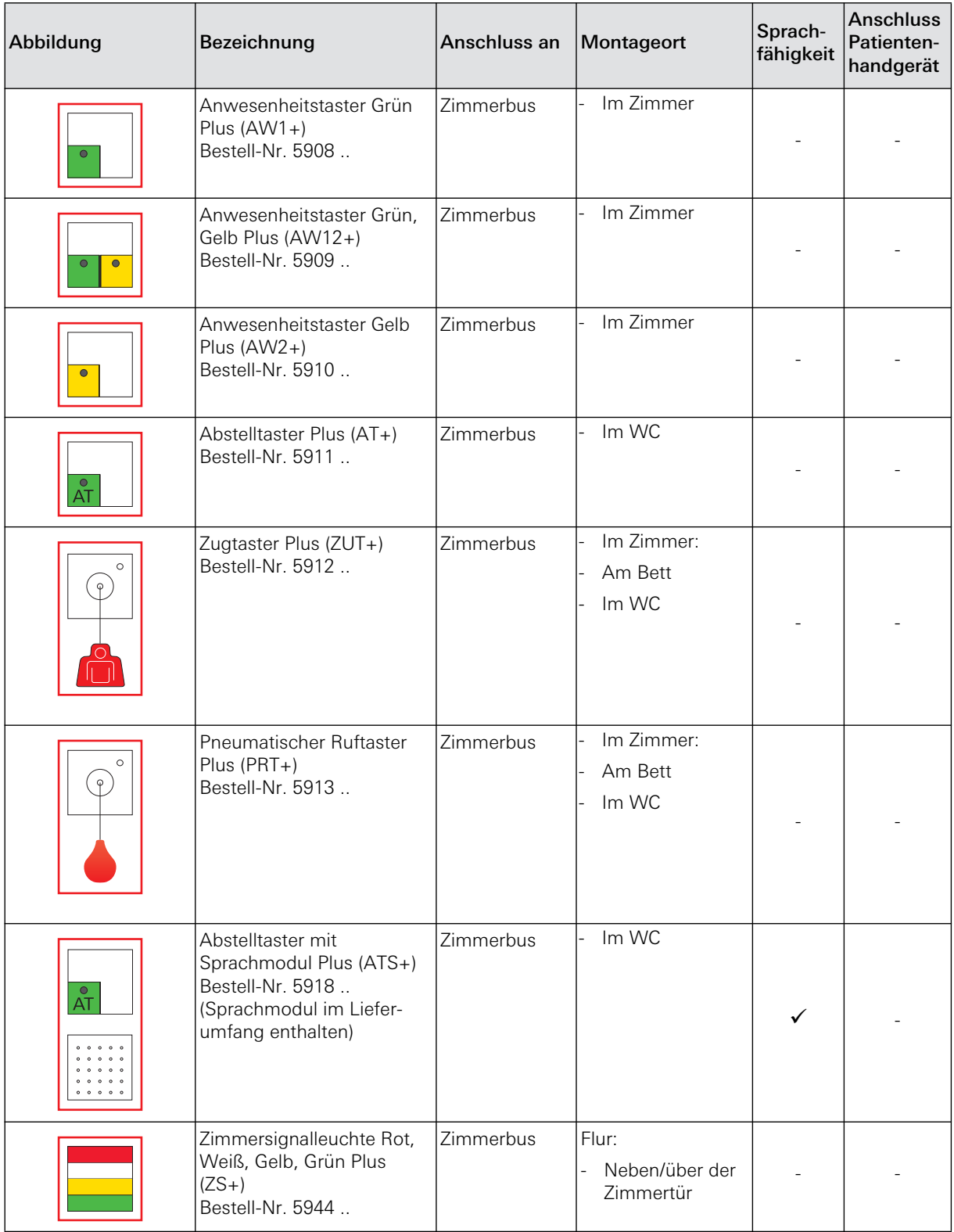

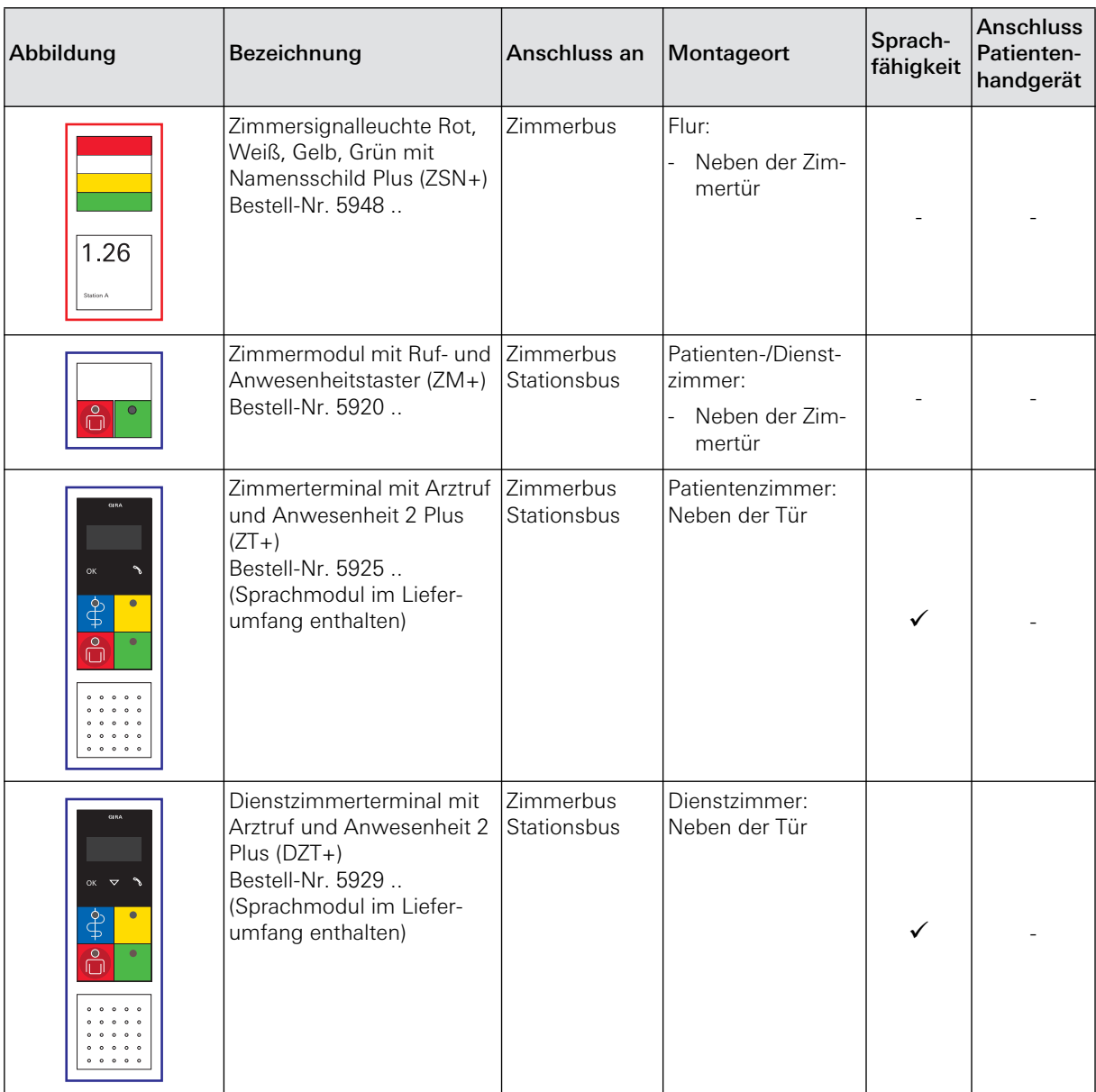

# **i** Hinweis: Geräte sind vorkonfiguriert.

Typische WC-Geräte:

- Ruf- und Abstelltaster Plus (Best.-Nr.: 5902 ..),
- Abstelltaster Plus (Best.-Nr.: 5911 ..),
- Abstelltaster mit Sprachmodul Plus (Best.-Nr.: 5918 ..),
- Zugtaster Plus (Best.-Nr.: 5912 ..),
- Pneumatischer Ruftaster Plus (Best.-Nr.: 5913 ..)

sind für den Einsatz im WC vorkonfiguriert.

#### **Station**

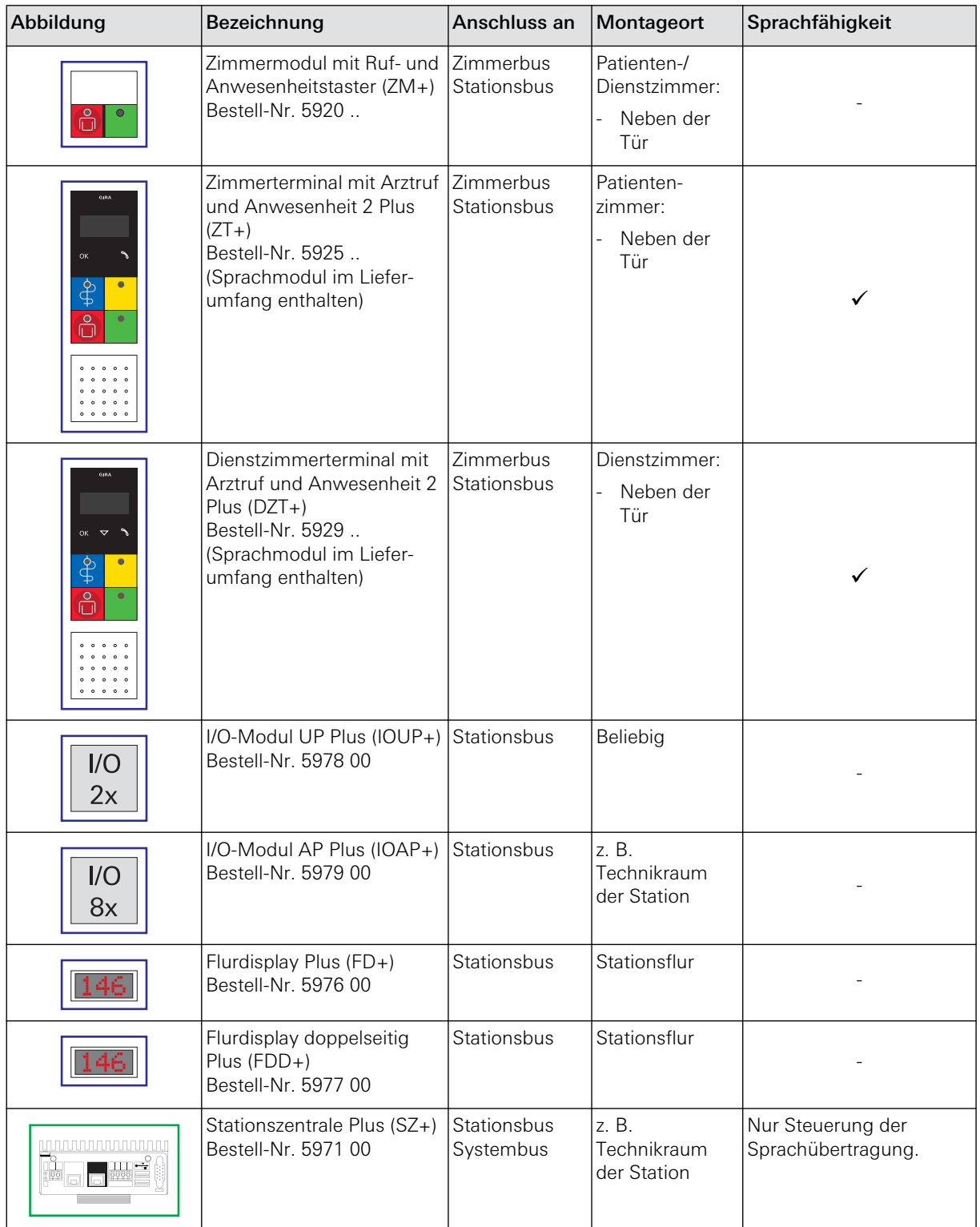

### System

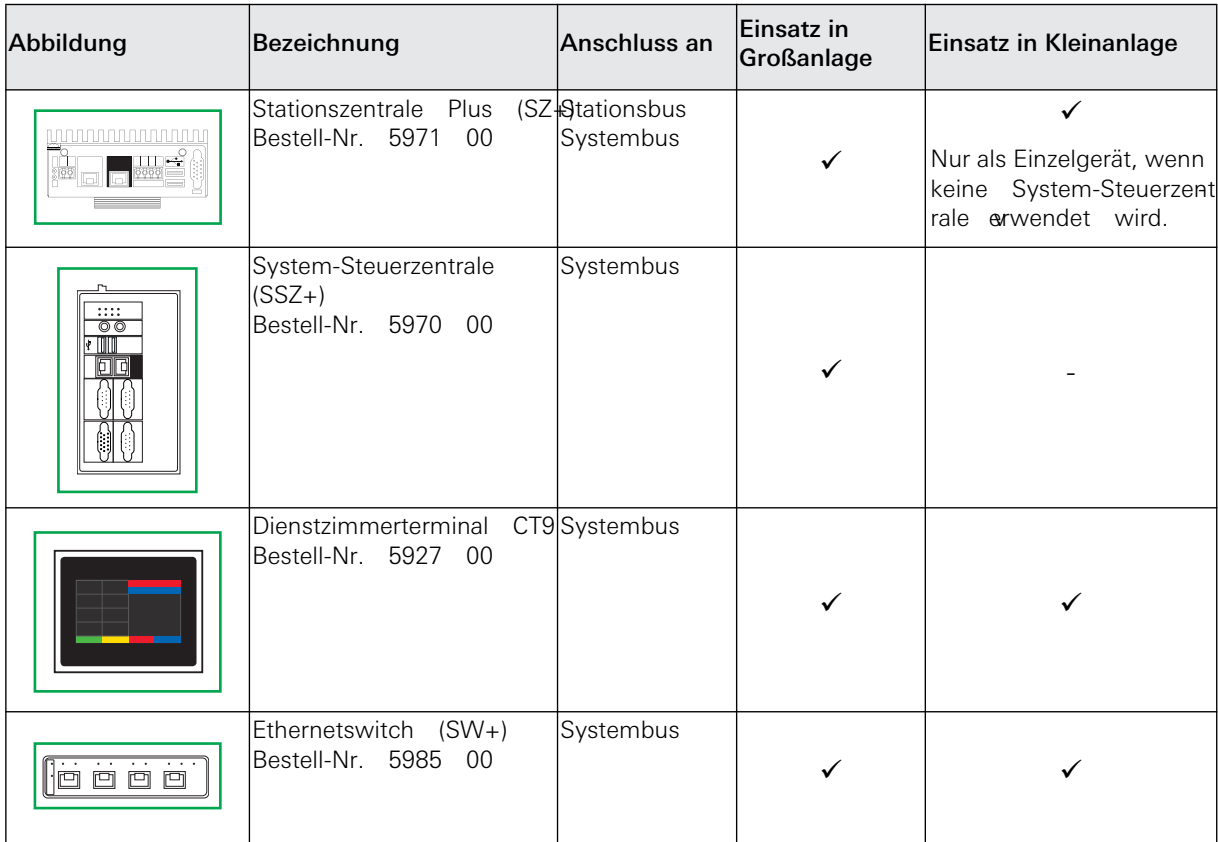

#### Planung

#### <span id="page-34-0"></span>3. Installation

Bei der Installation des Gira Rufsystems 834 Plus sind die jeweils geltenden Anforderungen der DIN VDE 0834, der DIN VDE 0100 und weiterer Normen sowie die gesetzlichen Vorschriften zu beachten.

Für das Gira Rufsystem 834 Plus ist grundsätzlich eine eigene Verdrahtung und eine eigene Spannungsversorgung erforderlich.

#### <span id="page-34-1"></span>3.1 Empfohlene Installationsschritte

Es wird folgende Vorgehensweise bei der Installation empfohlen:

- Verlegung des Leitungsgutes für den Zimmerbus.
- Installation und Anschluss der Zimmergeräte.
- Verlegung des Leitungsgutes für den Stationsbus.
- Installation und Anschluss der Dienst- /Zimmerterminals, Zimmer- und I/O-Module, Flurdisplays.
- Verlegung des Leitungsgutes (CAT. 5) für den Systembus (Ethernet).
- Installation, Anschluss und Inbetriebnahme der Stationszentrale(n).
- Installation, Anschluss und Inbetriebnahme der System-Steuerzentrale.

#### <span id="page-34-2"></span>3.2 Verwendung des Stationsplans

Alle Geräte sind mit einem Doppeletikett versehen von denen eins abziehbar ist. Bei Unterputzgeräten befinden sich diese Etiketten auf dem Tragring, ansonsten auf dem Gerätegehäuse. Bevor ein Gerät endgültig montiert wird soll der lose Etikettenteil abgezogen und auf einen Stationsplan (www.gira.de) geklebt werden (siehe nächste Seite). Dieser Plan ist dann später sehr hilfreich beim Einrichten des Systems im Konfigurations-Assistenten der Stationsbzw. der System-Steuerzentrale.

Die Etiketten enthalten folgende Informationen:

- eindeutige Geräte-ID in der Form: ID 23-45678, wobei die ersten beiden Ziffern den Gerätetyp identifizieren, die nächsten 5 Ziffern die individuelle Seriennummer darstellen.
- Gerätekurzbezeichnung
- Artikel-Nr.

Der Stationsplan sollte während der Installation mit den Etiketten "ausgefüllt" werden um die Anlagendokumentation vorzubereiten, die die Errichterfirma dem Betreiber übergeben muß, [siehe 4.10 "Anlagendokumentation" auf Seite 76.](#page-75-1)

#### Installation

#### **GIRA**

Ausfüllen: Ablösbare Geräte-Etiketten in die Tabelle kleben und ggf. mit Notizen versehen.

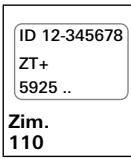

**Erklärung:** Zimmername (Jede Nummer darf nur einmal im System vorkommen)

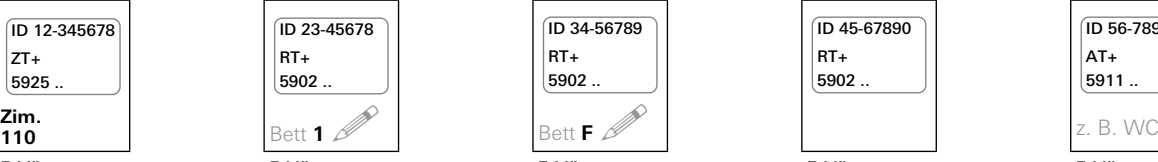

**Erklärung:** Zimmergerät am Bett 1 (Bettenkennung 1)

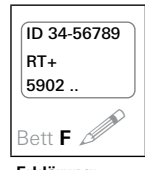

**Erklärung:**<br>Zimmergerät am<br>Bett F (eigene<br>Bettenkennung<br>F, für Bett am<br>Fenster)

| ID 45-67890 |  |
|-------------|--|
| RT+         |  |
| 5902        |  |

**Erklärung:**<br>Zimmergerät<br>ohne Bettenken-<br>nung

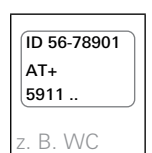

**Erklärung:** Gerät im WC Bereich

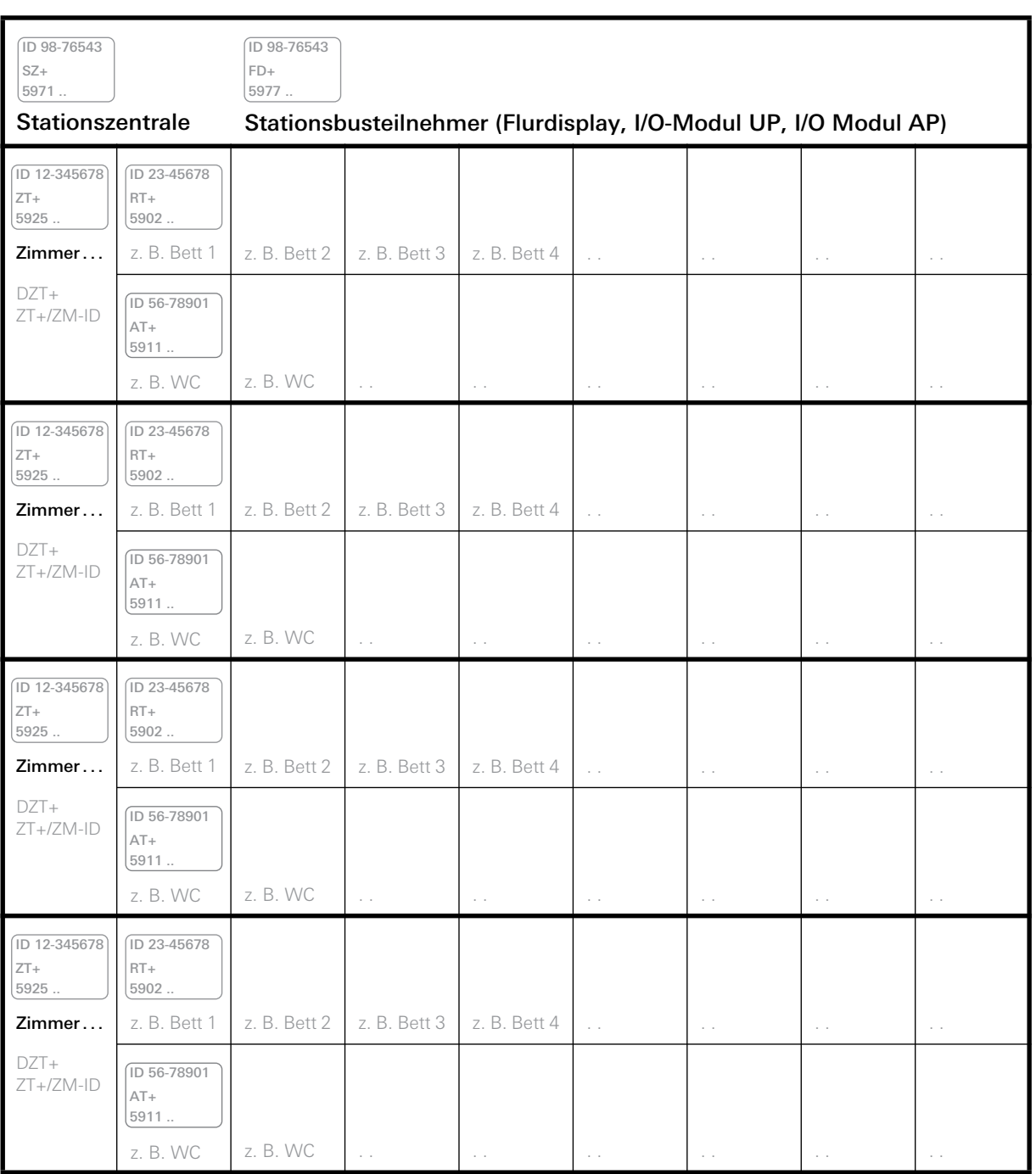
#### 3.3 Hinweise zur Leitungsverlegung

Generell sind neben der DIN VDE 0834 auch weitere Normen sowie Gesetze und Richtlinien zu berücksichtigen. Da sich die Gesetze und Vorschriften teilweise von Bundesland zu Bundesland unterscheiden, ist es unmöglich, hier eine vollständige Übersicht zu geben. Es ist jedoch zu beachten, dass in einigen Bundesländern die Verwendung von halogenhaltigem Leitungsgut und Installationsmaterial nicht zulässig ist.

Die Leitungen des Rufsystems 834 Plus dürfen nicht mit Leitungen anderer Anlagen (mit gefährlicher Spannung) in gemeinsamen Kabeln, gemeinsamen Rohren oder gemeinsamen Installationskanälen geführt werden. Stromkreise für Sicherheitszwecke müssen unabhängig von anderen Stromkreisen verlegt sein. Elektrische Fehler, Eingriffe oder Änderungen in der allgemeinen Stromversorgung dürfen die Betriebssicherheit des Rufsystems nicht beeinflussen.

Das Leitungsgut des Rufsystems ist mit einem Mindestabstand von 30 cm zu 230 V~ Leitungen zu verlegen. Bei kürzeren Strecken unter 10 m Länge wird ein Abstand von 10 cm als ausreichend erachtet. Die Leitungsverlegung ist in der Anlagendokumentation durch die Errichterfirma eindeutig festzuhalten.

Alternativ können getrennte Kabel in Rohren oder Installationskanälen mit doppelter oder verstärkter Isolation nach DIN EN 60950 ausgeführt werden. Die Isolation hat dabei einer Prüfspannung von 4000 V Effektivwert eine Minute lang standzuhalten. Der komplexe Ableitstrom darf 0,5 mA nicht überschreiten.

Bei der Installation des Leitungsnetzes für das Rufsystem sind auch brandschutztechnische Anforderungen zu beachten, wenn z. B. die Busleitung in Flucht- und Rettungswegen (Fluren) verlegt werden muss.

# $\begin{pmatrix} \mathbf{i} \end{pmatrix}$  Hinweis: Leitungsführung in Zimmer und Station.

Von der Steuereinheit des Zimmers ausgehend sternfömig oder von Gerät zu Gerät (durchschleifen).

Der Stationsbus wird von Ger, eine sternförmige Verdrahtung wie beim Zimmerbus ist nicht zulässig.

#### 3.4 Leitungsgut

#### 3.4.1 Art des Leitungsguts

Zum Einsatz können Fernmeldeleitungen nach DIN VDE 0815 mit der Bezeichnung:

- J-Y(St)Y ... (PVC-haltig)
- J-H(St)H ..., oder J-2Y(St)H ... (halogenfrei)

kommen.

### $\left[\,\mathbf{i}\,\right]$  Hinweis: Unterschiedliche Farbkodierungen.

Je nach verwendetem Leitungsgut unterscheidet sich die Farbgebung der einzelnen Adern! Wird ein anderes als das empfohlene Leitungsgut verwendet, ist darauf zu achten, dass im gesamten Rufsystem gleiche Aderfarben immer auf die gleichen Anschlüsse gelegt werden. Beim Aufbau des Gira Rufsystems 834 Plus ist Leitungsgut 4 x 2 x 0,6 mm auf Zimmerebene, sowie 4 x 2 x 0,8 mm auf Stationsebene zu verwenden. Spezielle Systemkabel (z. B. Flachband-Audiokabel) sind nicht erforderlich, bzw. liegen den Geräten bei.

Für die Systembus-Ebene sind Ethernetkabel mindestens ab CAT5 zu verwenden.

#### 3.4.2 Leitungslängen

Wenn aufgrund der Leitungslänge und der angeschlossenen Verbraucher ([siehe 2.8.1 "Ener](#page-22-0)[giepunkte-Tabelle \(Berechnung der maximalen Anzahl von Geräten pro Netzteil\)" auf](#page-22-0) [Seite 23.\)](#page-22-0) der Spannungsabfall zu groß ist, müssen weitere Netzgleichrichter eingesetzt werden ([siehe 2.7 "Planung der Verdrahtung auf Stationsebene" auf Seite 21.](#page-20-0)).

### Achtung: Netzgeräte nicht parallel schalten.

Für jedes weitere Netzteil im System muss ein neuer Spannungsstrang verlegt werden. Das Parallelschalten von Netzgeräten ist nicht zulässig!

Für Potentialausgleich zwischen den Netzgleichrichtern ist zu sorgen.

#### 3.5 Hinweise zur Montage der Geräte

#### <span id="page-37-0"></span>3.5.1 Installationshöhen für Geräte

Nach DIN VDE 0834 müssen die Geräte eines Rufsystems in folgender Höhe über dem Fußboden angebracht werden:

- Komponenten, wie z. B. Ruf- oder Abstelltaster, in 0,7 m bis 1,5 m Höhe.
- Bei Zugtastern in Nasszellen sind die besonderen Anforderungen der DIN VDE 0100-710 zu berücksichtigen.

Zugtaster müssen demnach mindestens 20 cm über der höchstmöglichen Position des Brausekopfes angebracht werden.

Die Zugschnur muss sich auch von am Boden liegenden Personen erreichen lassen.

Die DIN 18024-2 "Barrierefreies Bauen" schreibt darüber hinaus vor, Bedienelemente für Rollstuhlfahrer in einer Höhe von 0,85 m zu montieren.

## **i** Hinweis: Doppelknoten an der Schnur des Zugtasters.

Der Knauf ist mit einem Doppelknoten an der Zugschnur zu befestigen!

#### 3.5.2 Installationshöhen für die Signalleuchten und Großanzeigen

Komponenten, wie z. B. Signalleuchten oder Großtextanzeigen, sollen in einer Höhe von 1,5 m bis 2,2 m installiert werden.

#### 3.5.3 Installationsbedingungen für Steuereinheiten, Energieversorgungsgeräte

Zentrale Steuergeräte wie System-Steuerzentrale oder Stationszentrale, Energieversorgungsgeräte und sonstige Teile ohne Bedien- oder Signalfunktion dürfen nur in trockenen Räumen (max. Luftfeuchtigkeit 75 % bei ca. 18 °C) untergebracht werden, jedoch nicht in Patientenzimmern. Sie müssen jederzeit gut zugänglich sein (Revisionsgang mindestens 60 cm Breite). Die Wärmeabfuhr darf nicht behindert werden. Beim Einbau in Schaltschränke o. ä. muss gegebenenfalls durch Zwangslüftung die Verlustwärme abgeführt werden.

#### 3.6 Anschliessen der Geräte auf Zimmerbus- und Stationsbusebene

Alle Geräte verfügen über farbig codierte Klemmenleisten. Die Farbcodierung entspricht der Farbgebung der Adern des empfohlenen Leitungsguts:

J-Y(St)Y 4 x 2x 0,8 mm auf Stationsebene und J-Y(St)Y 4 x 2x 0,6 mm auf Zimmerebene nach DIN VDE 0815.

#### 3.6.1 Anschluss der Geräte im Zimmer

Alle Geräte der Zimmerebene besitzen farbig codierte Klemmen zum Anschluss an den Zimmerbus.

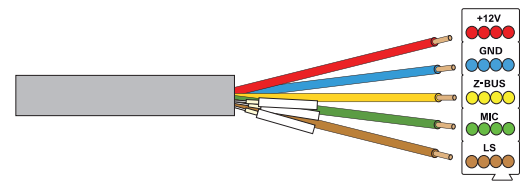

#### Zu verwendende Leitung:

Fernmeldeleitung nach DIN VDE 0815 4 x 2 x 0,6 mm

z. B. J-Y(St)Y (PVC-haltig), die weißen Adern werden hier nicht verwendet (wegknicken).

Oder:

J-H(St)H oder

J-2Y(St)H (halogenfrei)

verfügen über eine andere Farbkennzeichnung und sind 4fach verdrillt.

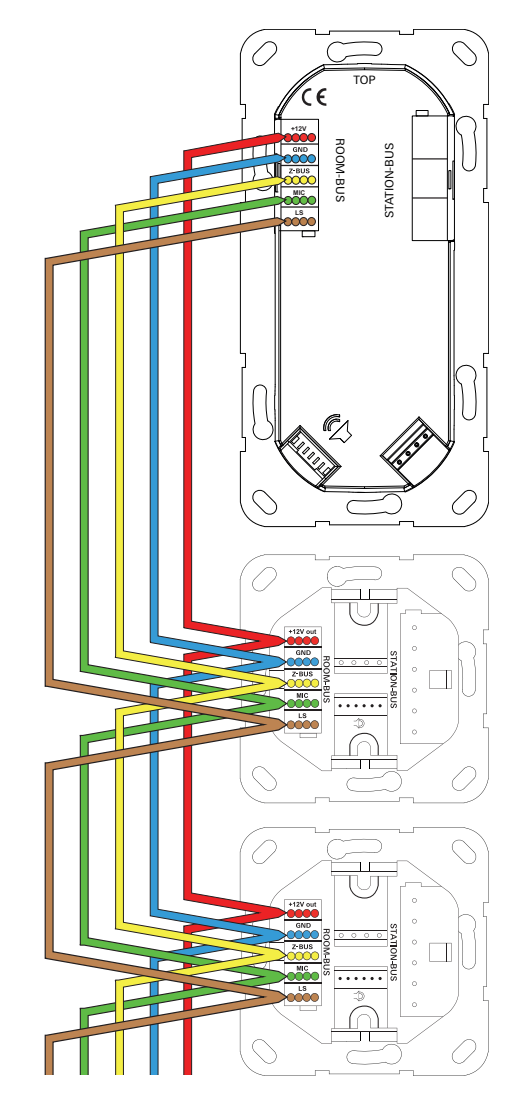

Bild 3.8: Farbkodierung des J-Y(St)-Y Leitungsguts im Zimmerbus

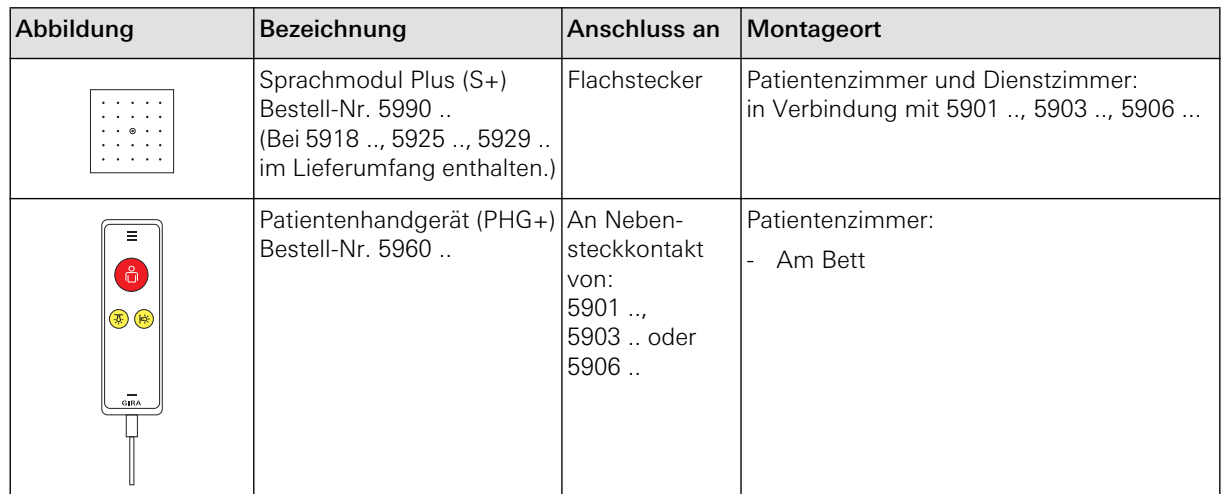

#### 3.6.2 Anschluss der sprachfähigen Komponenten im Zimmer

#### 3.6.3 Anschluss des Sprachmoduls

Alle sprachfähigen Geräte können sowohl mit als auch ohne die Sprechfunktion installiert werden. Ist die Sprechfunktion gewünscht, wird das sprachfähige Gerät mit einem Sprachmodul verbunden (Audio-Flachbandleitung liegt bei).

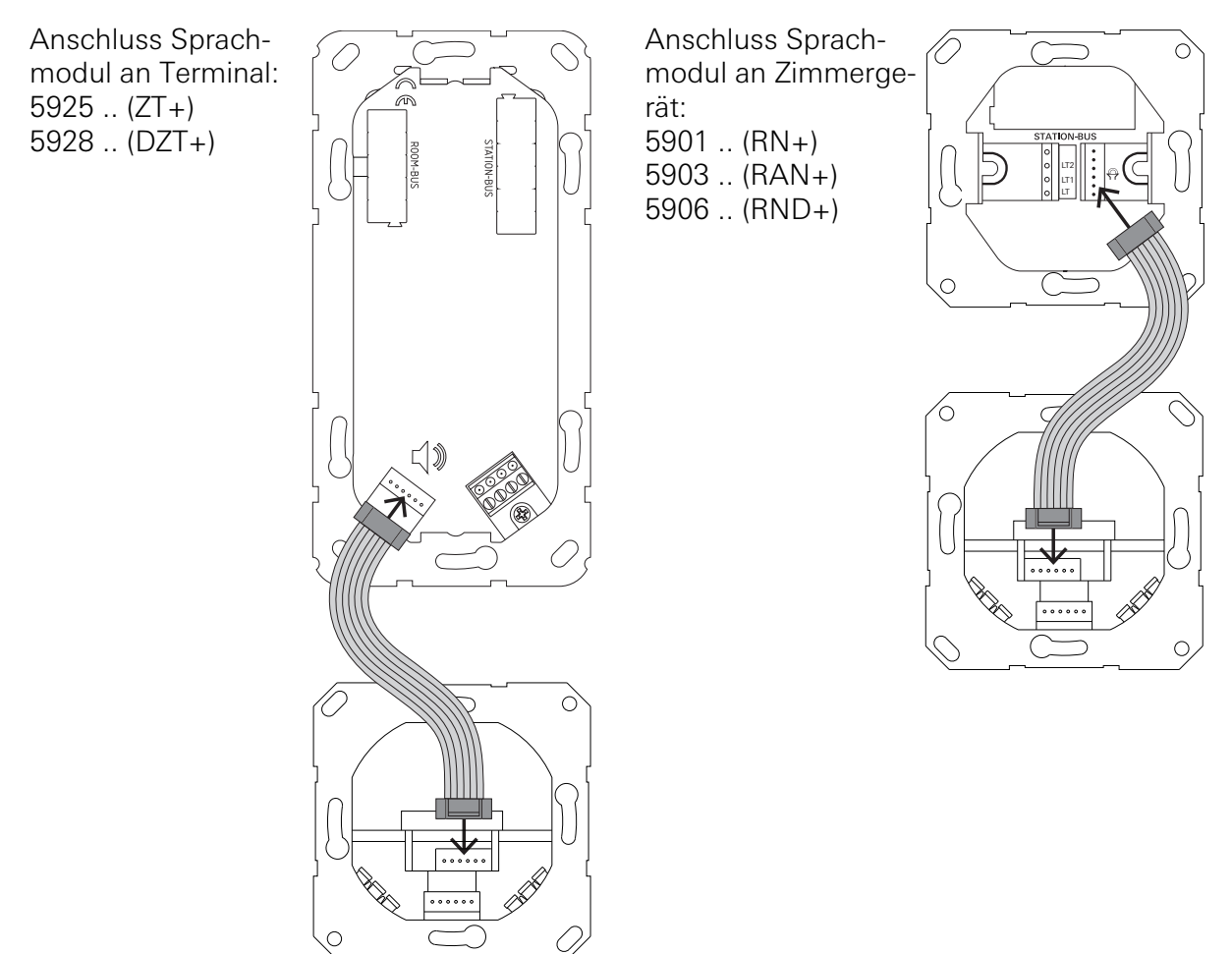

Bild 3.9: Anschluss des Sprachmoduls 5990 .. mit Flachbandleitung an ein sprachfähiges Zimmergerät.

#### 3.6.4 Anschluss des Patientenhandgerätes

Alle Geräte mit Sprachfunktion können sowohl mit als auch ohne Sprachfunktion installiert werden. Ist die Sprachfunktion gewünscht, kann jedes sprachfähige Zimmergerät mit Hilfe der beiliegenden Audio-Flachbandleitung mit dem Sprachmodul verbunden werden.

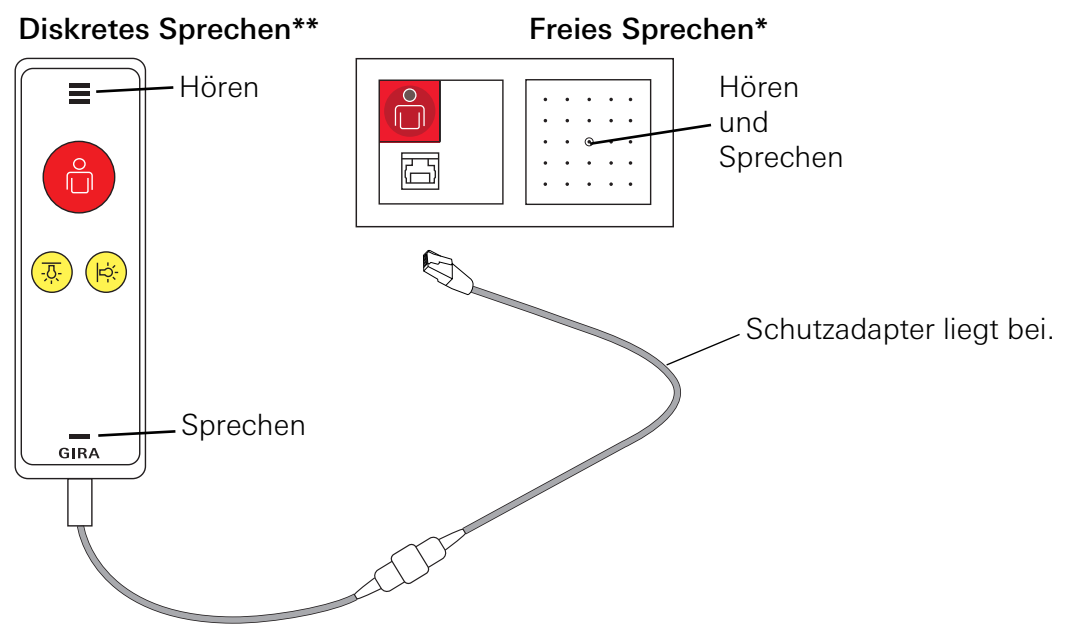

Bild 3.10: Verbindung zwischen Patientenhandgerät und Zimmergerät mit Nebensteckkontakt

#### Der Sprachruf

Sprachrufe kommen dann zustande, wenn ein Ruf- /Notruf ausgelöst wurde.

Beim Gira Rufsystem 834 Plus kann man zwei Arten von Sprachrufen unterscheiden:

- **Freies Sprechen\*** über Sprachmodul und Patientenhandgerät: Nach Rufauslösung durch Drücken der roten Ruftaste ist freies Sprechen und Hören möglich.
- **Diskretes Sprechen\*\*** über das Patientenhandgerät: Nach Rufauslösung durch Drücken der roten Ruftaste am Patientenhandgerät ist zuerst freies Sprechen möglich. Die Funktion "Diskretes Sprechen" wird erst nach einem zweiten Tastendruck der roten Ruftaste am Patientenhandgerät möglich. Zum diskreten Sprechen und Hören wird das Patientenhandgerät wie ein Telefonhörer an Ohr und Mund gehalten.

#### Anschließen des Patientenhandgerätes

Nach dem Einstecken des Patientenhandgerätes mittels Schutzadapter an ein Zimmergerät mit Nebensteckkontakt fordert die blinkende LED zum einmaligen Drücken der Ruftaste am Patientenhandgerät auf. Mit diesem Vorgang wird die Funktion des Handgerätes überprüft (PHG-Test). Dieser Test löst keinen Ruf aus ([siehe 4.14 "PHG-Test" auf Seite 78.\)](#page-77-0).

#### **Steckerabwurf**

Wenn das Kabel des Patientenhandgerätes aus der Buchse gezogen wurde, kommt es zum "Steckerabwurf-Ruf". Dieser Ruf muss durch Drücken der grünen Taste eines Dienst-/Zimmerterminals oder Zimmermoduls für mindestens 3 Sekunden quittiert werden.

Weitere Informationen siehe Kapitel "Funktionen".

#### 3.6.5 Zimmerlicht schalten

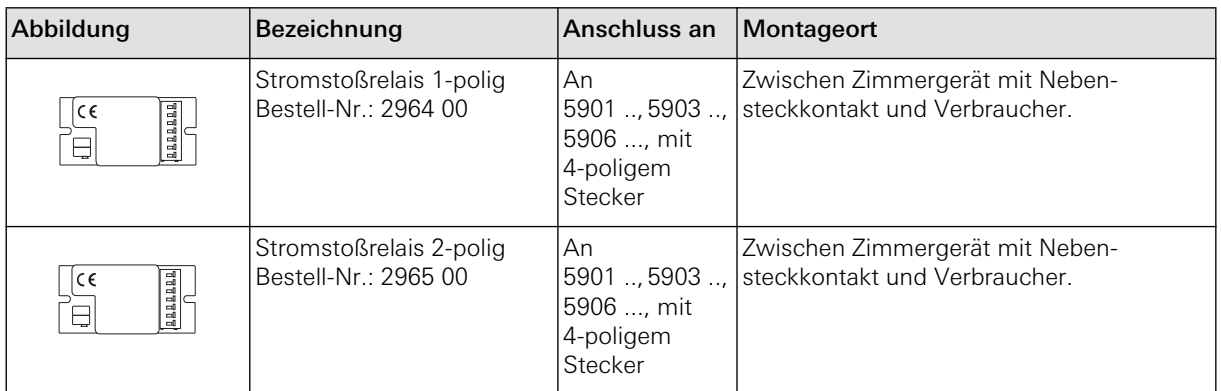

Über das Patientenhandgerät lässt sich neben der Rufauslösung auch das Licht am Bett und/ oder im Raum schalten.

Die Kopplung an die Hauselektronik (z. B. Licht im Raum und/oder Leselampe am Bett) erfolgt über 1- oder 2-polige Stromstoßrelais. Die Klemmen LT, LT1 und LT2 sind potentialfrei.

4 Achtung: Für räumliche Trennung des Leitungsguts und der Geräte sorgen. Zwischen 24 V DC und 230 V~ AC Abstand halten. Vorschriften beachten!

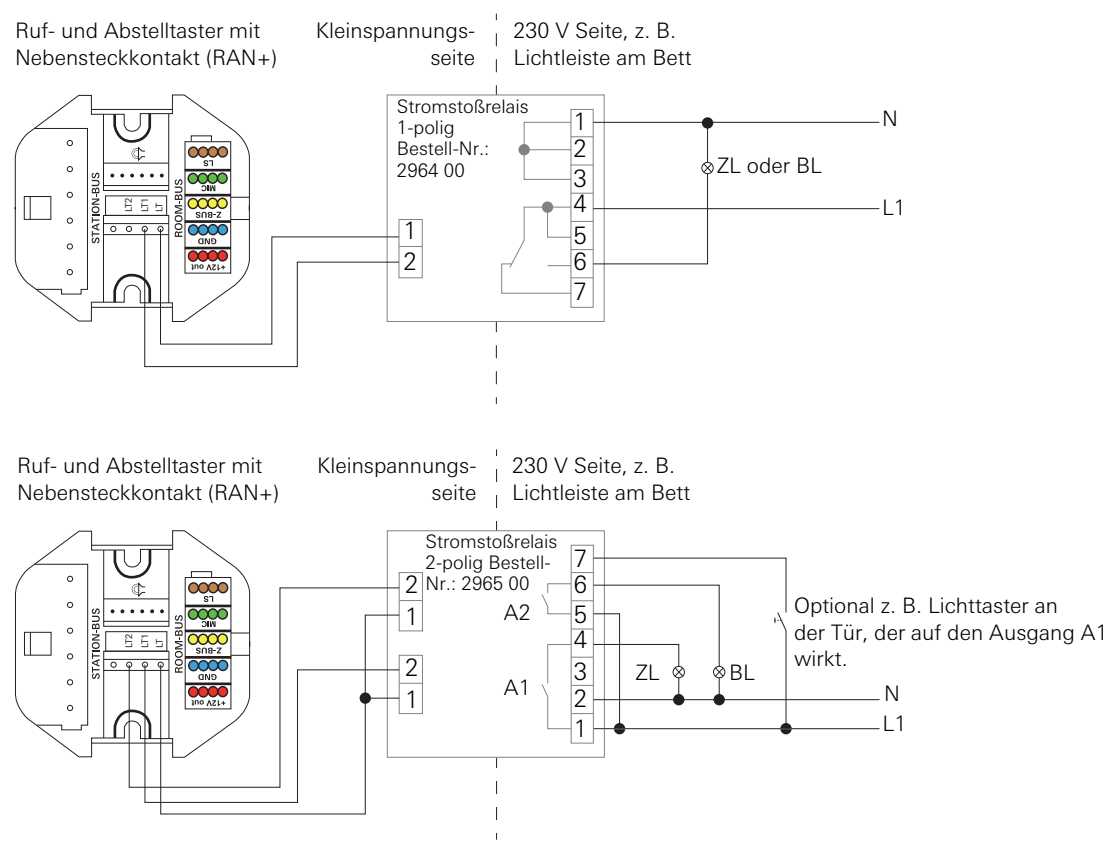

Bild 3.11: Anschluss von Zimmerleuchte (ZL) und/oder Bettenleuchte (BL)

#### 3.6.6 Anschluss Diagnostik-Anschlusskabel

Kabel zur Verbindung eines potentialfreien Kontaktes eines medizinisch-technischen Geräts mit dem Ruftaster mit Nebensteckkontakt und Diagnostikbuchse (Rufsystem 834 Plus), Artikel-Nr.: 5906 .., bzw. Ruftaster mit 2 Diagnostikbuchsen (Rufsystem 834 Plus), Artikel-Nr.: 5907 ...

#### $\bigwedge$ Achtung: Kabel nicht mit 230 V in Berührung bringen!

Das Diagnostik-Anschlusskabel ist nur für Kleinspannung geeignet.

# **i** Hinweis: Bedienungsanleitung beachten.

Anleitung des medizisch-technischen Gerätes beachten!

Im Rufsystem 834 Plus kann der potentialfreie Kontakt des Fremdgerätes sowohl als Öffner, als auch als Schließer arbeiten. Empfohlen wird die Verdrahtungsform "Öffner".

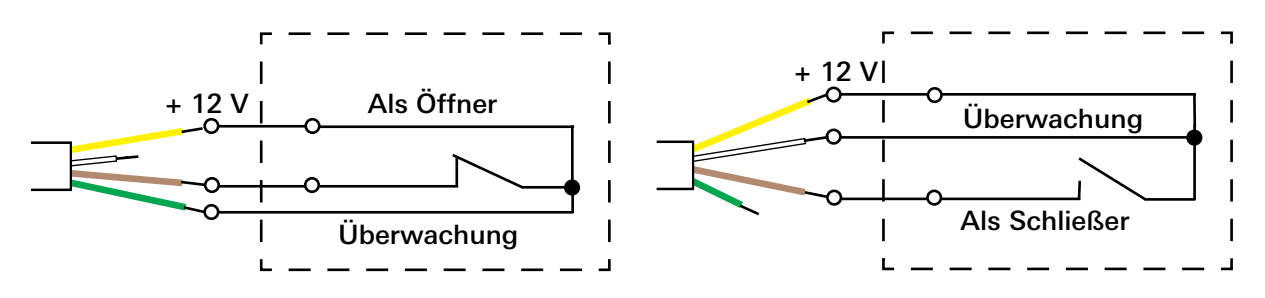

Bild 3.12: Diagnostik-Anschlusskabel

Erst die offene Seite wie gezeigt anschließen, dann den RJ 11-Stecker des Anschlusskabels in die Diagnostikbuchse des Ruftasters (5906 .. bzw. 5907 ..) einstecken.

Der Ruftaster mit Nebensteckkontakt und Diagnostikbuchse, Artikel-Nr.: 5906 .. und der Ruftaster mit 2 Diagnostikbuchsen, Artikel-Nr.: 5907 ..verfügen über eine Steckerüberwachung, die bei fehlendem Steckerkontakt einen Ruf auslöst.

#### 3.6.7 Anschluss Zugtaster

Beim Zugtaster (besonders in Feuchträumen) die besonderen Installationsvorschriften beachten (siehe [Seite 38\)](#page-37-0). Anschlüsse des Zugtasters wie bei den anderen Zimmergeräten Farbe auf Farbe verdrahten. Die weißen Adern werden nicht benötigt.

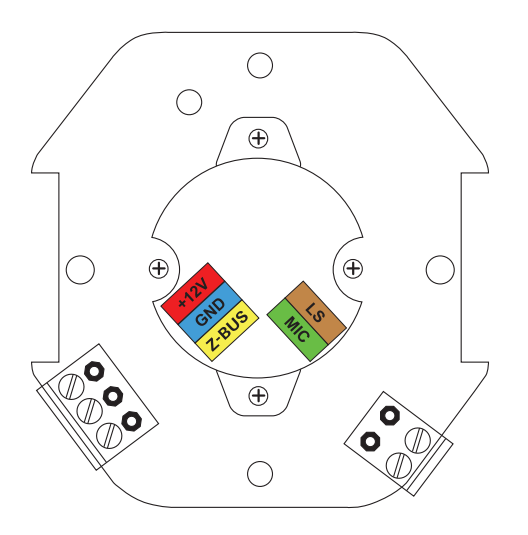

Bild 3.13: Anschlüsse des Zugtasters

#### 3.6.8 Anschluss Pneumatik-Taster

Beim Pneumatiktaster (besonders in Feuchträumen) die besonderen Installationsvorschriften beachten.

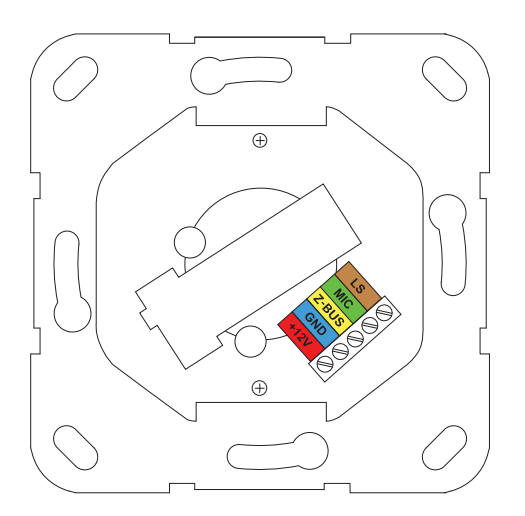

Bild 3.14: Anschlüsse des Pneumatiktasters

#### 3.7 Anschluss der Stationsgeräte

Dienstzimmerterminals, Zimmerterminals und Zimmermodule besitzen **zwei** farbig codierte Klemmenleisten: eine zur Aufnahme des Zimmerbus (5 Klemmen) und eine zum Anschluss an den Stationsbus (6 Klemmen). Dienst-/Zimmerterminals besitzen darüber hinaus die Anschlussmöglichkeit für das 6-polige Flachbandkabel des Sprachmoduls.

Die Adern des Leitungsgutes lassen sich auf diese Weise verwechslungssicher den entsprechenden Klemmen zuordnen.

Die Klemmenblöcke selber lassen sich nur in einer bestimmten Position aufstecken, so dass auch hier eine Fehlhandhabung ausgeschlossen ist.

Zwar besitzt auch das Zimmermodul eine Audio-Steckbuchse, das Gerät leitet das Audiosignal aber nur weiter.

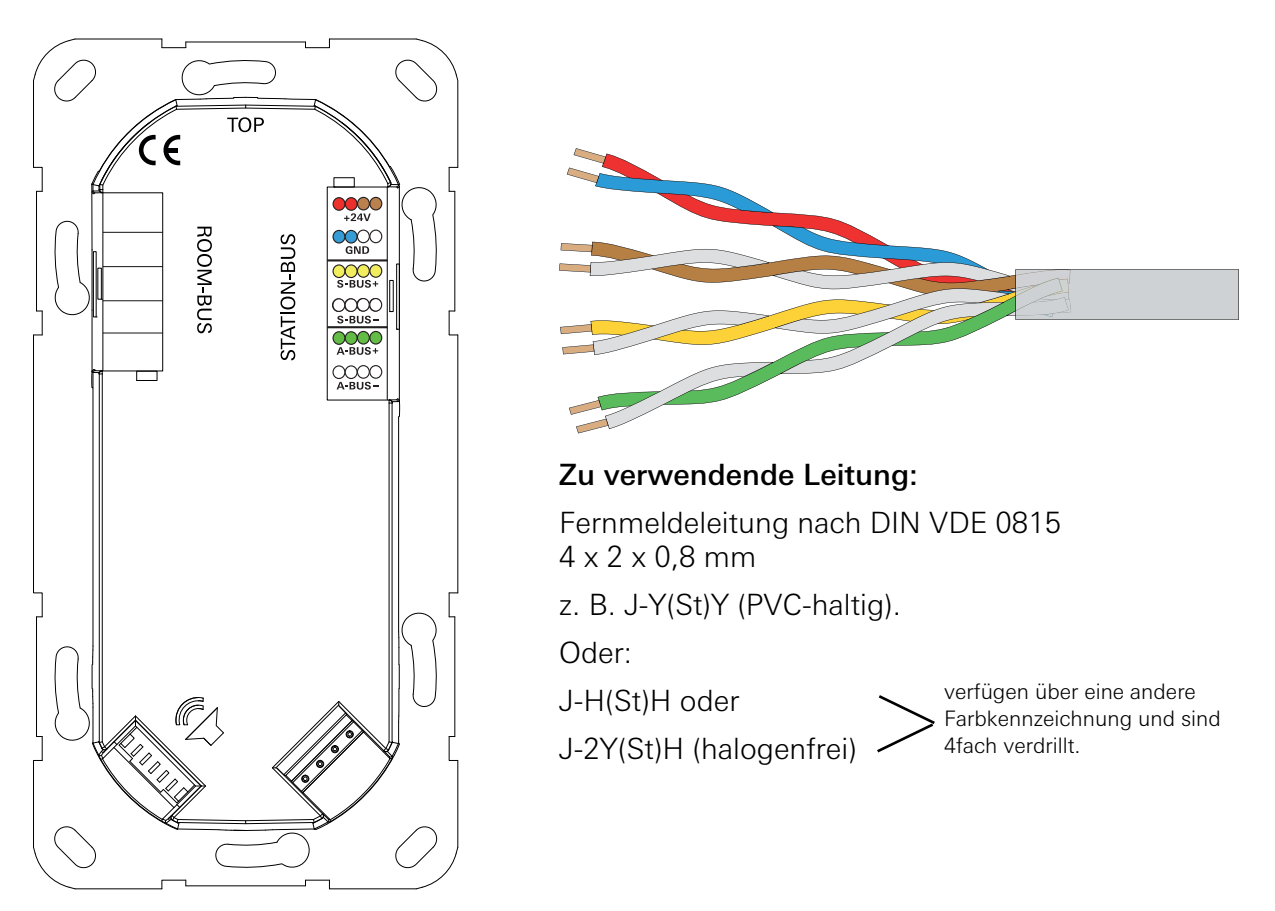

Bild 3.15: Farbkodierung des J-Y(St)-Y Leitungsguts im Stationsbus

#### 3.7.1 Verdrahtung der Stationsbusklemme

Für die Spannungsversorgung werden die Adernpaare Rot/Blau plus Braun/Weiß verwendet (Querschnittsverdopplung).

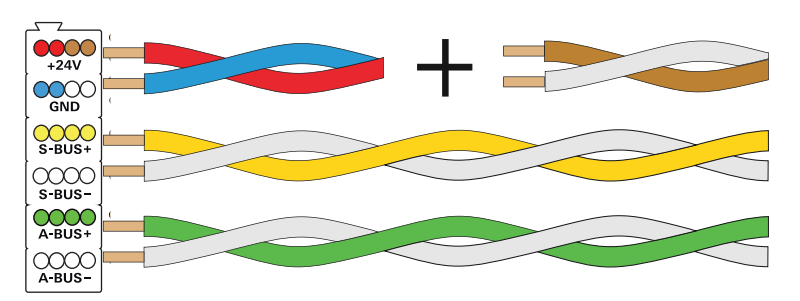

Die beiden Adernpaare Gelb/ Weiß(Datenbus) und Grün/Weiß (Audiobus) müssen im ganzen System jeweils verdrillt sein (Twisted Pair).

Bild 3.16: Verwendung von 2 Adernpaaren zur Querschnittsverdopplung bei der Spannungsversorgung

#### 3.7.2 Montagehinweis zum Zimmerterminal und Dienstzimmerterminal:

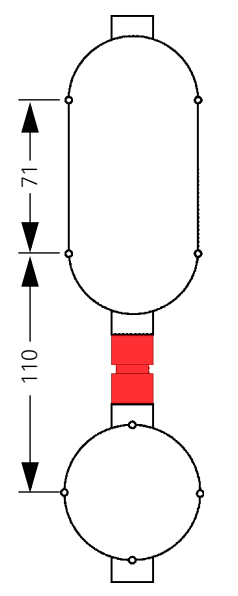

Um ein optimales Erscheinungsbild zu gewährleisten, sollte der Abstand zwischen dem Terminal und dem Sprachmodul wie abgebildet ausgeführt werden. Bei den Produkten ZT+ (Bestell-Nr.: 5925 ..) und DZT+ (Bestell-Nr. 5929: ..) liegen UP-Dosen (1- und 2fach) sowie ein passendes Abstandsstück bei.

Bild 3.17: Anordnung der Unterputzdosen und des Abstandstücks zur optimalen Geräteausrichtung

### 3.7.3 Die Stationszentrale

Die Stationszentrale Plus des Gira Rufsystems 834 Plus steuert und kontrolliert die am Stationsbus angeschlossenen Geräte wie z. B. Zimmerterminals mit und ohne Sprachmodul. Über den Systembus (834 Plus LAN) steht das Gerät ggf. mit der System-Steuerzentrale in Verbindung (Einstellung "Großanlage" im Konfigurations-Assistenten).

Das Gira Rufsystem 834 Plus kann auch von nur einer einzigen Stationszentrale Plus ohne System-Steuerzentrale gesteuert und kontrolliert werden (Einstellung "Kleinanlage" im Konfigurationsassistenten.

<span id="page-46-0"></span>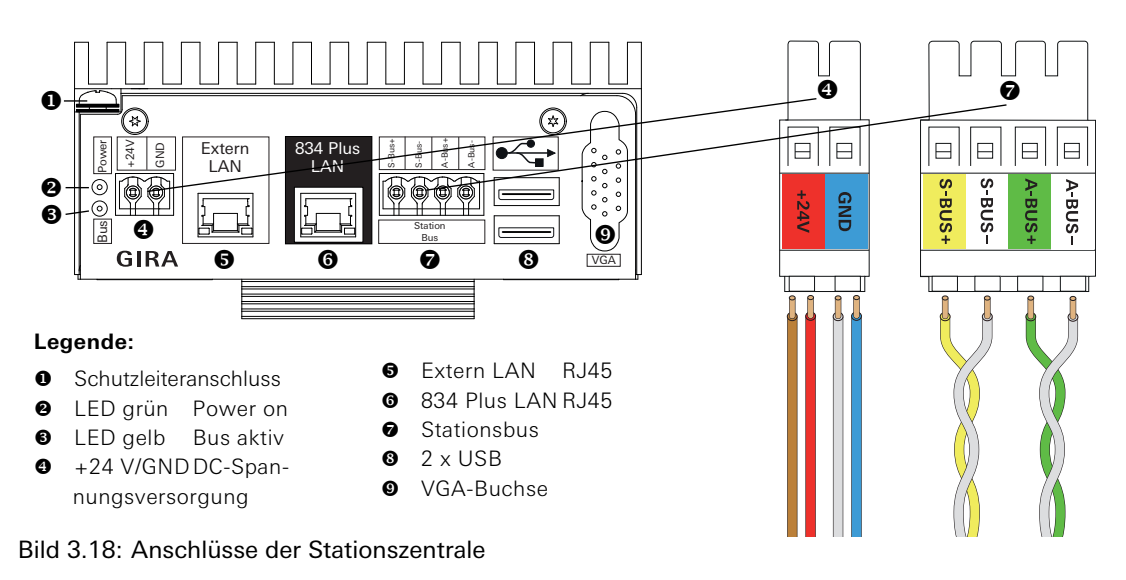

#### 3.8 Spannungsversorgung des Systems

Das Rufsystem 834 Plus wird mit 24 V Gleichspannung betrieben.

#### Achtung: Unterbrechungsfreie Spannungsversorgung gewährleisten!

Die Geräte des Rufsystems 834 Plus sind unterbrechungsfrei mit Spannung zu versorgen! (siehe hierzu VDE 0834 Teil 1)

Gibt es in dem zu installierenden Gebäude eine zentrale, unterbrechungsfreie Spannungsversorgung (230 V), so können die Netzgleichrichter (Best.-Nrn.: 5981 00 und 5998 00) ohne eigene unterbrechungsfreie Spannungs-Versorgung (USV) verwendet werden. Steht keine zentrale USV zur Verfügung, muss der Netzgleichrichter mit USV (Best.- Nr: 5999 00) zum Einsatz kommen.

Für das Rufsystem 834 Plus stehen folgende Gleichstromversorgungen zur Verfügung:

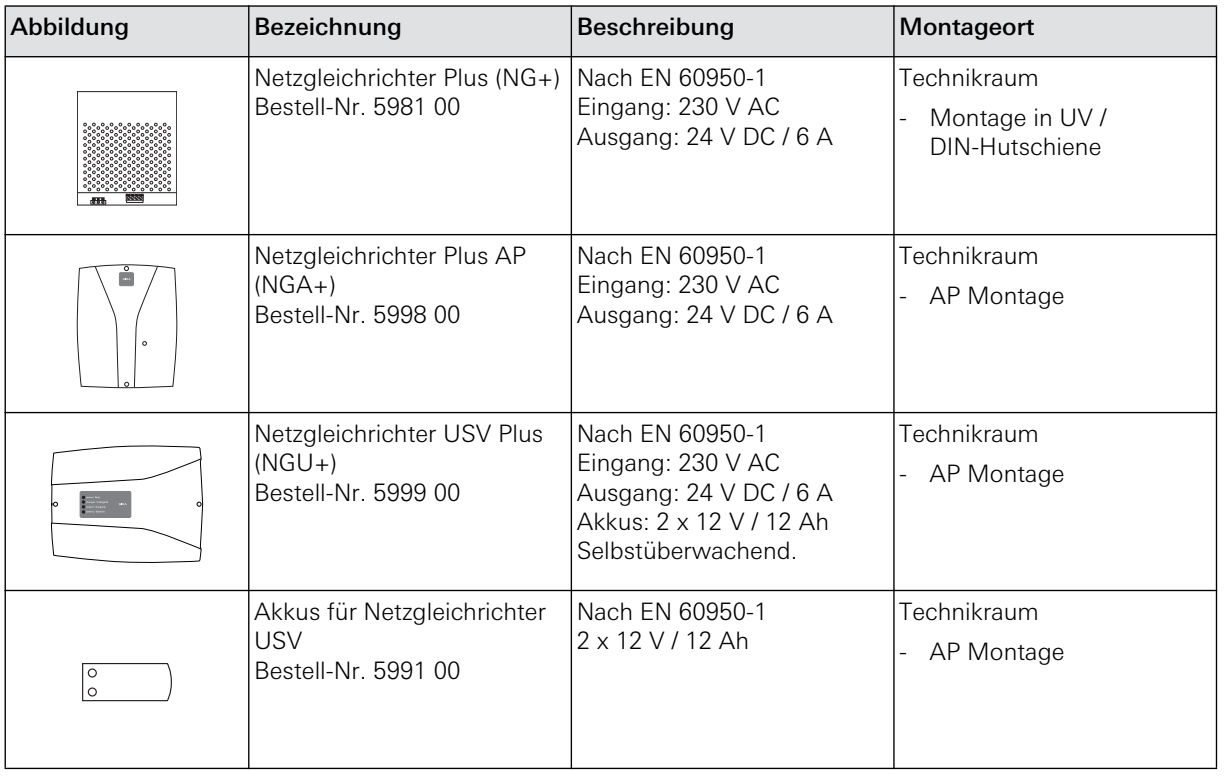

## **i** Leitungsschutzschalter vorsehen!

Dem Netzteil ist ein Leistungsschalter Typ D, max. 16 A vorzuschalten.

#### 3.8.1 Netzgleichrichter mit USV, Best.-Nr.: 5999 00 und Akkus ,Best.-Nr.: 5991 00

Netzteil mit einem Eingangsspannungsbereich von 115 V -15 % bis 230 V +15 % AC. Ausgangsspannung 24 V DC mit unterbrechungsfreier Spannungsversorgung (USV). Beim Absinken der Netzeingangsspannung wird die angeschlossene Last von den Akkus unterbrechungsfrei weiterversorgt. Bei einem Wiederansteigen der Netzeingangsspannung werden die Akkus von der Last getrennt und mit dem internen Ladeteil wieder aufgeladen.

Das Gerät ist für 24h-Betrieb bei Nennleistung ausgelegt.

Selbstdiagnose zur Überwachung der Akkus z. B. zum Schutz vor Tiefenentladung usw..

Über potentialfreie Relaiskontakte (siehe [Bild 3.20\)](#page-49-0) können Betriebszustände (Netzausfall, Batteriewarnung u. Ladegerät) des Netzgleichrichters weiter gemeldet werden.

Das Gerät verfügt über folgende LED-Status-Anzeigen:

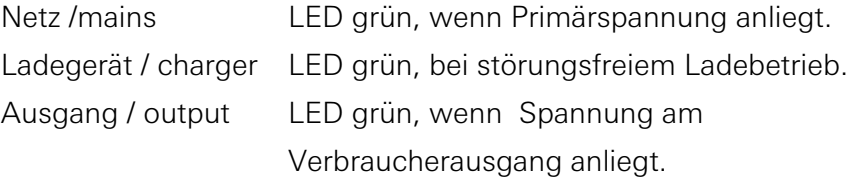

Batterie / battery LED grün, bei störungsfreiem Batteriebetrieb.

LED rot, bei Tiefenentladung.

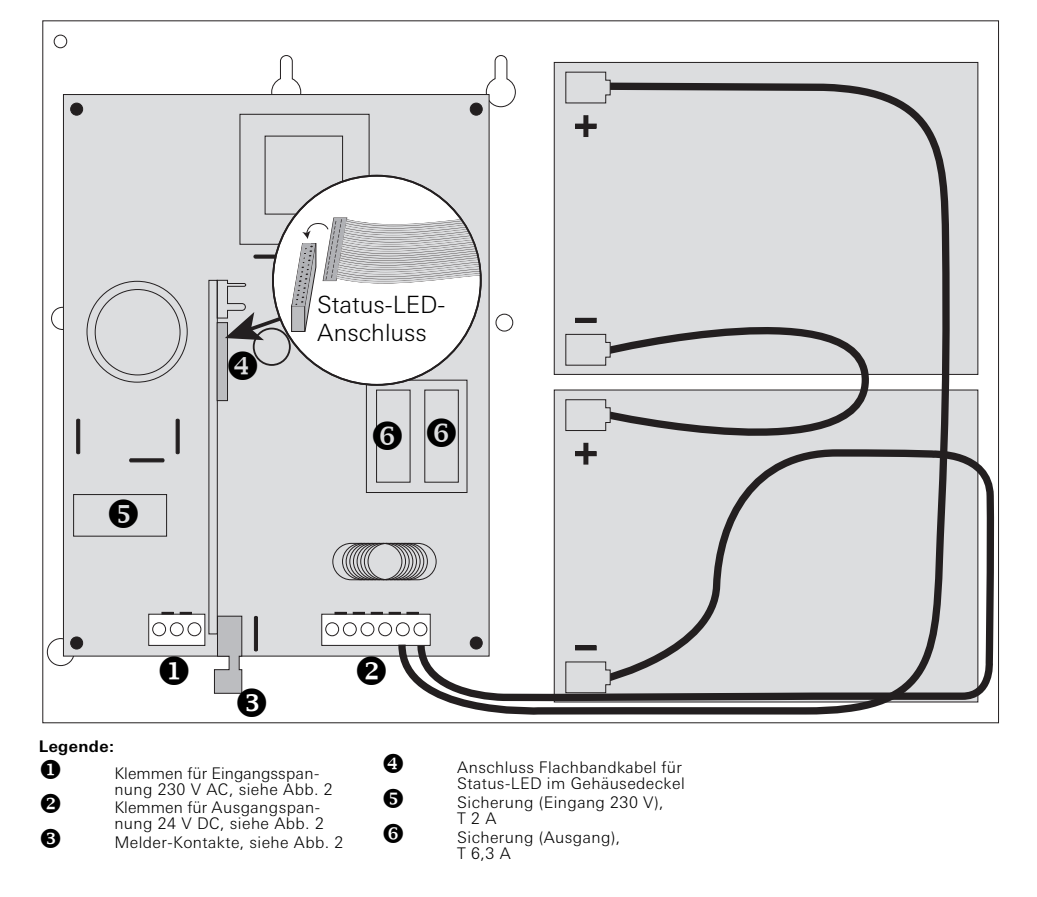

Bild 3.19: Geräte-Übersicht Netzgleichrichter mit USV

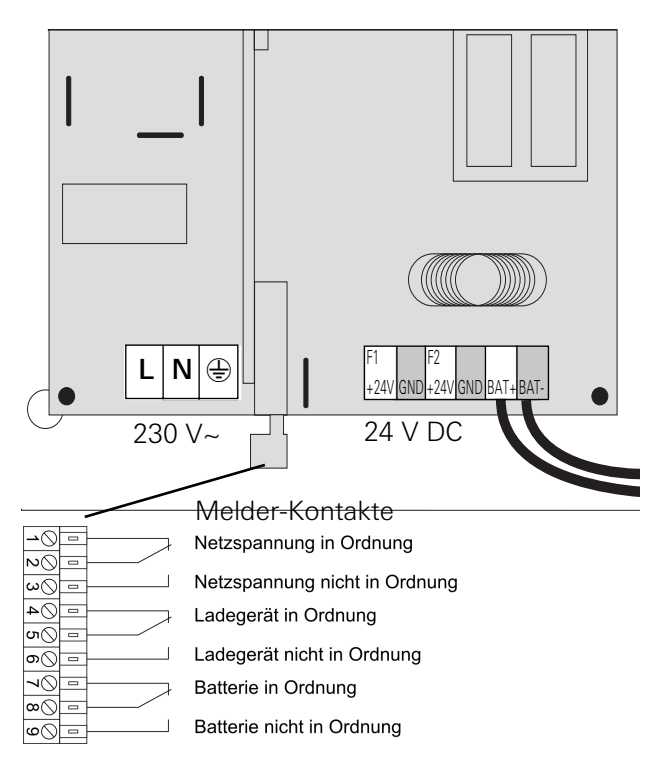

<span id="page-49-0"></span>Bild 3.20: Anschlüsse des Netzgleichrichters mit USV

#### 3.8.2 Netzgleichrichter, Best.-Nrn.: 5981 00 und 5998 00

Der Netzgleichrichter 5998 00 verfügt über eine LED-Status-Anzeige im Gerätegedeckel: Die LED leuchtet grün wenn Netzspannung anliegt.

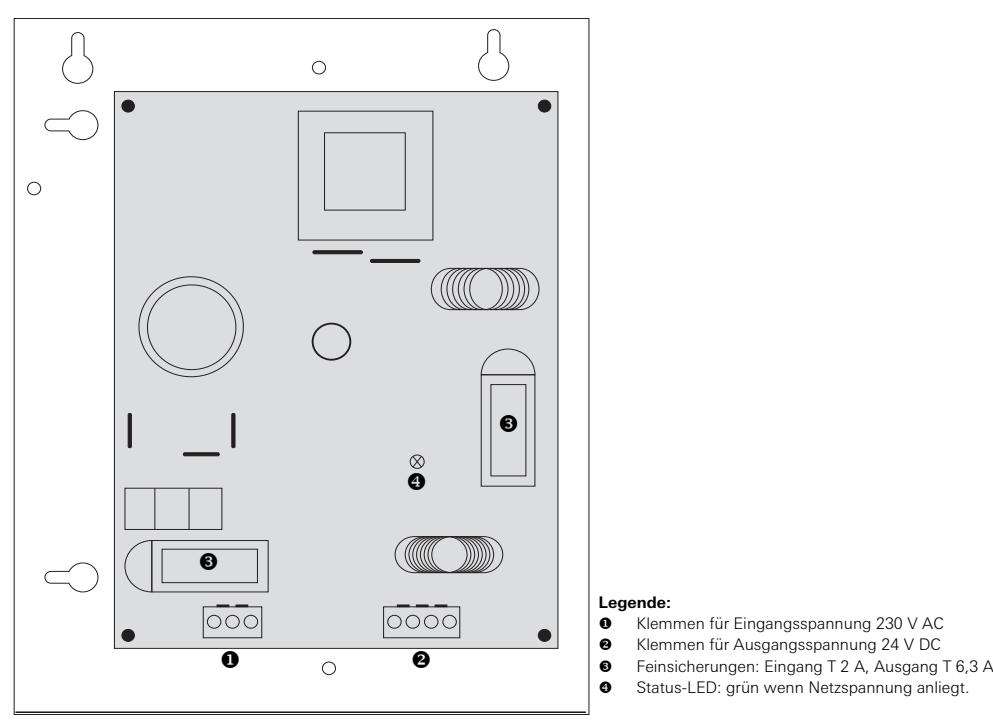

Bild 3.21: Geräte-Übersicht Netzgleichrichter

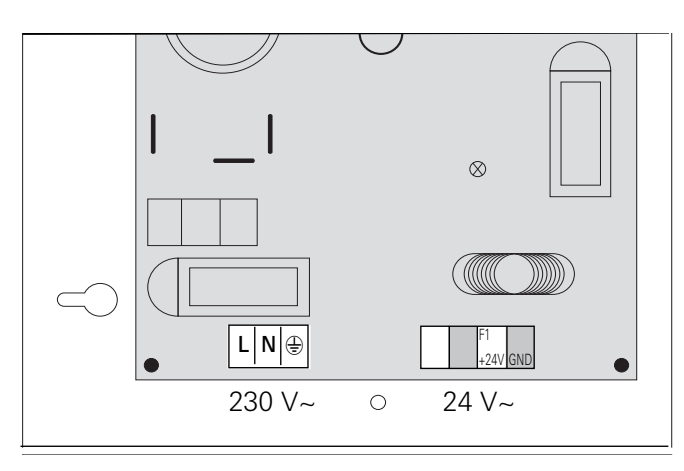

Bild 3.22: Anschlüsse der Netzgleichrichter ohne USV

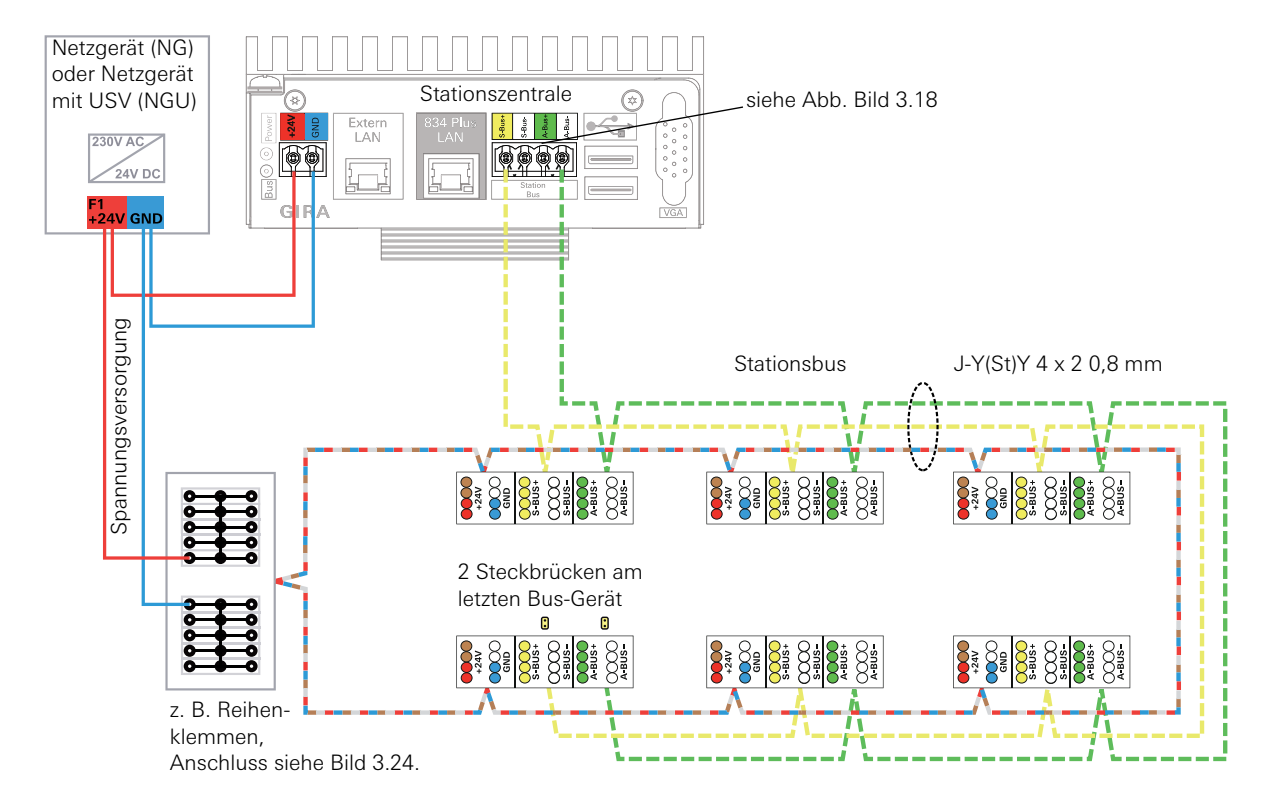

#### 3.8.3 Anschluss der Busteilnehmer an Spannungsversorgung und Busleitung

#### Legende:

- Spannungsversorgung: Maximal 300 m je Netzgerät. Leitung als Ring schließen. 24 + (Rot und Braun), GND (Blau und Weiß).
- Stationsbus: Adernpaar Gelb und Weiß. Max. 1.000 m / Max. 52 Stationsbusteilnehmer.
- **------** Audiobus: Adernpaar Grün und Weiß. Max. 1.000 m.

Bild 3.23: Beispielschaltbild für den Anschluss der Busteilnehmer an Stationsbus und Versorgungsspannung

Die Busleitungen (Gelb/Weiß und Grün/Weiß) müssen von Gerät zu Gerät durchgeschliffen werden. Den Anfang des Datenbusses bildet dabei immer die Stationzentrale. Abzweigungen sind nicht zulässig. Die Leitung darf - im Gegensatz zur Spannungsversorgung - nicht im Ring geschlossen werden.

Das letzte Stationsbusgerät muss mit zwei gelben Steckbrücken (im Lieferumfang der Stationszentrale) versehen werden um die Abschlusswiderstände (120  $\Omega$ ) zu aktivieren.

#### Messungen der Abschlusswiderstände im System:

- Alle Geräte am Stationsbus müssen spannungsfrei sein.
- Die Messung erfolgt zwischen Gelb und Weiß (Datenbus) bzw. Grün und Weiß (Audiobus).
- Das Ergebnis bei eingesteckten Steckbrücken: ca. 60  $\Omega$  mit angeschlossener Stationszentrale

ca. 120  $\Omega$  ohne angeschlossene Stationszentrale

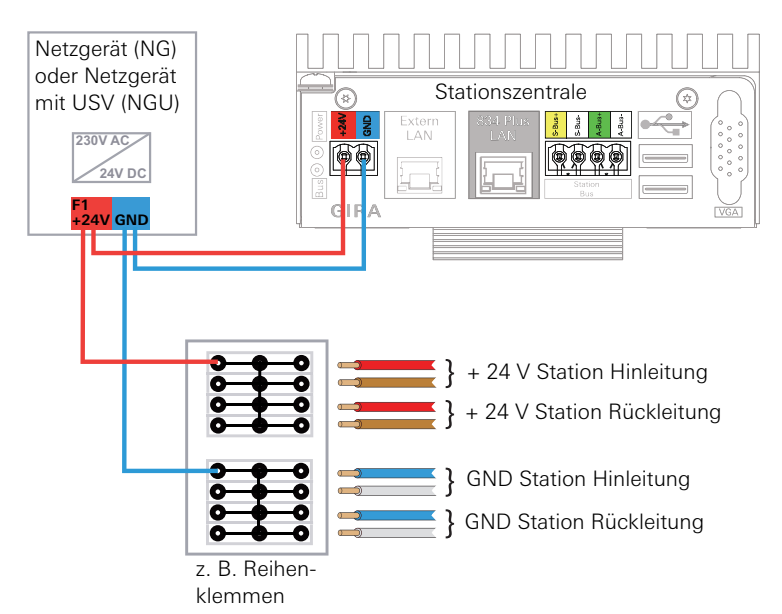

### 3.8.4 Spannungsversorgung (Verdrahtung 24 V) einer Station

<span id="page-52-0"></span>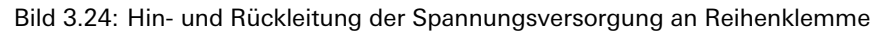

#### 3.8.5 Potentialausgleich

Alle mit der Rufanlage verbundenen Schutzleiter (PE) müssen am selben Hauptpotentialausgleich des Bauwerkes oder des allgemeinen Stromversorgungsnetzes angeschlossen werden. Ist dies bei ausgedehnten Rufanlagennetzen nicht möglich, müssen die Stromkreise der Rufanlage in mehrere galvanisch voneinander getrennte Bereiche aufgeteilt werden.

Wenn mehrere Netzteile in einer Anlage verwendet werden, ist ein Potentialausgleich zwischen den Masse-Leitungen der einzelnen Netzgeräte vorzusehen (empfohlen 1,5 mm2).

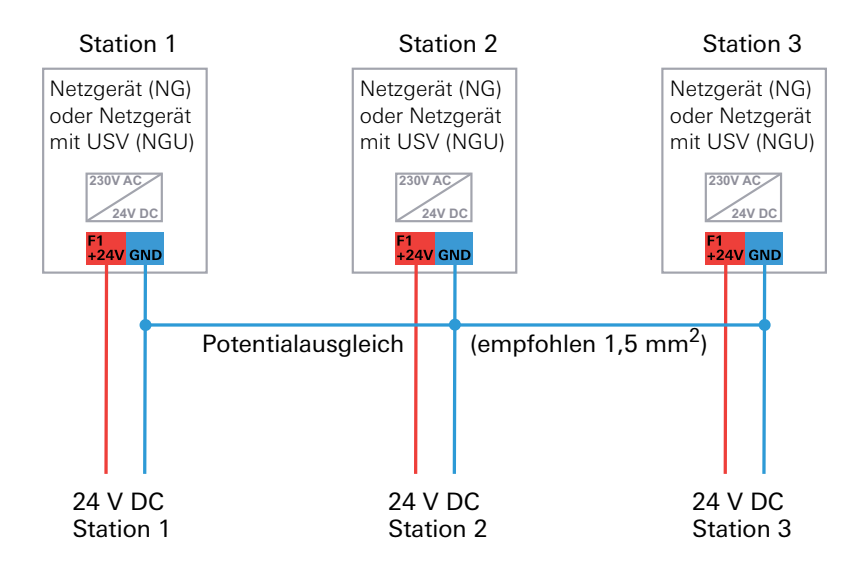

Bild 3.25: Potentialausgleich zwischen Netzgeräten einer Anlage

Auch wenn mehrere Netzgeräte in nur einer Station verwendet werden, ist ein Potentialausgleich vorzusehen.

#### 3.9 Anschluss weiterer Stationsgeräte

#### 3.9.1 Anschluss von Flurdisplays an Spannungsversorgung und Stationsbus

Über Flurdisplays können Rufinformationen in Klartextanzeige erfolgen. Zum Gira Rufsystem 834 Plus gibt es einseitige (Bestell-Nr. 5976 00) oder doppelseitige (Bestell-Nr. 5977 00) Displays. Flurdisplays werden in den Stationsbus eingebunden.

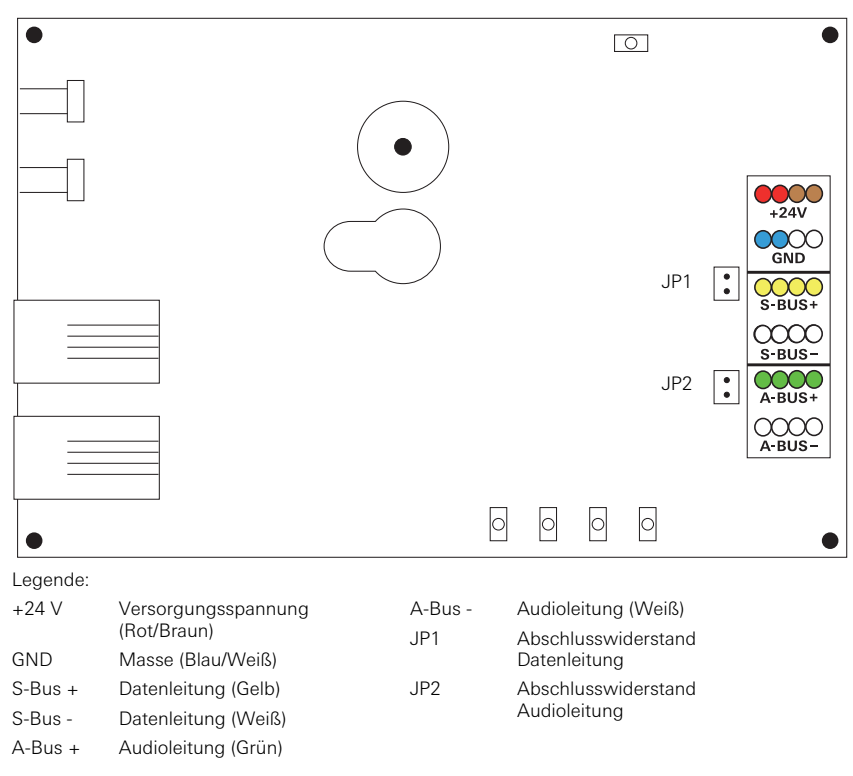

Bild 3.26: Anschluss des Flurdisplays an Spannungsversorgung und Stationsbus

#### 3.9.2 Anschluss I/O-Modul UP Plus (2/2)

Auf die beiden Eingänge können Fremdspannungen von 5-30 V AC/DC als Eingangssignal aufgelegt werden, diese Eingangsspannungen können auch unterschiedlich sein. Funktion Ausgang: Siehe Geräteetikett.

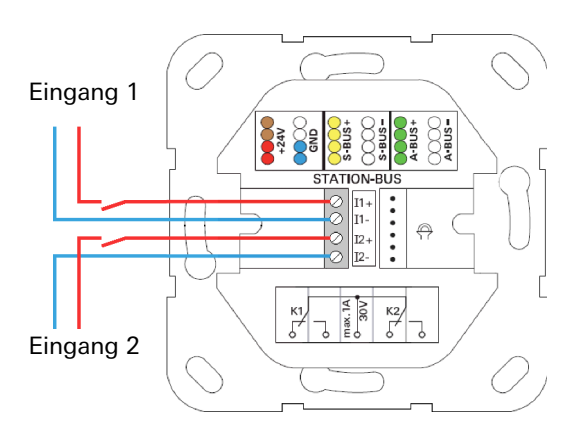

Bild 3.27: I/O-Modul 2fach

#### 3.9.3 Anschluss I/O-Modul AP Plus (8/8) an den Stationsbus

Die 8 Eingänge dieses Moduls sind in 2 Gruppen aufgeteilt (Input 1-4 und Input 5-8). Je 4 Eingänge der einzelnen Gruppen haben einen gemeinsamen Bezugspunkt (COM 1-4 und COM 5-8). Auf die Eingänge können Spannungen von 5-30 V AC/DC aufgelegt werden. Es können Fremdspannungen, sowie auch die eigene Ausgangsspannung des Moduls (+24 V out und GND out) angeschlossen werden.

Funktion Ausgang: Siehe Geräteetikett.

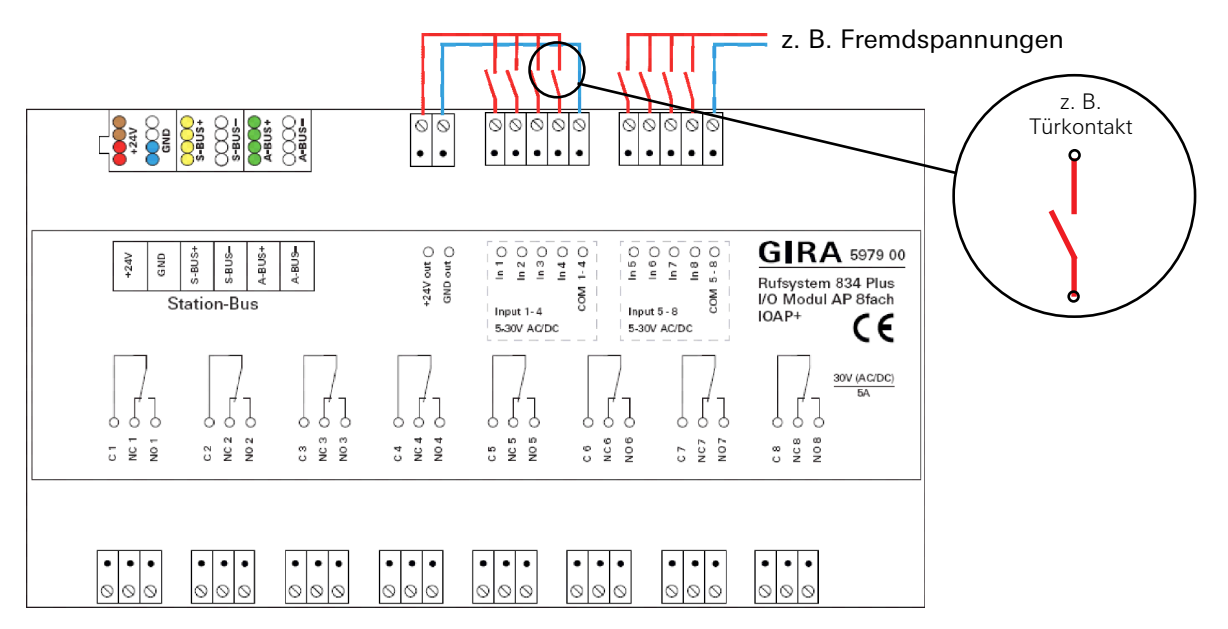

Bild 3.28: I/O-Modul 8fach

#### 3.10 Die System-Steuerzentrale

Die zentrale Steuereinheit für die Gesamtanlage ist die System-Steuerzentrale (SSZ+). Stationszentralen und Dienstzimmerterminals CT9 werden hier über den Systembus (Ethernet) am Anschluss 834 Plus LAN angebunden.

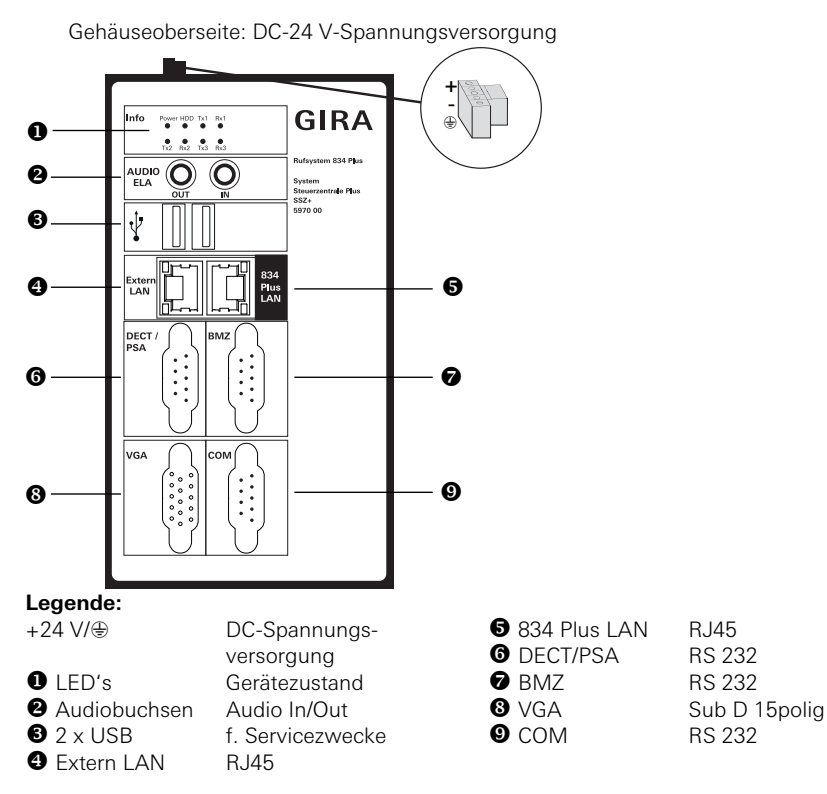

<span id="page-55-0"></span>Bild 3.29: Anschlüsse der System-Steuerzentrale

Alle in einer Rufsystem-Anlage vorhandenen Geräte werden automatisch erkannt, dies gilt auch für das Entfernen und Hinzufügen (Austausch) von Geräten.

Zur Parametrierung wird der Konfigurations-Assistent genutzt, [siehe 4.5 "Inbetriebnahme](#page-66-0) [Großanlage" auf Seite 67.](#page-66-0) und [siehe 4.4 "Inbetriebnahme Kleinanlage" auf Seite 64.](#page-63-0)

## **i** Hinweis: Rufsystem 834 Plus an ein vorhandenes Netzwerk anschließen.

Bevor Sie Netzwerk-Einstellungen vornehmen, stimmen Sie sich mit dem zuständigen Netzwerkadministrator ab.

Um die Stationszentrale an ein vorhandenes (Krankenhaus-) Netzwerk anzuschließen, kann im Konfigurations-Assistenten der "Extern-LAN" Anschluss über Menüpunkt **Administration / Netzwerkzugang einrichten** ([Bild 3.29](#page-55-0) (<sup>0</sup>)) konfiguriert werden.

## $\begin{bmatrix} \mathbf{i} \end{bmatrix}$  Hinweis: Nutzung eines Zeitservers.

Wird die Stationszentrale Plus nicht über den Anschluss "Extern LAN" an ein externes Netzwerk (z. B. Firmen- oder Krankenhausnetzwerk) angeschlossen, kann die Systemzeit des Rufsystems 834 Plus nicht automatisch über einen Zeitserver (NTP-Server) im Internet bezogen werden.

#### 3.11 Verdrahtung des Systembusses

Die Abbildungen stellen die Verbindung der Netzwerkkomponenten schematisch dar. In der Realität werden die Netzwerkleitungen z. B. unter Putz verlegt und die Komponenten über Netzwerk-Anschlussdosen miteinander verbunden.

3.11.1 Schematische Darstellung der Systemebene einer Kleinanlage

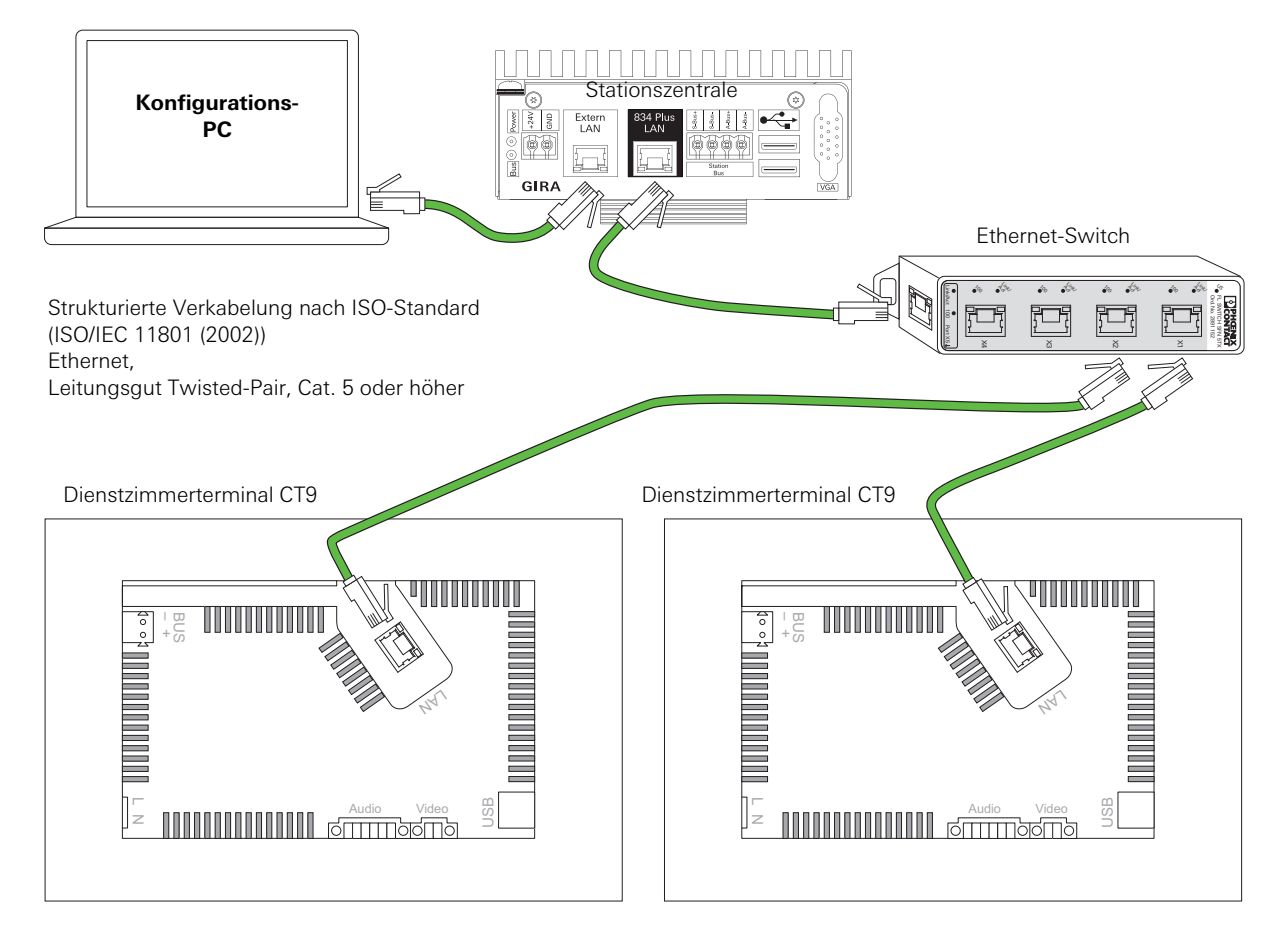

Bild 3.30: Verbindung der Netzwerkkomponenten auf der Systemebene (Kleinanlage)

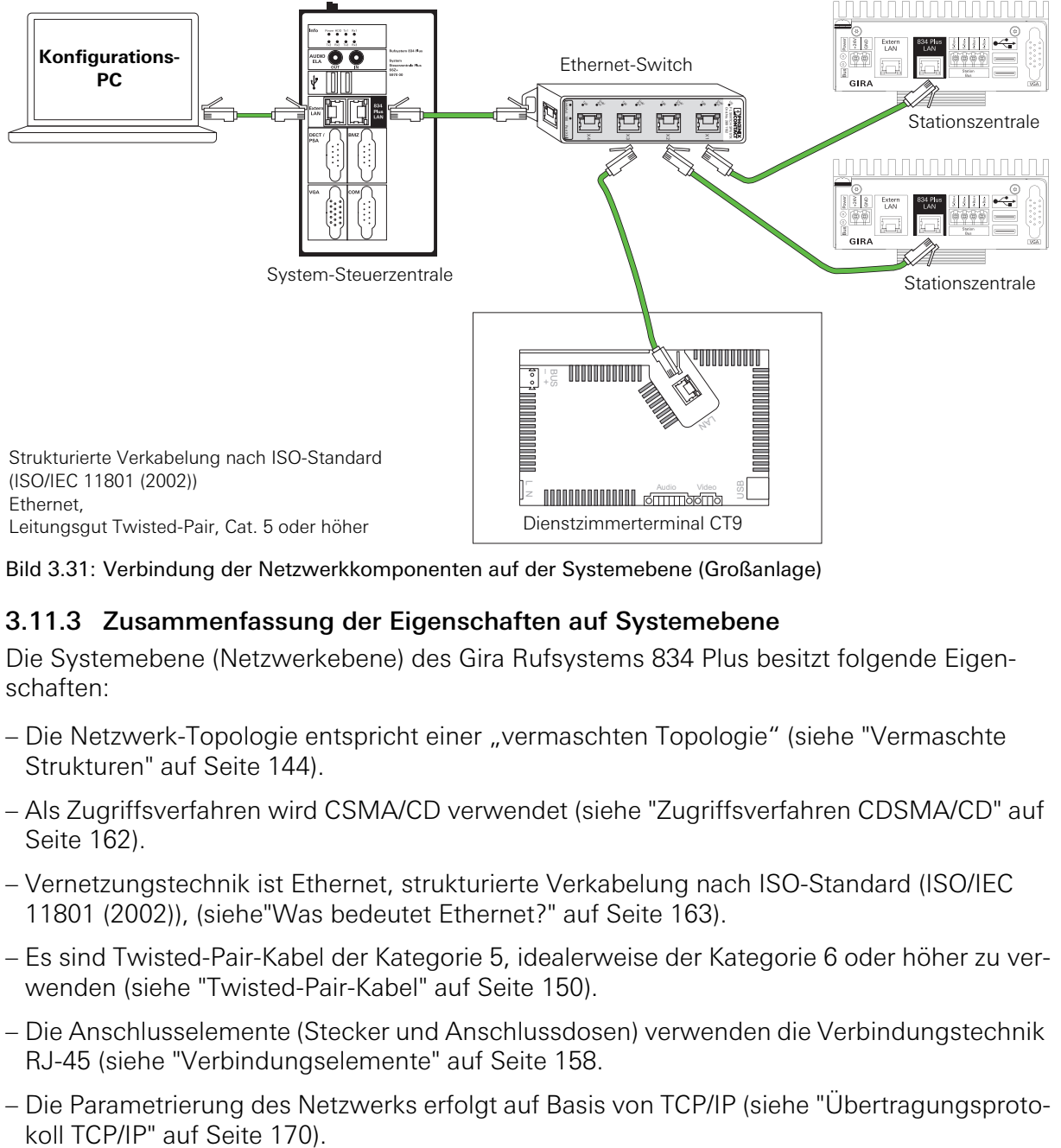

### 3.11.2 Schematische Darstellung der Systemebene einer Großanlage

Bild 3.31: Verbindung der Netzwerkkomponenten auf der Systemebene (Großanlage)

#### 3.11.3 Zusammenfassung der Eigenschaften auf Systemebene

Die Systemebene (Netzwerkebene) des Gira Rufsystems 834 Plus besitzt folgende Eigenschaften:

- Die Netzwerk-Topologie entspricht einer "vermaschten Topologie" (siehe ["Vermaschte](#page-143-0) [Strukturen" auf Seite 144\)](#page-143-0).
- Als Zugriffsverfahren wird CSMA/CD verwendet (siehe ["Zugriffsverfahren CDSMA/CD" auf](#page-161-0) [Seite 162](#page-161-0)).
- Vernetzungstechnik ist Ethernet, strukturierte Verkabelung nach ISO-Standard (ISO/IEC 11801 (2002)), (siehe["Was bedeutet Ethernet?" auf Seite 163\)](#page-162-0).
- Es sind Twisted-Pair-Kabel der Kategorie 5, idealerweise der Kategorie 6 oder höher zu verwenden (siehe ["Twisted-Pair-Kabel" auf Seite 150\)](#page-149-0).
- Die Anschlusselemente (Stecker und Anschlussdosen) verwenden die Verbindungstechnik RJ-45 (siehe ["Verbindungselemente" auf Seite 158](#page-157-0).
- Die Parametrierung des Netzwerks erfolgt auf Basis von TCP/IP (siehe ["Übertragungsproto-](#page-169-0)

#### 4. Inbetriebnahme

Die Inbetriebnahme wird mit Hilfe des Konfigurations-Assistenten (der Inbetriebnahmesoftware) vorgenommen.

- Jedes Gerät identifiziert sich bei der nächst höheren Instanz im System:
	- Zimmergeräte bei den Dienst-/Zimmerterminals und/oder Zimmermodulen (Zimmerbus-Ebene).
	- Dienst-/Zimmerterminals und/oder Zimmermodule bei den Stationszentralen (Stationsbus-Ebene). Im Auslieferzustand gehören alle Dienst-/Zimmerterminals und/oder Zimmerrmodule an einer Stationszentrale zu einer organisatorischen Einheit, jedes Gerät kann mit jedem anderen kommunizieren. Wie man andere organisatorische Einheiten bildet wird unter Punkt XY erklärt.
	- Stationszentralen, Flurdisplays, Switches und Dienstzimmerterminals CT9 bei der System-Steuerzentrale (Systembus-Ebene/Ethernet).

#### 4.1 Voraussetzung für die Inbetriebnahme des Gira Rufsystems 834 Plus ist

– Zimmerbus, Stationsbus und ggf. Systembus sind installiert und betriebsbereit.

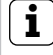

# **i** Hinweis: Konfiguration einer Anlage.

Erst alle Geräte die zu einer Anlage gehören sollen installieren, bevor mit der Konfiguration begonnen wird. Alle installierten Geräte einer Anlage werden automatisch erkannt.

- Im Stationsbus müssen die Abschlusswiderstände gesetzt sein. Eine Stationszentrale bildet das **erste** Gerät im Stationsbus. Beim **letzten** Gerät im Bus muss mit den Jumpern (liegen der Stationszentrale bei) jeweils der Abschlusswiderstand der Datenleitung und der Audioleitung aktiviert werden.
- Spannungsversorgung (Best.-Nr.: 5999 00, mit USV oder Best.-Nr.: 5998 00/5981 00) ist installiert und betriebsbereit.

## Λ

#### Achtung! Spannungsversorgung des Systems!

Da weder die System-Steuerzentrale Plus noch die Stationszentrale Plus über einen eigenen Netzschalter verfügen, werden unmittelbar nach dem Anlegen/Anschalten der Spannungsversorgung die Systeme gebootet. Dieser Vorgang dauert bis zu 60 Sekunden.

– Inbetriebnahme-PC mit Internet-Browser und LAN-Anschluss, sowie Netzwerkkabel steht zur Verfügung.

Als Internet-Browser wird Firefox ab Version 4 oder Google Crome ab Version 11 empfohlen.

# **i** Hinweis: IP-Adressbereich des Inbetriebnahme-PC's

Beachten Sie, dass die IP-Adresse Ihres Inbetriebnahme-PC's zwischen 192.168.0.1 und 192.168.0.254 (nicht 192.168.0.111) liegt (Subnetmask: 255.255.255.0).

#### 4.2 Erstinbetriebnahme

Nach dem Einschalten der Anlage melden sich alle Systemeräte bei einer Zentrale an,

- bei einer Kleinanlage an der Stationszentrale,
- bei einer Großanlage an der System-Steuerzentrale.

## **i** Hinweis: Dauer des Anmeldevorgangs kann zeitlich variieren.

Der Anmeldevorgang der Geräte im System kann bei einer Großanlage bis zu 5 Minuten dauern.

Alle Geräte sind so vorkonfiguriert, dass für den "Standardbetrieb" einer Anlage nur noch die Namen für:

- Station,
- Zimmer und ggf.
- Betten

vergeben werden müssen.

#### 4.2.1 Angeschlossene Geräte werden überprüft

Nachdem die System-Steuerzentrale Plus oder die Stationszentrale Plus im gewählten Anlagenmodus (Kleinanlage / Großanlage) gestartet wurde melden sich alle angeschlossenen Geräte bei der Zentrale an.

Während des Anmeldevorgangs blinken die LED (Finde-/Beruhigungslichter) in den Tastern/Gehäusen der Geräte.

Nachdem die Zentrale die Systemgeräte erkannt hat, werden diese automatisch überwacht.

Die Systemgeräte können nun mit dem Konfigurations-Assistenten parametriert werden.

Für die Dienst-/Zimmerterminals muss ein Klartextname bzw. eine Zimmernummer vergeben werden.

Ausgefallene Geräte werden sofort im System angezeigt.

Die nachträgliche Integration von Geräten ist jederzeit möglich.

## **i** Hinweis: Eingebaute Geräte finden.

Eingebaute Geräte lassen sich mit der Funktion "Gerät identifizieren" im Konfigurations-Assistenten finden.

Nach Betätigung dieser Funktion blinkt die LED in der Taste des gesuchten Geräts schnell. Das Blinken kann durch betätigen des Buttons "Identifizierung beenden" abgeschaltet werden.

### 4.2.2 Einrichtung eines Dienstzimmerterminals CT9

Für den Betrieb eines Dienstzimmerterminals CT9 ist eine Zimmersteuereinheit (Dienst-/Zimmerterminal oder Zimmermodul) im Dienstzimmer erforderlich.

Mit Hilfe des Konfigurations-Assistenten wird die Zimmersteuereinheit mit dem Dienstzimmerterminal CT9 verknüpft. Die Geräte sind dann funktional miteinander verbunden.

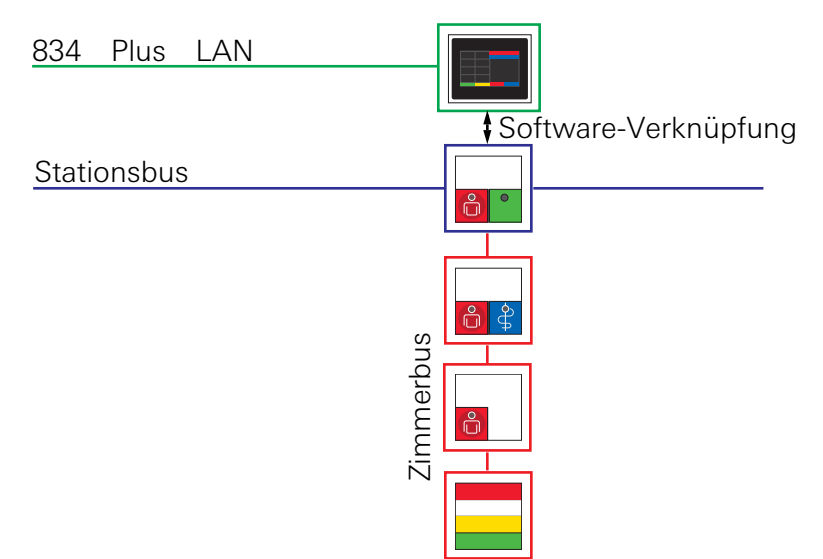

Bild 4.1: Beispiel mit einem Zimmermodul als Zimmersteuereinheit und CT9

#### Zur Inbetriebnahme gehen Sie wie folgt vor:

- 1. Schließen Sie Ihren Inbetriebnahme-PC mittels Netzwerkkabel an den Anschluss "Extern-LAN" an.
- 2. Starten Sie den Internet-Browser auf Ihrem Inbetriebnahme-PC. Geben Sie die IP-Adresse: 192.168.0.111 in der Adresszeile des Internet-Browsers ein.

Der Anmeldebildschirm des Konfigurations-Assistenten öffnet sich.

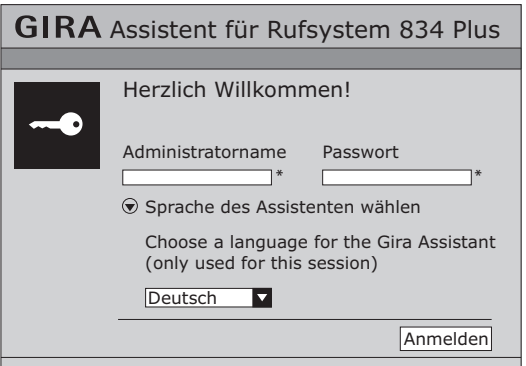

<span id="page-61-0"></span>Bild 4.2: Anmeldebildschirm des Gira Konfigurations-Assistenten: Eingabe von Benutzername und Passwort, Sprachwahl

- 1. Wählen Sie die Sprache aus, in der Sie den Konfigurations-Assistenten starten möchten. Die ausgewählte Sprache gilt nur für die laufende Sitzung.
- 2. Geben Sie im Feld Administratorname "admin" und im Feld Passwort "admin" ein.
- 3. Klicken Sie auf "Anmelden".

#### <span id="page-61-1"></span>Benutzernamen und Passworte

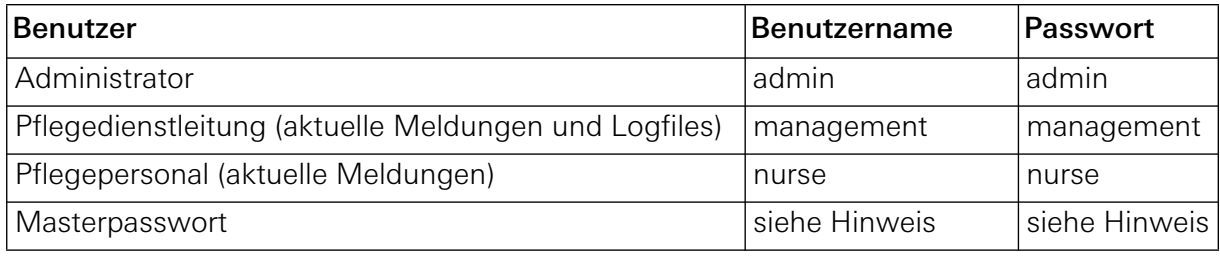

# **i** Hinweis: Umgang mit Benutzernamen und Passwörtern

Es wird empfohlen den Benutzernamen und das Passwort nach dem ersten Einloggen zu ändern.

#### **Verlorene / vergessene Anmeldedaten:**

Wenden Sie sich an das Gira Service Center um Anweisungen für das weitere Vorgehen zu erhalten.

#### 4.3 Betriebsart Großanlage oder Kleinanlage

#### Variante Großanlage:

Eine Großanlage besteht aus einer System-Steuerzentrale, mindestens einer Stationszentrale, den Dienst-/Zimmerterminals und Zimmermodulen, den Zimmergeräten, Zimmersignalleuchten, ggf. Flurdisplays und ggf. den I/O-Modulen, sowie den Ethernet-Switches.

#### **i** Hinweis: Die System-Steuerzentrale und die Stationszentralen sind vorkonfiguriert.

Jede Stationszentrale ist für den Betrieb in einer Großanlage (mit System-Steuerzentrale) vorkonfiguriert. Wenn eine Stationszentrale als einziges steuerndes Gerät in einer Anlage betrieben wird, so muss im Konfigurations-Assistenten die Option "Kleinanlage" gewählt werden.

#### Variante Kleinanlage:

Eine Kleinanlage besteht aus einer Stationszentrale, den Dienst-/Zimmerterminals und Zimmermodulen, den Zimmergeräten, Zimmersignalleuchten, ggf. Flurdisplay und ggf. den I/O-Modulen.

#### <span id="page-63-0"></span>4.4 Inbetriebnahme Kleinanlage

#### Voraussetzungen:

– Zimmerbus und Stationsbus sind installiert und betriebsbereit.

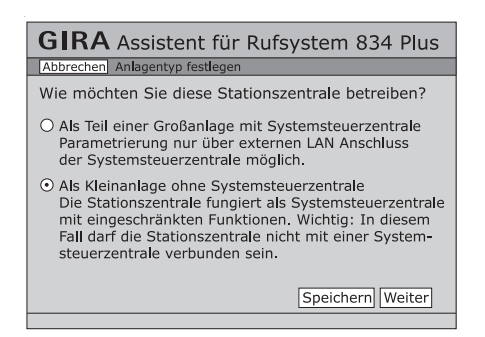

Bild 4.3: Entscheidung über Anlagentyp: Kleinanlage oder Großanlage

- Alle Stationszentrale(n) sind als DHCP-Client(s) voreingestellt sind. Mit der Wahl "Kleinanlage" wird eine Stationszentrale zum DHCP-Server umkonfiguriert.
- Die Stationszentrale bildet das **erste** Gerät im Stationsbus. Beim **letzten** Gerät am Bus muss mit den beiliegenden Jumpern jeweils der Abschlusswiderstand der Datenleitung und der Audioleitung aktiviert werden.
- Verbinden Sie den Anschluss "Extern-LAN" der Stationszentrale Plus mittels Netzwerkkabel mit dem Inbetriebnahme-PC.
- Internet-Browser auf dem Inbetriebnahme-PC starten. IP-Adresse 192.168.0.111 in die Adresszeile des Internet-Browsers eingeben und mit der "Entertaste" bestätigen.

Der Startbildschirm des Konfigurations-Assistenten öffnet sich (siehe [Bild 4.2](#page-61-0)).

– Nach der Eingabe des Benutzernamens und des Passworts, sowie nach Sprachauswahl (siehe [Bild 4.2](#page-61-0) und ["Benutzernamen und Passworte" auf Seite 62](#page-61-1)) auf "Anmelden" klicken.

Die Übersichtsseite des Konfigurations-Assistenten öffnet sich.

| <b>GIRA</b> Assistent für Rufsystem 834 Plus |                                                                    |          |
|----------------------------------------------|--------------------------------------------------------------------|----------|
|                                              |                                                                    |          |
| Organisatorische<br>Einheiten konfigurieren  | Stationen konfigurieren                                            |          |
|                                              | Stationsteile zusammenfassen                                       |          |
| Zusammenschaltungen<br>und Dienste           | Globale Dienstzeiten konfigurieren                                 | $\Omega$ |
|                                              | Zusammenschaltungen konfigurieren                                  | ∩        |
| Dokumentieren                                | Logische Topologie   Physikalische Topologie   Gesamtdokumentation |          |
| System analysieren                           | Aktuelle Meldungen anzeigen                                        |          |
|                                              | Protokollierung / Logfiles                                         |          |
| Administration                               | Netzwerkzugang einrichten                                          |          |
|                                              | Zugangsdaten   Datum und Uhrzeit   Sicherung/Wiederherstellung     |          |
|                                              | Spracheinstellungen                                                |          |
|                                              | Globale Einstellungen                                              |          |

Bild 4.4: Übersichtsseite zur Konfiguration einer Kleinanlage

Es können nun Einstellungen am System vorgenommen werden.

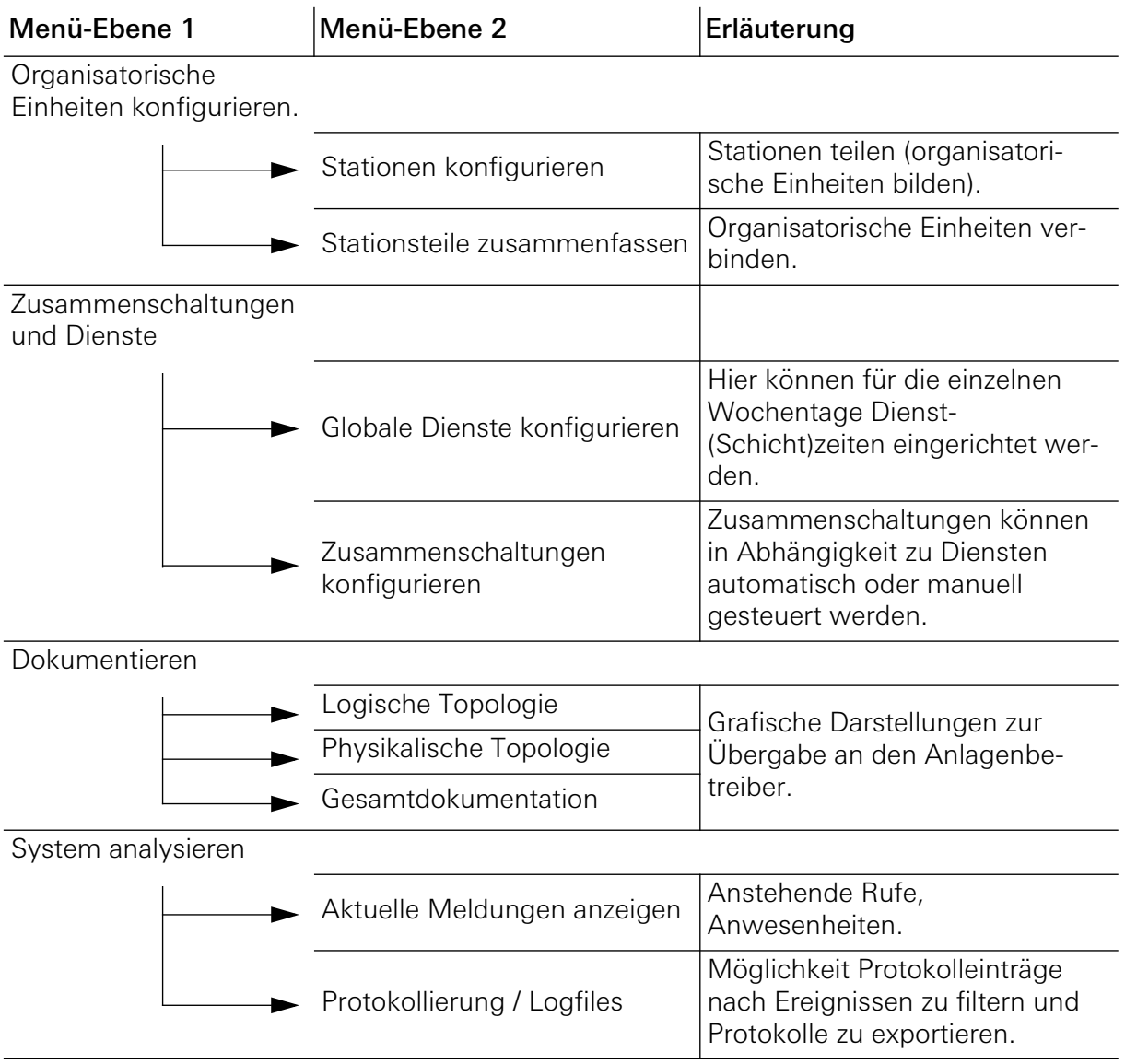

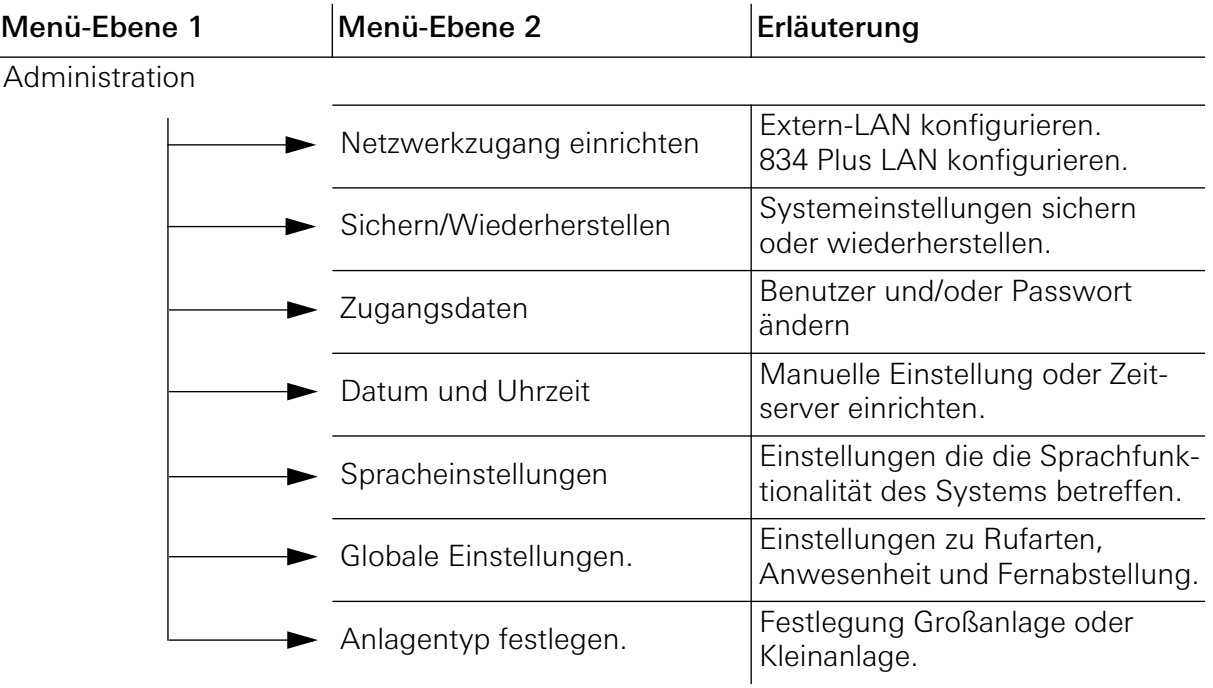

Um mehr über die Bedeutung der einzelnen Punkte zu erfahren nutzen Sie bitte die Informationsmöglichkeiten der Onscreenhilfe des Konfigurations-Assistenten.

#### <span id="page-66-0"></span>4.5 Inbetriebnahme Großanlage

- Zimmerbus, Stationsbus und Systembus (834 Plus-LAN) sind installiert und betriebsbereit.
- Die steuernden Geräte im Systembus (834 Plus-LAN) wie System-Steuerzentrale und Stationszentrale(n) sind so vorkonfiguriert, dass die System-Steuerzentrale als DHCP-Server und die Stationszentrale(n) als DHCP-Client(s) voreingestellt sind.
- Am Stationsbus müssen die entsprechenden Abschlusswiderstände gesetzt sein. Eine Stationszentrale bildet das **erste** Gerät im Stationsbus. Beim **letzten** Gerät am Bus muss mit den Jumpern (liegen der Stationszentrale bei) jeweils der Abschlusswiderstand der Datenleitung und der Audioleitung aktiviert werden.
- Anschluss "Extern-LAN" der System-Steuerzentrale Plus mittels Netzwerkkabel mit dem Inbetriebnahme-PC verbinden.
- Internet-Browser auf dem Inbetriebnahme-PC starten. IP-Adresse 192.168.0.111 in die Adresszeile des Internet-Browsers eingeben und mit der "Entertaste" bestätigen.

Der Startbildschirm des Konfigurations-Assistenten öffnet sich (siehe [Bild 4.2\)](#page-61-0).

– Nach der Eingabe des Benutzernamens und des Passworts, sowie nach Sprachauswahl (siehe [Bild 4.2](#page-61-0) und ["Benutzernamen und Passworte" auf Seite 62](#page-61-1)) auf "Anmelden" klicken.

Die Übersichtsseite des Konfigurations-Assistenten öffnet sich.

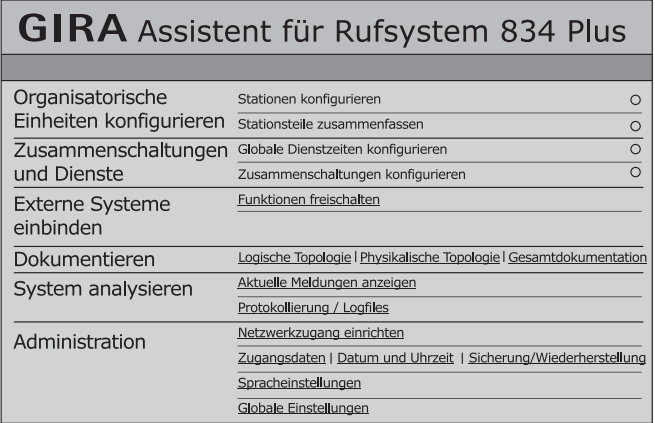

Bild 4.5: Übersichtsseite zur Konfiguration einer Großanlage

Es können nun Einstellungen am System vorgenommen werden.

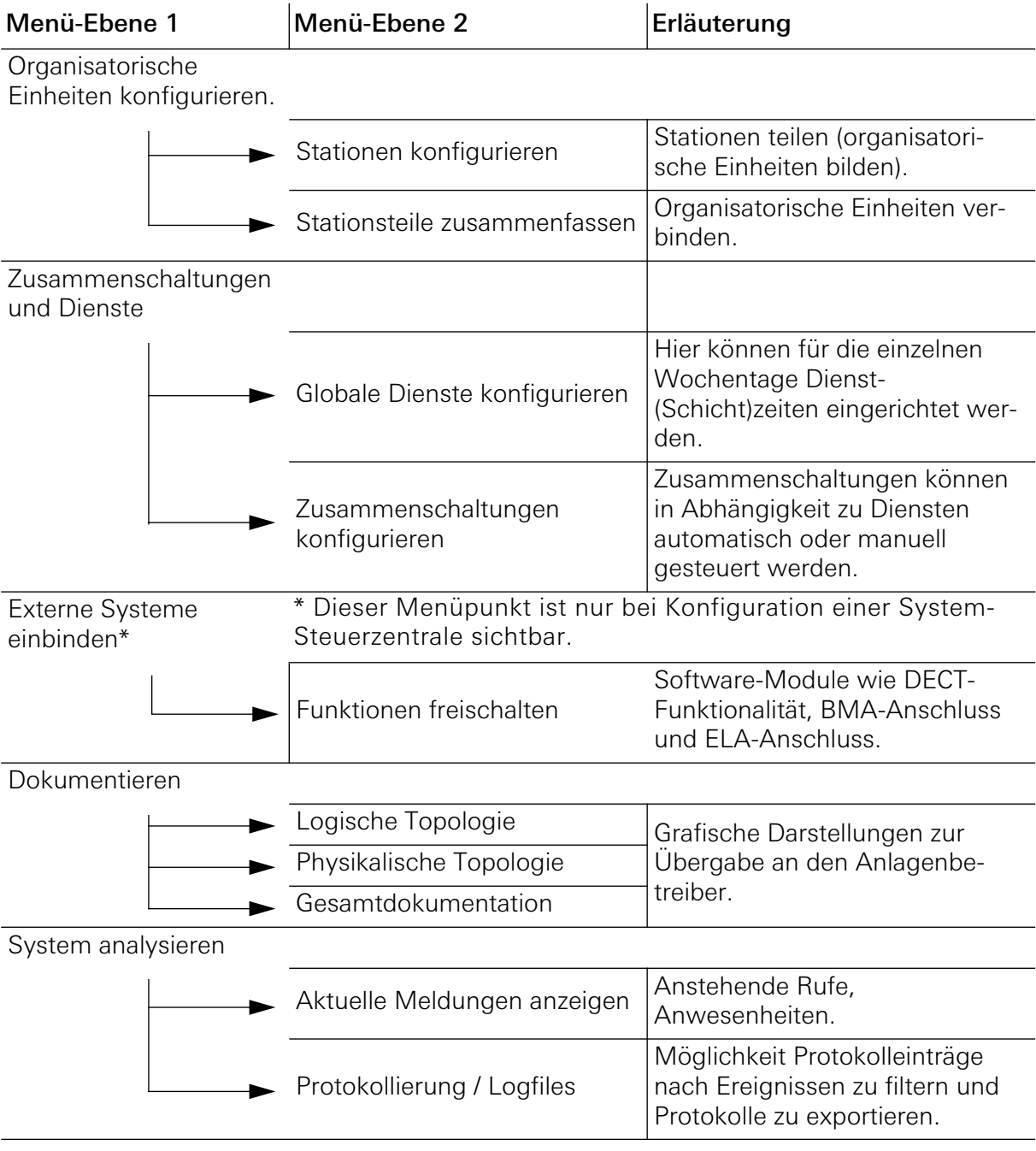

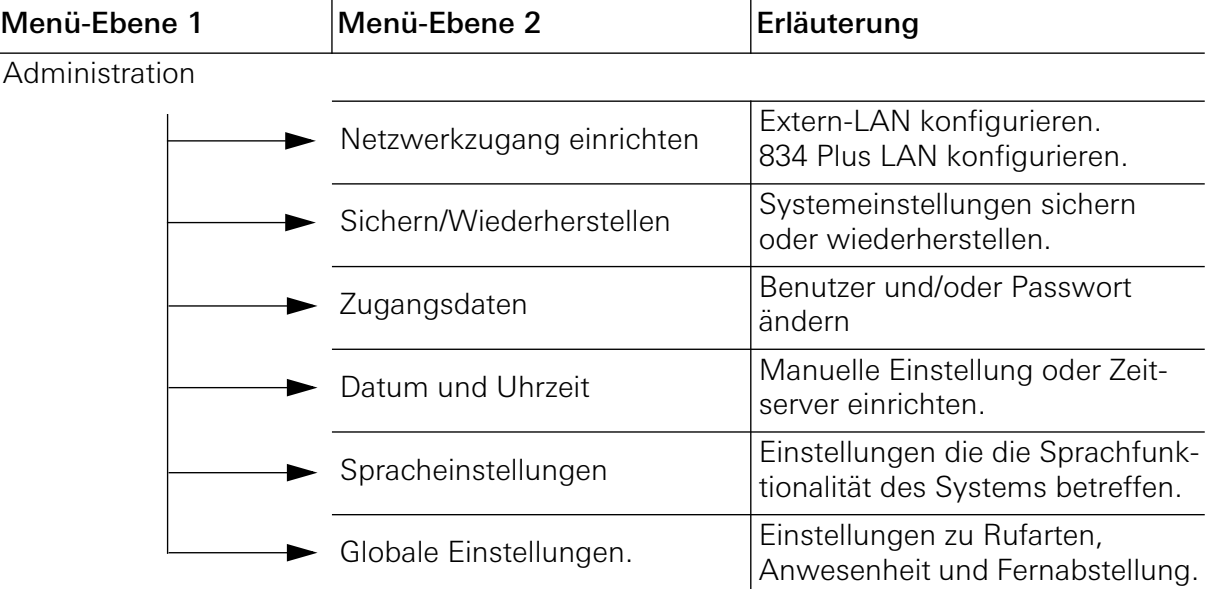

Um mehr über die Bedeutung der einzelnen Punkte zu erfahren nutzen Sie bitte die Informationsmöglichkeiten der Onscreenhilfe des Konfigurations-Assistenten.

#### 4.6 Netzwerkeinstellungen im Konfigurations-Assistenten

Wenn Sie sich im Konfigurationsassistenten der System-Steuerzentrale bzw. der Stationszentrale angemeldet haben, rufen Sie über **Administration/Netzwerkeinstellungen ändern** eine Bildschirmmaske auf, in der Sie die Netzwerkeinstellungen für das jeweilige Gerät verändern können.

#### Achtung: /i\

#### Nehmen Sie nur Änderungen an den Netzwerkeinstellungen vor wenn diese zwingend notwendig sind!

Die Netzwerkschnittstellen des Rufsystems sind so vorkonfiguriert, dass das System im Normalfall ohne weitere Änderungen in Betrieb genommen werden kann. Sprechen Sie notwendige Änderungen in den Einstellungen auf jeden Fall mit dem IT-

Administrator des Objektes durch.

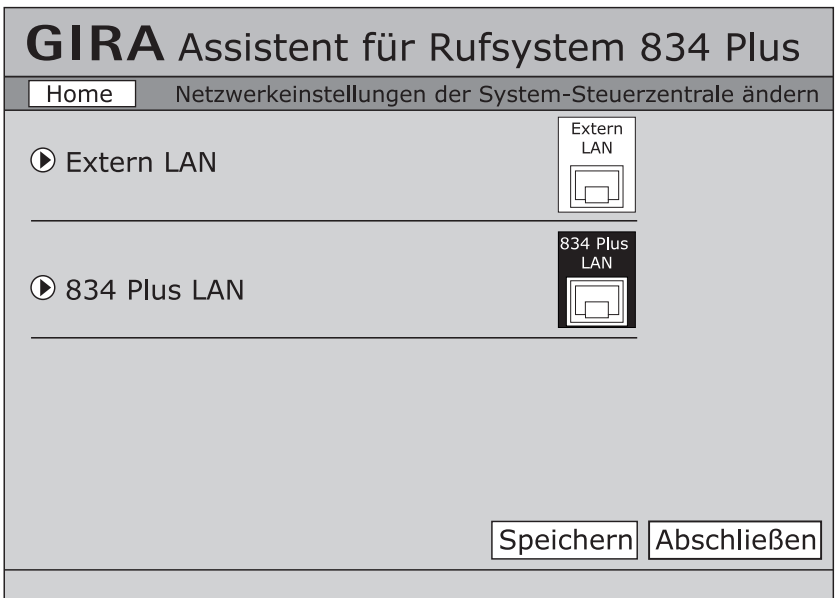

Bild 4.6: Netzwerkeinstellungen im Konfigurations-Assistenten

Die Bildschirmmaske **Netzwerkeinstellungen ändern** lässt sich in zwei Bereiche unterteilen: Extern LAN und 834 Plus LAN.

#### 4.6.1 Netzwerkeinstellungen "Extern LAN"

Unter Extern LAN lassen sich folgende Einstellungen vornehmen:

- IP-Adresse automatisch beziehen (über DHCP-Server): Wählen Sie diese Option, wenn die System-Steuerzentrale bzw. die Stationszentrale an ein externes LAN angeschlossen wird (über Anschluss Extern LAN) und von dort seine IP-Adresse im Netzwerk automatisch beziehen soll.
- IP-Adresse manuell einstellen: Wählen Sie diese Option, wenn die System-Steuerzentrale bzw. die Stationszentrale an ein externes LAN oder einen Inbetriebnahme-PC angeschlossen wird (über Anschluss Extern LAN) und sie dem Gerät eine bestimmte IP-Adresse von Hand zuweisen müssen. Hierzu müssen Ihnen die IP-Adresse, die IP-Adresse der Subnetzmaske sowie des Standardgateways im externen Netzwerk bekannt sein. Um diese Daten zu bekommen, setzen Sie sich ggf. mit dem für das externe Netzwerk zuständigen Netzwerkadministrator in Verbindung. Standardmäßig ist die System-Steuerzentrale bzw. Stationszentrale auf die IP-Adresse 192.168.0.111 sowie die Subnetzmaske 255.255.255.0 eingestellt.

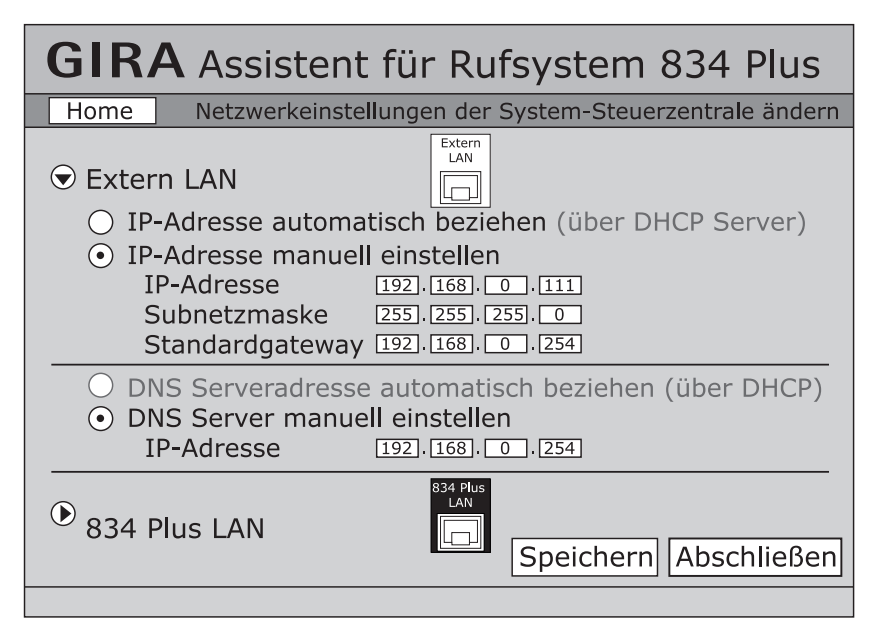

Bild 4.7: Netzwerkeinstellungen "Extern LAN" im Konfigurations-Assistenten

#### 4.6.2 Netzwerkeinstellungen "834 Plus LAN"

Im Bereich 834 Plus LAN lassen sich folgende Einstellungen vornehmen:

- IP-Adresse: Geben Sie hier eine IP-Adresse vor, mit der die System-Steuerzentrale bzw. die Stationszentrale auf der Systemebene des Rufsystems 834 Plus angemeldet werden soll. Standardmäßig ist das Gerät auf die IP-Adresse 192.168.0.111 eingestellt.
- Subnetzmaske: Geben Sie hier eine Subnetzmaske vor, mit der die System-Steuerzentrale bzw. die Stationszentrale auf der Systemebene des Rufsystems 834 Plus angemeldet werden soll. Standardmäßig ist das Gerät auf die Subnetzmaske 255.255.255.0 eingestellt.
- DHCP-Server aktivieren: Wählen Sie diese Option nur, wenn die Stationszentrale als zentrale Steuereinheit in einer Kleinanlage zum Einsatz kommt. Sie verteilt dann automatisch die einzelnen IP-Adressen an die Geräte, die an der Systemebene des Rufsystems 834 Plus angeschlossen sind.

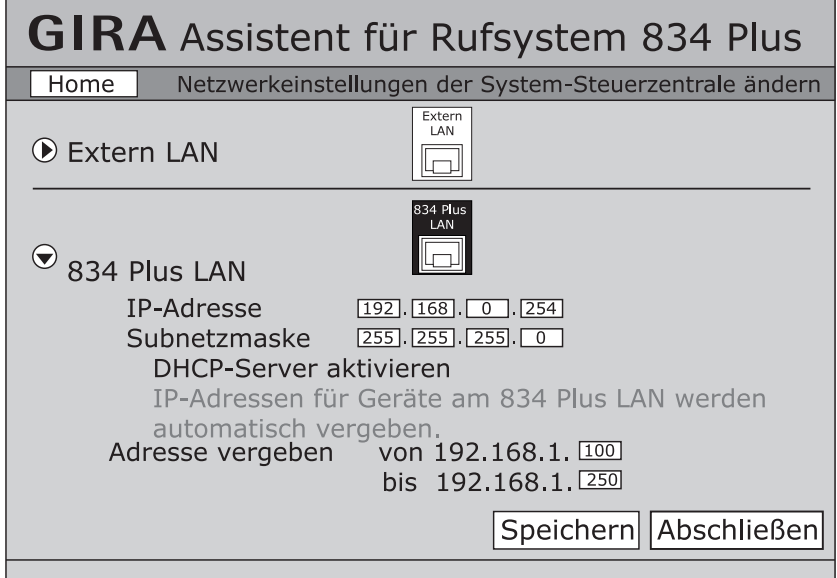

Bild 4.8: Netzwerkeinstellungen "834 Plus LAN" im Konfigurations-Assistenten

Tiefergehende Erläuterungen zur Netzwerktechnik entnehmen Sie bitte dem Kapitel ["Grundlagen der Netzwerktechnik" auf Seite 135](#page-134-0)
### 4.7 Anbindung an externe Systeme

Für die System-Steuerzentrale werden separat zu erwerbende Softwarepakete angeboten, zur Anbindung an

- DECT-Telefonanlagen (DECT = Digital Enhanced Cordless Telecommunications) über ESPA 4.4.4, Bestell-Nr. 5994 00
- VoIP-Telefonanlagen (VoIP = Voce over IP), Bestell-Nr. 5995 00
- Brandmeldeanlagen (BMA) über ESPA 4.4.4, Bestell-Nr. 5993 00
- Elektrische Lautsprecheranlagen (ELA), Bestell-Nr. 5996 00

Die erforderlichen Hardware-Anschlüsse befinden sich auf der Frontseite der System-Steuerzentrale und sind entsprechend bezeichnet.

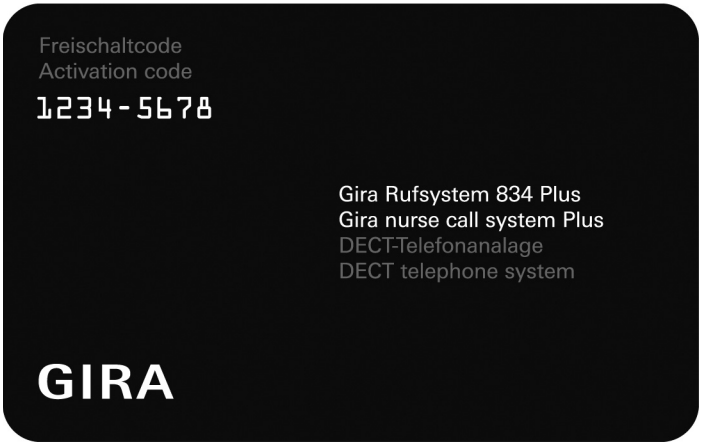

<span id="page-72-0"></span>Bild 4.9: Key-Card zur Freischaltung (z. B. einer DECT-Telefonanlage)

Die einzelnen Softwarepakete werden über den Konfigurations-Assistenten (Software) in der System-Steuerzentrale aktiviert und konfiguriert.

Aktivierung und Konfiguration:

- Bestellen Sie eines oder mehrere Zusatz-Softwarepakete über Ihren Vertriebspartner.
- Sie bekommen von Gira für jedes bestellte Softwarepaket eine Key-Card zugeschickt (siehe [Bild 4.9](#page-72-0)).
- Geben Sie über den Konfigurations-Assistenten in der System-Steuerzentrale Ihren Namen und den Aktivierungscode ein, der auf der Key-Card angegeben ist.
- Ihr Name wird in der System-Steuerzentrale gespeichert.
- Das jeweilige Softwarepaket ist nun freigeschaltet und kann im Konfigurations-Assistenten der System-Steuerzentrale aufgerufen und wie gewünscht konfiguriert werden.

#### <span id="page-73-0"></span>4.8 Umgang mit der Konfigurations-Software Beispiel: Organisatorische Einheiten konfigurieren

Am Beispiel des Menüpunkts *Organisatorische Einheiten konfigurieren -> Stationen konfigurieren* soll der Umgang mit der Software gezeigt werden.

Das folgende Beispiel zeigt die Konfiguration von Stationen in einer definierten Großanlage.

Die Kreise am Ende einer Menüzeile zeigen an, ob ein Menüpunkt schon bearbeitet wurde. Der Kreis ist ausgefüllt wenn ein Menüpunkt bearbeitet wurde.

Nachdem der Button *Stationen konfigurieren* betätigt wurde gelangt man in die Übersicht der angeschlossenen Stationszentralen, diese besteht aus 3 Spalten.

Die Stationszentralen sind in der linken Spalte untereinander aufgelistet.

Einfachklick auf eine der Stationszentralen zeigt Informationen zum jeweiligen Gerät.

Ein Klick auf das Werkzeug-Symbol eröffnet ein weiteres Fenster mit der Möglichkeit die Station in maximal 6 organisatorische Einheiten zu teilen. Bestätigt wird die vorgenommene Einstellung mit dem "Einstellungen übernehmen-Button"

Die Auflistung der Stationen zeigt nun bei der soeben bearbeiteten Station die eingerichteten Stationsteile.

In der mittleren Spalte sieht man eine Auflistung von Geräten einer Station (Dienst-/Zimmerterminals und Zimmermodule, Flurdisplays etc) die an der Stationszentrale angeschlossen sind.

Neben den jeweiligen Icons der Geräte und Stationsteile sollte in dem entsprechenden Textfeld ein "(Klar-)Name" für das jeweilige Gerät vergeben werden.

Als weitere Information über das Gerät ist die Geräte-ID und die Geräte-Kurzbezeichnung zu sehen.

Stationsgeräte lassen sich im "drag & drop"-Verfahren einem Stationsteil zuweisen, wenn die Station geteilt ist.

Einfachklick auf ein Stationsgerät zeigt in der rechten Spalte eine Auflistung der angeschlossenen Zimmergeräte.

Klickt man auf ein Zimmergerät so bekommt man als Information die Geräte-ID, die Kurzbezeichnung und den Gerätestandort dargestellt.

Als Gerätestandorte sind 3 Möglichkeiten zur Auswahl eingerichtet:

- Im Zimmer,
- Am Bett,
- Im WC.

Die Standortzuordnung eines Zimmergerätes ist wichtig, da ein Ruftaster sowohl irgendwo im Zimmer, als auch direkt neben dem Bett, als auch im WC eingesetzt werden kann.

Wählt man die Option "Am Bett", hat man die Möglichkeit eine Bettennummer zu vergeben, das führt in der Folge dazu, dass der Ruf einem bestimmten Bett zuzuordnen ist und die Betten-Nummer bei einem Ruf angezeigt wird.

Wählt man die Option "Im WC", wird ein Ruf der Ruftasters als WC-Ruf mit rotem und weißem Licht in der Zimmersignalleuchte dargestellt.

#### 4.9 Zusammenschaltung von organisatorischen Einheiten

Es gibt die Möglichkeit, ganze Stationen oder Teile davon (ein oder mehrere Zimmer) mit anderen Stationen oder Teilen davon zu eigenen, neuen organisatorischen Einheiten zu verbinden. Darüber hinaus ist es auch möglich, schon gebildete organisatorische Einheiten mit weiteren organisatorischen Einheiten zusammenzuschalten.

Zusammenschaltungen können permanent sein oder flexibel (zeitgesteuert) oder manuell ausgeführt werden.

Bei der Zusammenschaltung von organisatorischen Einheiten hat man auch die Möglichkeit die Kommunikations-Richtung zwischen den organisatorischen Einheiten festzulegen.

Zum Beispiel kann man festlegen, dass die Kommunikation von A nach B und von B nach A (also in beide Richtungen) zugelassen ist. Man kann aber auch nur eine Richtung zulassen, also z. B. nur von A nach B.

Darüber hinaus kann festlegt werden, dass nur bestimmte Rufarten weiter geleitet werden, z. B. nur Arztrufe.

Grundsätzliche Informationen zum Thema Organisatorische Einheiten finden Sie im Kapitel ["Planung organisatorischer Einheiten \(Station teilen\)" auf Seite 25.](#page-24-0)

Weitere Informationen zur Handhabung der Konfigurations-Software entnehmen Sie bitte der Online-Hilfe im Konfigurations-Assistenten.

### 4.10 Anlagendokumentation

Die Informationen aus dem Stationsplan, dem man entnehmen kann welches Gerät wo montiert ist, werden mit dem Konfigurations-Assistenten abgeglichen.

Grundsätzlich erkennt der Konfigurations-Assistent welche Geräte verbaut wurden. Um die Zimmergeräte sicher zuordnen zu können werden die Informationen aus dem Stationsplan mit den abgelösten Geräteetiketten verwendet.

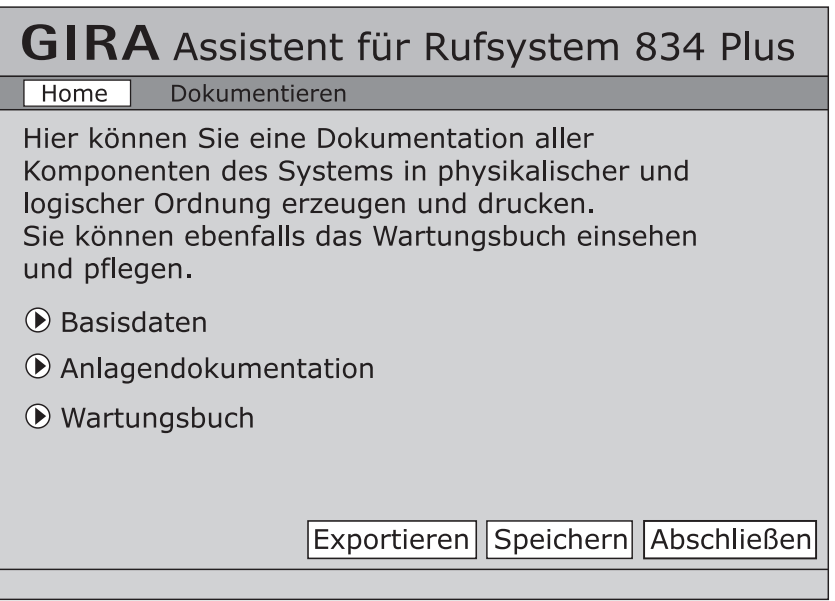

Bild 4.10: Anlagen-Dokumentation

#### 4.11 Verhalten bei Störungen

#### 4.11.1 Wie wird eine Störung angezeigt

Störungen der Anlage werden in der Zimmersignalleuchte mit rotem Dauerlicht signalisiert (siehe [Tabelle 1 auf Seite 84\)](#page--1-0).

Im Display der (Dienst-)Zimmerterminals können folgende Meldungen erscheinen:

- *"Abwurf"* wird das Patientenhandgerät oder das Diagnostik-Anschlusskabel bewusst oder unbewusst abgezogen, wird ein (Normal-) Ruf gemeldet. In den Displays von Dienstzimmer- und Zimmerterminals erscheint der Text "Stecker. Um einen solchen Ruf abzustellen, muss die Anwesenheitstaste des Zimmermoduls bzw. des Zimmerterminals im betroffenen Zimmer ca. 3 Sekunden lang gedrückt werden.
- *"Störung"* bei Drahtbruch im Zimmer oder wenn ein Zimmer-Gerät defekt ist oder entfernt wurde.
- *"Bus Error"* bei Störungen der Stationszentrale oder des Stationsbusses.
- *"Störung SSZ"* bei Störung der System-Steuerzentrale oder im 834 Plus LAN.

#### 4.11.2 Wie wird eine Störung beseitigt

Rotes Dauerlicht in einer Zimmersignalleuchte kann 3 Ursachen haben:

#### 1. **(Normal-)Ruf**

Anwesenheitstaster 1x drücken.

Zeigt die Zimmersignalleuchte trotzdem weiter rotes Dauerlicht kann ein Steckabwurf oder andere Störung vorliegen.

Meldungen im Display des Dienst-/Zimmerterminals beachten!

#### 2. **Steckerabwurf-Ruf (Textanzeige im Display eines Terminals)** Anwesenheitstaster ca. 3 Sekunden gedrückt halten.

Zeigt die Zimmersignalleuchte trotzdem weiter rotes Dauerlicht liegt eine andere Störung vor, es kann ein Defekt eines Gerätes oder Drahtbuch in diesem Zimmer vorliegen.

#### 4.12 Entfernen von Geräten

Nicht (mehr) benötigte Geräte müssen auf zwei Arten aus dem System entfernt werden:

- Physikalisch aus der Anlage: Entfernen Sie zunächst das Gerät aus der Anlage und beachten Sie dabei die gängigen Vorschriften und Sicherheitsregeln.
- Softwaretechnisch aus dem Konfigurations-Assistenten: Öffnen Sie den Konfigurations-Assistenten der zugehörigen System-Steuerzentrale (Großanlage) oder Stationszentrale (Kleinanlage). Wählen Sie das bereits physikalisch aus der Anlage entfernte Gerät aus und klicken Sie auf das Mülleimer-Symbol. Folgen Sie den Anweisungen. Weitere Hinweise entnehmen Sie bitte der Hilfe im Konfigurations-Assistenten.

### 4.13 Austausch von defekten Geräten

Defekte Geräte lassen sich in der Anlage austauschen, indem sie zunächst physikalisch in der Anlage durch ein neues Gerät ersetzt werden.

Wenn im System ein einzelnes defektes Gerät gegen ein Gleichartiges ausgetauscht wird, überträgt das System automatisch die Konfigurations-Einstellungen des defekten Gerätes auf das Neue. Es muss im Konfigurations-Assistenten nur noch quittiert werden.

# **i** Hinweis:

### Übernahme der Einstellungen des defekten Gerätes.

Diese Funktion steht nur zur Verfügung wenn ein einzelnes Gerät getauscht wird.

Beim Austausch mehrerer Geräte müssen die neuen Geräte im Konfigurations-Assistenten der zugehörigen System-Steuerzentrale (Großanlage) oder Stationszentrale (Kleinanlage) neu konfiguriert werden.

- Wählen Sie das neue Gerät im Konfigurations-Assistenten aus.
- Weisen sie dem Gerät ggf. einen neuen Namen zu und klicken Sie auf das Schraubenschlüssel-Symbol.
- Folgen Sie den Anweisungen in der Software.

Weitere Hinweise entnehmen Sie bitte der Hilfe im Konfigurations-Assistenten.

### 4.14 PHG-Test

Die Norm DIN VDE 0834 schreibt vor, dass ein "mobiles Handgerät" wie z. B. ein neu eingestecktes Patientenhandgerät (Birntaster) auf Funktion getestet werden muss. Dies geschieht in der Anlage automatisch.

- Die LED im Ruf-Taster des Patientenhandgeräts (PHG/Birntaster) blinkt in schneller Folge.
- Ruftaster einmal drücken um den Funktionstest abzuschließen.

# 5. Funktion

### 5.1 Funktionsbeschreibung

Das Rufsystem 834 Plus ermöglicht die Sprachkommunikation zwischen Patienten- und Dienstzimmer, [siehe 5.1.1 Sprachkommunikation \(Sprechfunktion\) Seite 79.](#page-78-0)

Bei allen Geräten mit Sprechfunktion wird mit der Betätigung des roten Ruftasters die Freisprechmöglichkeit aktiviert. Ist ein Patientenhandgerät an einem Nebensteckkontakt angeschlossen ist auch "diskretes Sprechen" (und hören) mit dem Handgerät möglich, sofern der Ruf mit dem Handgerät aus ausgelöst wurde. Nachdem ein "Sprachruf", [siehe 5.2 Rufarten](#page-81-0) [Seite 82](#page-81-0) vom Pflegepersonal angenommen wurde, kann dieser Ruf (normkonform) per Fernabschaltung abgestellt werden.

Wird ein roter Ruftaster (beim Patientenhandgerät oder ein Zugtaster oder ein Pneumatischer Ruftaster) betätigt, löst dies einen Ruf aus. Der Ruf wird durch ein Beruhigungslicht im Ruftaster (oder im Gehäuse des Zugtasters oder des Pneumatischen Ruftasters) angezeigt und gleichzeitg durch rotes Dauerlicht der Zimmersignalleuchte signalisiert.

Wird ein Ruf in einer Nasszelle / einem WC ausgelöst, wird dieser sogenannte WC-Ruf durch rotes und weißes Dauerlicht in der Zimmersignalleuchte angezeigt.

In allen Räumen, in denen die Anwesenheit durch Drücken der grünen Anwesenheitstaste markiert ist, wird der ausgelöste Ruf eines anderen Zimmers durch einen Summerton signalisiert. Diese Funktion wird Rufnachsendung genannt. Die Anwesenheit wird im Anwesenheitstaster und in der Zimmersignalleuchte durch grünes und/oder gelbes Dauerlicht angezeigt.

Wird bei markierter Anwesenheit der rote Ruftaster (oder ein Arztruftaster) betätigt, löst dies einen Notruf aus. Der Notruf wird durch rotes Blinklicht einer Zimmersignalleuchte signalisiert. Auch der Notruf wird durch ein Beruhigungslicht im Ruftaster/Patientenhandgerät (oder im Gehäuse des Zugtasters oder des Pneumatischen Ruftasters) angezeigt.

Das Abstellen eines Notrufes erfolgt über einen Abstelltaster bzw. den Anwesenheitstaster und zwar in dem Raum, in dem der Ruf ausgelöst wurde.

Das Abstellen eines Sprachrufs erfolgt auch über die Abstell- bzw. Anwesenheitstaster, eine Fernabschaltung ist möglich.

Bei größeren Anlagen, bei denen es z. B. erforderlich ist organisatorische Einheiten zu bilden, wie z. B. Zimmer verschiedener Stationen zusammen zu schalten oder eine Rufweiterleitung über Stationsgrenzen hinweg zu gewährleisten ist mindestens eine Stationszentrale erforderlich.

Eine Protokollierung der Ruf- und Anwesenheitsaktivitäten erfolgt in der Stations- bzw. System-Steuerzentrale.

Nach einem Spannungsausfall bleibt ein ausgelöster Ruf erhalten.

#### <span id="page-78-1"></span><span id="page-78-0"></span>5.1.1 Sprachkommunikation (Sprechfunktion)

Das Rufsystem 834 Plus ermöglicht grundsätzlich die sprachliche Kommunikation (Sprachruf) zwischen verschiedenen Zimmern (z. B. Patienten- und Dienstzimmer).

Durch die Funktion der Rufnachsendung geht ein Sprachruf auch in andere Patientenzimmer oder (bei entsprechender Konfiguration) in andere organisatorische Einheiten.

Sprachrufe können aufgebaut werden wenn die dafür notwendigen Geräte verbaut wurden. Diese Geräte sind:

- Ruftaster mit Nebensteckkontakt Plus (Best.-Nr.: 5901 ..) mit angeschlossenem Sprachmodul (Best.-Nr.: 5990 ..) und/oder angeschlossenes Patientenhandgerät (Best.- Nr.: 5960 ..).
- Ruf- und Abstelltaster mit Nebensteckkontakt Plus (Best.-Nr.: 5903 ..) mit angeschlossenem Sprachmodul (Best.-Nr.: 5990 ..) und/oder angeschlossenes Patientenhandgerät (Best.-Nr.: 5960 ..).
- Ruftaster mit Nebensteckkontakt und Diagnostikbuchse Plus (Best.-Nr.: 5906 ..) mit angeschlossenem Sprachmodul (Best.-Nr.: 5990 ..) und/oder angeschlossenes Patientenhandgerät (Best.-Nr.: 5960 ..).
- Abstelltaster mit Sprachmodul Plus (Best.-Nr.: 5918 ..) für den Nasszellenbereich.
- Zimmerterminla Plus (Best.-Nr.:. 5925 ..)
- Dienstzimmerterminal Plus (Best.-Nr.: 5929 ..)

### 5.1.2 Der Sprachruf

Sprachrufe können immer dann zustande kommen wenn ein Ruf-/Notruf ausgelöst wurde. Beim Gira Rufsystem 834 Plus kann man 2 Arten von Sprachrufen unterscheiden:

- 1. Freisprechen über das, in einer UP-Dose verbaute, Sprachmodul Wenn eines der oben genannten Geräte mit Sprachmodul im Patientenzimmer (z. B. neben einem Bett) installiert wurde, ist nach Ruf-/Notrufauslösung durch Drücken der roten Ruftaste freies sprechen und hören möglich.
- 2. Diskretes sprechen über das Patientenhandgerät

Wenn ein Gerät mit Nebensteckkontakt im Patientenzimmer (z. B.neben einem Bett) installiert wurde, ist nach Ruf-/Notrufauslösung mittels Patientenhandgerät erst Freisprechen und nach weiterer Rufauslösung diskretes sprechen und hören möglich. Dazu wird das Patientenhandgerät wie ein Telefonhörer an Ohr und Mund gehalten.

Kommt eine Sprachverbindung nicht zustande weil z. B. ein Ruf höherer Priorität ansteht und/ oder der Sprachkanal besetzt ist wird dies angezeigt.

Der eigentliche Ruf/Notruf wird aber visuell über die Zimmersignalleuchte und über das Dienstzimmerterminal bzw. das Dienstzimmerterminal CT 9 angezeigt.

Sprachverbindungen werden nach 30 Sek. automatisch beendet.

Weitervermittlung (Makeln) oder ein Wechsel zwischen mehreren anstehenden Sprachrufen ist nicht möglich.

Sobald ein Sprachruf von einem Gerät am Bett oder im Zimmer ausgelöst wurde, spricht man von einem abfragbaren Ruf. Bei diesen abfragbaren Rufen ist eine Fernabstellung nach Abfrage (Sprechen mit dem Rufenden) erlaubt.

GIRA

### 5.1.3 Abfragestellen für Sprachruf

Die Abfragestellen müssen mit einem der nachfolgend genannten Geräte ausgestattet sein:

- Zimmerterminal Plus (Best.-Nr.: 5925 ..) mit angeschlossenem Sprachmodul (ist im Lieferumfang des Zimmerterminals enthalten).
- Dienstzimmerterminal Plus mit angeschlossenem Sprachmodul (ist im Lieferumfang des Dienstzimmerterminals enthalten).
- Dienstzimmerterminal CT9 (Mikrofon und Lautsprecher integriertet). Um das Dienstzimmerterminal CT9 verwenden zu können, ist es notwendig, dass im Dienstzimmer ein Dienstzimmerterminal oder ein Zimmermodul installiert wurde.

### 5.1.4 Kommunikationsmöglichkeiten der Dienstzimmerterminals

Das Dienstzimmerterminal bietet verschiedene Möglichkeiten von Sprachrufen.

- Sammelruf geht an alle sprachfähigen Zimmer, oder
- Sammelruf geht an alle sprachfähigen Zimmer mit gesetzter Anwesenheit, oder
- Zimmerruf (nur Dienstzimmerterminal CT9) Auswahl und Gegensprechen mit einem einzelnen Zimmer

### <span id="page-81-1"></span><span id="page-81-0"></span>5.2 Rufarten

Das Gira Rufsystem 834 Plus bietet die Möglichkeit der Sprachkommunikation zwischen Patientenzimmer und Dienstzimmer, [siehe 5.1.1 Sprachkommunikation \(Sprechfunktion\)](#page-78-0) [Seite 79.](#page-78-0)

Generell gilt:

#### • Sprachruf (Freisprechen / Diskret sprechen)

- Nach Auslösen eines Rufes durch Betätigen einer roten Ruftaste am Gerät ist das Freisprechen und Hören über das Sprachmodul im Patientenzimmer möglich.
- Nach Auslösen eines Rufes durch Betätigen der roten Ruftaste im Patientenhandgerät ist erst Freisprechen und dann durch einen weiteren Druck auf die rote Taste "diskretes Sprechen" und Hören mit dem Patientenhandgerät möglich. Dazu kann man das Patientenhandgerät wie einen Telefonhörer ans Ohr halten.

Der Ruf wird durch rotes Beruhigungslicht in der Ruftaste und rotes Licht in der Zimmersignalleuchte angezeigt (siehe Tabelle [Rufarten: Seite 84](#page--1-1)). Die Funktion der Sprachkommunikation ist solange gegeben bis der Ruf abgestellt wird. Kommt ein Sprachruf nicht zustande weil z. B. Rufe höherer Priorität anstehen oder niemand den Sprachruf an einer Abfragestelle entgegen nimmt, wird der Ruf nach 30 sec. beendet. Der eigentliche Ruf bleibt aber erhalten und wird in der Zimmersignalleuchte und den Zimmer-/Dienstzimmerterminals angezeigt.

#### • (Normal-) Ruf

Auslösen eines Rufes durch Betätigen einer roten Ruftaste.

Der (Normal-)Ruf wird durch rotes Beruhigungslicht in der Ruftaste und rotes Dauerlicht in der Zimmersignalleuchte angezeigt (siehe Tabelle [Rufarten: Seite 84](#page--1-1)).

Jedem Bett muss eine Einrichtung zur Rufauslösung zugeordnet sein, die der bettlägerige Patient bequem und sicher erreichen kann. Die Ruftaste muss rot und mit einem eindeutigen Bildzeichen versehen sein.

Zum leichten Auffinden bei Dunkelheit ist in der Ruftaste, dem Birntaster, dem Patientenhandgerät oder der Abdeckung des Zugtasters oder des Pneumatischen Ruftasters eine LED als sogenanntes Findelicht eingebaut.

Der anstehende Ruf hat solange Gültigkeit bis er durch Betätigen einer Anwesenheitsoder Abstelltaste aufgehoben wird.

#### • WC-Ruf

Ruf aus einer Nasszelle oder aus separaten WC-Räumen bzw. Räumen mit Badwanne oder Dusche.

Der WC-Ruf wird mit weißem Dauerlicht (zusätzlich zum roten Dauerlicht) in einer Zimmersignalleuchte angezeigt.

Der anstehende Ruf hat solange Gültigkeit bis er durch Betätigen einer Abstelltaste vor Ort aufgehoben wird.

#### • WC-Notruf

Durch das Einschalten der Anwesenheitsmarkierung in einem Zimmer mit WC-Bereich wird die Notrufauslösung vorbereitet, denn bei erneuter Betätigung einer roten Ruftaste, eines Zugtasters oder eines Pneumatischen Ruftasters im WC-/Bad-Bereich wird ein WC-Notruf ausgelöst. Der WC-Notruf wird durch rotes und weißes Blinklicht in einer Zimmersignalleuchte angezeigt (siehe Tabelle [Rufarten: Seite 84](#page--1-1)).

Der anstehende Ruf hat solange Gültigkeit bis er durch Betätigen einer Abstelltaste vor Ort aufgehoben wird.

### • Notruf

Durch das Einschalten der Anwesenheitsmarkierung in einem Zimmer wird die Notrufauslösung vorbereitet.

Bei erneuter Betätigung der roten Ruftaste im Zimmer wird ein Notruf ausgelöst. Der Notruf wird durch rotes Blinklicht in einer Zimmersignalleuchte angezeigt (siehe Tabelle Rufarten: Seite 84).

Der anstehende Notruf hat solange Gültigkeit bis er durch Betätigen einer Anwesenheitsoder Abstelltaste aufgehoben wird.

### • Alarmruf/Arztruf

Arztruf kann über die Arztruftaste nur bei gesetzter Anwesenheit 1 oder Anwesenheit 2 ausgelöst werden.

Arztruf ist ein Ruf mit eigenem Signal für besondere Zwecke, der grundsätzlich nur am Auslöseort abstellbar sein darf.

Die Rufauslösung dient zum Anfordern von besonderem Personal, z. B. zum Herbeirufen von Ärzten, aber auch zur Signalisierung von besonderen Gefahren, z. B. Brand oder Geräteausfall.

Der anstehende Alarm/Arztruf hat solange Gültigkeit bis er durch Betätigen einer Anwesenheits- oder Abstelltaste aufgehoben wird.

### • Diagnostikruf/Monitorruf

Ruf von einem medizinisch elektrischen Gerät nach Norm DIN EN 60601 (VDE 0750) Diese auch als Monitorruf bezeichnete Rufart muss über gesonderte Steckvorrichtungen (Diagnostik-Anschlusskabel, Best.-Nr.: 59xx 00) erfolgen. Ein Diagnostikruf wird durch rotes Dauerlicht angezeigt. Der anstehende Diagnostikruf hat solange Gültigkeit bis er durch Betätigen einer Anwesenheits- oder Abstelltaste aufgehoben wird.

#### • Zimmerruf (nur vom Dienstzimmerterminal CT9 ausgehend)

Ein bestimmtes Zimmer ist über das Menü des CT9 wähl- und ansprechbar. Sprachkommunikation ist nur in eine Richtung möglich, vom Dienstzimmerterminal CT9 zum gewählten Zimmer.

Zimmerrufe sind abhörgesperrt, das bedeutet eine Antwort ist nicht möglich. Antworten sind vom Zimmer aus erst nach Aufforderung durch das Pflegepersonal durch Betätigung einer roten Ruftaste (am Ruftaster oder am Patientenhandgerät) im Zimmer möglich.

#### • Sammelruf (nur vom Dienstzimmerterminal CT9 ausgehend)

Eine organisatorischen Einheit (und somit alle Zimmer die zu ihr gehören) ist über das Menü des CT9 wähl- und ansprechbar.

Sprachkommunikation ist nur in eine Richtung möglich, vom Dienstzimmerterminal CT9 zu der gewählten organisatorischen Einheit und deren Zimmer.

#### • Steckerabwurf-Ruf

Wird das Patientenhandgerät oder das Diagnostik-Anschlusskabel bewusst oder unbewusst abgezogen, wird ein (Normal-) Ruf gemeldet. In den Displays von Dienstzimmerund Zimmerterminals erscheint der Text "Stecker. Um den Ruf abzustellen, muss die Anwesenheits-/Abstelltaste ca. 3 Sekunden lang gedrückt werden.

#### • Summersignal Rufnachsendung

In jedem Zimmer, in dem die Anwesenheit gesetzt ist, ist die Funktion Rufnachsendung aktiviert. Wird in einem anderen Zimmer (das zur gleichen organisatorischen Einheit gehört) ein Ruf / Notruf ausgelöst, so wird in dem Zimmer mit der gesetzten Anwesenheit ein Summersignal hörbar.

#### • Signalisierung bei Störung

Bei Geräteausfall, wie z. B. Ausfall der Stationszentrale oder Ausfall der System-Steuerzentrale erscheint bei Geräten mit Display die Meldung "Notbetrieb". Bei Drahtbruch im Zimmer erscheint die Meldung "Störung".

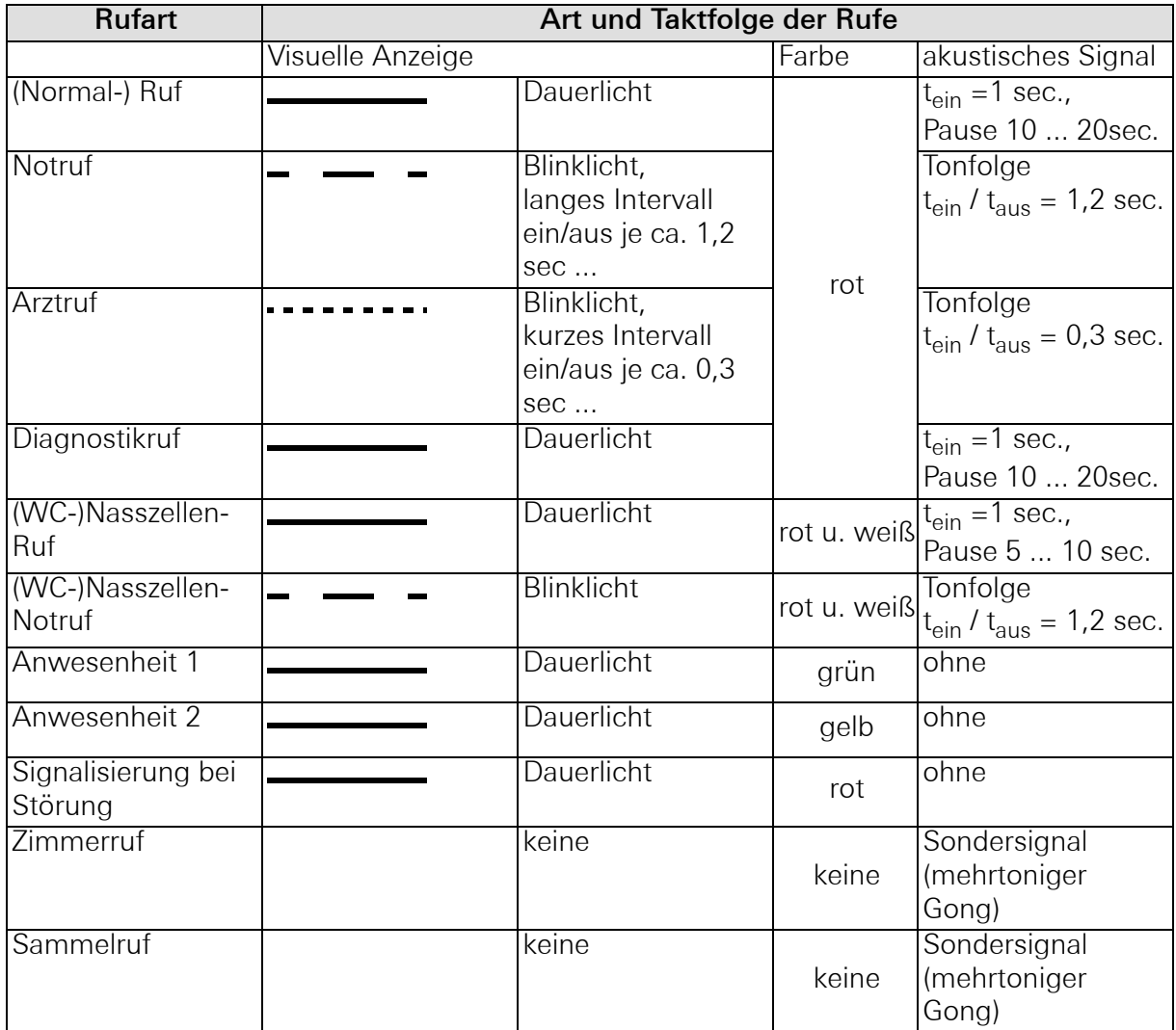

Tabelle 1: Rufarten

# 5.3 Die Komponenten des Rufsystems 834 Plus und ihre Funktionen

# 5.3.1 Ruftaster Plus

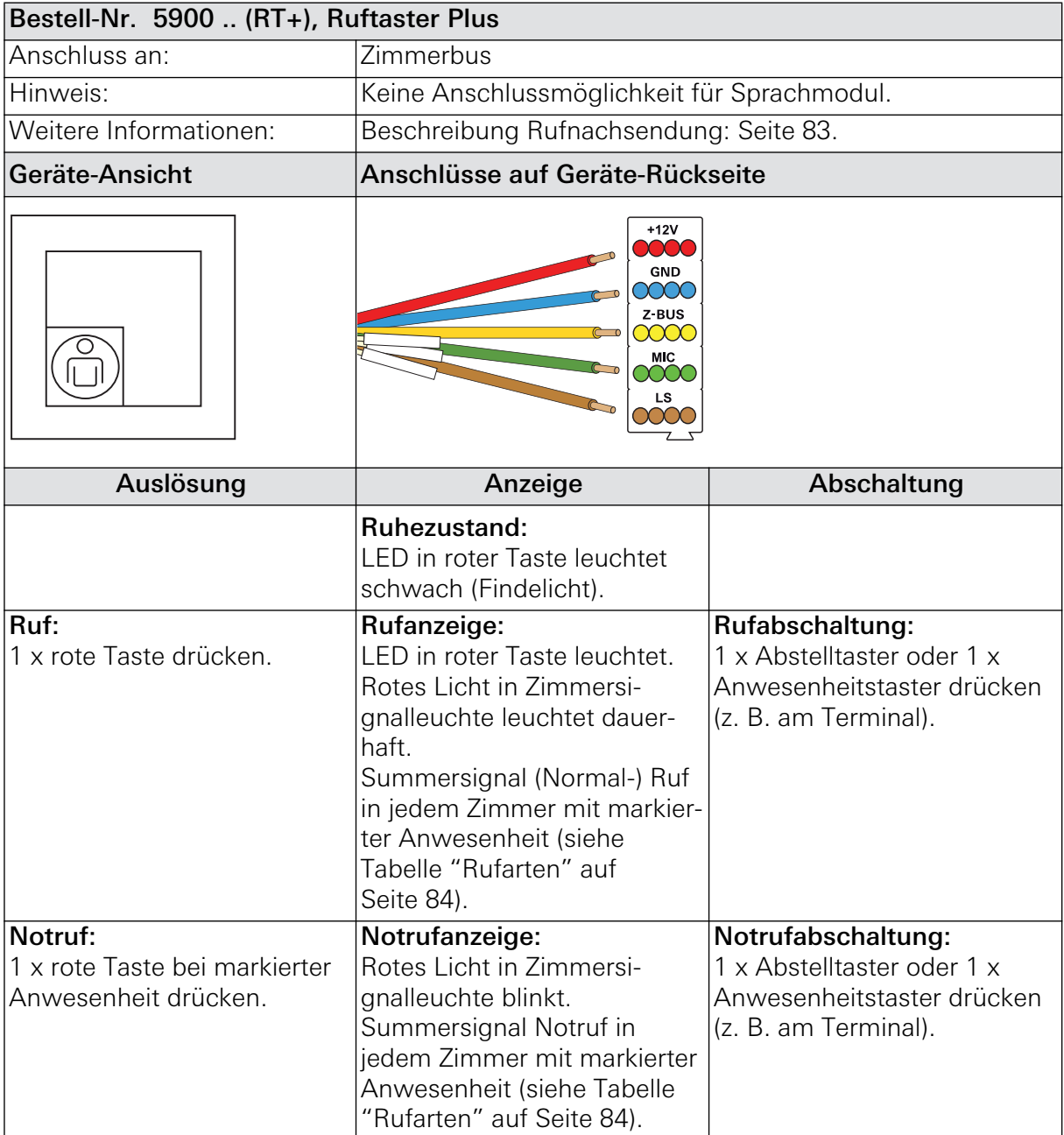

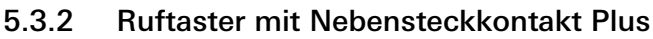

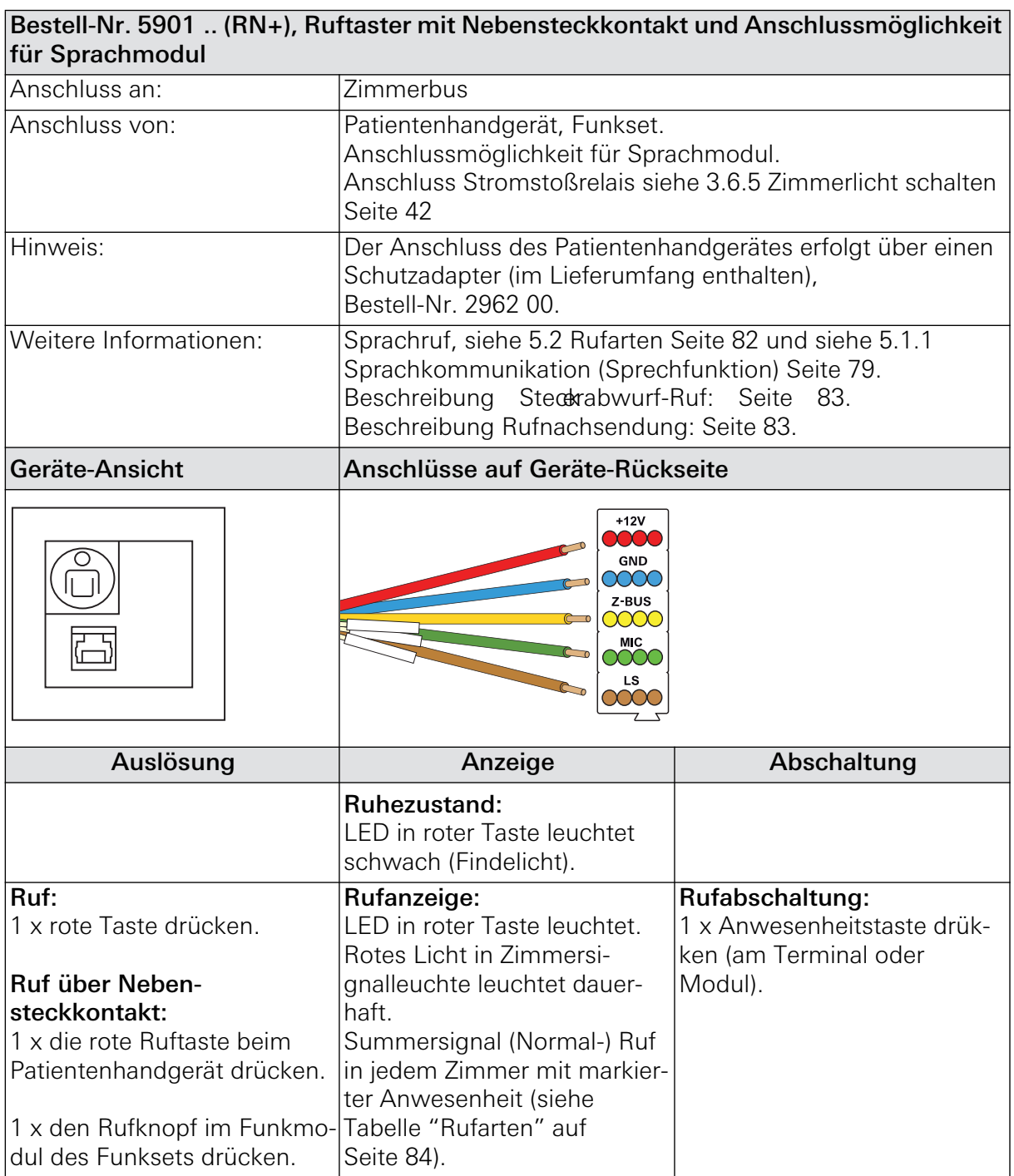

Fortsetzung der Tabelle, siehe nächste Seite

#### Fortsetzung Tabelle

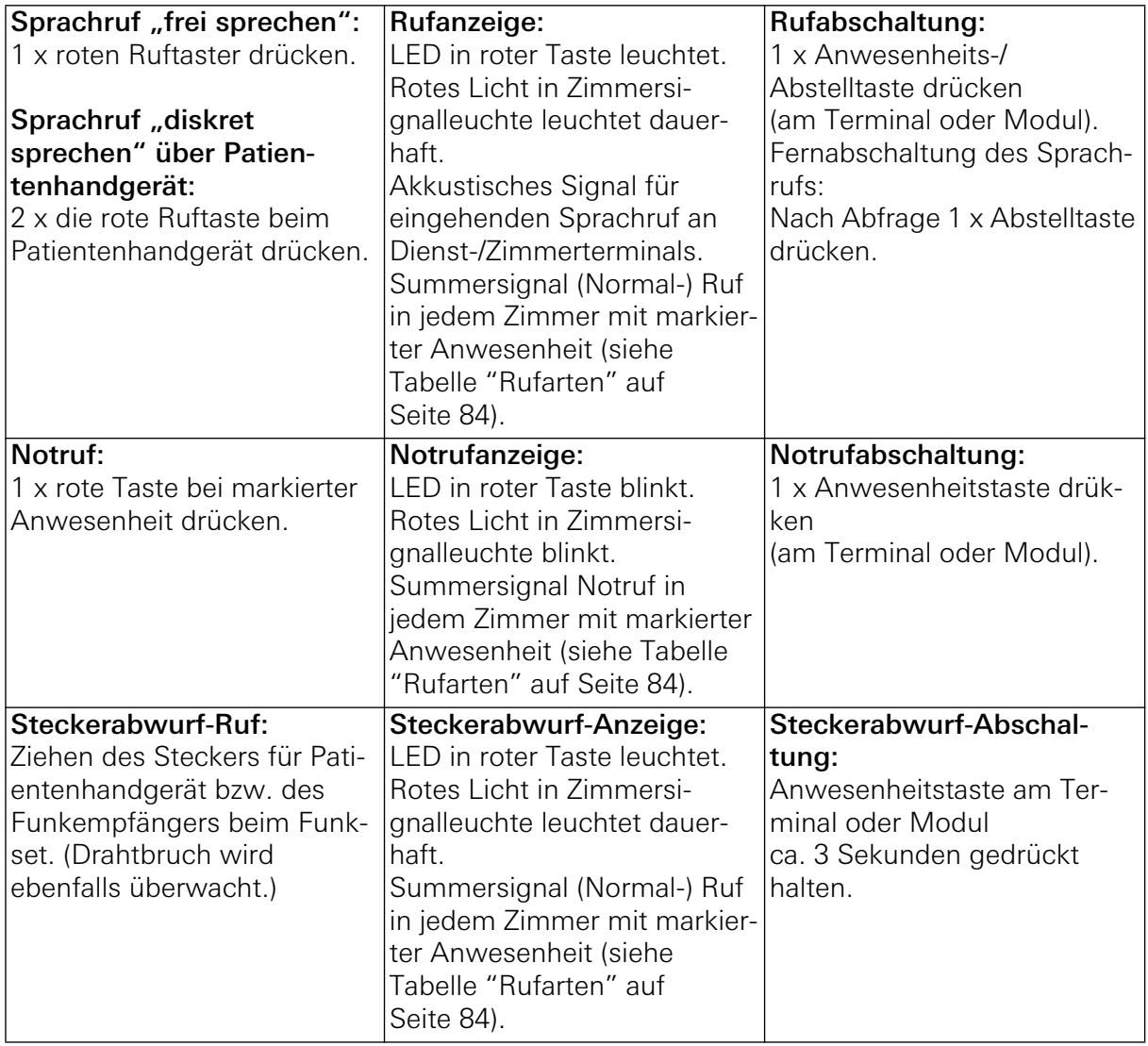

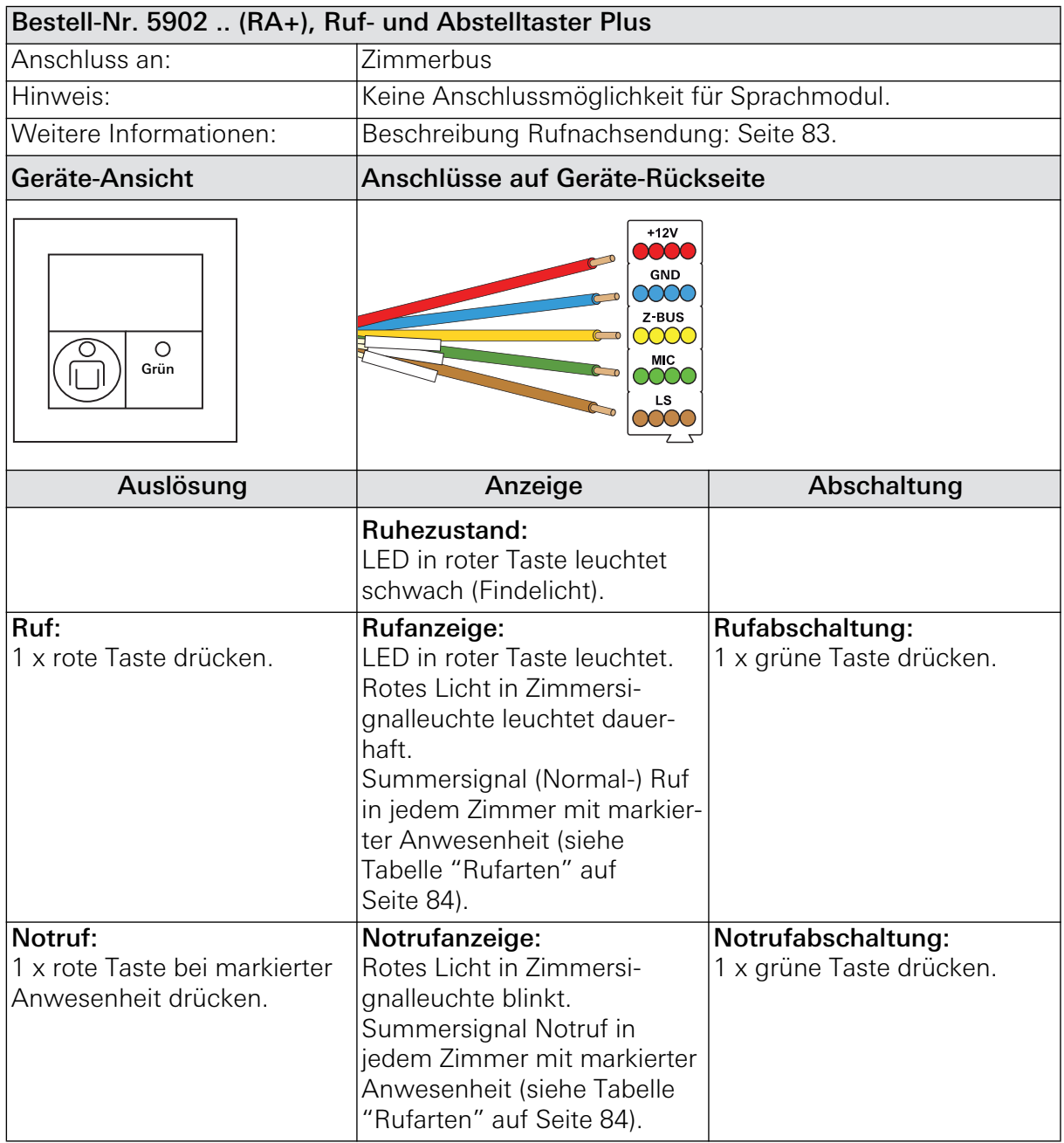

# 5.3.3 Ruf- und Abstelltaster Plus

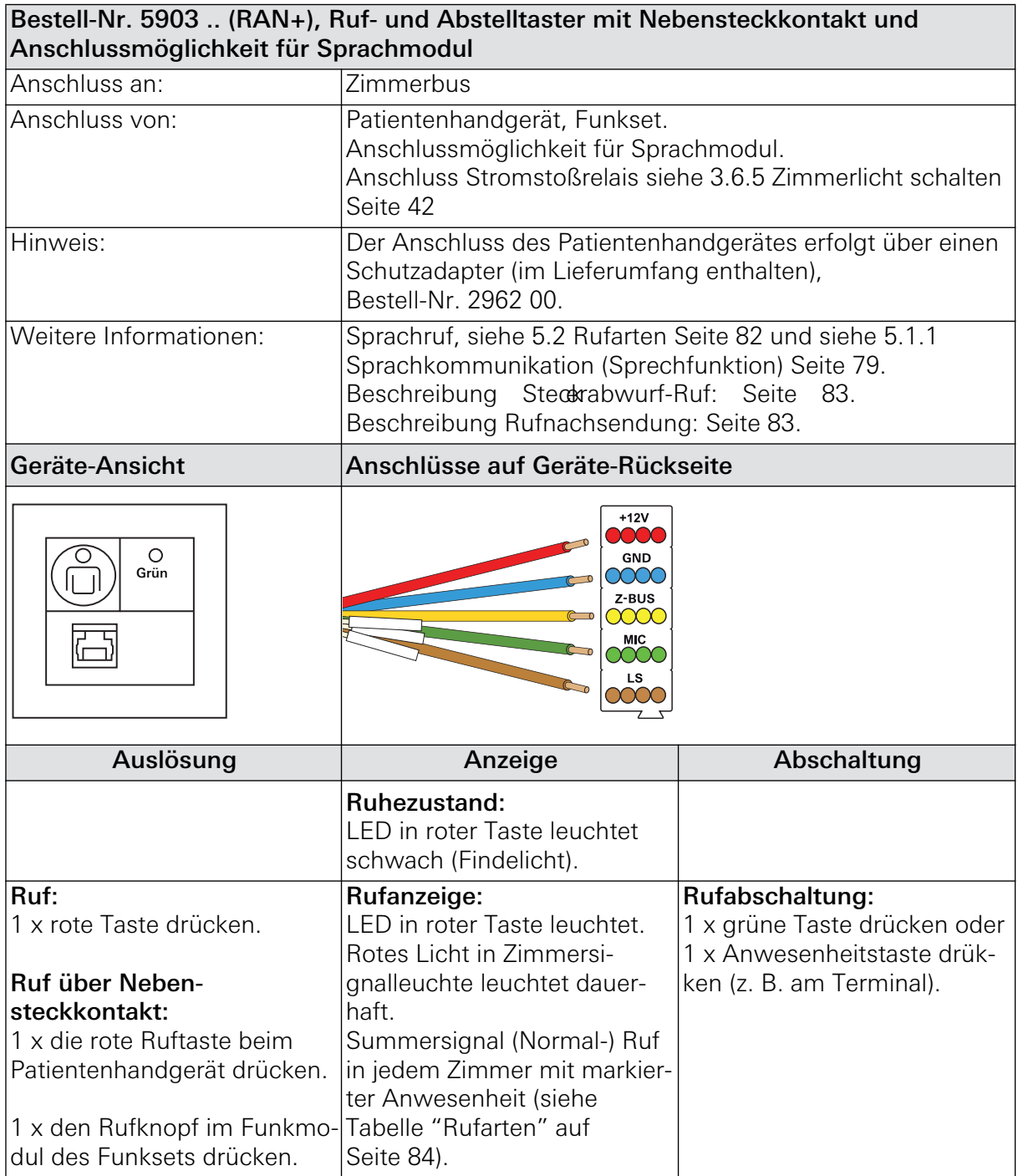

#### 5.3.4 Ruf- und Abstelltaster mit Nebensteckkontakt Plus

Fortsetzung der Tabelle, siehe nächste Seite

#### Fortsetzung Tabelle

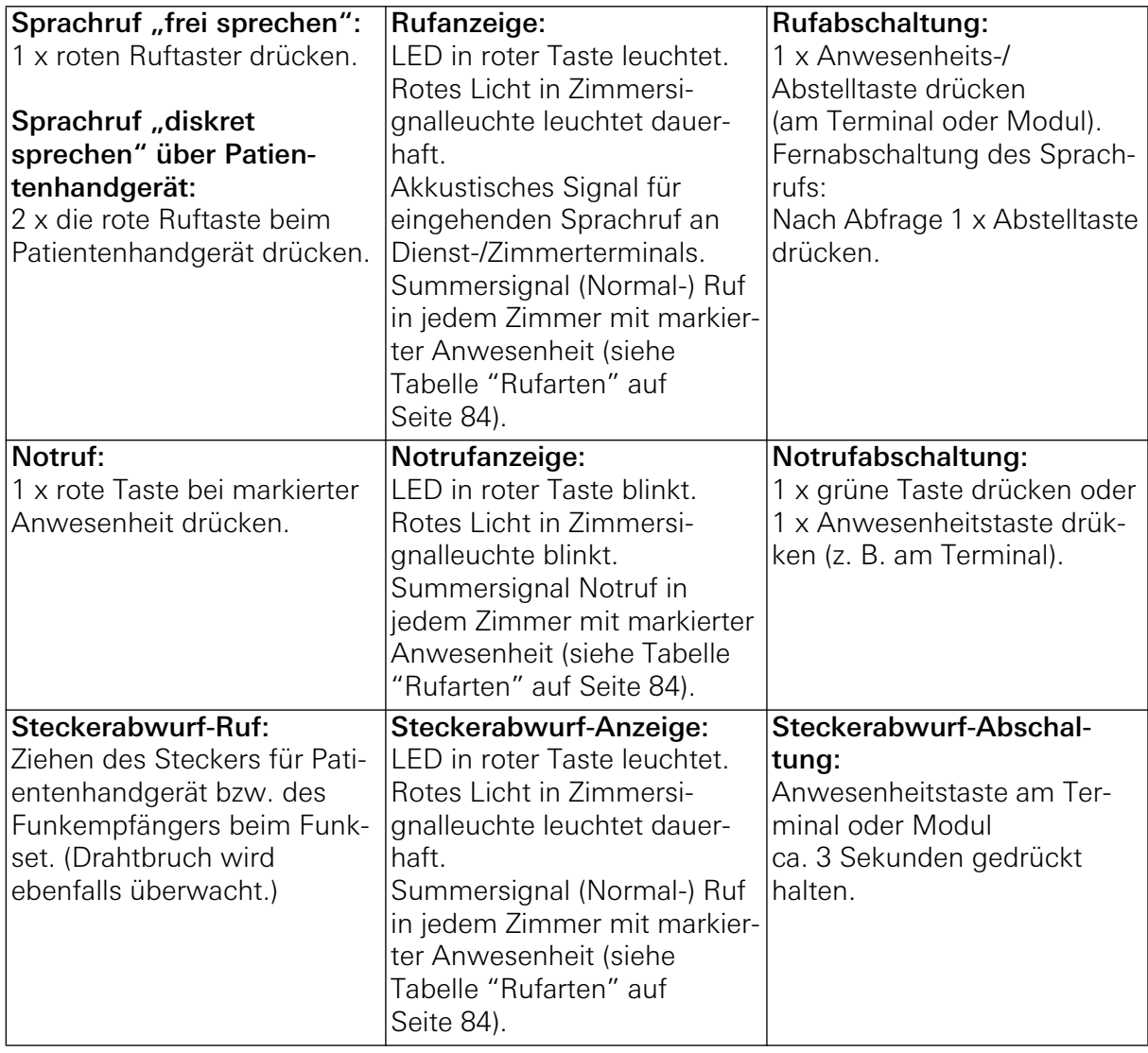

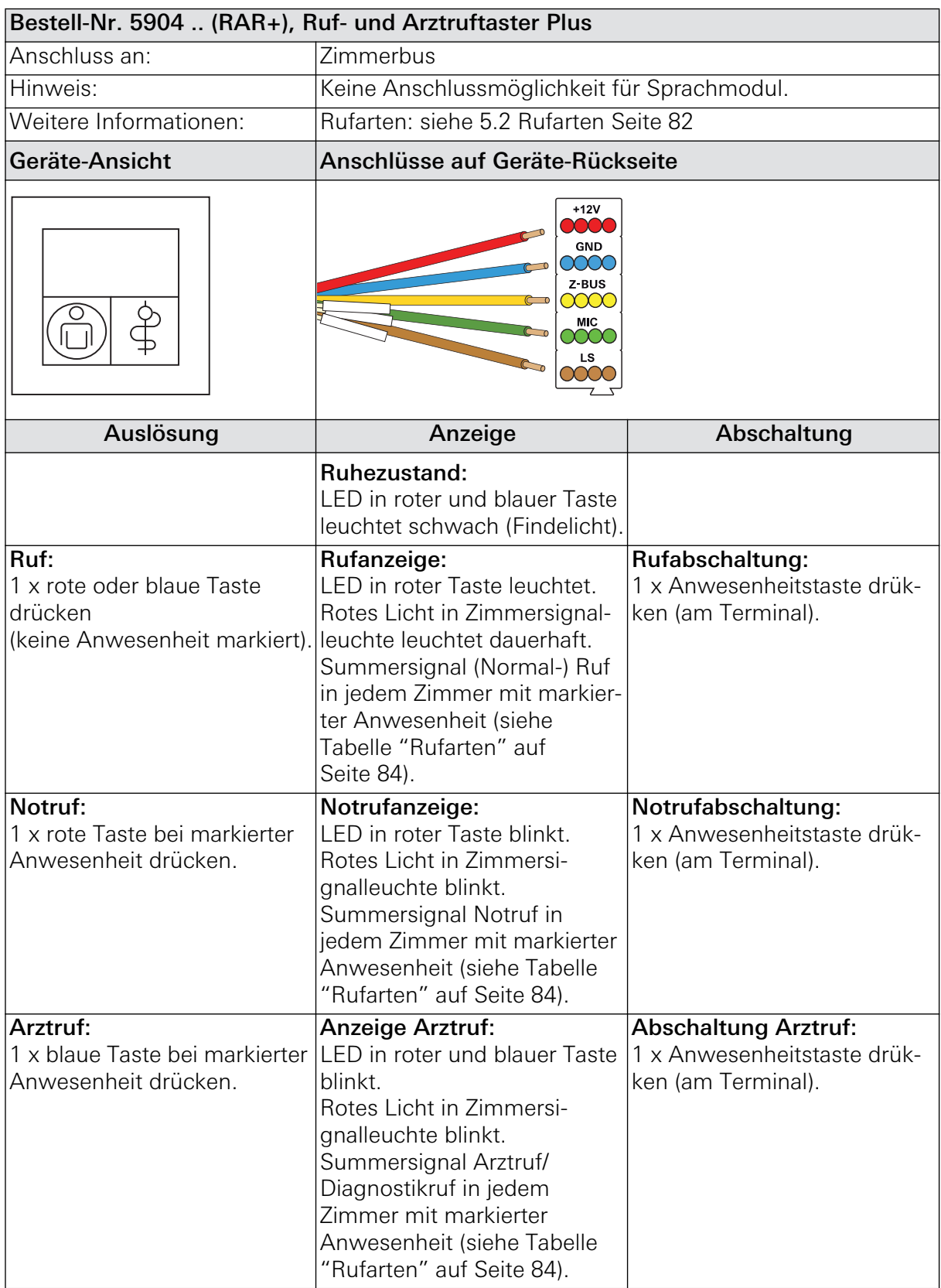

# 5.3.5 Ruf- und Arztruftaster Plus

# 5.3.6 Arztruftaster Plus

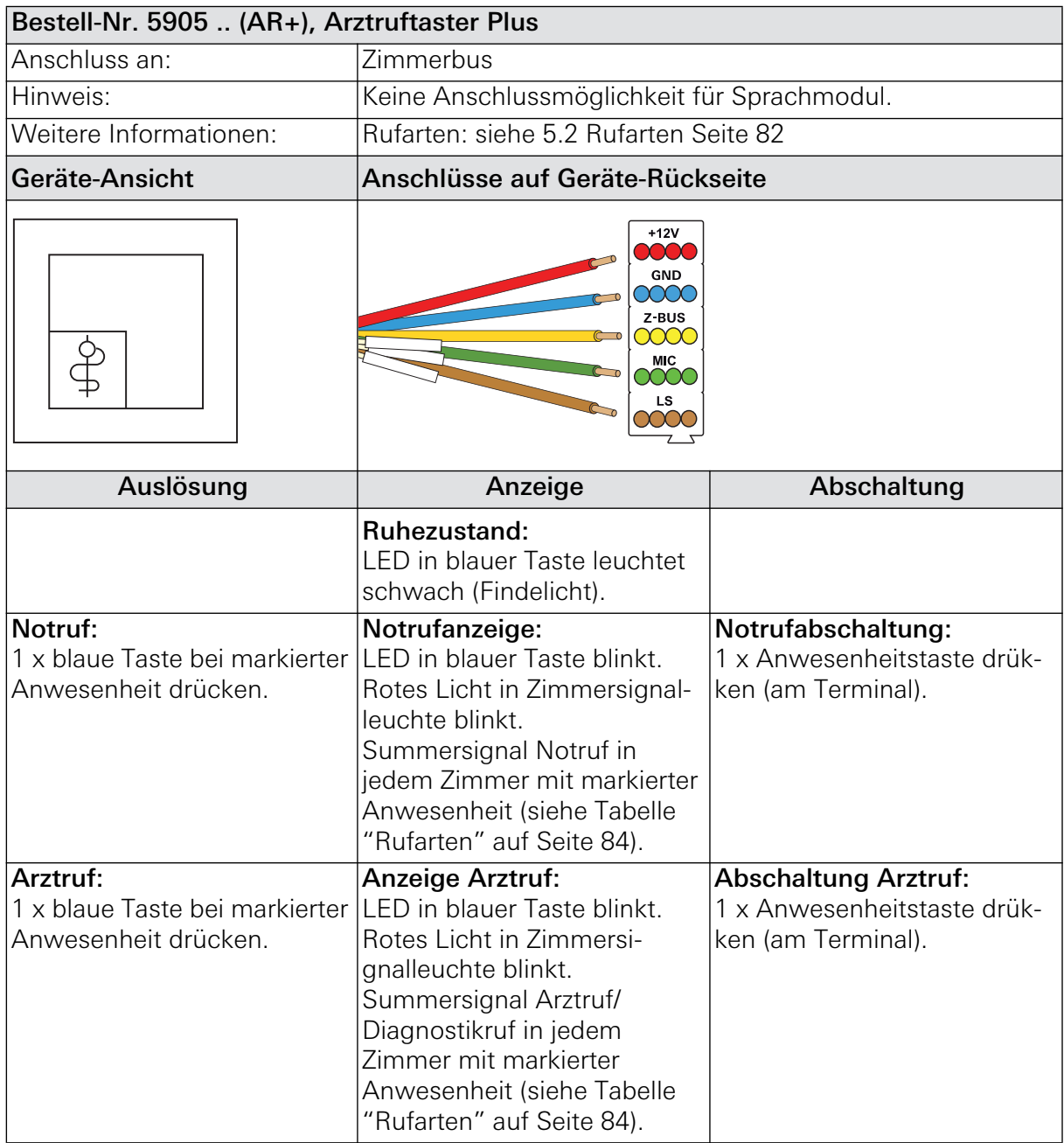

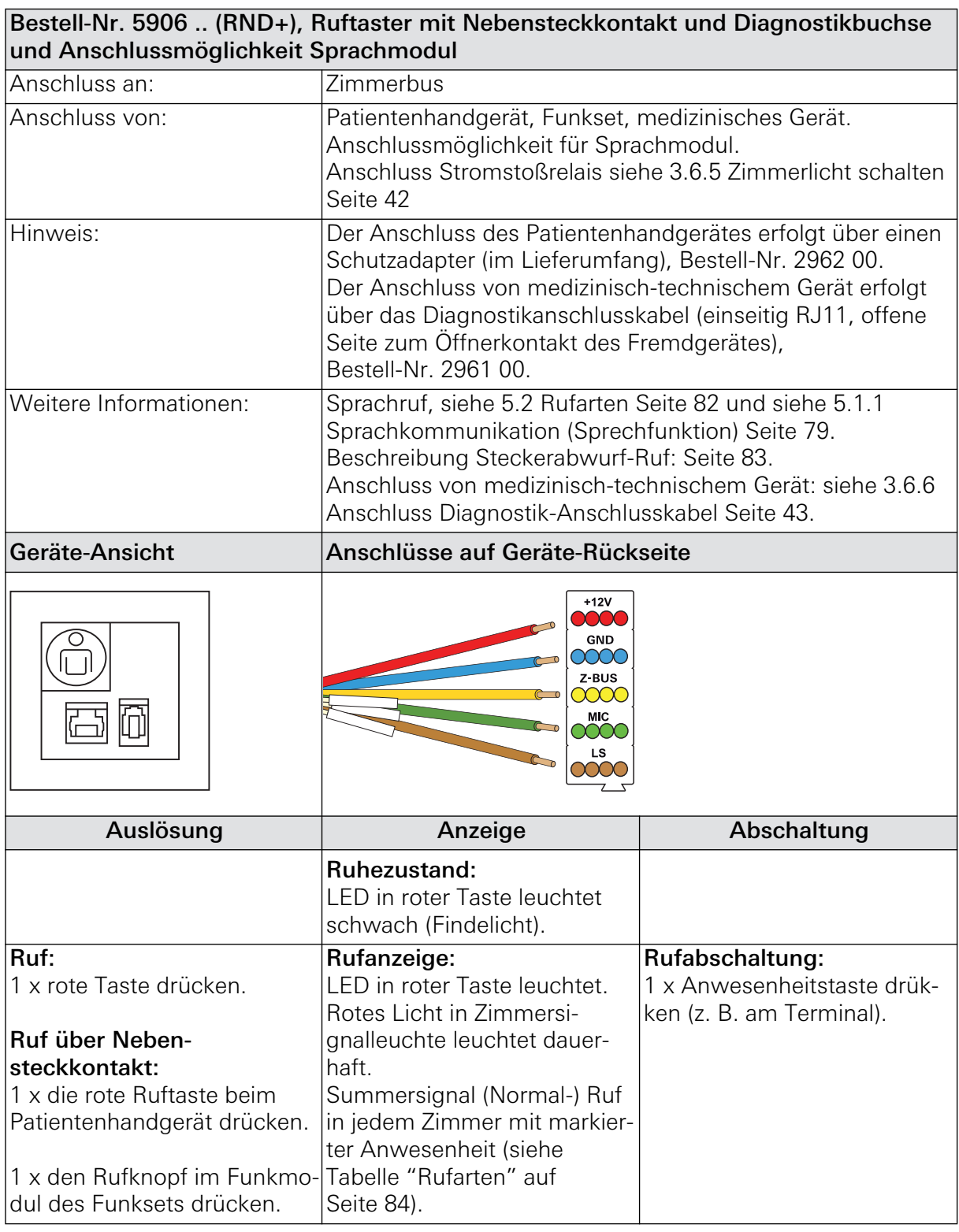

5.3.7 Ruftaster mit Nebensteckkontakt und Diagnostikbuchse Plus

Fortsetzung der Tabelle, siehe nächste Seite

#### Fortsetzung Tabelle

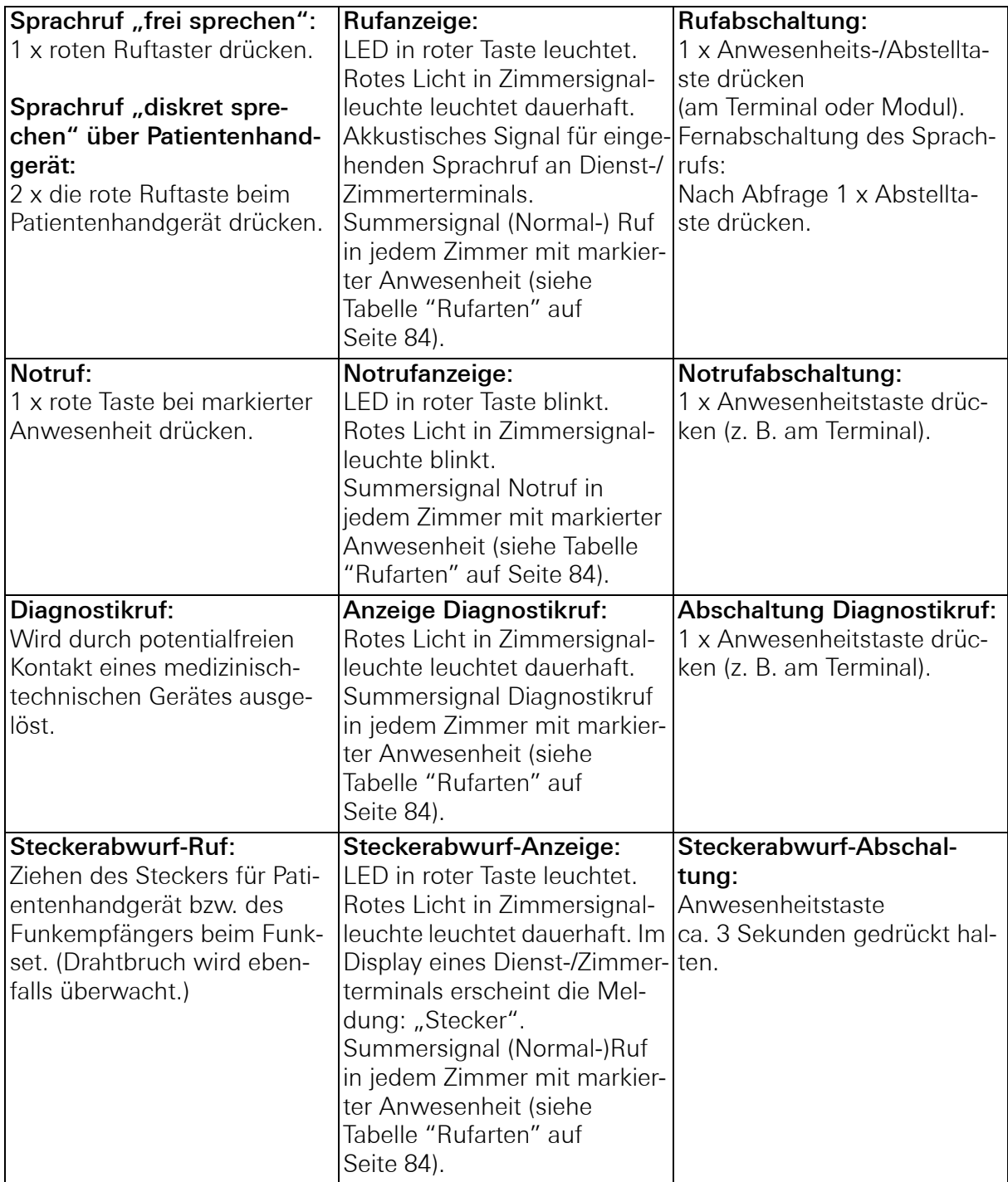

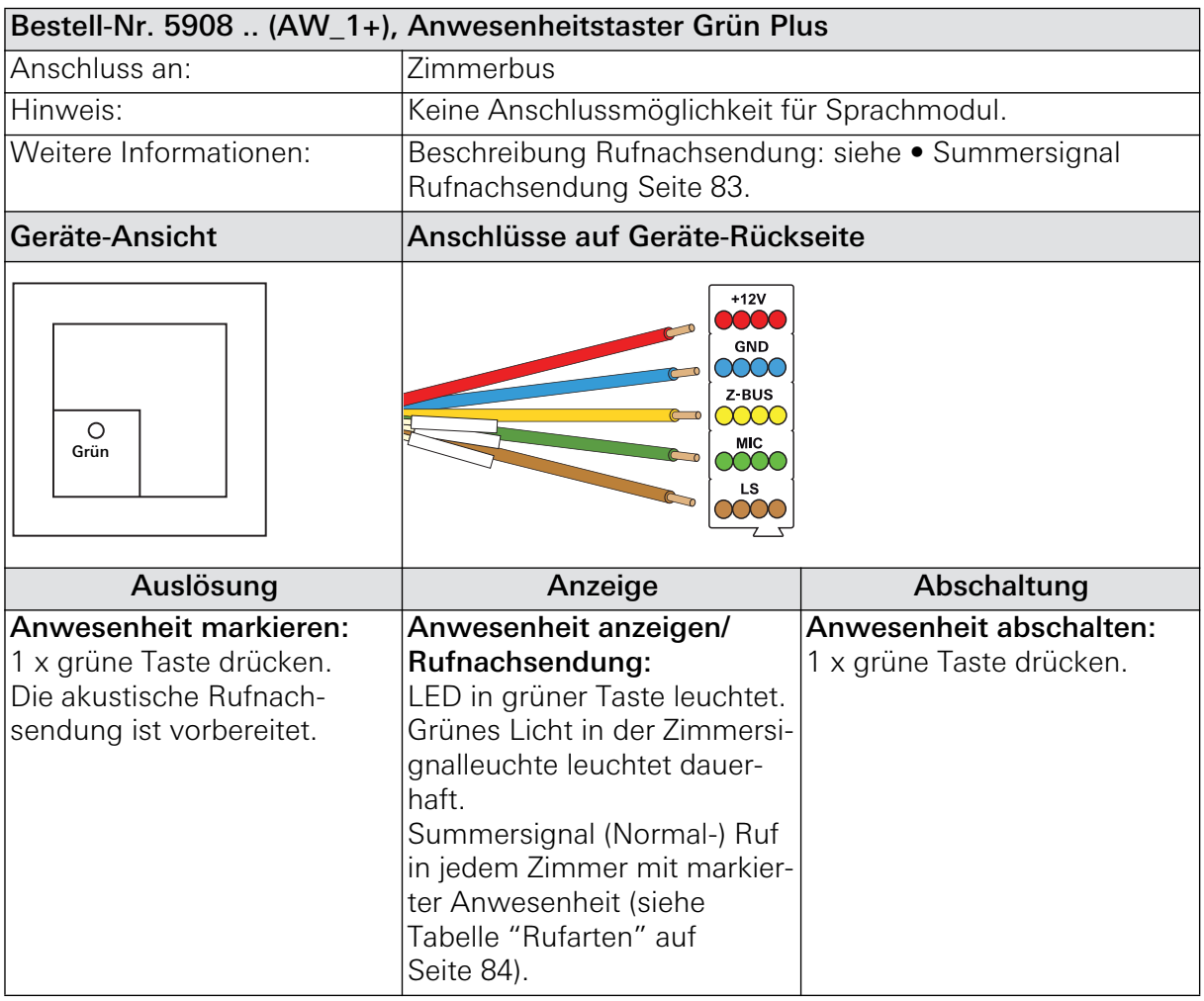

### 5.3.8 Anwesenheitstaster Grün Plus

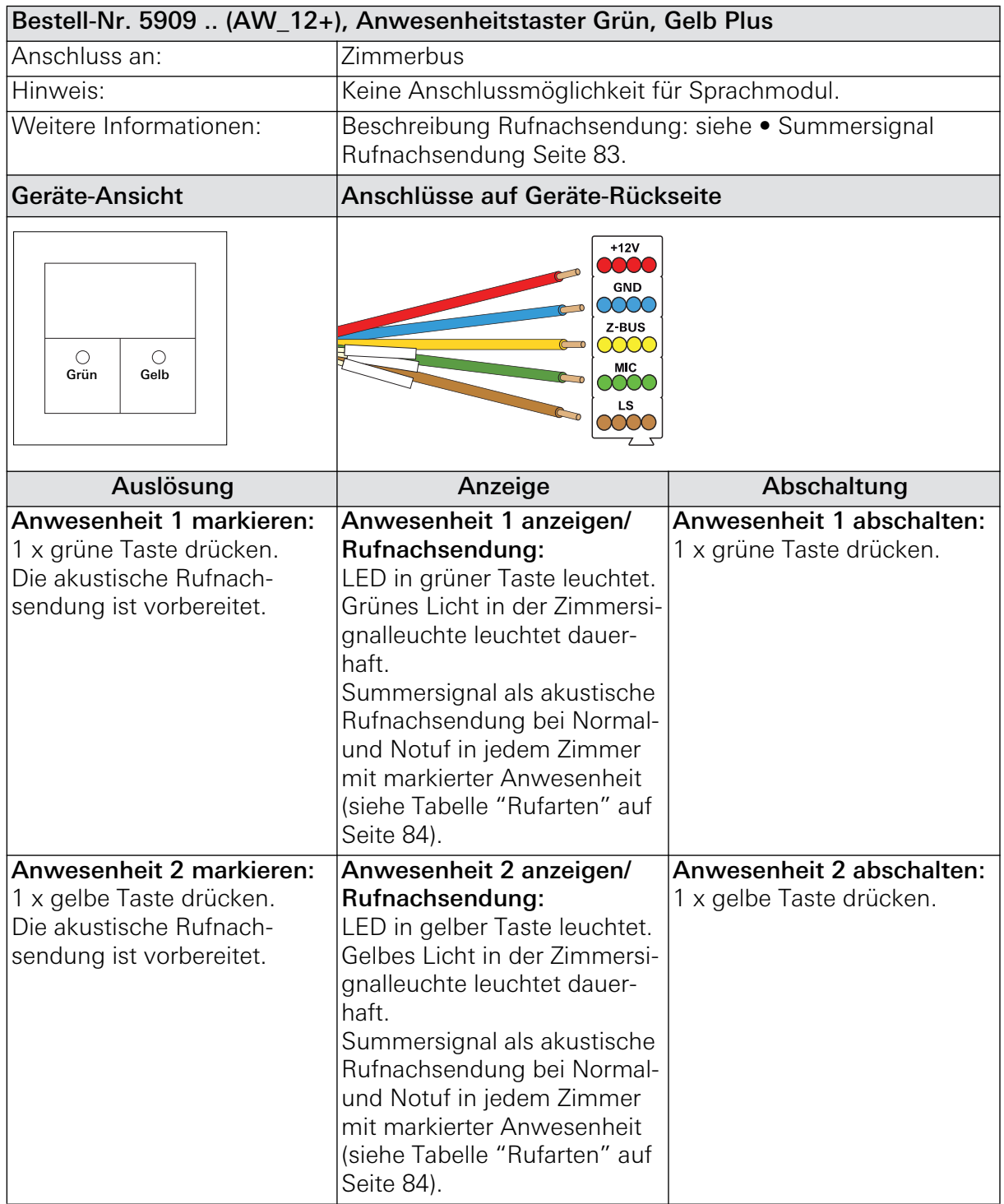

# 5.3.9 Anwesenheitstaster Grün, Gelb Plus

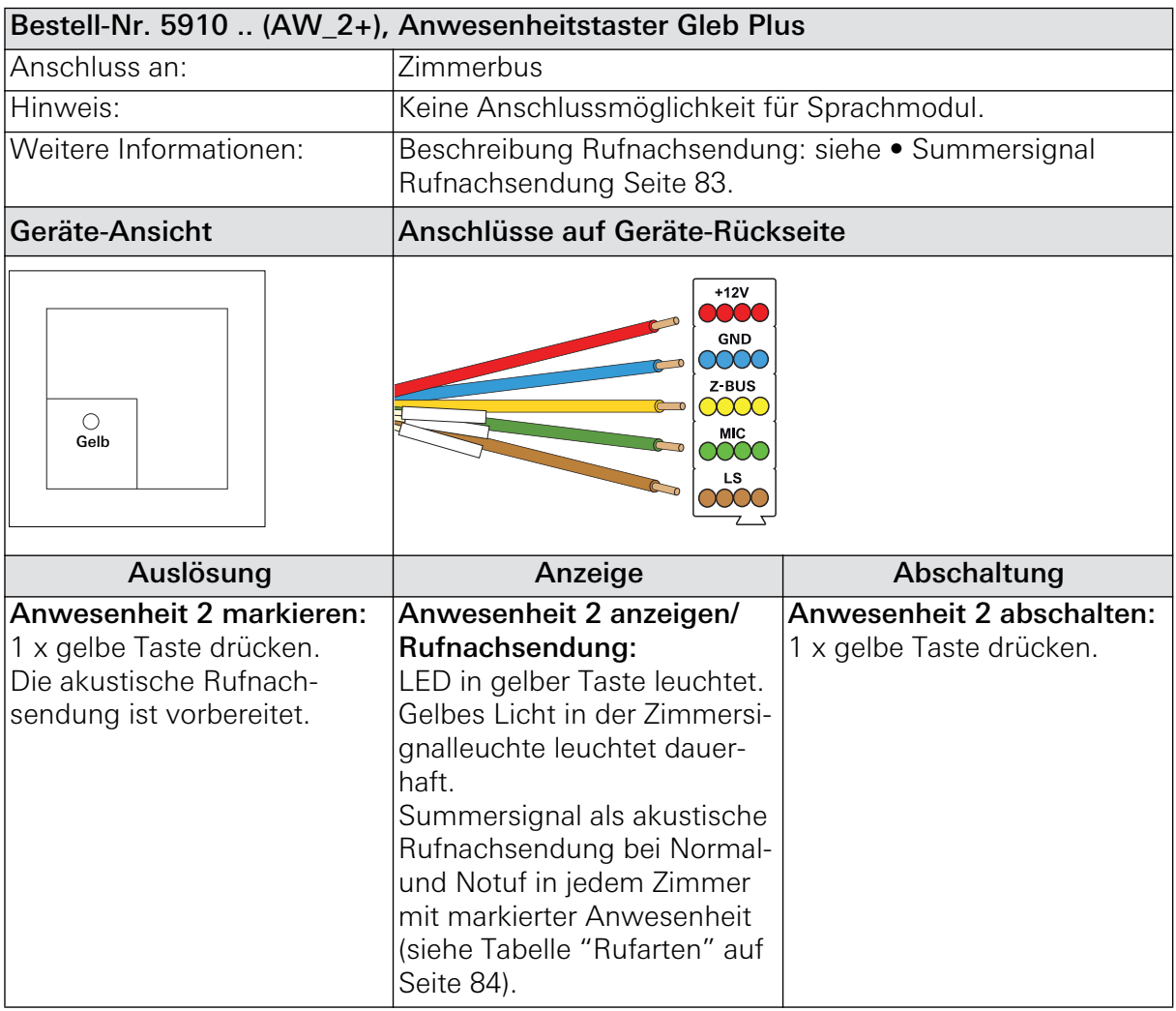

### 5.3.10 Anwesenheitstaster Gelb Plus

# 5.3.11 Abstelltaster Plus

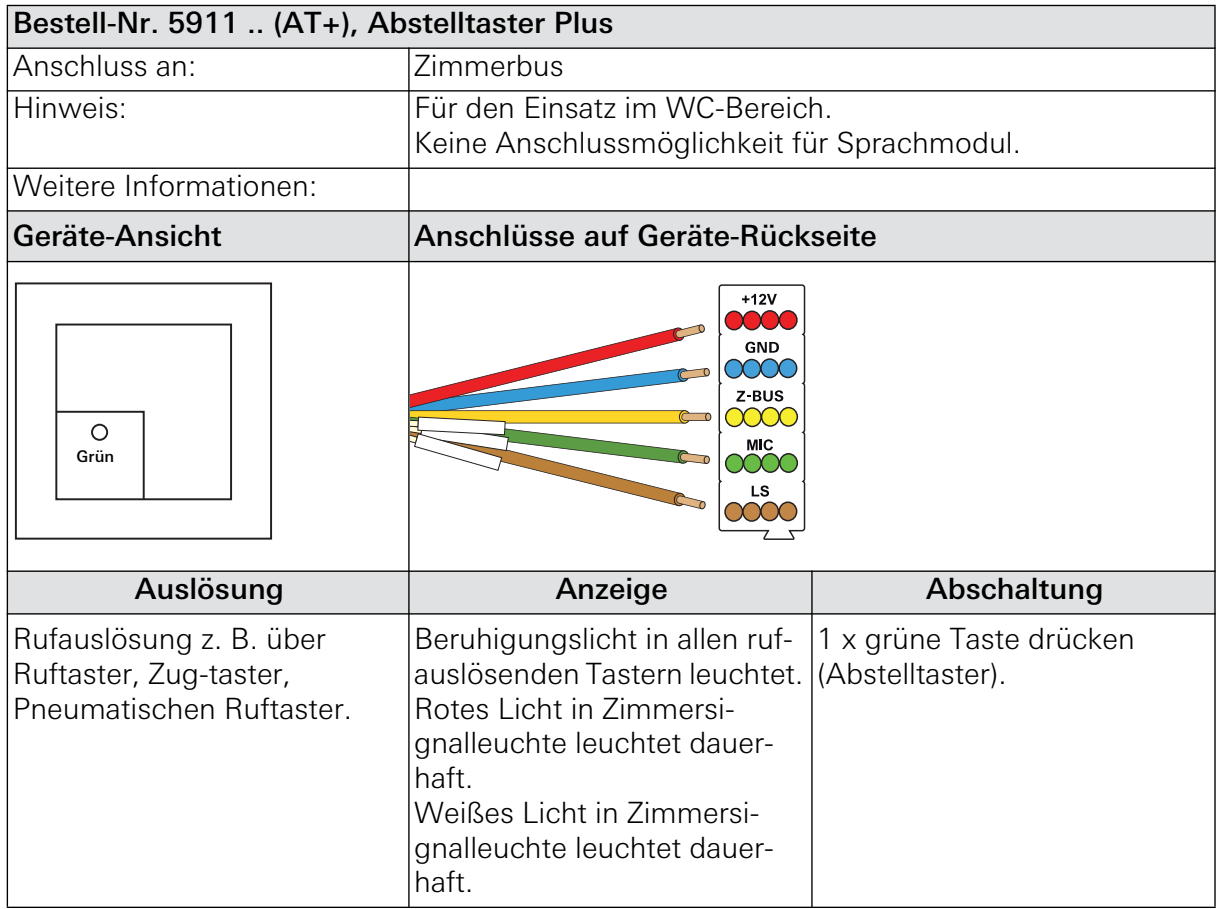

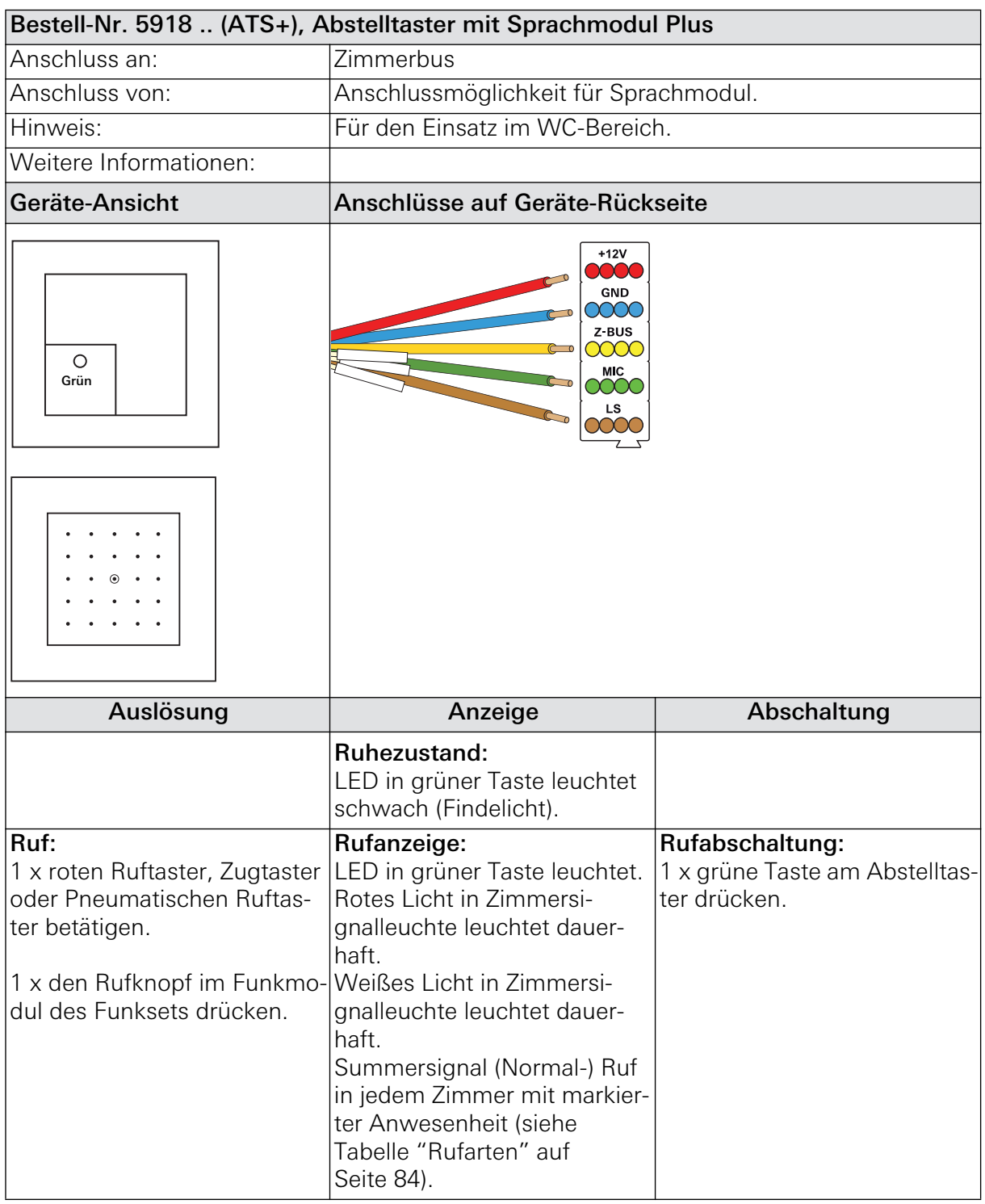

## 5.3.12 Abstelltaster mit Sprachmodul Plus

Fortsetzung der Tabelle, siehe nächste Seite

#### Fortsetzung Tabelle

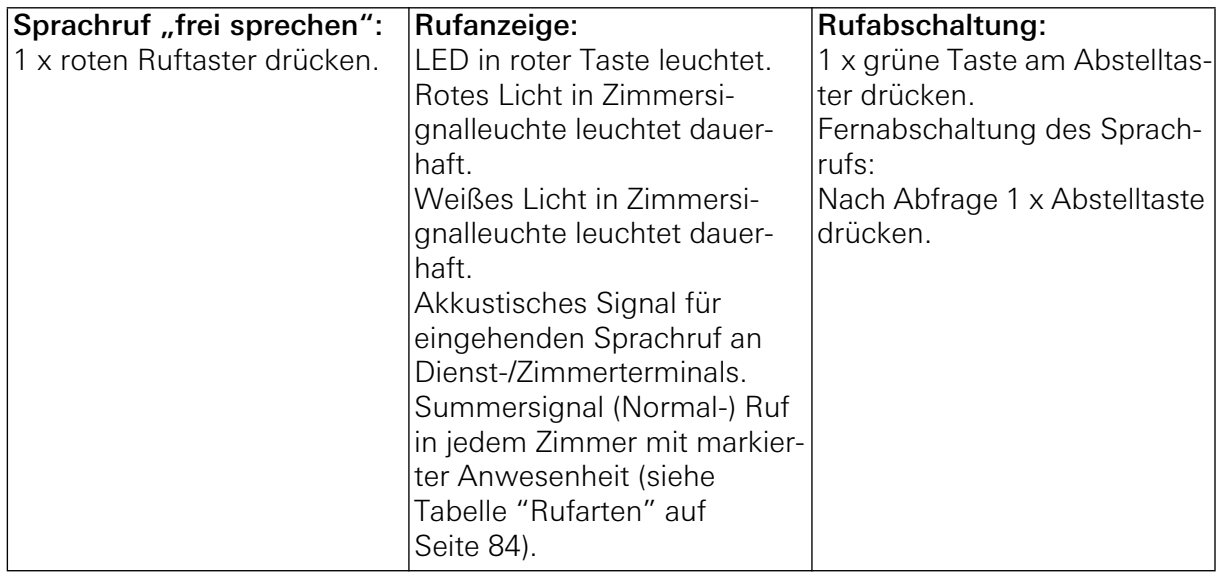

# 5.3.13 Zugtaster Plus

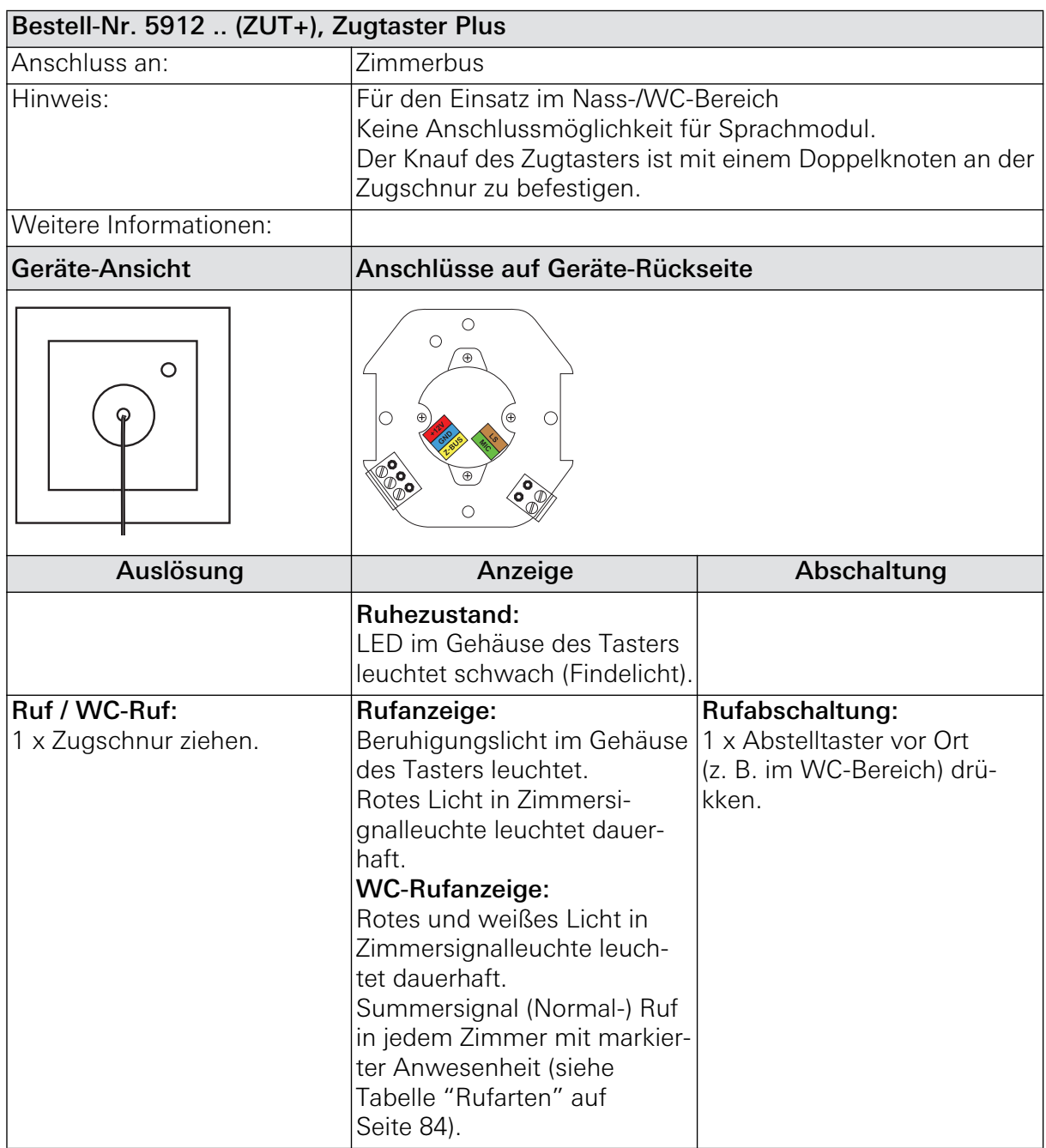

Fortsetzung der Tabelle, siehe nächste Seite

Fortsetzung Tabelle

| Notruf / WC-Notruf:          | Notrufanzeige:                  | Notrufabschaltung:         |
|------------------------------|---------------------------------|----------------------------|
| 1 x Zugschnur bei markierter | <b>Rotes Licht in Zimmersi-</b> | 1 x Abstelltaster vor Ort  |
| Anwesenheit ziehen.          | gnalleuchte blinkt.             | (z. B. im WC-Bereich) drü- |
|                              | <b>WC-Notrufanzeige:</b>        | kken.                      |
|                              | Rotes und weißes Licht in       |                            |
|                              | Zimmersignalleuchte blinken.    |                            |
|                              | Summersignal Notruf in          |                            |
|                              | jedem Zimmer mit markierter     |                            |
|                              | Anwesenheit (siehe Tabelle      |                            |
|                              | "Rufarten" auf Seite 84).       |                            |

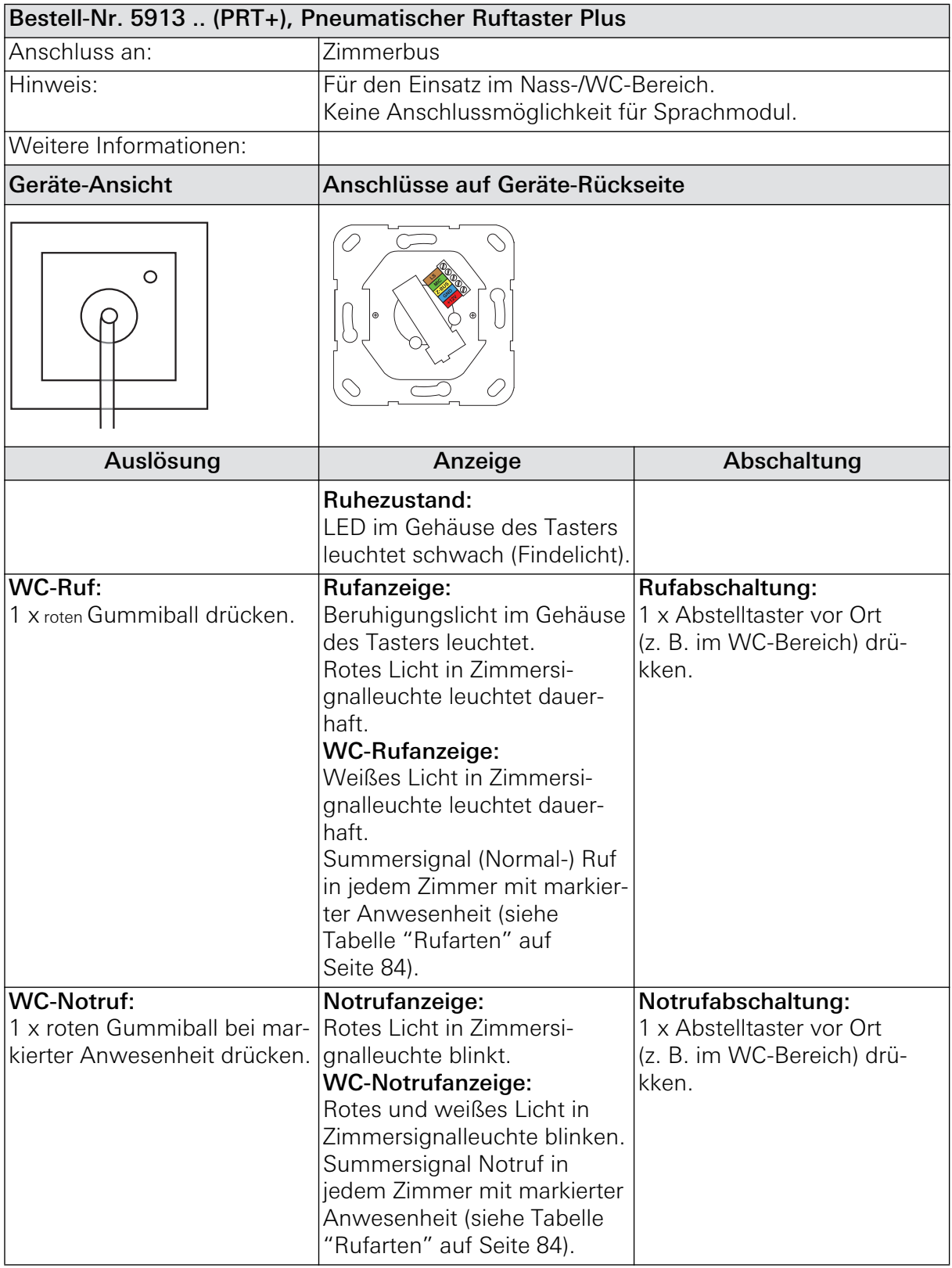

### 5.3.14 Pneumatischer Ruftaster Plus

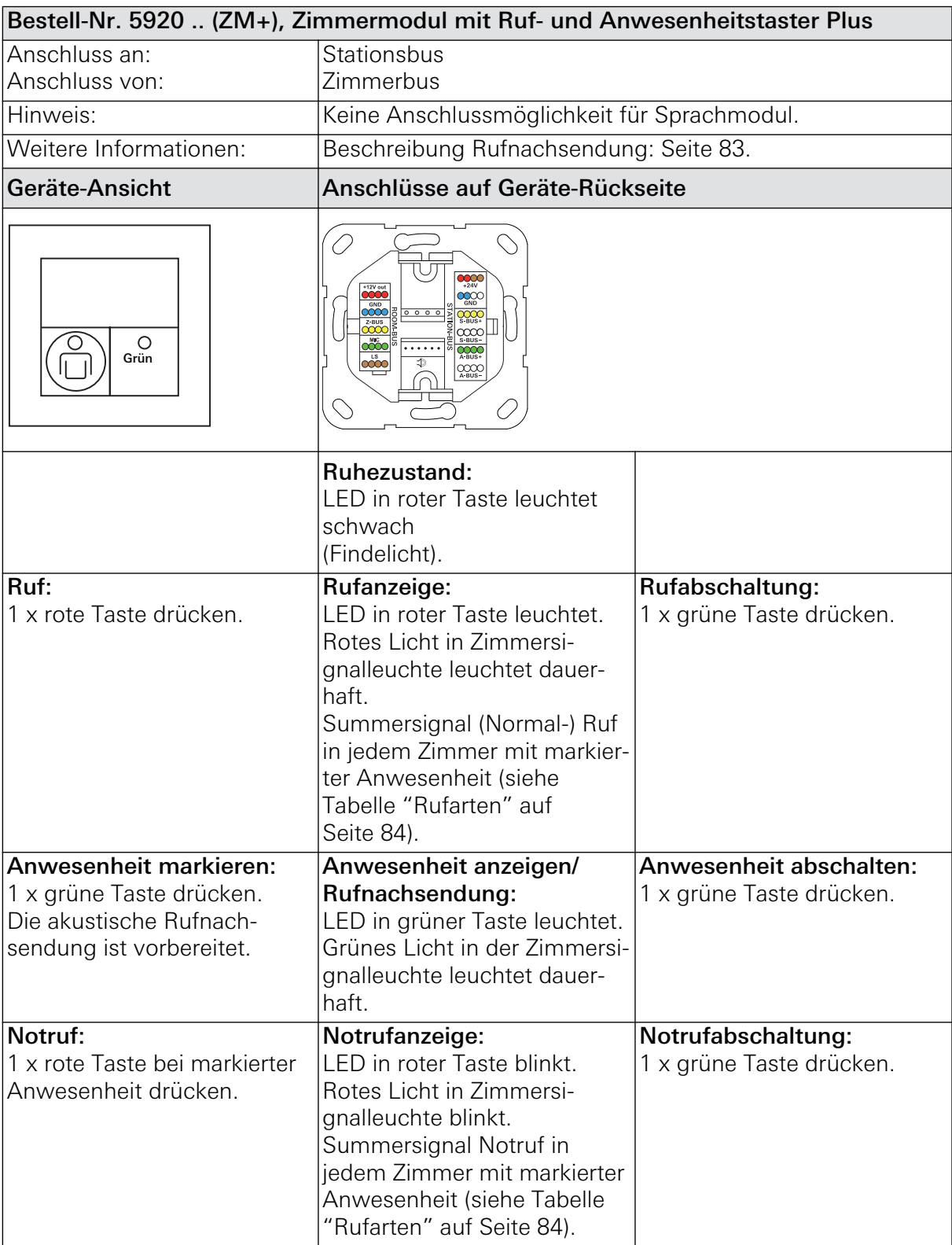

### 5.3.15 Zimmermodul mit Ruf- und Anwesenheitstaster Plus

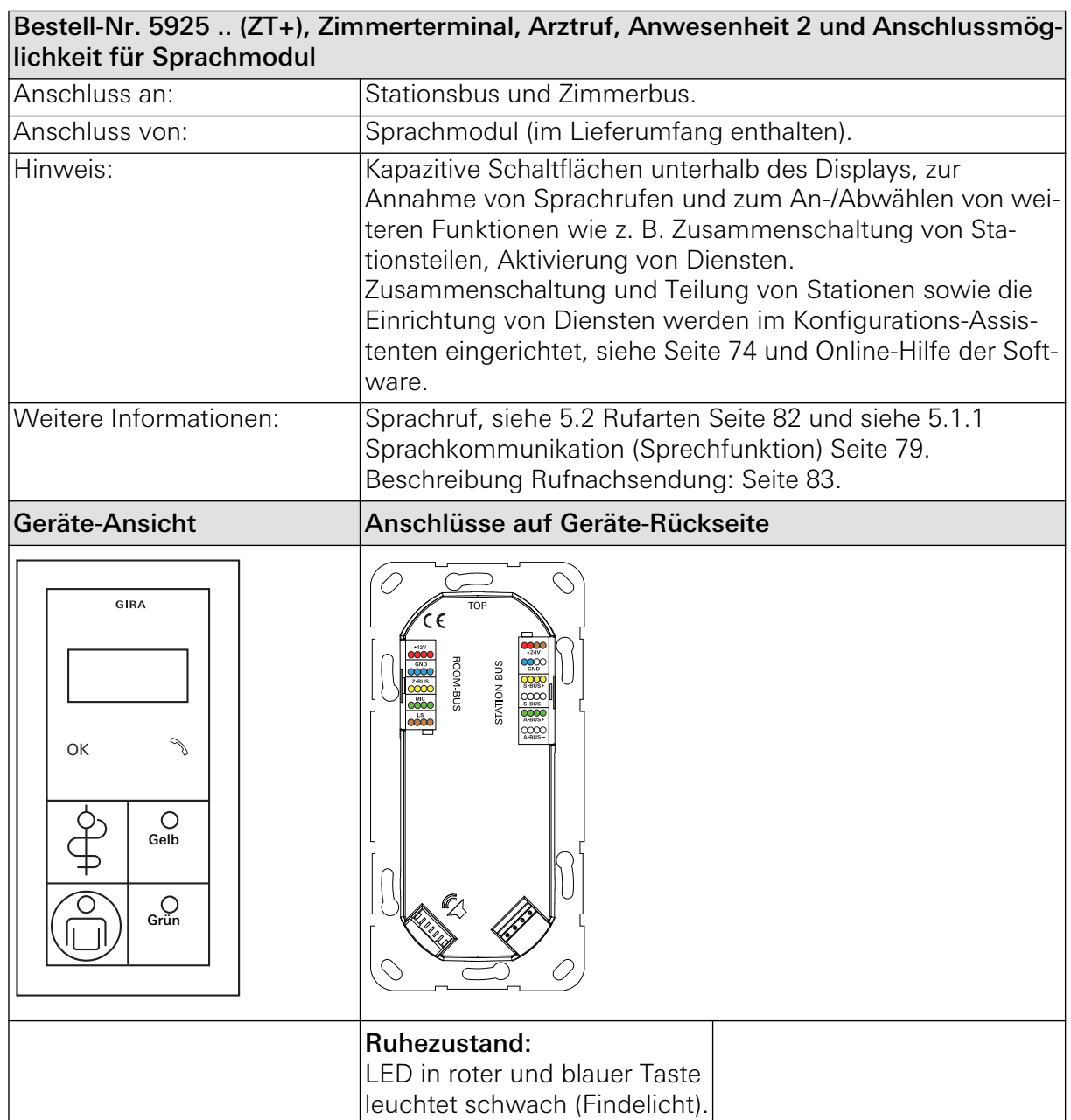

### 5.3.16 Zimmerterminal, Arztruf und Anwesenheit 2 Plus

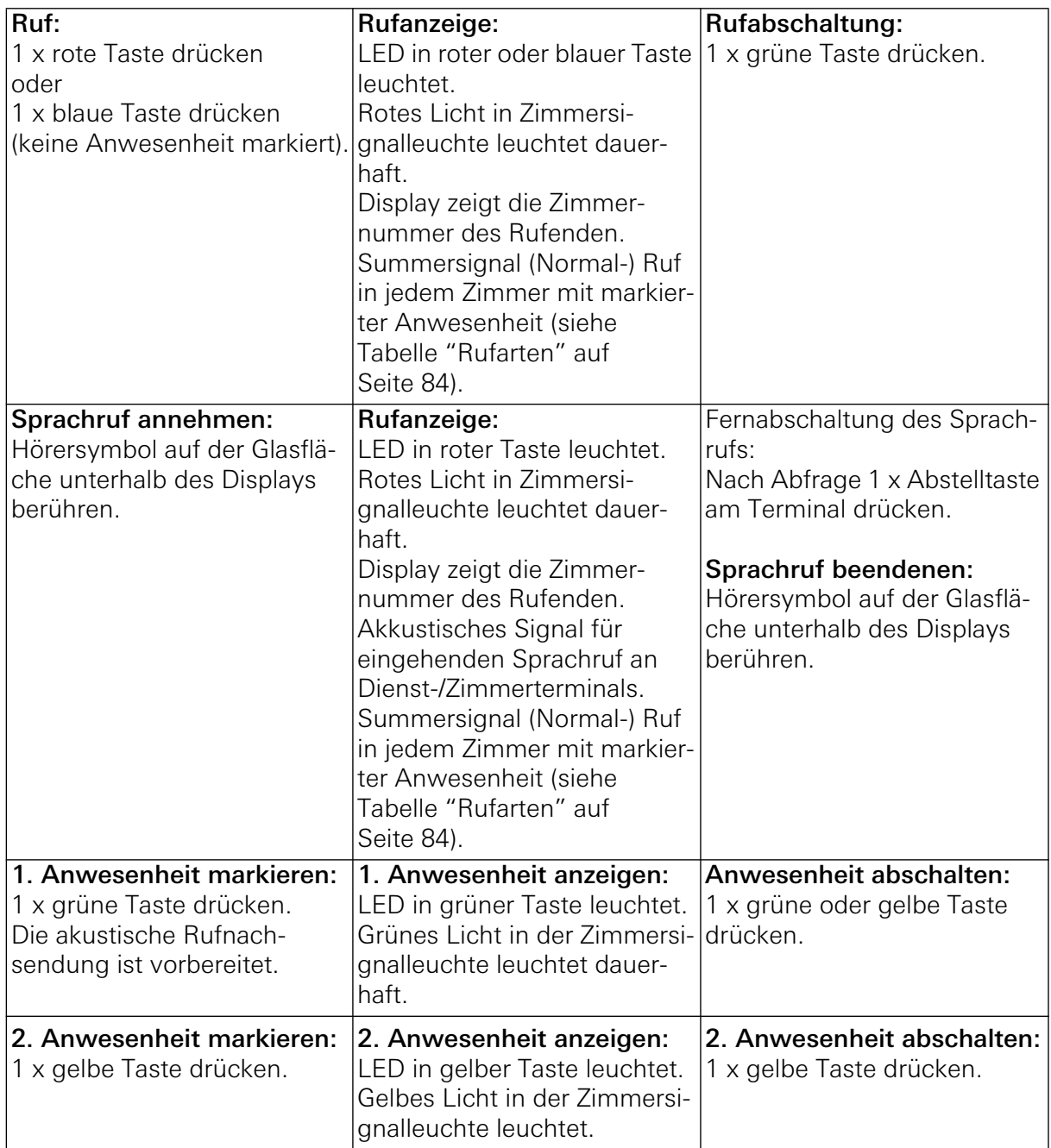

Fortsetzung der Tabelle, siehe nächste Seite

#### Fortsetzung Tabelle

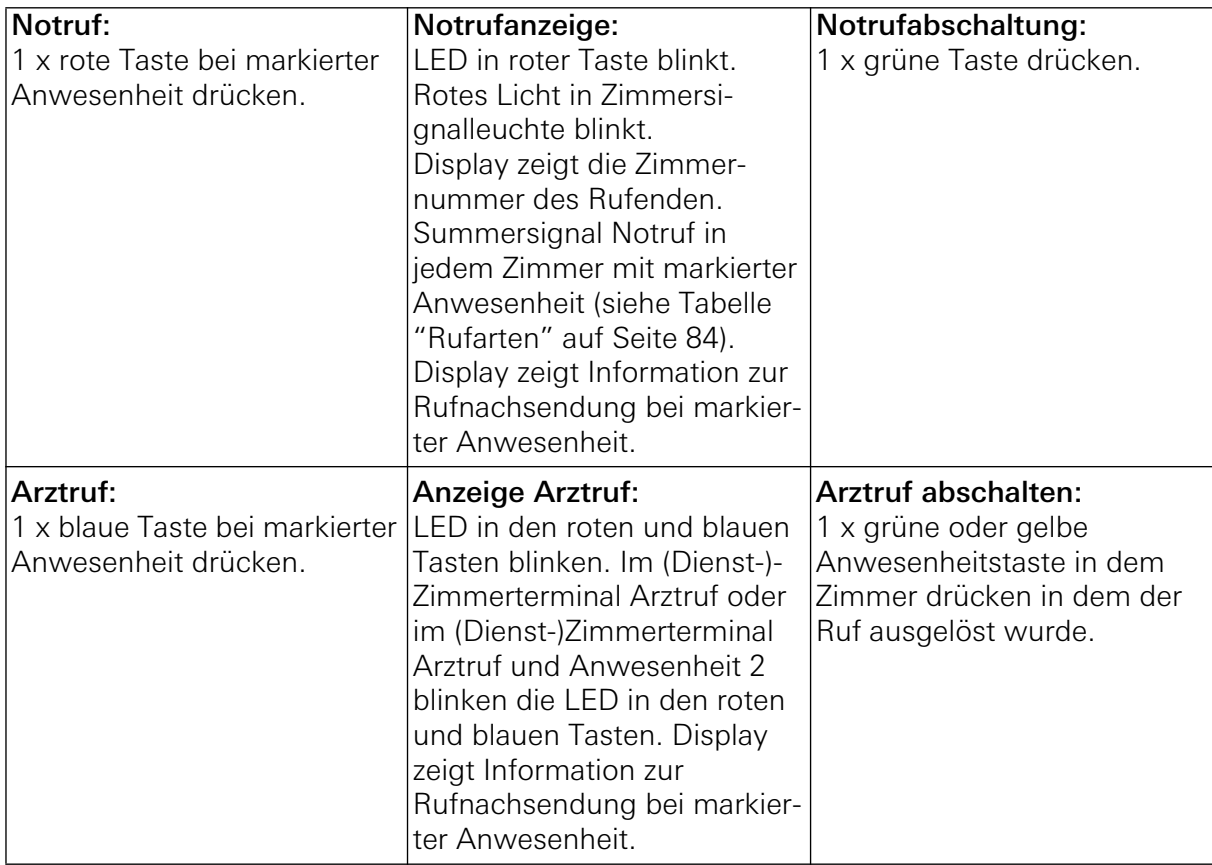

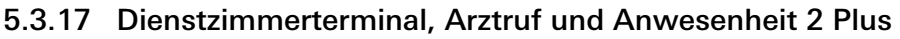

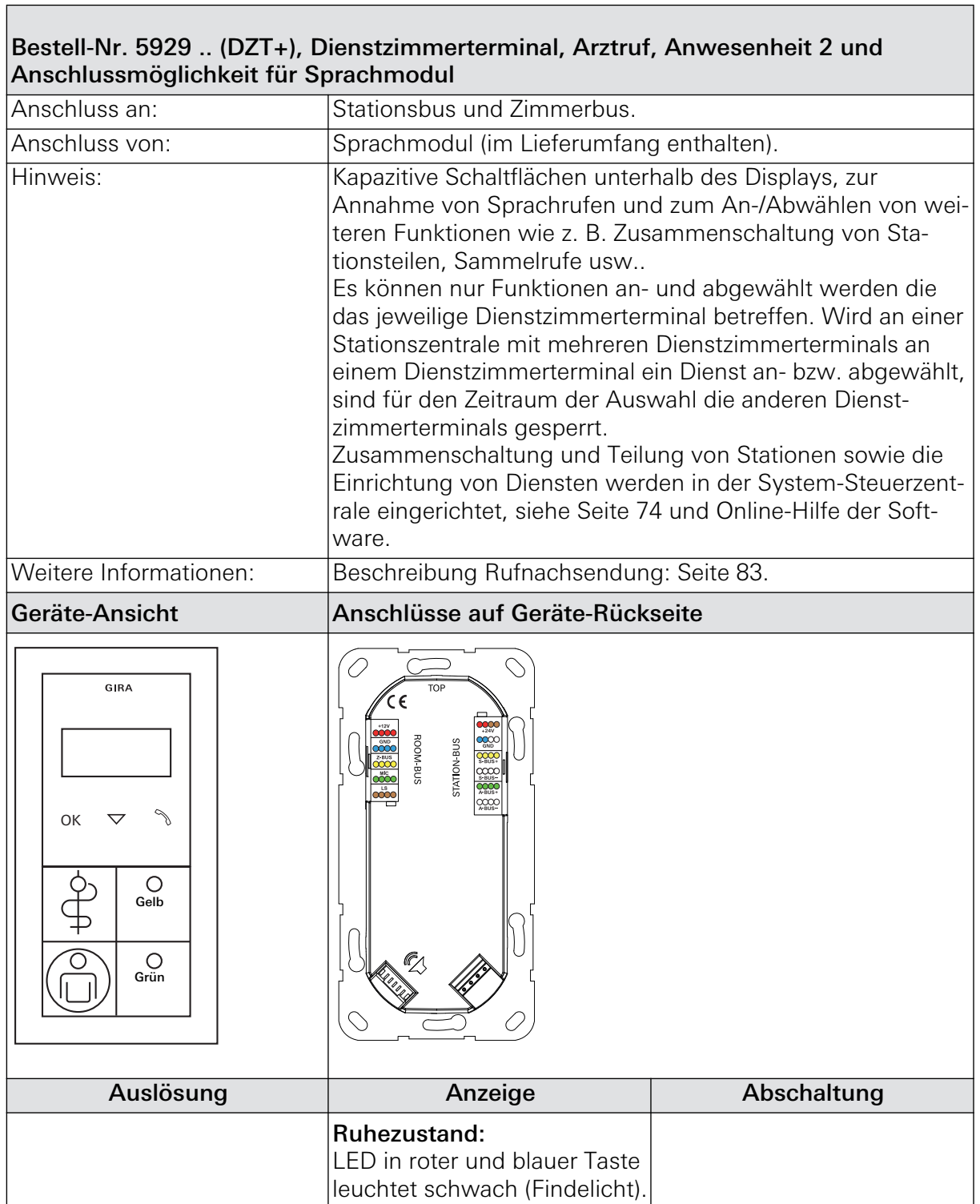
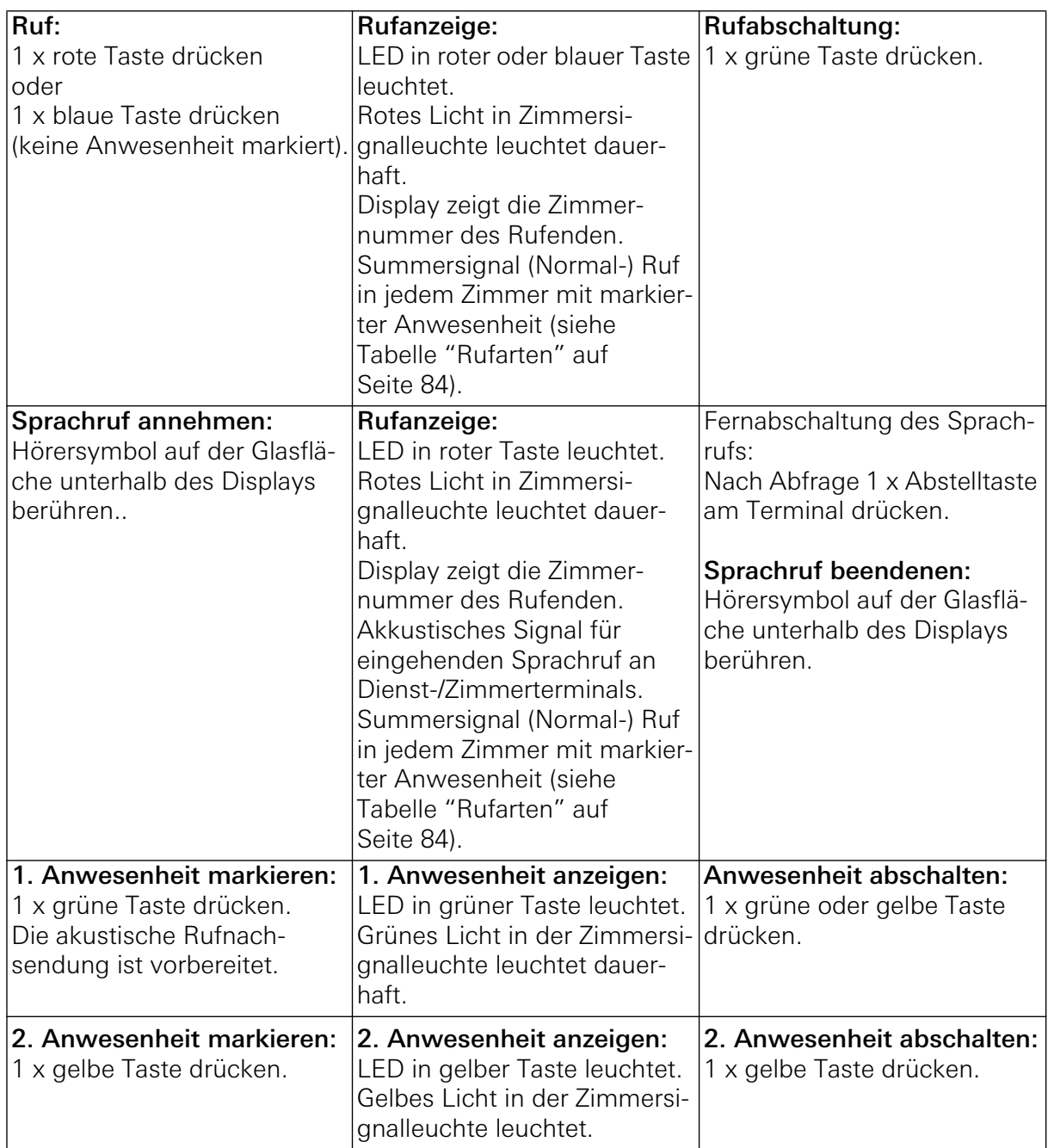

Fortsetzung der Tabelle, siehe nächste Seite

Fortsetzung Tabelle

| Notruf:                                                            | Notrufanzeige:                                                                                                    | Notrufabschaltung:                                                                                                    |
|--------------------------------------------------------------------|----------------------------------------------------------------------------------------------------|----------------------------------------------------------------------------------------------------|
| 1 x rote Taste bei markierter<br>Anwesenheit drücken.              | LED in roter Taste blinkt.<br>Rotes Licht in Zimmersi-<br>gnalleuchte blinkt.<br>Display zeigt die Zimmer-<br>nummer des Rufenden.<br>Summersignal Notruf in<br>jedem Zimmer mit markierter<br>Anwesenheit (siehe Tabelle<br>"Rufarten" auf Seite 84).<br>Display zeigt Information zur<br>Rufnachsendung bei markier-<br>ter Anwesenheit. | 1 x grüne Taste drücken.                                                                                                    |
| Arztruf:<br>1 x blaue Taste bei markierter<br>Anwesenheit drücken. | <b>Anzeige Arztruf:</b><br>LED in den roten und blauen<br>Tasten blinken. Im (Dienst-)-<br>Zimmerterminal Arztruf oder<br>im (Dienst-)Zimmerterminal<br>Arztruf und Anwesenheit 2<br>blinken die LED in den roten<br>und blauen Tasten. Display<br>zeigt Information zur<br>Rufnachsendung bei markier-<br>ter Anwesenheit.                | <b>Arztruf abschalten:</b><br>1 x grüne oder gelbe<br>Anwesenheitstaste in dem<br>Zimmer drücken in dem der<br>Ruf ausgelöst wurde. |

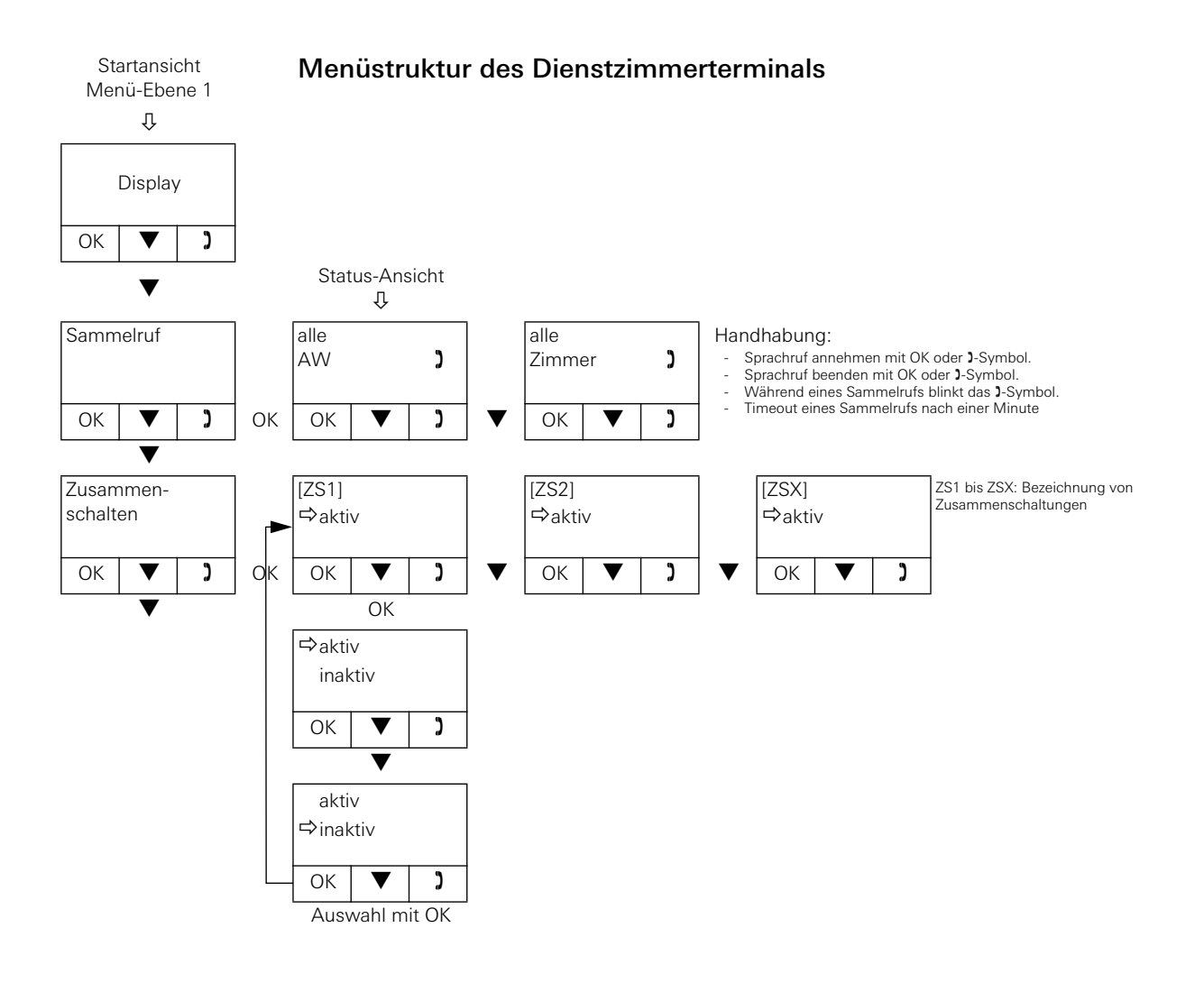

### 5.3.18 Dienstzimmerterminal CT9 Plus

Das Dienstzimmerterminal CT9 (Bestell-Nr. 5927 00, CT9+) ist ein Anzeige- und Bedienterminal für das Gira Rufsystem 834 Plus. Es kann im Dienstzimmer parallel zu einem herkömmlichen Dienstzimmerterminal bzw. Zimmermodul zum Einsatz kommen, wird am Systembus des Rufsystems angeschlossen und einem Dienstzimmerterminal bzw. Zimmermodul zugeordnet.

Über die Software-Bedienoberfläche des Dienstzimmerterminals CT9 werden Anlagenzustände visualisiert. Rufe lassen sich anzeigen und protokollieren sowie Sprachrufe annehmen und auslösen.

### **Gerätebeschreibung**

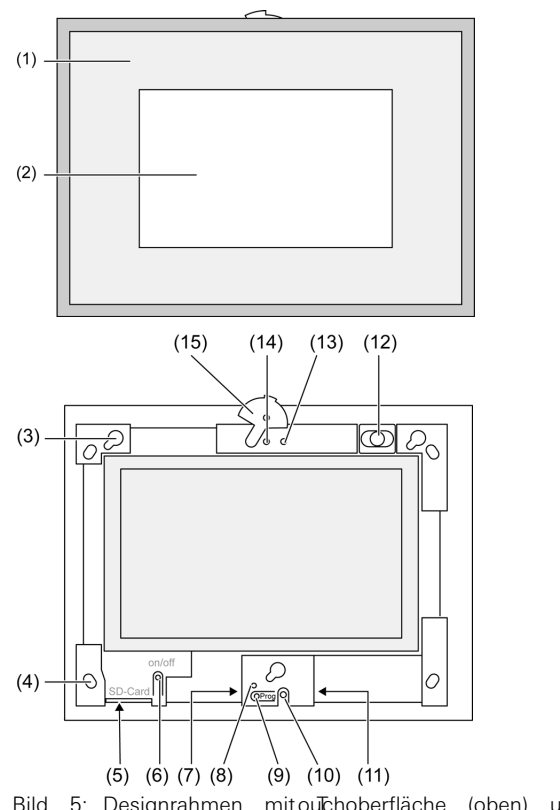

Bild 5: Designrahmen mit outchoberfläche (oben) und ntansicht ohne Designrahmen (unten)

Bedien- und Kontrollelemente auf der Vorderseite des Dienstzimmerterminals CT9:

- (1) Designrahmen
- (2) Touch-Bedienoberfläche
- (3) Fassung für den Designrahmen
- (4) Löcher für Wandbefestigung
- (5) Steckplatz für SD-Speicherkarte
- (6) Ein- /Aus-Taster
- (7) Programmierschnittstelle (für zukünftige Anwendungen)
- (8) LED Prog. (für zukünftige Anwendungen)
- (9) Taste Prog. (für zukünftige Anwendungen)
- (10) Internes Mikrofon
- (11) USB-Anschluss
- (12) Interner Lautsprecher
- (13) Betriebsanzeige Kamera (nicht bei Dienstzimmerterminal CT9)
- (14) Interne Kamera (nicht bei Dienstzimmerterminal CT9)
- (15) Blende für interne Kamera (nicht bei Dienstzimmerterminal CT9)

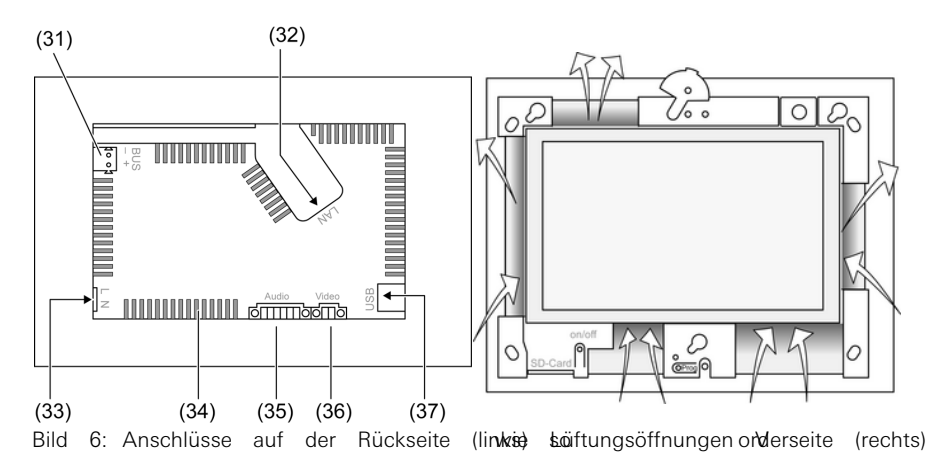

Anschlüsse auf der Rückseite des Dienstzimmerterminals CT9:

- (31) Anschluss für zukünftige Erweiterung (nicht bei Dienstzimmerterminal CT9)
- (32) Ethernetanschluss
- (33) Netzspannungsanschluss
- (34) Lüftungsöffnungen
- (35) Anschluss für Audio-Ein- und Ausgang (nicht bei Dienstzimmerterminal CT9)
- (36) Anschluss für analogen Video-Eingang (nicht bei Dienstzimmerterminal CT9)
- (37) USB 2.0 Anschlüsse

# $\begin{bmatrix} \mathbf{i} \end{bmatrix}$  Hinweis: Bedienungsanleitung zum Gerät beachten.

Bitte beachten Sie die Hinweise zu Installation, Inbetriebnahme und Funktion in der Bedienungsanleitung zum Dienstzimmerterminal CT9, die dem Gerät beiliegt.

## 5.3.19 Zimmersignalleuchte Rot, Weiß, Gelb, Grün Plus

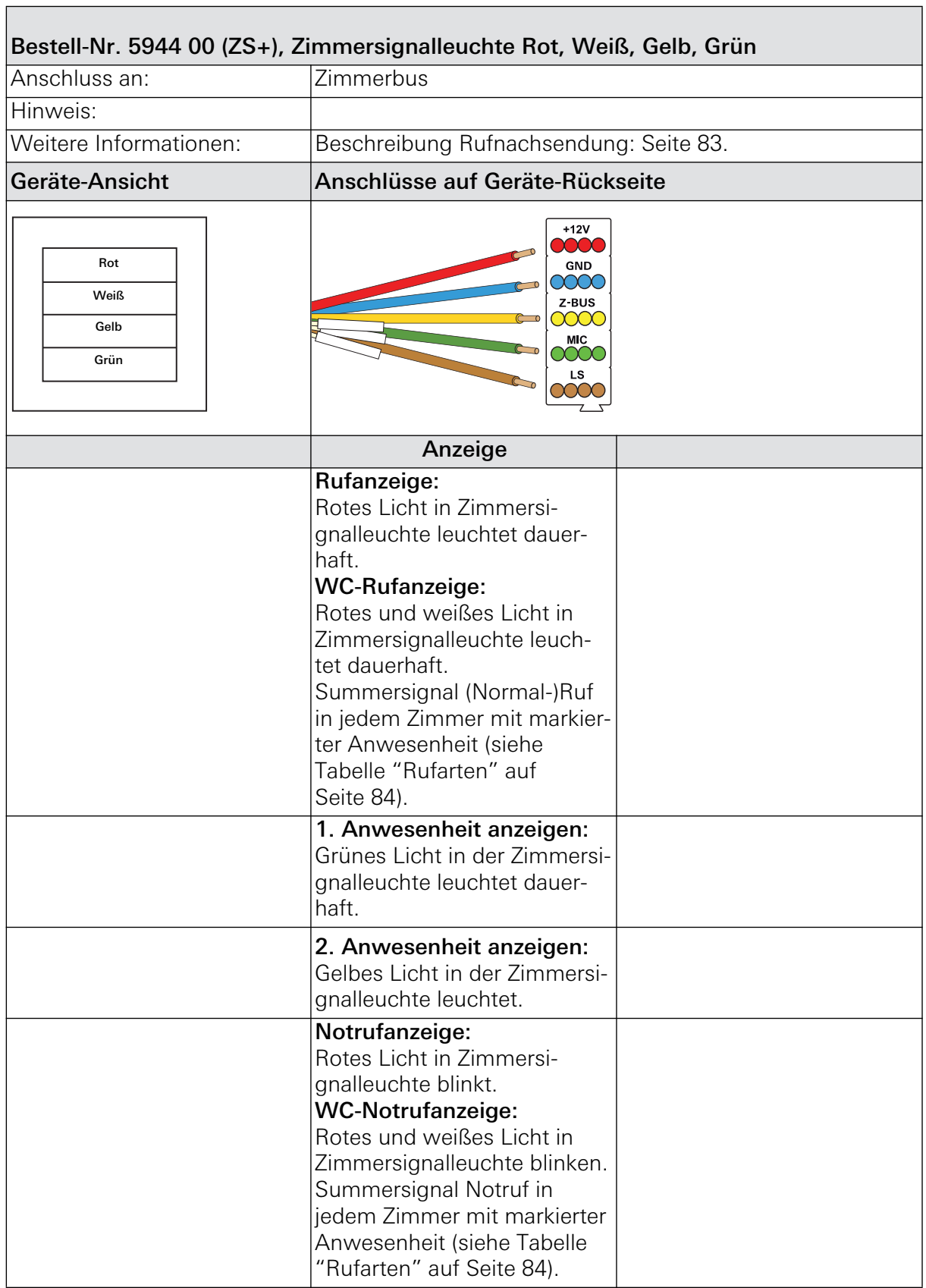

## 5.3.20 Sprachmodul Plus

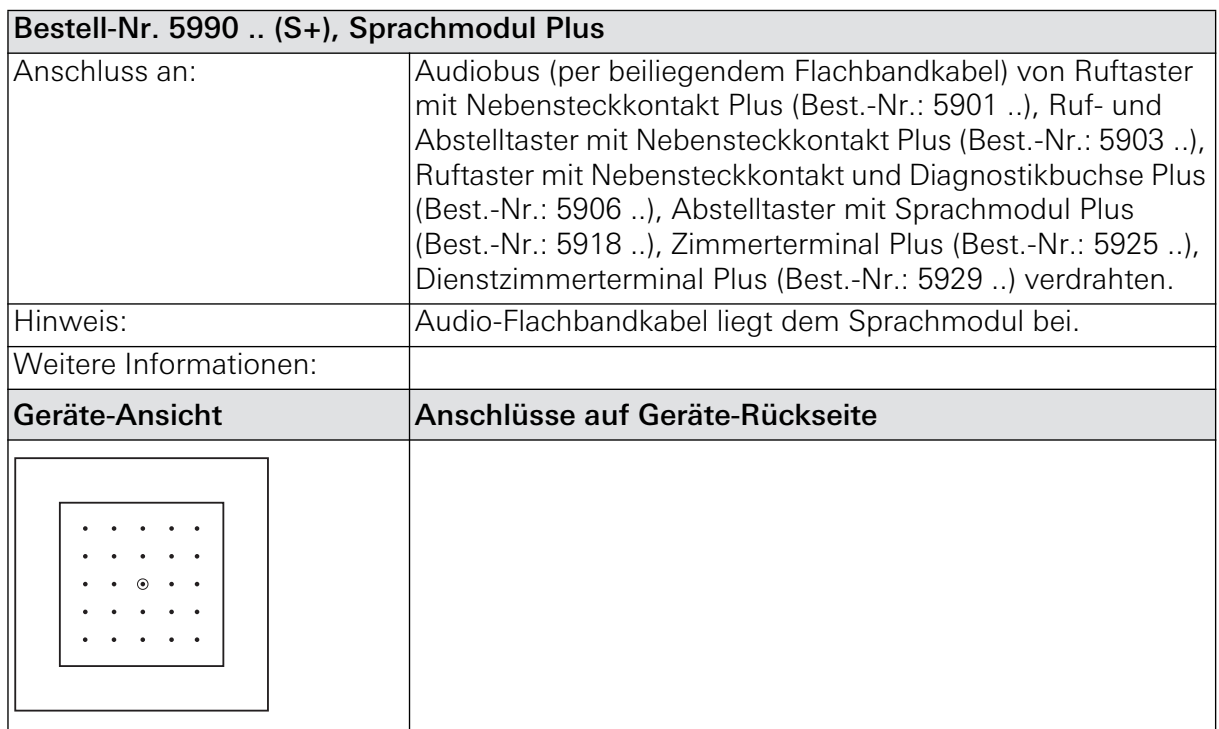

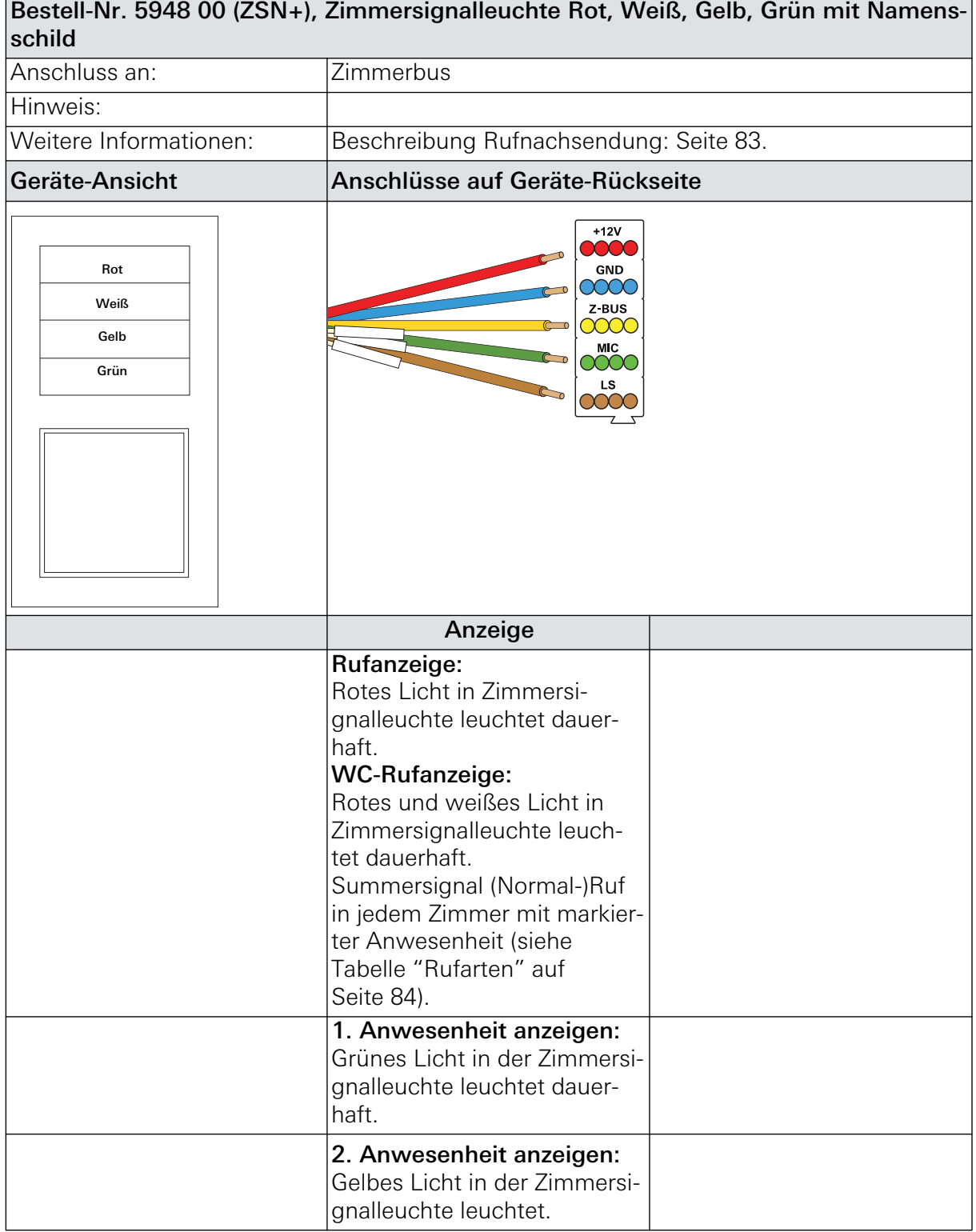

## 5.3.21 Zimmersignalleuchte Rot, Weiß, Gelb, Grün mit Namensschild Plus

Fortsetzung der Tabelle, siehe nächste Seite

#### Fortsetzung Tabelle

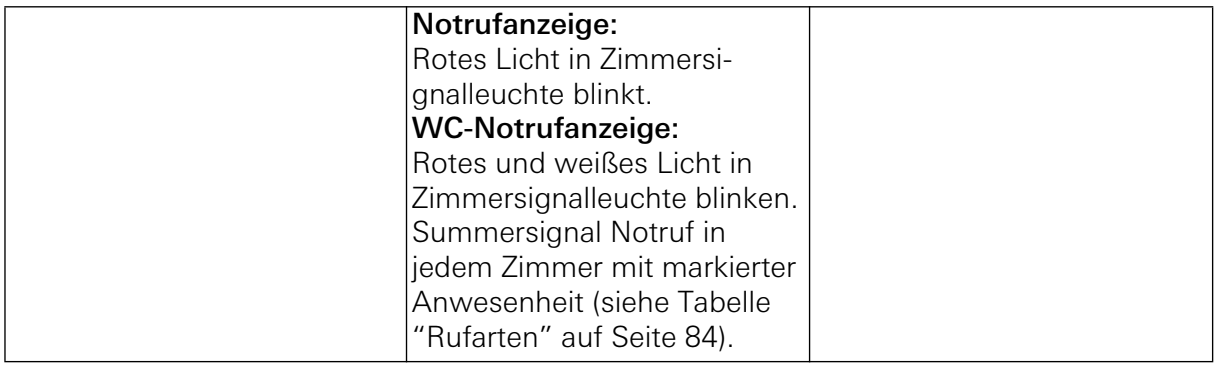

## 5.3.22 System-Steuerzentrale Plus

| Bestell-Nr. 5970 00 (SSZ+), System-Steuerzentrale Plus                                                                                                    |                                                                                                    |  |
|----------------------------------------------------------------------------------------------------|----------------------------------------------------------------------------------------------------|--|
| Anschluss an:                                                                                                    | Systembus (834 Plus LAN), Ethernet                                                                                                    |  |
| Anschlussmöglichkeit für:                                                                                                    | VGA-Monitor, Maus und Tastatur (COM/USB/PS2), Audio/<br>ELA-Anlage (Klinke Ø 2,5 mm), LAN extern, LAN 834 Plus,<br>DECT/PSA (RS 232), BMZ (RS 232).                                                                                                    |  |
| Hinweis:                                                                                                    | Die System-Steuerzentrale kommt vorkonfiguriert zur Aus-<br>lieferung. Die Freischaltung von speziellen Softwaremodulen<br>z. B. zur Anbindung von Pager-/DECT-/Brandmelde-Anlagen<br>kann separat erworben werden (Softwaremodul DECT, Best.-<br>Nr.: 5994 00; Softwaremodul BMA, Best.-Nr.: 5993 00; Soft-<br>waremodulELA, Best.-Nr.: 5996 00). |  |
| Weitere Informationen:                                                                                                    | Siehe Kurzanleitung System-Steuerzentrale, die dem Gerät<br>beiliegt                                                                                                    |  |
|                                                                                                    | Siehe "Die System-Steuerzentrale" auf Seite 56.                                                                                                    |  |
| Gehäuseoberseite: DC-24 V-Spannungsversorgung<br><b>GIRA</b><br>Info<br>o<br>OIOUA<br>❷<br><b>ELA</b><br>Steuerzentrale Plu<br>SSZ+<br>5970.00<br>ψ<br>Ø<br>DECT<br>❻<br>VGA<br>❸                                        | 6<br>0<br>Ø                                                                                                    |  |
| Legende:<br>$+24$ V/ $\oplus$<br>DC-Spannungs-<br>versorgung<br>$\bullet$ LED's<br>Gerätezustand<br><b>2</b> Audiobuchsen<br>Audio In/Out<br>$\bullet$ 2 x USB<br>f. Servicezwecke<br><b>O</b> Extern LAN<br><b>RJ45</b> | <b>O</b> 834 Plus LAN<br><b>RJ45</b><br><b>O</b> DECT/PSA<br><b>RS 232</b><br><b>O</b> BMZ<br><b>RS 232</b><br>O VGA<br>Sub D 15polig<br>O COM<br><b>RS 232</b>                                                                                                    |  |

Fortsetzung der Tabelle, siehe nächste Seite

#### Fortsetzung Tabelle

#### Funktionen

Die System-Steuerzentrale Plus steuert und kontrolliert das komplette Rufsystem 834 Plus. Über den Systembus (834 Plus LAN) steht das Gerät mit den Stationszentralen und ggf. mit Dienstzimmerterminals CT9 in Verbindung.

Alle im Rufsystem vorhandenen Geräte werden automatisch erkannt. Es lassen sich nachträglich Geräte in das Rufsystem einfügen sowie auch entfernen.

Die System-Steuerzentrale Plus ist sofort einsatzbereit, zusätzliche Einstellungen können über den Konfigurations-Assistenten im Gerät vorgenommen werden.

- Zentrale Konfiguration bei der Inbetriebnahme einer Anlage, z. B. Vergabe von Klarnamen für Zimmer.
- Bildung organisatorischer Einheiten, Station(en) teilen / Stationsteile zusammen schalten (verbinden).
- Stationsübergreifende Diagnosefunktionen.
- Steuerung der visuellen und akustischen Rufbearbeitung.
- Überwachung der angeschlossenen Geräte und Leitungen.
- Ruf- und Anwesenheitsprotokollierung verschiedener Ebenen: Station, Gruppe, Zimmer

## 5.3.23 Stationszentrale Plus

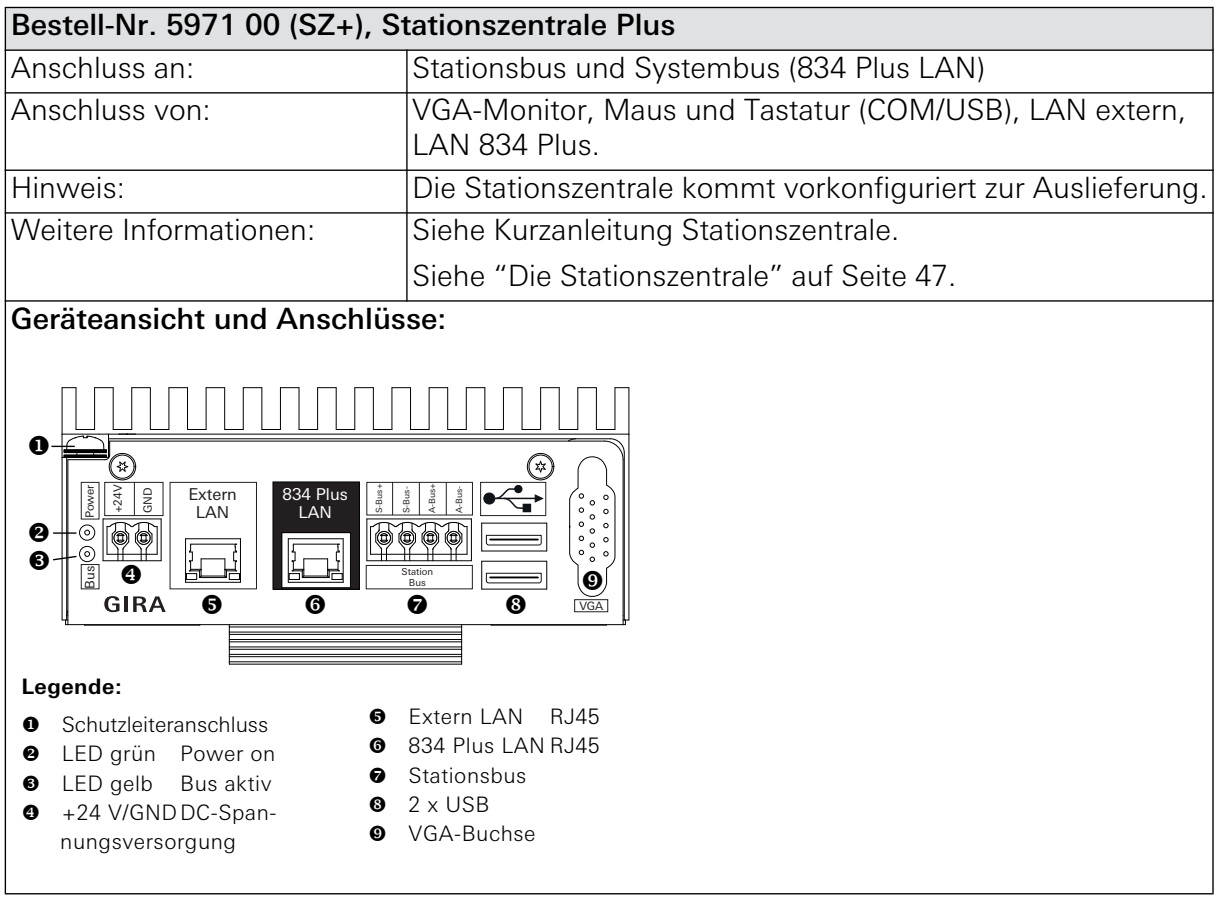

Fortsetzung der Tabelle, siehe nächste Seite

#### Fortsetzung Tabelle

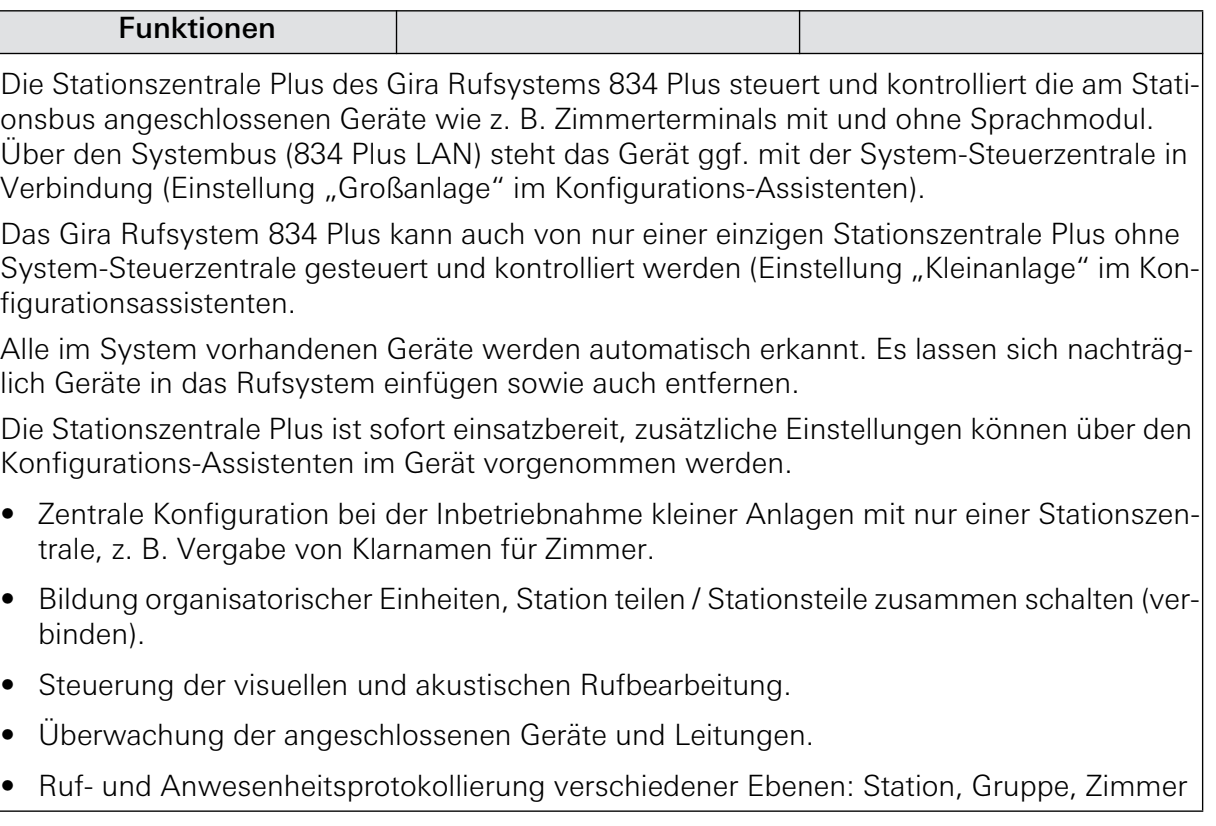

## 5.3.24 Flurdisplays

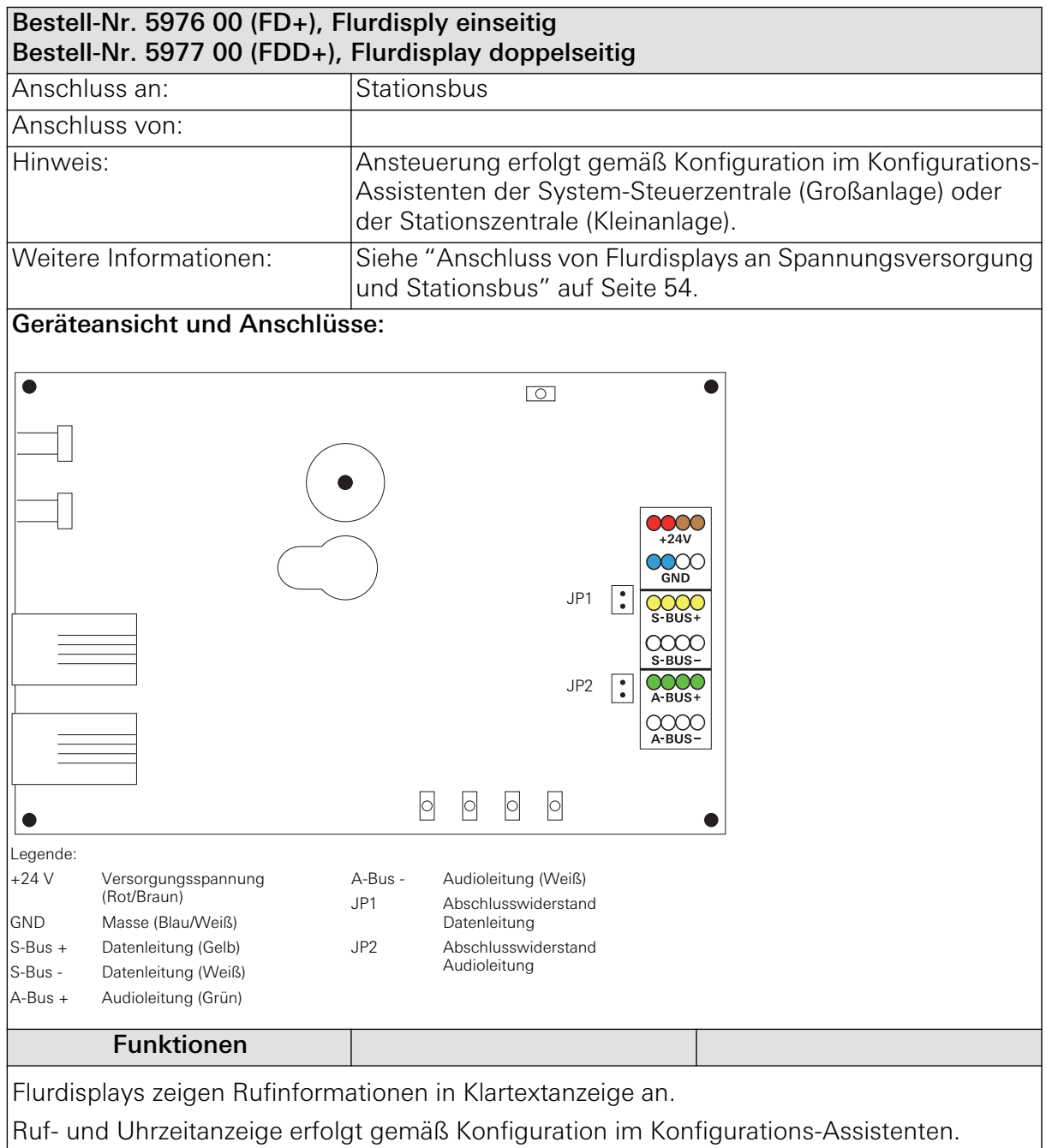

## 5.3.25 I/O-Modul UP Plus (2/2)

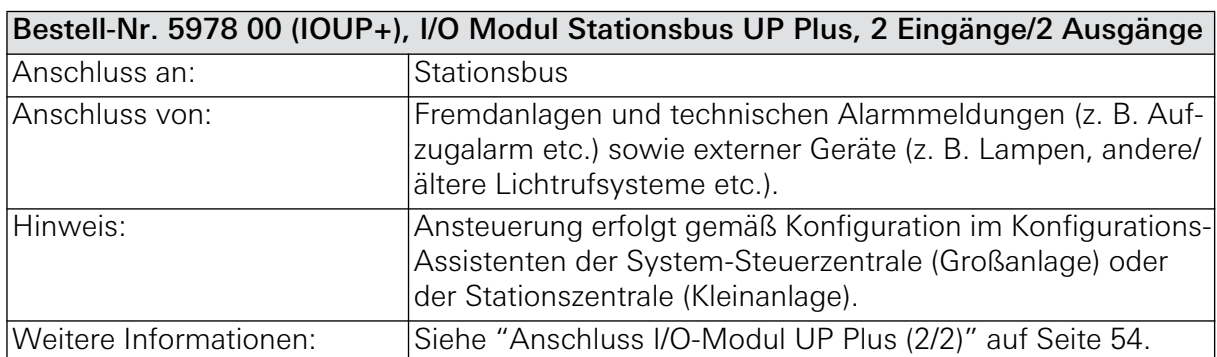

## Geräteansicht und Anschlüsse:

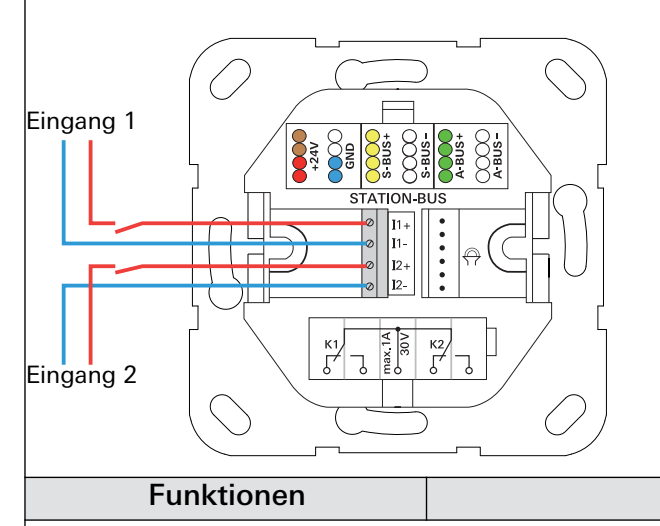

Das I/O-Modul Stationsbus UP verfügt über 2 Eingänge und 2 Ausgänge.

Die Eingänge dienen zur Einbindung von Fremdanlagen und technischen Alarmmeldungen (z. B. BMA, Aufzugalarm, Sicherheitsbeleuchtung, andere bzw. ältere Lichtrufsysteme, Hausklingel etc.).

Die Ausgänge dienen zum Schalten externer Geräte, wie Lampen, andere bzw. ältere Lichtrufsysteme, Türmagneten, Hupen etc.

## 5.3.26 I/O-Modul AP Plus (8/8)

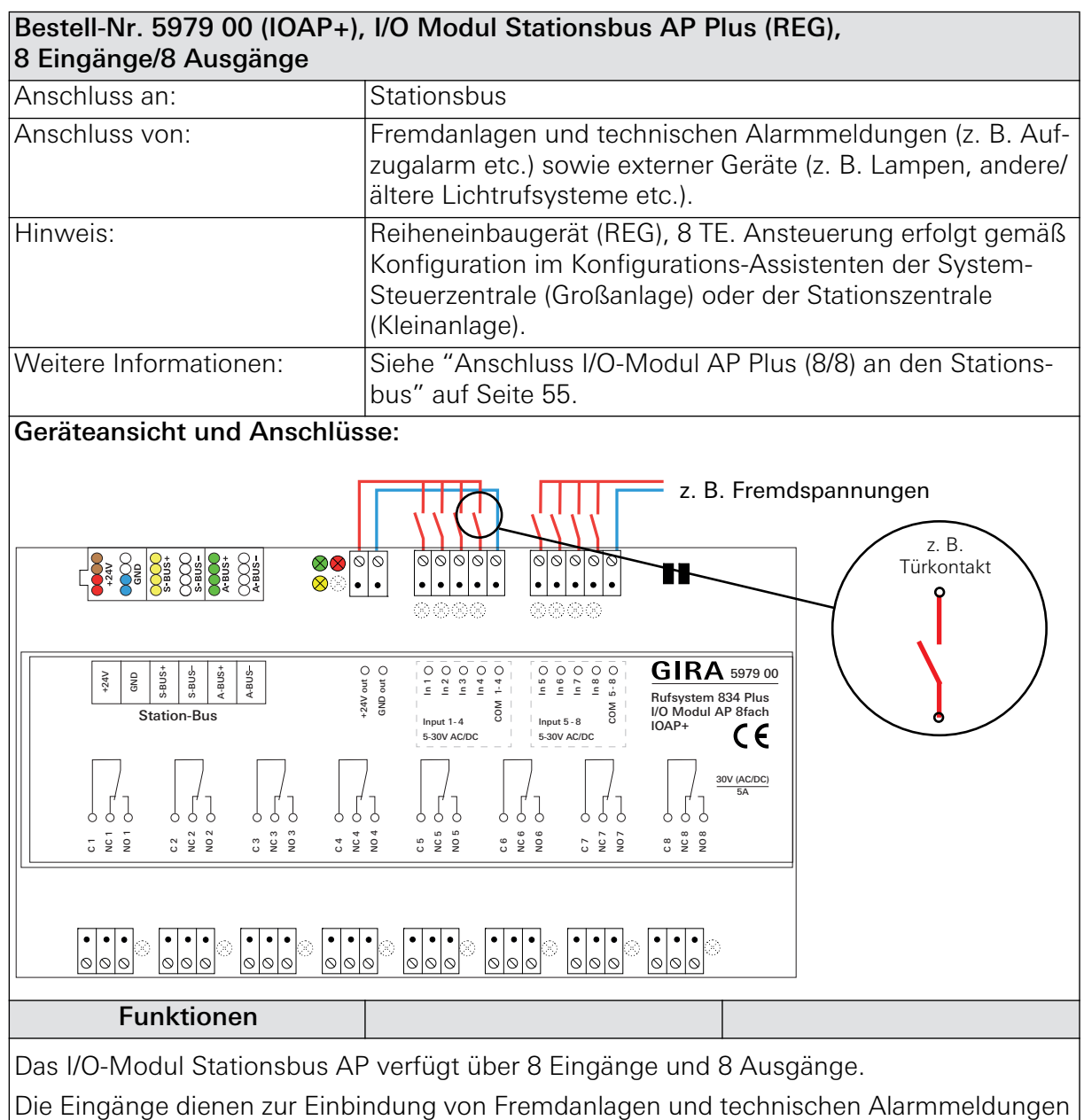

(z. B. BMA, Aufzugalarm, Sicherheitsbeleuchtung, andere bzw. ältere Lichtrufsysteme, Hausklingel etc.).

Die Ausgänge dienen zum Schalten externer Geräte, wie Lampen, andere bzw. ältere Lichtrufsysteme, Türmagneten, Hupen etc.

## 5.3.27 Diagnostik-Anschlusskabel, Bestell-Nr. 2961 00 (Abkürzung: DAK)

Kabel zur Verbindung eines potentialfreien Kontaktes eines medizinisch-technischen Geräts mit dem Ruftaster mit Nebensteckkontakt und Diagnostikbuchse (Rufsystem 834 Plus), Artikel-Nr.: 5906 .., bzw. Ruftaster mit 2 Diagnostikbuchsen (Rufsystem 834 Plus), Artikel-Nr.: 5907 ...

Im Rufsystem 834 Plus kann der potentialfreie Kontakt des Fremdgerätes sowohl als Öffner, als auch als Schließer arbeiten. Empfohlen wird die Verdrahtungsform "Öffner".

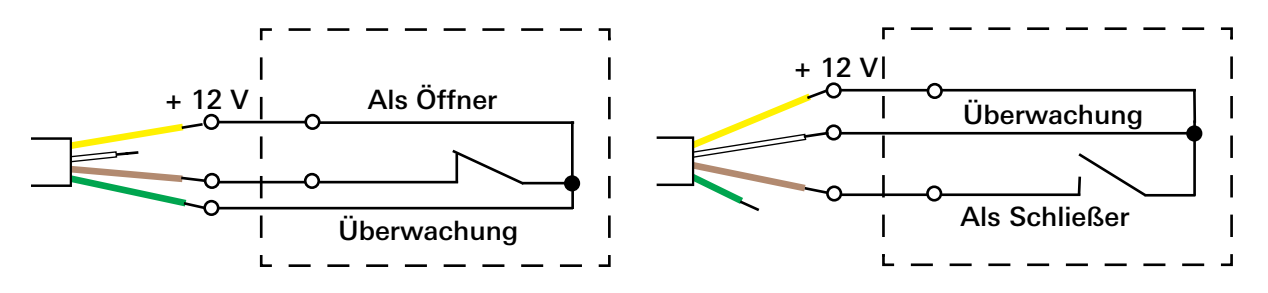

Erst die offene Seite wie gezeigt anschließen, dann den RJ 11-Stecker des Anschlusskabels in die Diagnostikbuchse des Ruftasters (5906 .. bzw. 5907 ..) einstecken.

Der Ruftaster mit Nebensteckkontakt und Diagnostikbuchse, Artikel-Nr.: 5906 .. und der Ruftaster mit 2 Diagnostikbuchsen, Artikel-Nr.: 5907 ..verfügen über eine Steckerüberwachung, die bei fehlendem Steckerkontakt einen Ruf auslöst.

#### 5.3.28 Ethernet-Switch, Bestell-Nr.: 5985 00

Bitte beachten Sie die separate, dem Gerät beiliegende Installations- und Bedienungsanleitung!

#### 5.3.29 Netzgleichrichter 24 V, 6 A, für Hutschiene, Bestell-Nr. 5981 00 (Abkürzung: NG+)

Bitte beachten Sie die separate, dem Gerät beiliegende Installations- und Bedienunganleitung!

#### 5.3.30 Netzgleichrichter 24 V, 6 A, für Wandmontage, Bestell-Nr. 5998 00 (Abkürzung: NG+)

Bitte beachten Sie die separate, dem Gerät beiliegende Installations- und Bedienunganleitung!

#### 5.3.31 Netzgleichrichter 24 V, 6 A mit USV, Bestell-Nr. 5999 00 (Abkürzung: NGU+)

Bitte beachten Sie die separate, dem Gerät beiliegende Installations- und Bedienunganleitung!

#### 5.3.32 Akkus 12 V, 12 Ah, Bestell-Nr. 5991 00

Bitte beachten Sie die separate, dem Gerät mit der Bestell-Nr.: 5999 00 beiliegende Installations- und Bedienunganleitung!

#### 5.3.33 Funkset, Bestell-Nr. 2968 00 (Abkürzung: FS)

Bitte beachten Sie die separate, dem Gerät beiliegende Installations- und Bedienunganleitung!

#### 5.3.34 Stromstossrelais, Bestell-Nr. 2964 00 (Abkürzung: ST1)

Bitte beachten Sie die separate, dem Gerät beiliegende Installations- und Bedienunganleitung!

#### 5.3.35 Stromstossrelais, Bestell-Nr. 2965 00 (Abkürzung: ST2)

Bitte beachten Sie die separate, dem Gerät beiliegende Installations- und Bedienunganleitung!

#### 5.3.36 Batteriewechselset, Bestell-Nr. 2989 00 (Abkürzung: BWS)

Bitte beachten Sie die separate, dem Gerät beiliegende Installations- und Bedienunganleitung!

#### 5.3.37 Ersatzklemmen für Geräte im Zimmer- und Stationsbus, 5fach-Klemme, Bestell-Nr.: 5955 00, 6fach-Klemme, Bestell-Nr.: 5956 00

5fach-Klemme für Zimmerbus, 6fach-Klemme für Stationsbus, jeweils mit Farbcodierung.

## 6. Fragen und Antworten

Nachfolgend aufgeführt Fragen und Antworten zum Rufsystem 834 Plus.

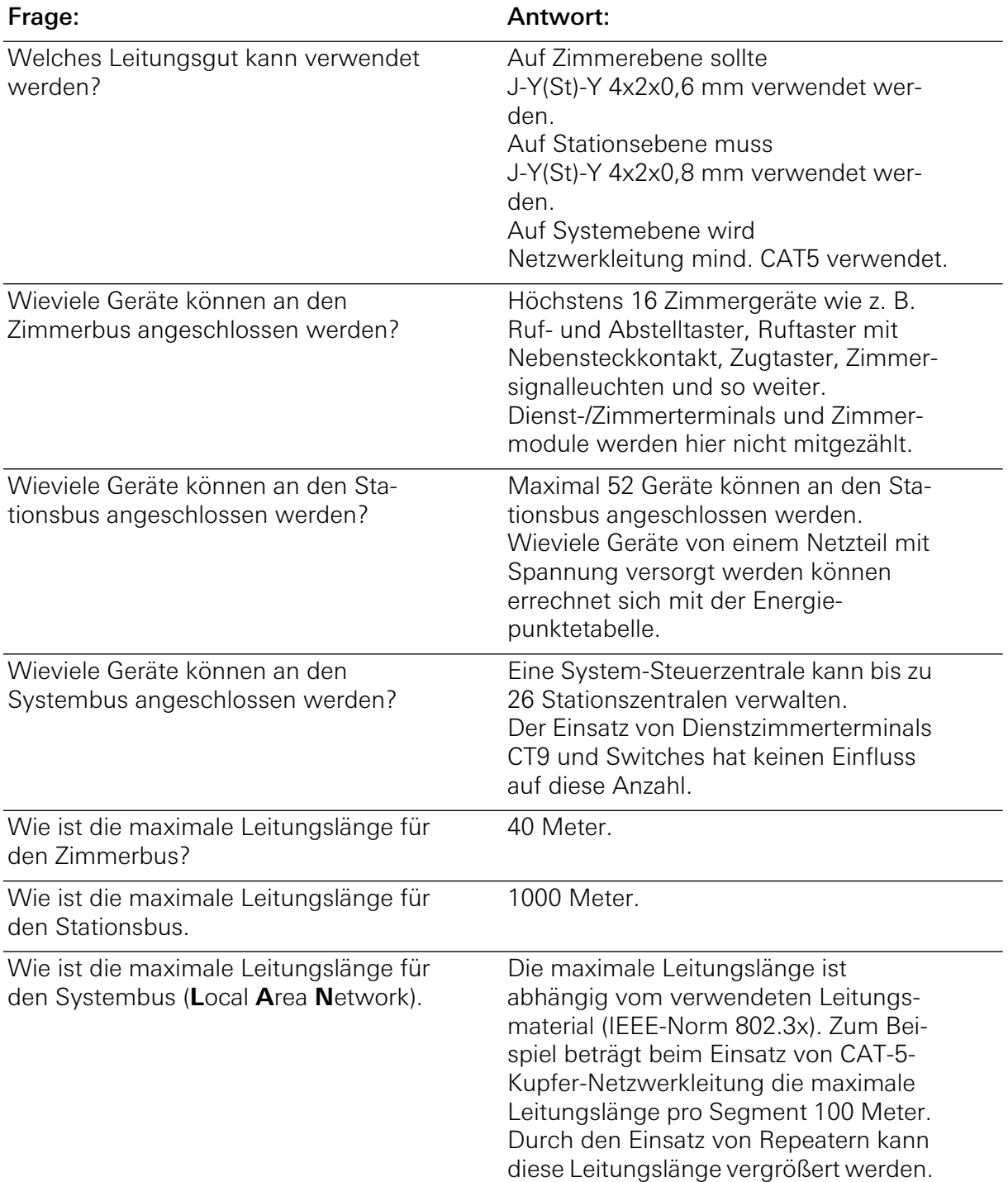

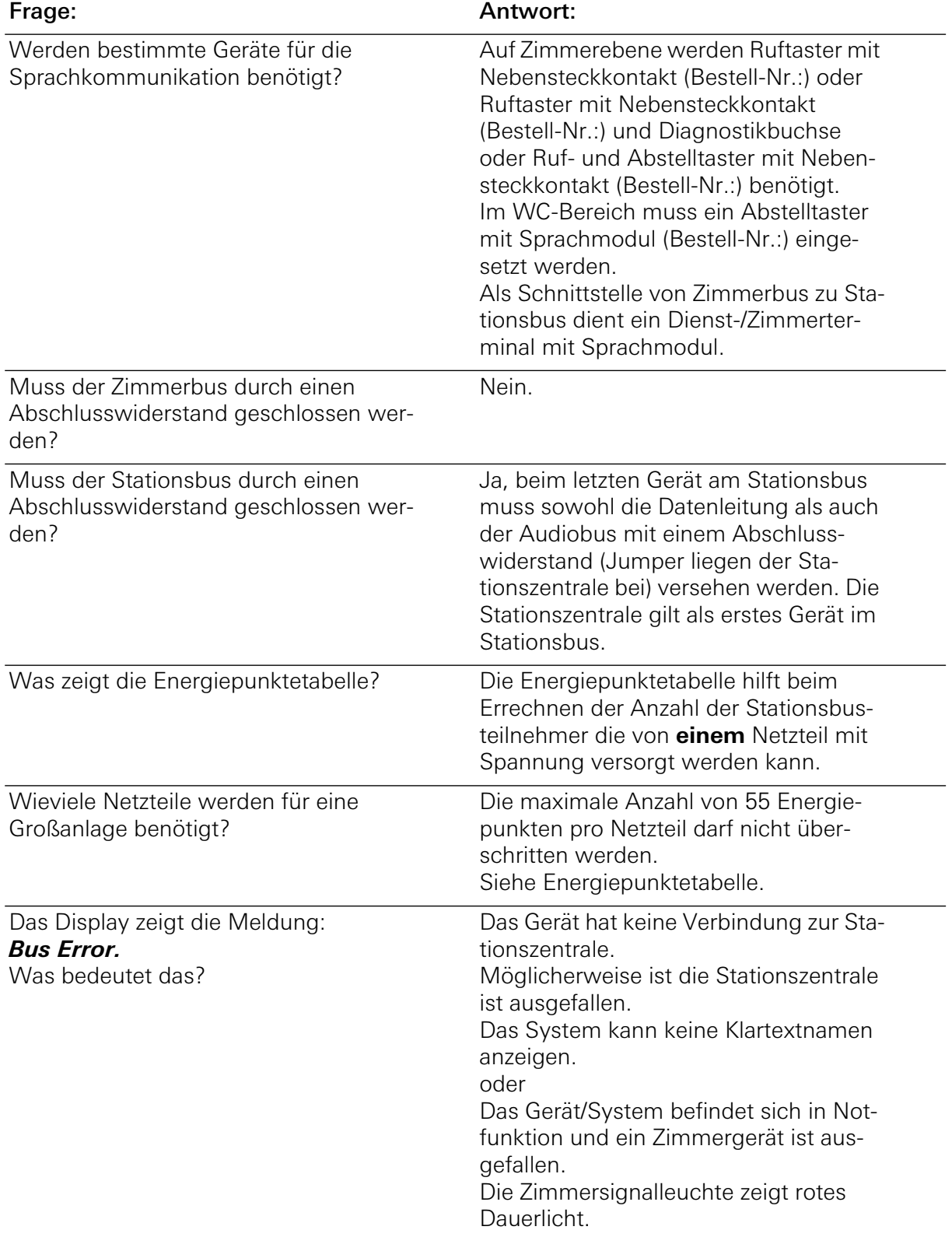

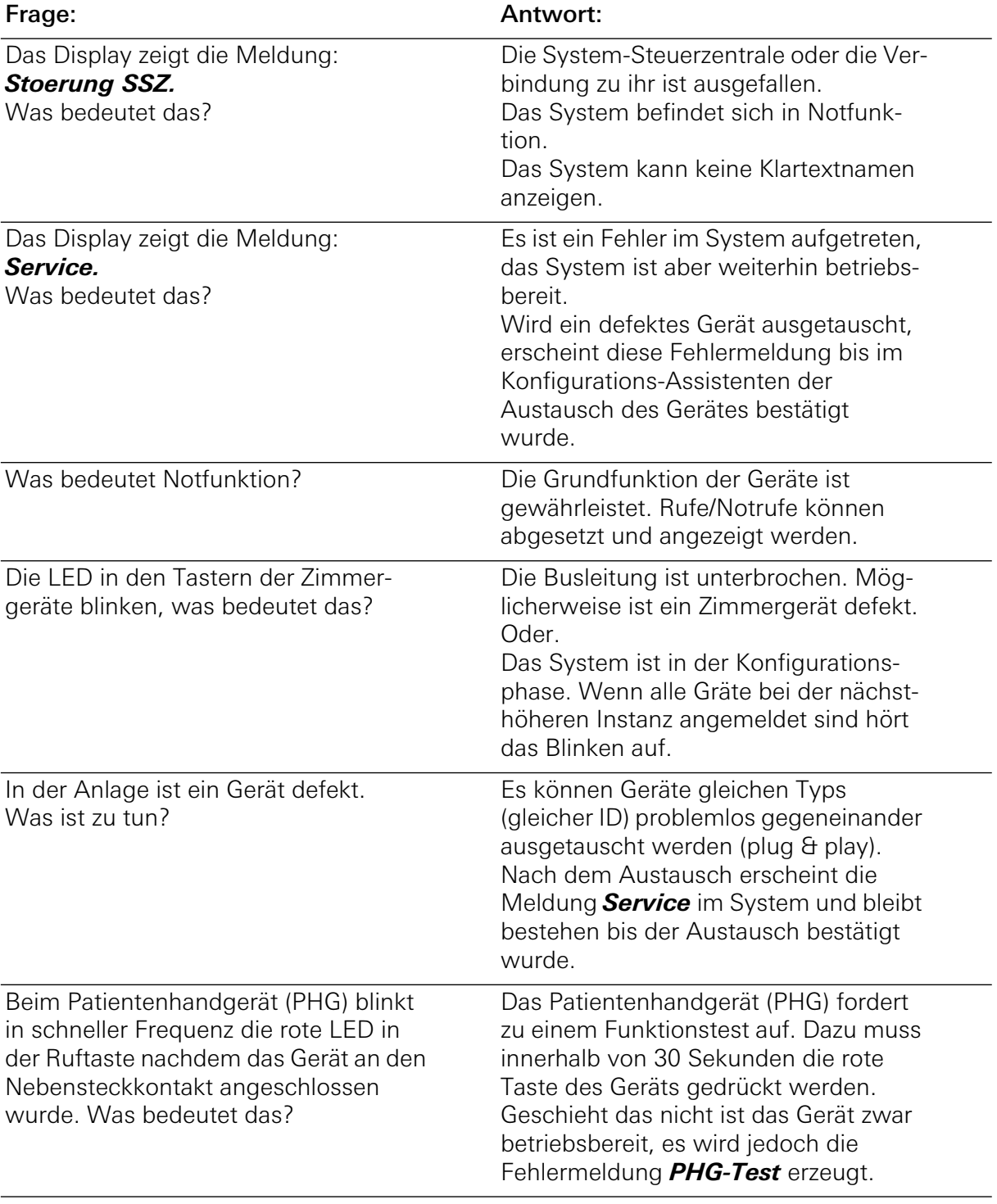

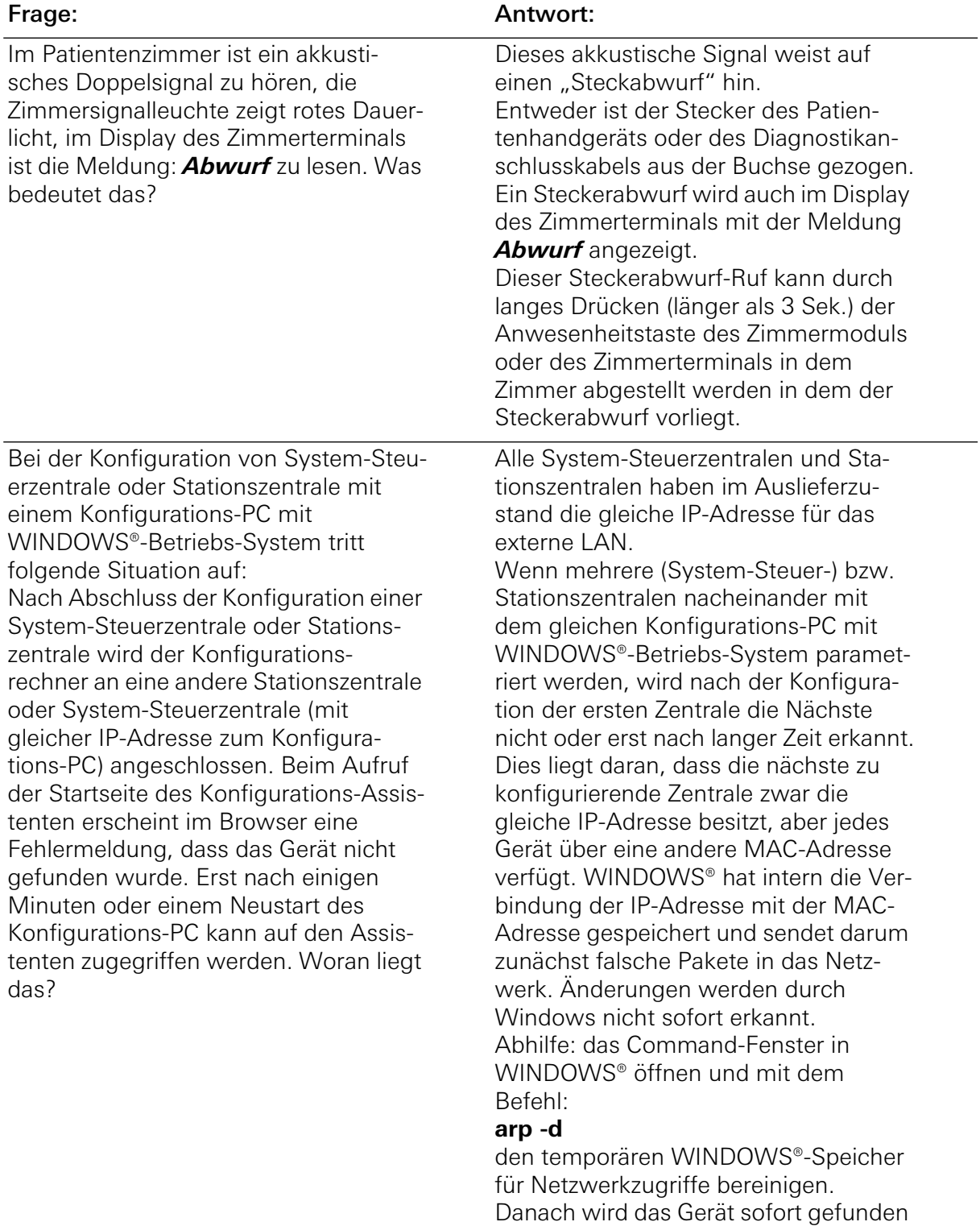

und ist ansprechbar.

## 7. Technische Daten

Montage der Geräte in Unterputz-Dosen 1-/2fach (DIN 49073) bzw. in Unterputzgehäuse.

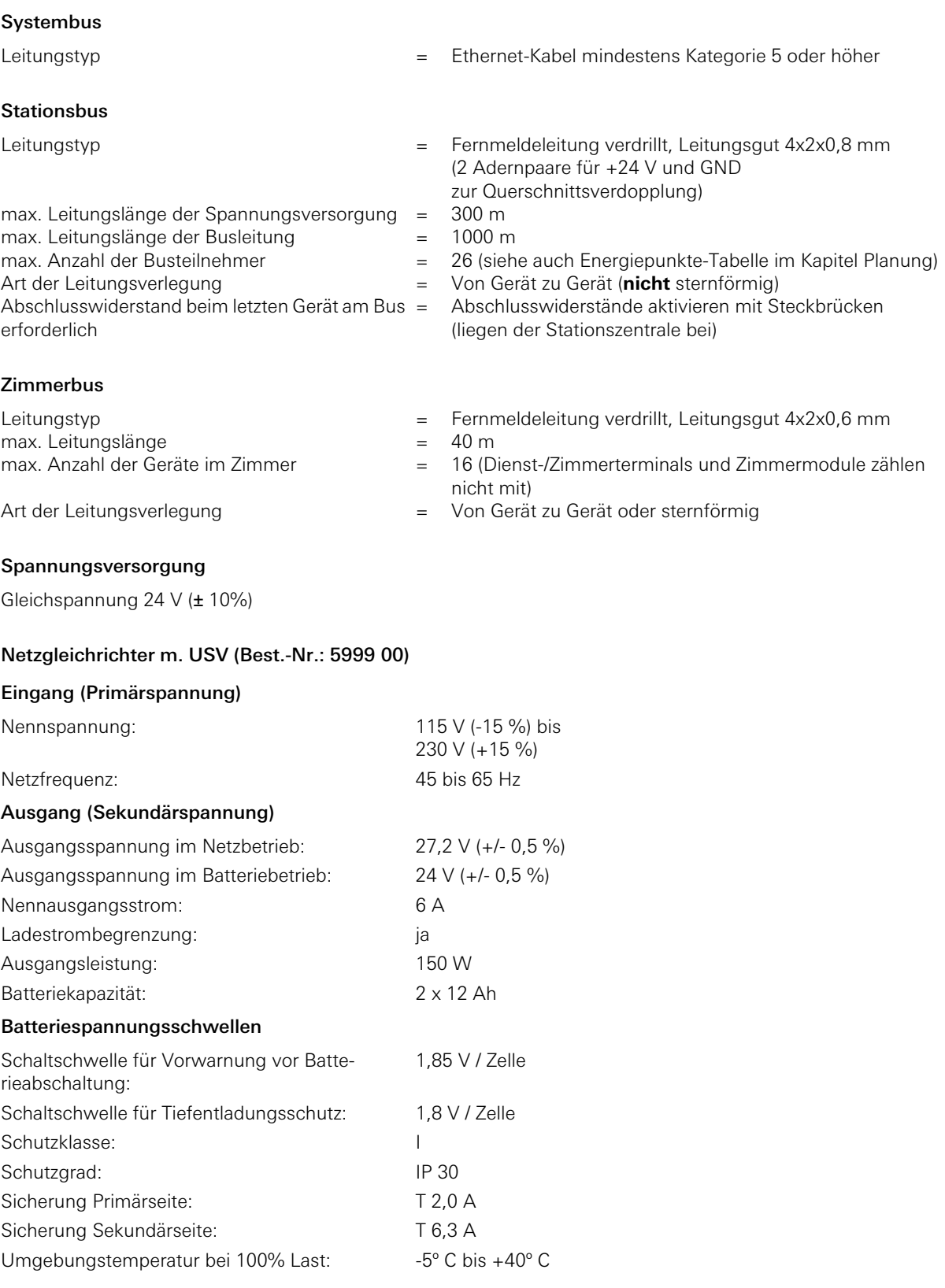

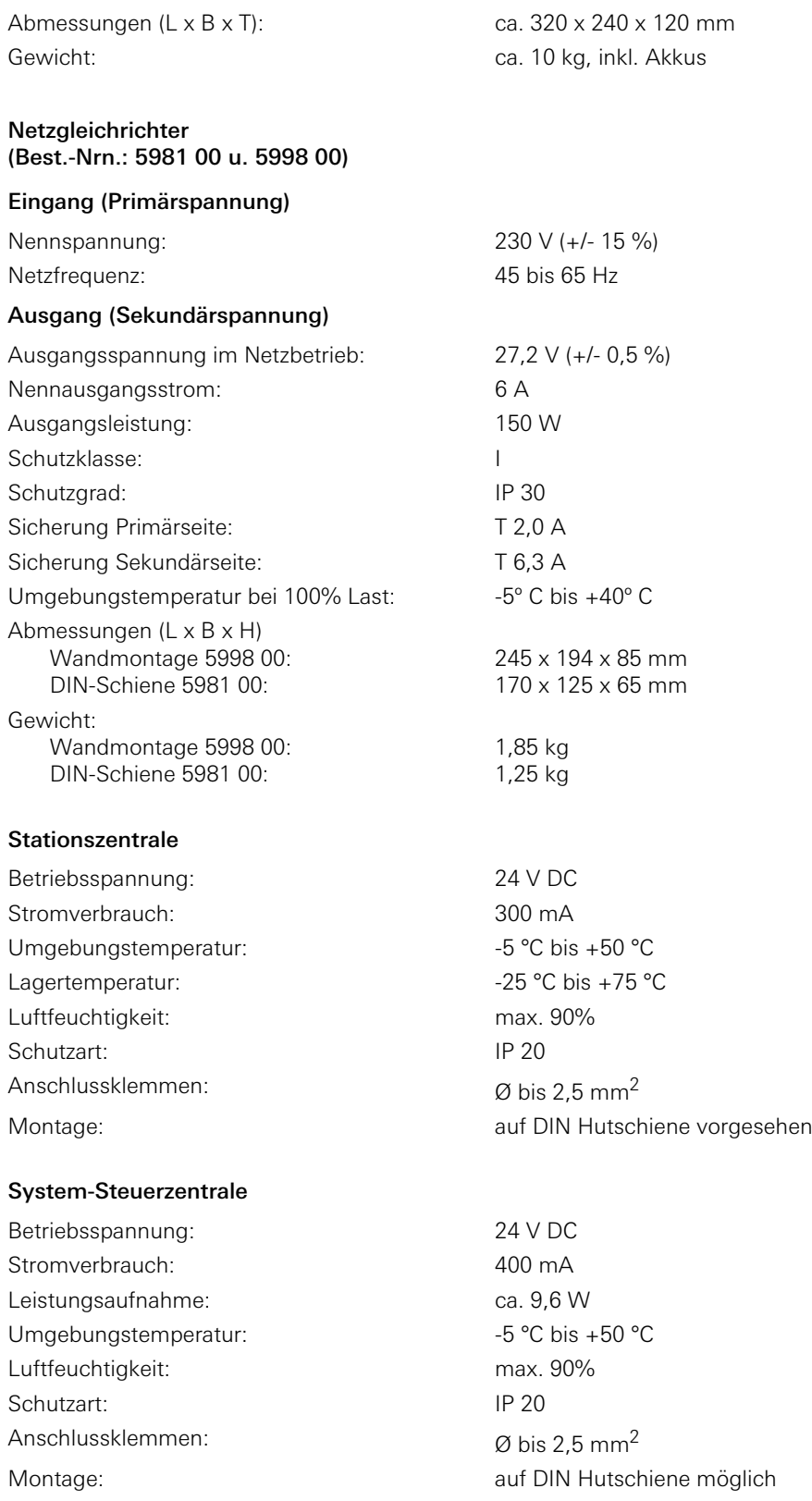

## 7.1 Energiepunkte-Tabelle

Mit Hilfe der Energiepunkte-Tabelle wird die maximale Anzahl von Geräten, die von einem Netzteil versorgt werden kann, berechnet. Grundlage für die Berechnung bilden die Energiepunkte. Die Energiepunkte sind so bemessen, dass der Gleichzeitigkeitsfaktor im Betrieb einer Anlage berücksichtigt ist. In den Energiepunkten der Dienst-/Zimmerterminals und Zimmermodule sind die Zimmergeräte bereits enthalten. Nur die Geräte, die direkt an einem Netzteil angeschlossen sind, werden in der Tabelle berücksichtigt.

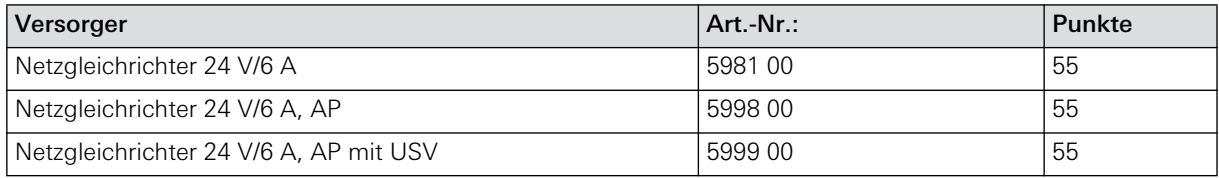

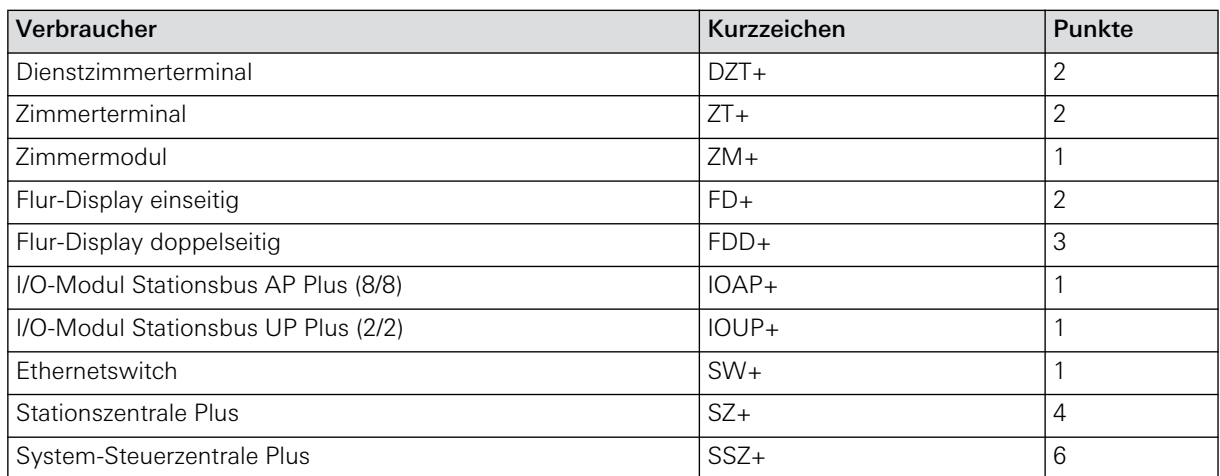

#### 8. Gewährleistung

Die Gewährleistung erfolgt im Rahmen der gesetzlichen Bestimmungen über den Fachhandel.

Bitte übergeben oder senden Sie fehlerhafte Geräte portofrei mit einer Fehlerbeschreibung an den für Sie zuständigen Verkäufer (Fachhandel/Installationsbetrieb/Elektrofachhandel).

Diese leiten die Geräte an das Gira Service Center weiter.

Notizen:

## 9. Grundlagen der Netzwerktechnik

Was ist ein Netzwerk, wie wird es aufgebaut und welche Komponenten kommen zum Einsatz? Diese grundlegenden Fragen beantwortet Ihnen dieses Kapitel.

Im Einzelnen erfahren Sie

- was ein Netzwerk ist
- wozu man sogenannte Schichtenmodelle benötigt
- in welchen Strukturen Netzwerke aufgebaut werden können (Topologie)
- welches Leitungsmaterial wann zum Einsatz kommt
- welche Verbindungselemente benötigt werden
- welche Netzwerkkomponenten in einem Netzwerk vorkommen
- was Zugriffsverfahren sind
- welche Übertragungstechniken und Übertragungsprotokolle zum Einsatz kommen und
- was die wichtigsten Kommandozeilen-Werkzeuge zur Netzanalyse sind.

#### 9.1 Was ist ein Netzwerk?

Netzwerke sind Verbindungssysteme, an die mehrere Teilnehmer zum Zweck der Datenkommunikation angeschlossen sind. Es werden also nicht nur Computer (Rechner) miteinander vernetzt, sondern auch andere Geräte wie Drucker, Monitore, Massenspeicher, Kontrollgeräte, Steuerungen, Fernkopierer usw.

Je nach Größe und Ausbreitung werden lokale Netze (LAN, Local Area Network) und Weitverkehrsnetze (WAN, Wide Area Network) unterschieden. Die Verbindung mehrerer LAN-Bereiche erfolgt über Koppelelemente wie Hubs, Switches, Bridges, Router, etc. Die einzelnen Netzwerke eines LAN lassen sich über Router oder Gateways miteinander verbinden und nutzen dabei ggf. auch öffentliche Kommunikationsnetze.

Das Internet zeigt, dass sich der Umfang eines Netzwerks von einigen wenigen bis zu Hunderten, Tausenden und sogar Millionen von Rechnern erstrecken kann. Hierbei werden grundsätzlich folgende Unterscheidungen getroffen:

– **LAN** (Local Area Network): Lokales Netzwerk für einen kleinen, räumlich begrenzten Einsatz (z. B. in Agenturen, Büros, Arztpraxen, Handwerksbetrieben etc.), in dem öffentlich nicht zugängliche Datenleitungen genutzt werden. Es dient der bitseriellen Informationsübertragung zwischen miteinander verbundenen, unabhängigen Geräten, befindet sich vollständig im rechtlichen Entscheidungsbereich des Benutzers und ist auf sein Gelände beschränkt.

Das LAN verwendet in der Regel ein Fileserver-Konzept für Daten-, Festplatten- und Peripherieverwaltung. Es kann über verschiedene Topologien (BUS, Ring, Stern, Baum) und Verkabelungssysteme verfügen.

Die Übertragungsgeschwindigkeiten liegen zwischen 1 und 100 Mbit/s.

LAN-Komponenten haben die Aufgabe, Abteilungen und Etagen wirtschaftlich in ein Gesamtnetz einzubinden. Auch sollen Schnittstellen und Übergänge zu anderen Netzen bereit gestellt werden.

- **WAN** (Wide Area Network): Auch "Weitverkehrsnetz" genannt, hat eine geographisch unbegrenzte Ausdehnung, kann beliebig viele Benutzer in verschiedenen Städten, Ländern und sogar Kontinenten über öffentliche Datenleitungen miteinander verbinden.
- **GAN** (Global Area Network): Weltweites Netzwerk (Internet), in dem Millionen von Rechnern miteinander kommunizieren.

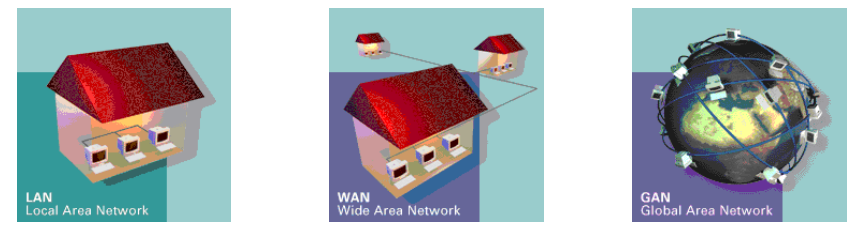

Bild 9.1: Beispielhafte Darstellung von LAN, WAN und GAN

#### **Beispiel:**

Im Internet wird ein Online-Seminar zum Gira Rufsystem 834 Plus angeboten. Jeder, der daran teilnimmt, greift als Client des GAN (Internet) auf das lokale Firmennetzwerk (LAN) des Seminar-Anbieters Gira zu, da hier die erforderlichen Daten zur Verfügung gestellt werden.

#### 9.2 Was ist ein Schichtenmodell?

Wenn Sie sich mit der vielfältigen Literatur zum Thema Netzwerktechnik befassen, stoßen Sie sehr häufig auf Hinweise wie "Die Datenübertragung erfolgt gemäß Schicht 1 des OSI-Modells". Ein solcher Hinweis bezieht sich auf ein sogenanntes "Schichtenmodell". Doch was ist darunter zu verstehen und wozu benötigt man "Schichtenmodelle"?

Jeder Vorgang, der zur Datenübertragung genutzt wird, lässt sich in drei Bereiche gliedern:

- Übertragungsweg
- Protokoll
- Anwendung

Dabei entspricht der Übertragungsweg dem Medium, das zur Übertragung der Daten verwendet wird, beispielsweise Leitungen, Kabel oder Funk. Über das Protokoll wird die Nutzung des Übertragungsweges zwischen mehreren Stationen festgelegt. Die Anwendung beschreibt den Grund, weshalb die Datenübertragung überhaupt stattfindet. Sie stellt also Daten bereit und nimmt sie auch wieder entgegen.

Solange Übertragungsweg, Protokoll und Anwendung von einem einzigen Hersteller zur Verfügung gestellt werden, handelt es sich um ein abgeschlossenes System, in dem alles sinnvoll aufeinander angestimmt ist. Dieses proprietäre System funktioniert, kein Anwender interessiert sich für die Technik, die dahinter steckt.

Handelt es sich aber um ein offenes System, müssen Übertragungsweg, Protokoll und Anwendung genormt, spezifiziert und offengelegt werden. So kann sich jeder Hersteller einen Bereich heraussuchen und eine Technik entwickeln, die sich dann auf dem Markt als Produkt behaupten muss und jederzeit austauschbar ist. Produkte verschiedener Hersteller lassen sich so miteinander kombinieren und können jederzeit gewechselt oder erweitert werden.

GIRA

Um die Techniken bzw. Produkte der verschiedenen Hersteller aufeinander abzustimmen, haben sich sogenannte Schichtenmodelle entwickelt, in denen komplexe technische Vorgänge in einzelne Teilvorgänge gegliedert werden. Jeder Teilvorgang wird als Schicht dargestellt, die Schichten werden übereinander gestapelt. Jede Schicht beinhaltet Schnittstellen zu benachbarten Schichten, die eine erfolgreiche Kommunikation sicherstellen sollen.

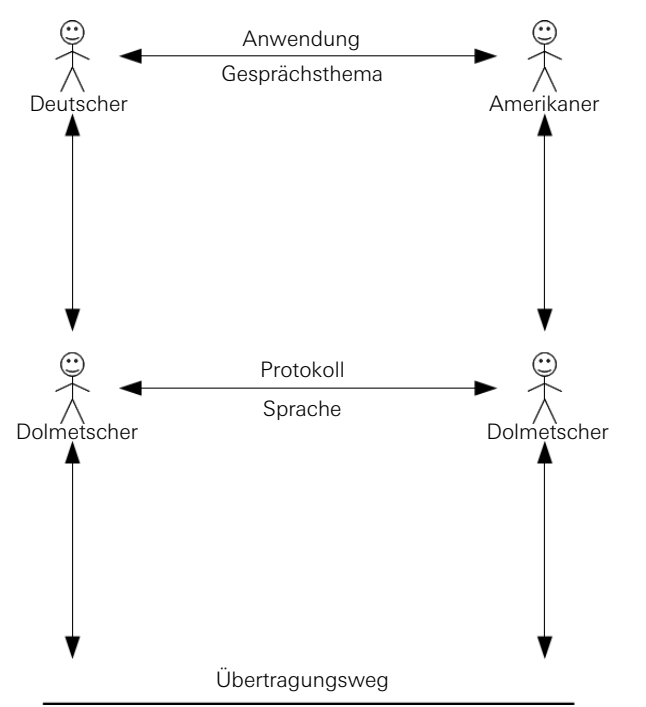

<span id="page-136-0"></span>Bild 9.2: Beispiel für ein einfaches Schichtenmodell

Ein einfaches Beispiel für ein Schichtenmodell ist die Kommunikation zwischen zwei Personen, die unterschiedliche Sprachen sprechen (siehe [Bild 9.2](#page-136-0)). Im Beispiel trifft ein Deutscher auf einen Amerikaner. Beide sprechen nicht die Sprache des anderen und bedienen sich deshalb jeweils eines Dolmetschers. In diesem Fall entspricht die Anwendung also dem Gespräch. Die beiden Dolmetscher bilden das Protokoll, indem sie sich auf eine gemeinsame Sprache einigen. Als Übertragungsweg kann eine technische Einrichtung dienen, z. B. Telefon, Fax, E-Mail etc. Natürlich können auch alle vier Personen direkt miteinander kommunizieren. Wäre der Dolmetscher auf beiden Seiten dieselbe Person, läge wieder ein proprietäres System vor und der Dolmetscher entspräche auch gleichzeitig dem Übertragungsweg.

Die ISO (International Standard Organisation) hat für offene Netze ein 7-Schichten-Modell, das OSI-Modell (OSI = Open Systems Interconnection), geschaffen. Das Modell dient derzeit allgemein als Rahmen zur Beschreibung von Protokollcharakteristiken und Protokollfunktionen.

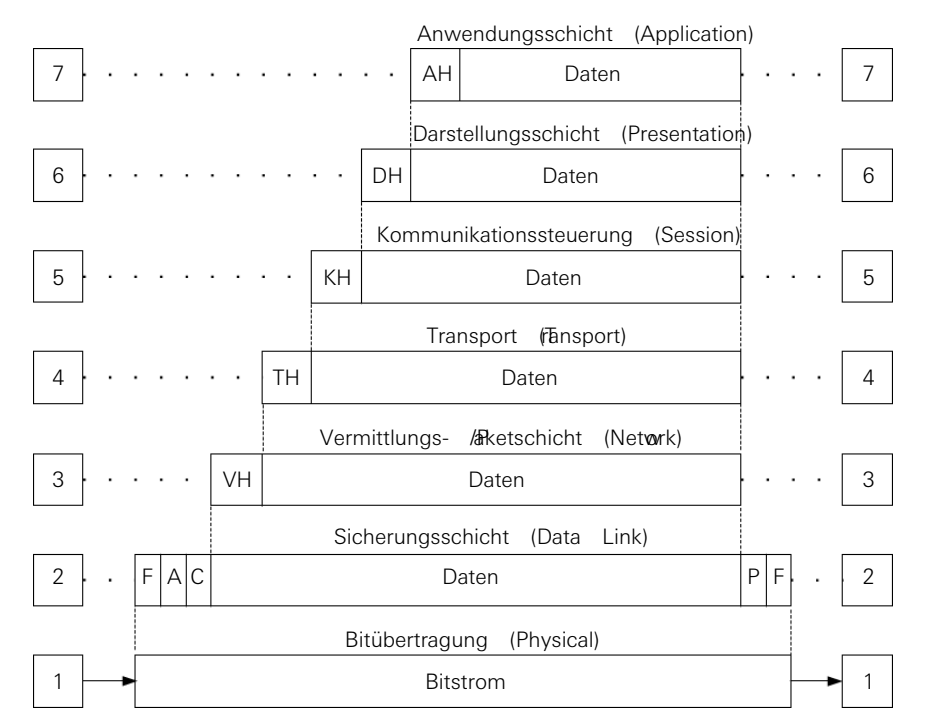

<span id="page-137-0"></span>Bild 9.3: Grafische Darstellung des OSI-Schichtenmodells

Der Aufbau der Schichten beruht beim OSI-Modell auf dem Prinzip, dass eine Schicht der jeweils über ihr angeordneten Schicht bestimmte Dienstleistungen anbietet. Das Modell ist keine Netzarchitektur und beschreibt lediglich, welche Aufgaben die Schichten übernehmen sollen.

Damit liefert das OSI-Model:

- Eine Basis für die Interpretation existierender Systeme und Protokolle in der Schichten-Perspektive (wichtig bei Änderungen).
- Eine Referenz für die Entwicklung neuer Kommunikationsverfahren und für die Definition neuer Protokolle, also eine Grundlage für kompatible Protokolle.

Wesensmerkmale der hierarchischen Schichtenstruktur bei Rechnernetzen sind:

- Das Gesamtsystem wird in eine geordnete Menge von Teilsystemen gegliedert.
- Teilsysteme des gleichen Ranges bilden eine Schicht.
- Die einzelnen Schichten liegen entsprechend ihrer hierarchischen Rangordnung übereinander.
- Eine hierarchisch tieferliegende Schicht dient der Erfüllung von Kommunikationsfunktionen der jeweils übergeordneten Schicht.
- Jede Schicht stellt definierte Dienste bereit. Diese Dienste übernehmen bestimmte Kommunikations- und Steuerungsaufgaben.

Damit stellen die einzelnen Schichten definierte Schnittstellen zu ihren Nachbarn bereit (Schicht 4 hat z. B. Schnittstellen zu den Schichten 3 und 5). Die Kommunikation findet nur über diese Schnittstellen statt (in [Bild 9.3](#page-137-0) senkrecht).

Die rein logische Kommunikation zwischen den beteiligten Stationen A und B erfolgt jedoch auf der Basis gleicher Schichten (in der Grafik waagrecht, mit "....." gekennzeichnet). Lediglich bei Schicht 1 handelt es sich um eine physikalische Verbindung.

Aufgabe der einzelnen Schichten:

- Die Schichten 1 4 werden der Transportfunktion zugeordnet.
- Die Schichten 5 7 werden den Anwenderfunktionen zugeordnet.

In [Bild 9.3](#page-137-0) ist auch der zur Schicht gehörende Datenblock gezeigt. Jede Schicht kann (muss aber nicht) die Daten mit einem eigenen Header (bzw. Datenrahmen) versehen, der zur Kommunikationssteuerung auf dieser Schicht dient. In der Grafik werden diese Header z. B. mit AH = Header der Anwendungsschicht (Schicht 7) oder VH = Header der Vermittlungs- /Paketschicht (Schicht 3) bezeichnet. Der Datenblock einer Schicht (mit Rahmen) beinhaltet "reine Nutzdaten". So kann diese Schicht auch an dem Header der übergeordneten Schicht nichts ändern.

Kurzbeschreibung der einzelnen Schichten:

- **Anwendungsschicht** (Application Layer): Stellt die Verbindung zum Anwenderprogramm und den Dialog mit den Programmen sicher.
- **Darstellungsschicht** (Presentation Layer): Interpretiert die Daten für die Anwendung. Übernimmt ferner die Überwachung des Informationsaustausches, Codierung/Decodierung (z. B. EBCDIC in ASCII) der Daten sowie Festlegung der Formate und Steuerzeichen.
- **Kommunikationssteuerung, oder auch Sitzungsschicht** (Session Layer): Steuert Aufbau, Durchführung und Beendigung der Verbindung. Hier werden Betriebsparameter überwacht, der Datenflusses gesteuert (bei Bedarf mit Zwischenspeicherung der Daten), Verbindungen im Fehlerfall wieder aufgebaut und synchronisiert.
- **Transportschicht** (Transport Layer): Übernimmt die Transportfunktion und stellt sicher, dass alle Datenpakete den richtigen Empfänger erreichen. Aufbau der Datenverbindung zwischen zwei Partnern, Datentransport, Flusskontrolle, Fehlererkennung und Fehlerkorrektur.
- **Vermittlungs- /Paketschicht** (Network Layer): Dient hauptsächlich zur Übertragung von Datenpaketen und ist außerdem zuständig für die Wahl der Datenwege (Routing), für das Multiplexen mehrerer Verbindungen über einzelne Teilstrecken sowie für Fehlerbehandlung und Flusskontrolle zwischen den Endpunkten einer Verbindung (nicht zwischen den Anwenderprozessen).
- **Sicherungsschicht** (Data Link Layer): Stellt eine funktionierende Verbindung zwischen zwei direkt benachbarten Stationen sicher. Sie liefert einen definierten Rahmen für den Datentransport, die Fehlererkennung und die Synchronisierung der Daten. Typische Protokolle: BSC, HDLC, TCP etc. Die Information wird in Blöcke geeigneter Länge unterteilt, die als Datenrahmen (Frames) bezeichnet werden und mit Prüf-Info für die Fehlererkennung und -korrektur versehen werden.
- **Bitübertragungsschicht** (Physical Layer): Realisiert die physikalische Übertragung der Daten. Legt die elektrischen, mechanischen, funktionalen und prozeduralen Parameter für die physikalische Verbindung zweier Einheiten fest (z. B. Pegel, Modulation, Kabel, Leitungen, Stecker, Übertragungsrate, etc.).

## 9.2.2 TCP/IP-Referenzmodell

Das TCP/IP-Referenzmodell ist nach den beiden primären Protokollen TCP (Transmission Control Protocol) und IP (Internet Protocol) benannt. Das Modell beruht auf Vorschlägen, die bei der Weiterentwicklung des ARPANETs (Advanced Research Projects Agency Network), dem Vorläufer des Internets, berücksichtigt wurden. Das TCP/IP-Modell entstand zeitlich vor dem OSI-Modell.

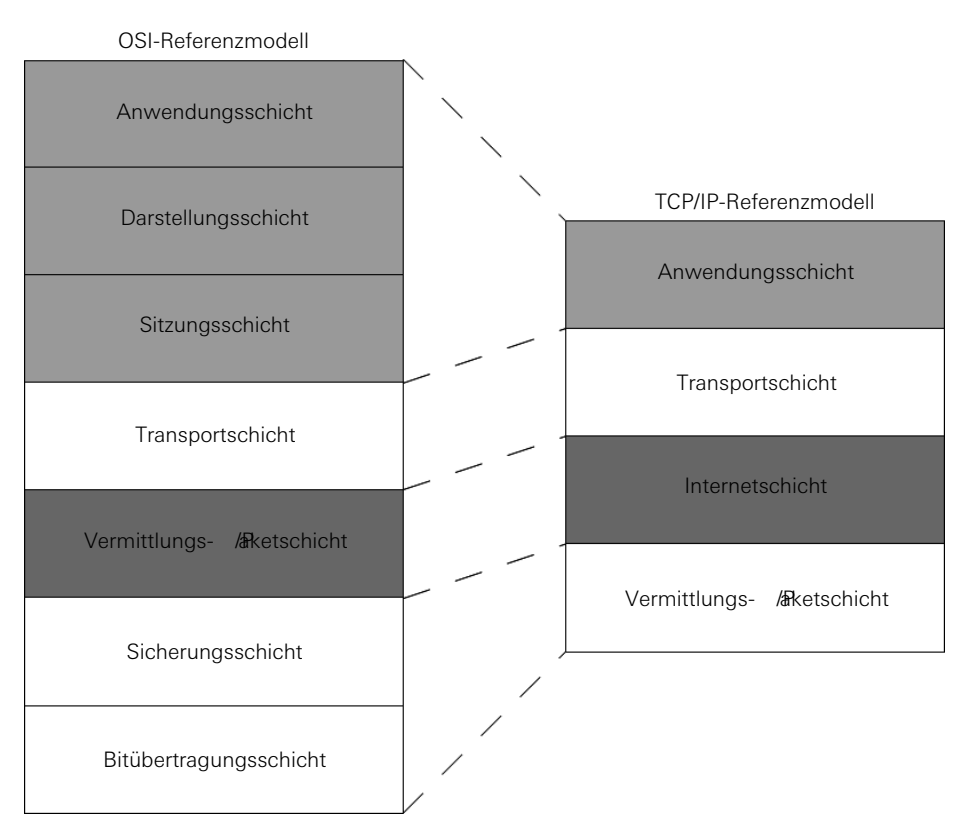

<span id="page-140-0"></span>Bild 9.4: Blockschema des TCP/IP-Referenzmodells im Vergleich mit dem OSI-Modell

Folgende Ziele für die Architektur wurden bei der Entwicklung des TCP/IP-Referenzmodells definiert:

- Unabhängigkeit von der verwendeten Netzwerk-Technologie.
- Unabhängigkeit von der Architektur der Host-Rechner.
- Universelle Verbindungsmöglichkeiten im gesamten Netzwerk.
- Ende-zu-Ende-Quittung.
- Standardisierte Anwendungsprotokolle.

Wie aus [Bild 9.4](#page-140-0) zu ersehen ist, übernimmt die Anwendungsschicht des TCP/IP-Modells die Aufgaben der Anwendungs-, Darstellungs- und Sitzungsschicht beim OSI-Modell. Die Aufgaben der Transportschicht bleiben gleich, die Internetschicht entspricht der Vermittlungs- / Paket-Schicht beim OSI-Modell. Die Vermittlungs- /Paketschicht des TCP/IP-Modells übernimmt die Aufgaben von Sicherungs- und Bitübertragungsschicht des OSI-Modells.

#### 9.3 Netzwerktopologie

Die grundsätzliche Art, wie die einzelnen Rechner und andere Komponenten in einem Netzwerk (Netzwerk-Stationen) miteinander verbunden sind und wie sie ihre Daten austauschen, wird als Netzwerk-Topologie oder auch als Netzwerk-Architektur bezeichnet. Die Topologie hat einen großen Einfluss darauf, welche Komponenten (z. B. Leitungs- /Kabelarten) ein Netzwerk benötigt, wie die Leitungen zu verlegen sind, wie die Rechner miteinander kommunizieren, welche Erweiterungsmöglichkeiten ein Netzwerk hat und vieles mehr.

Bei der Verkabelung von LAN ist aber zwischen logischer Struktur und Verkabelungsstruktur zu unterscheiden. So kann zum Beispiel ein Netz mit logischer Busstruktur bei der Verkabelung mit "Twisted Pair"-Kabeln wie ein Sternnetz aussehen.

Alle Netzwerk-Entwürfe lassen sich auf drei Grundformen der Netzwerk-Topologie zurückführen:

- Busnetz (Ethernet)
- Sternnetz (im Ethernet als logischer Bus realisiert)
- Ringnetz (Token Ring)

Alle hier beschriebenen Topologien beziehen sich auf paketvermittelnde Netzwerke.

#### 9.3.1 Das Busnetz (Ethernet)

Wenn die Stationen (z. B. Rechner) eines Netzwerks nacheinander an einem Kabelstrang angeordnet sind und alle Stationen auf diesen Strang bzw. Bus zugreifen, spricht man von einem Busnetz. Bei Neuinstallationen wird das Busnetz nicht mehr eingesetzt, da es nur Übertragungsraten von 10 Mbps zulässt.

Station **Station** Station **Station** Station Station

Bild 9.5: Die Bustopologie

Ein Zugriffsverfahren ist für die Abläufe auf dem Bus verantwortlich, an dessen Regeln sich alle Stationen halten. Die Intelligenz sitzt in den Stationen. Alle Stationen, die am Bus angeschlossen sind, haben Zugriff auf das Übertragungsmedium und die Daten, die darüber übertragen werden.

Einem Datenpaket wird die Adresse des Empfängers, des Senders und eine Fehlerbehandlung angehängt. Die Stationen, die nicht als Empfänger adressiert sind, ignorieren die Daten. Die Station, die adressiert ist, liest die Daten und schickt eine Bestätigung an den Sender.

Senden zwei Stationen gleichzeitig, entsteht ein elektrisches Störsignal auf dem Bus. Die Übertragung wird unterbrochen. Nach einer gewissen Zeit versuchen die Stationen wieder Daten zu senden. Der Vorgang wird so oft wiederholt, bis es eine Station schafft, die Daten zu verschicken.

Da jeweils immer nur eine Station Daten senden und empfangen kann, hängt die Netzwerkleistung in hohem Maße von der Anzahl der angeschlossenen Arbeitsstationen ab. Je mehr Rechner sich im Netz befinden, um so häufiger kommt es zu Wartezeiten und um so langsamer ist das Netzwerk.

Das Busnetz ist eine passive Topologie, das heißt, die Computer übernehmen nicht aktiv den Datentransport, sondern warten nur darauf, dass Daten über das Netzwerk gesendet werden. Eine Unterbrechung der Datenleitung an einer beliebigen Stelle hat zur Folge, dass das gesamte Netzwerk nicht mehr funktioniert.

Um zu verhindern, dass die gesendeten Signale am Ende der Datenleitung reflektiert werden und damit das weitere Versenden von Daten gestört wird, befindet sich an beiden Enden des Kabels ein sogenannter "Terminator", also ein Abschlusswiderstand, der in seiner Größe der Leitungsimpedanz entspricht.

In einem Busnetz wird nur sehr wenig Kabelmaterial benötigt, was wiederum zu einer Reduzierung des Installationsaufwands und der Kosten führt. Eine Erweiterung des Netzwerks durch weitere Arbeitsstationen ist jederzeit möglich.

Die Kabellängen innerhalb eines Bussegments sind grundsätzlich beschränkt. So beträgt z. B. bei einer Verkabelung mit dem gängigen Thinnet-Koaxialkabel die maximale Segmentlänge 185 m, beim wesentlich dickeren, aber auch wenig biegsamen Thicknet (Yellow Cable) dagegen 500 m.

#### 9.3.2 Das Sternnetz

Das Prinzip der Sterntopologie ist eine relativ aufwendige Form der Verkabelung. Die einzelnen Arbeitsstationen sind hierbei über jeweils ein eigenes Kabel sternförmig um den Server bzw. um einen zentralen Verteiler (Hub, Switch etc.) herum angeordnet. Da jeder Rechner hierbei über eine separate Datenleitung verfügt, fallen entsprechend große Kabelmengen an.

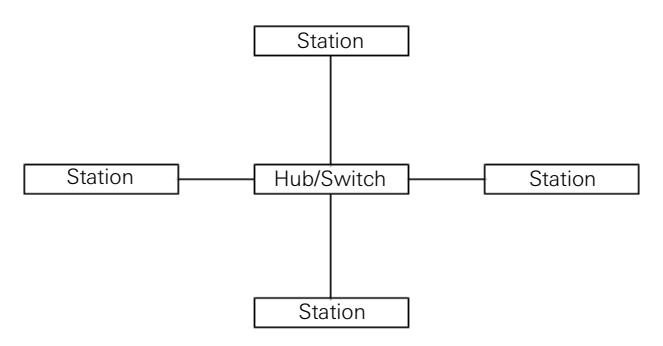

Bild 9.6: Die Sterntopologie

Der höhere Installationsaufwand hat aber auch Vorteile: Wenn an einer beliebigen Stelle des Sternnetzes die Datenleitung unterbrochen ist, führt dies nicht zwangsläufig zum Ausfall des gesamten Systems. Das Netzwerk kann auch sehr einfach ohne Beeinträchtigung der Funktionalität durch den Anschluss neuer Arbeitsstationen erweitert werden. Bei längeren Übertragungswegen sollten an den Verzweigungen aktive Verteiler (z. B. Switch) bzw. Repeater (falls Hubs genutzt werden) eingesetzt werden, um eine Abschwächung der Signale zu verhindern.

## 9.3.3 Das Ringnetz (Token-Ring)

Bei der Ringtopologie bildet die Datenleitung, die die Stationen miteinander verbindet, einen geschlossenen Kreis. Es gibt keinen Kabelanfang und auch kein Kabelende. Jede Station hat einen festgelegten Vorgänger und einen festgelegten Nachfolger; der Datenverkehr findet also immer nur in einer Richtung statt. Ein bekanntes Beispiel ist das Netzwerk "Token Ring" von IBM.

Um die Daten von einer Station zur anderen weiter zu leiten, müssen diese in den einzelnen Arbeitsstationen aufgenommen, verarbeitet und jeweils neu verschickt werden. Dies wiederum entspricht dem Prinzip der Signalverstärkung und trägt zu einer hohen Übertragungsund Datensicherheit bei. Aus diesem Grund kann die Ausdehnung eines solchen Netzes sehr groß sein, da praktisch keine Signalverluste auftreten. Auch die Erweiterung des Ringnetzes ist ohne großen Aufwand möglich, da nur eine weitere Station zwischen zwei Arbeitsstationen "eingekoppelt" werden muss.

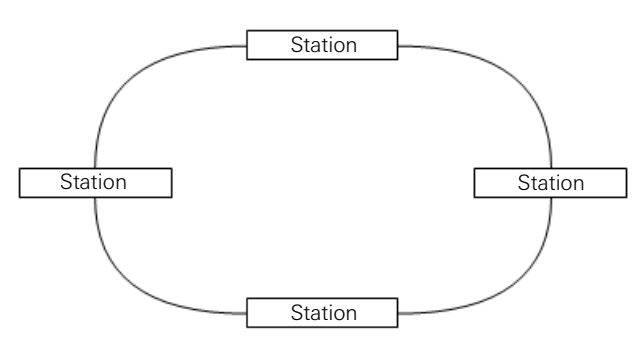

Bild 9.7: Die Ringtopologie

Die Ringtopologie hat aber auch Nachteile: Sobald eine einzige Station ausfällt oder die Datenleitung an einer Stelle unterbrochen wird, funktioniert auch das gesamte System nicht mehr. Um dieser Gefahr des Gesamtausfalls zu begegnen, wird in einigen Netzwerken mit einer Art "Doppelring-Struktur" gearbeitet. Hierbei dient ein zweiter Ring (Backup-Ring) als stille Reserve für den Ausfall des ersten Rings.

#### 9.3.4 Vermaschte Strukturen

Zu den drei Grundformen der Netzwerk-Topologie gibt es natürlich auch Mischformen bzw. Varianten. Gerade bei größeren Firmennetzen sind häufig Kombinationen aus Bus-, Sternund Ring-Topologien anzutreffen.

In der Regel ist jeder Teilnehmer mit mehreren anderen verbunden. Es gibt keine Zentrale und es existieren mehrere, unabhängige Übertragungswege zwischen zwei Stationen. Manchmal gibt es keine direkte Verbindung zwischen zwei Stationen. Dann führt der Weg über eine oder mehrere andere Stationen.

Je nach Bedarf können die zuvor beschriebenen Topologien auch miteinander kombiniert werden, z. B. Bus mit angeschlossenen Sternen oder Bus mit angeschlossenen Bussen, was zu einer Baumstruktur führt. Insbesondere bei Weitverkehrsnetzen (WAN) treten vermaschte Strukturen auf. Teilweise ergeben sich dabei redundante Leitungswege, die auch bei Unterbrechung eines Weges den Datentransport sicherstellen.Die Struktur des dezentralen Netzwerkes entspricht damit eher "einem Chaos" an verschiedenen Systemen und Übertragungsstrecken. Das Internet ist ein Beispiel für ein gewolltes "chaotisches" Netzwerk.
# 9.3.5 Vor- und Nachteile der Grundtopologien

Die folgende Tabelle gibt einen kurzen Überblick über die Vor- und Nachteile der zuvor beschriebenen Grundtopologien.

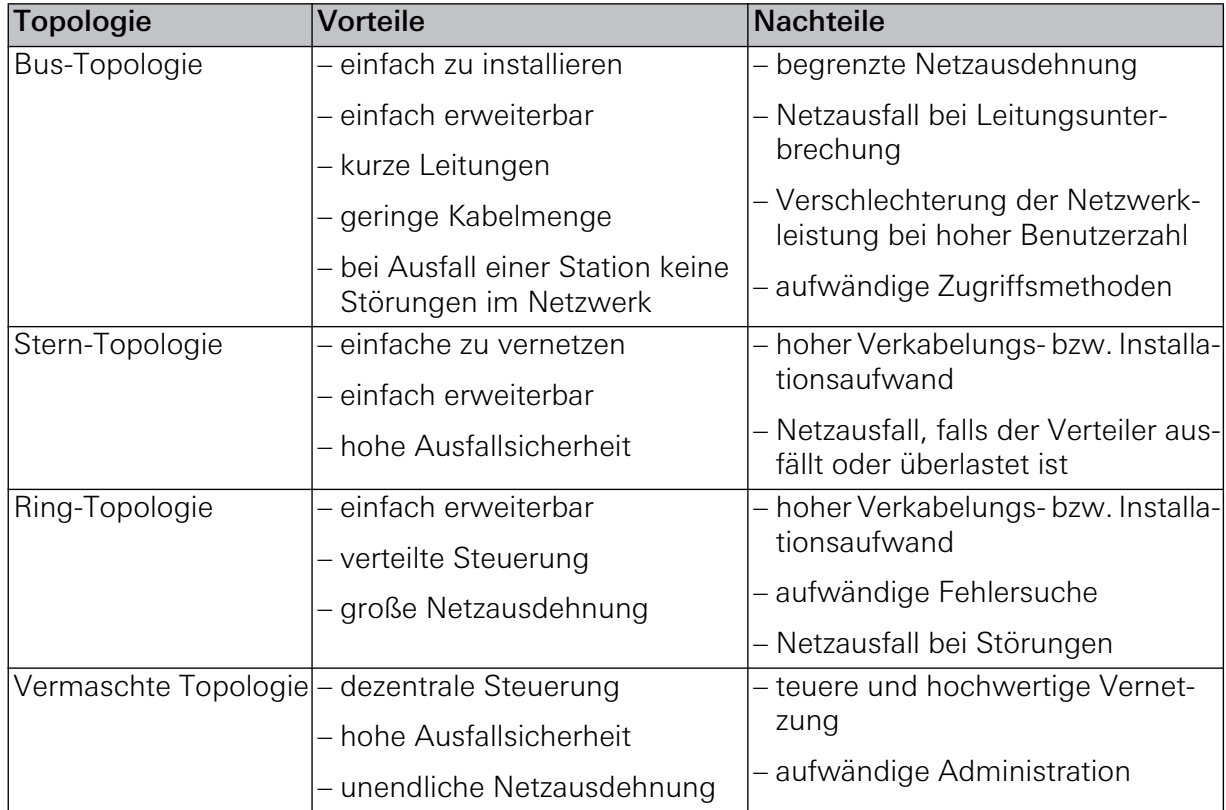

# 9.4 Leitungen

Was sind die gebräuchlichsten Leitungs- bzw. Kabeltypen, um ein Netzwerk auf Ethernet-Basis zu installieren? Wie ist der Aufbau, welche Funktionen und Leistungsmerkmale haben sie?

Auch wenn sich die Begriffe Leitung und Kabel fachlich voneinander unterscheiden, wird in der Netzwerktechnik oft umgangssprachlich von Kabel bzw. Verkabelung gesprochen. Deshalb wird im Folgenden auch generell der Begriff Kabel verwendet.

Kenntnisse über Kabel sind die wichtigste Grundlage in der Netzwerktechnik. Eine geeignete Kabelverlegung sowie die richtige Prüfung der Verkabelung erleichtern in jedem Netzwerk die Fehlersuche.

#### 9.4.1 Übertragungsgeschwindigkeiten

Viele Kabelkennzeichnungen geben einen Hinweis auf die mögliche Datenübertragungsgeschwindigkeit.

Bei Angaben zur Übertragungsgeschwindigkeit werden die Werte in **Bit** und nicht in **Byte** pro Sekunde angegeben. Hierfür wird die einheitliche Schreibweise **bps** (bit pro Sekunde, bits per second) verwendet, z. B. Mbps für MegaBit pro Sekunde. Andere gebräuchliche Abkürzungen sind Mbit/s oder MBit/sec.

#### 9.4.2 Übertragungsarten

Der Datenverkehr erfolgt immer über ein so genanntes Medium. Verglichen mit dem Güterverkehr entspricht dieses Medium einer Straße, einem Luft- oder Wasserweg, eben jenen Möglichkeiten, die zum Transport der Güter verwendet werden.

Auch beim Datenverkehr lassen sich unterschiedliche Medien zur Übertragung verwenden: Kabel oder auch Luft. Man spricht dann von leitergebundener oder leiterungebundener Übertragung.

- **Leitergebundene Übertragung:** Zur Übertragung von Signalen wird eine Leitung (bzw. ein Kabel) verwendet. Dabei unterscheidet man, ob elektronische (metallischer Leiter, Draht) oder Lichtsignale (Glas-, Quarz- oder Kunststoff-Faser) übermittelt werden. Jedes Kabel besteht aus zumindest einer leitenden Ader bzw. Faser. Bei metallischen Leitern werden mehrere Adern durch entsprechende Isolationsschichten voneinander getrennt. Alle Adern bzw. Fasern werden von einer Schutzhülle, dem Mantel, umgeben.
- **Leiterungebundene Übertragung:** Elektromagnetische Wellen unterschiedlicher Frequenzen (z. B. Licht, Funk) werden über das Medium Luft übertragen. Andere Medien, wie z. B. Stahl, Mauerwerk, Holz etc. nehmen dabei Einfluss auf die Informationsübertragung und können diese hemmen, ablenken oder anderweitig stören.

Um die negativen Einflüsse auf die Datenübertragung beim Gira Rufsystem 834 Plus so gering wie möglich zu halten, wird die leitergebundene Übertragung empfohlen und die leiterungebundene Datenübertragung im Folgenden nicht weiter betrachtet. Darüber hinaus schreibt die DIN VDE 0834 eine drahtgebundene Verkabelung für Rufsysteme vor, weshalb eine Vernetzung, z. B. über Wireless LAN, nicht zulässig ist.

# 9.4.3 Übertragungseigenschaften

Neben den zu erwartenden Kosten sollten vor allem die Übertragungseigenschaften berücksichtigt werden, bevor die Entscheidung für ein bestimmtes Medium fällt. Hierzu gehören vor allem die Dämpfung (attenuation, ATT) und die Störempfindlichkeit.

Wird ein kurzes Leiterstück betrachtet, lässt sich dieses durch ein sogenanntes Ersatzschaltbild darstellen.

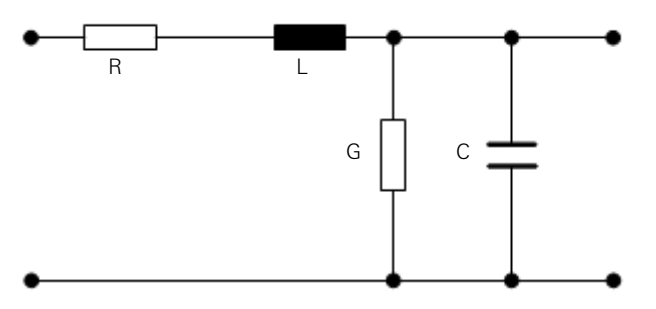

Bild 9.8: Ersatzschaltbild eines kurzen Leiterstücks

Elektrisch betrachtet werden die Eigenschaften dieses kurzen Leiterstücks durch seinen Gleichstromwiderstand R, die Leitungsinduktivität L sowie die Parallelkapazität C bestimmt. Ein Kabel setzt sich aus vielen dieser Ersatzschaltbilder zusammen, die hintereinandergeschaltet sind. Je länger ein Kabel und je höher die Frequenz ist, mit der Daten über ein Kabel übertragen werden, desto größer wird die Leitungsinduktivität und damit auch die Dämpfung. Das Gleiche gilt für die Kapazität: Jedes Kabel bildet also ein Tiefpassfilter, das heißt, bei höheren Frequenzen wird das Signal immer weiter abgeschwächt.

Eine weitere wichtige Größe, die die Übertragungseigenschaften eines Kabels beeinflusst, ist der Wellenwiderstand. Der Wellenwiderstand ist der Widerstand, den ein Kabel der Ausbreitung einer elektromagnetischen Welle entgegenbringt. Er ist die Kenngröße eines Kabels, die angibt, mit welchem ohmschen Widerstand eine Leitung abgeschlossen werden muss, damit eine Anpassung erfolgt (keine Reflexionen).

Beim Ethernet ist der Wellenwiderstand auf 50 Ohm festgelegt. Die Grenzfrequenz ist erreicht, wenn die Ausgangsspannung 70 Prozent der Eingangsspannung erreicht hat. Die digitalen Signale, die auf das Netzwerkkabel geleitet werden, bilden eine (sehr oberwellenreiche) Wechselspannung.

Ursprünglich wurden beim Ethernet Koaxialkabel eingesetzt. Diese bestehen aus einem äußeren Leiter, der einen innenliegenden Leiter vollständig umschließt und dadurch abschirmt. Beide Leiter sind durch einen Isolator elektrisch getrennt. Koaxialkabel gibt es in verschiedenen Ausführungen, für das Ethernet wurden Typen mit einem Wellenwiderstand von 50 Ohm verwendet.

Die Konstruktion des Koaxialkabels ist aber nicht nur wegen der Abschirmung des inneren Leiters günstig. Sie nutzt noch ein anderes Phänomen der Hochfrequenztechnik aus: den Skineffekt. Bei sehr hohen Frequenzen fließt der Strom fast nur noch in einer dünnen Schicht an der Leiteroberfläche, während tiefer im Leiterinneren fast kein Strom mehr fließt.

Durch dieses Verhalten wirkt allein der Außenleiter des Koaxialkabels genauso wie ein massiver Leiter gleichen Durchmessers. Deshalb ist die "Füllung" des Leiters verzichtbar und ein "Rohr" zu verwenden. Im Inneren dieses Rohres ist Platz für den zweiten Leiter. Da der Skineffekt auf Innen- und Außenleiter wirkt, lässt sich die Leitfähigkeit des Kabels durch eine dünne Silberbeschichtung auf dem Innenleiter weiter erhöhen.

Mittlerweile werden auch verdrillte Zweidrahtleitungen (10BaseT) oder Glasfaserleitungen verwendet.

Die Definition des physikalischen Kanals ist aber nur ein Teil der IEEE 802.3-Spezifikation. Der Standard beschreibt die physikalische Übertragung und Zugriffsverfahren, die sogenannten Protokolle. Auf der physikalischen Ebene sind Bezeichnungen wie 10Base5, 10Base2 und 10BaseT von Belang. Entscheidend sind dabei drei Parameter:

- Übertragungsrate.
- Übertragungsverfahren (Basis- oder Breitband; "Base" oder "Broad").

– Aussagen zur räumlichen Ausdehnung.

Zur Unterscheidung und Charakterisierung der einzelnen Übertragungsmedien wurde folgende Systematik für die Kabelbezeichnung entwickelt:

<Datenrate in MBit/s><Übertragungsverfahren><Max. Länge/100 m>

Auch der Kabeltyp kann unterschiedlich sein. Von Koaxialkabeln über Glasfasern bis zu verdrillten Zweidrahtleitungen ist alles vertreten.

### 9.4.4 Strukturierte Verkabelung

Der einheitliche Aufbauplan für eine zukunftsorientierte und anwendungsunabhängige Netzwerkinfrastruktur, auf der unterschiedliche Dienste (Sprache oder Daten) übertragen werden, wird als strukturierte Verkabelung oder auch als universelle Gebäudeverkabelung (UGV) bezeichnet. Damit sollen teure Fehlinstallationen und Erweiterungen vermieden und die Installation neuer Netzwerkkomponenten erleichtert werden.

Eine strukturierte Verkabelung basiert auf einer allgemein gültigen Verkabelungsstruktur, die auch mögliche Anforderungen in den Folgejahren nach der Installation berücksichtigt, Reserven enthält und unabhängig von der Anwendung genutzt werden kann. So ist es üblich, beispielsweise dieselbe Verkabelung für das lokale Netzwerk und die Telefonanbindung zu nutzen.

Ziele einer strukturierten Verkabelung sind:

- Unterstützung aller heutigen und zukünftigen Kommunikationssysteme
- Kapazitätsreserve hinsichtlich der Grenzfrequenz
- Neutrales Verhalten des Netzes gegenüber dem Übertragungsprotokoll und den Endgeräten
- Flexibel erweiterbar
- Ausfallsicherheit durch sternförmige Verkabelung (z. B. Ethernet)
- Datenschutz und Datensicherheit sind realisierbar
- Einhaltung existierender Standards

# Gültige Normen

In Nordamerika wird eine strukturierte Verkabelung nach der Telekommunikations-Verkabelungsnorm für Gebäuderverkabelung (TIA/EIA 568 B.1 (2001) / B.21 (2001)) durchgeführt. TIA/EIA ist jedoch keine weltweit gültige Norm, sondern eine Industriespezifikation, die für den nordamerikanischen Markt gilt. Darin sind auch die Anforderungen von EN (Europa-Norm) oder ISO/IEC (weltweit) bei den Übertragungseigenschaften der Verkabelung und Komponenten enthalten.

In der Europa-Norm (EN 50173-1(2003)) und dem weltweit gültigen ISO-Standard (ISO/IEC 11801 (2002)) erfolgt die Strukturierung in Form von Hierarchieebenen. Diese Ebenen werden von Gruppen gebildet, die topologisch oder administrativ zusammengehören.

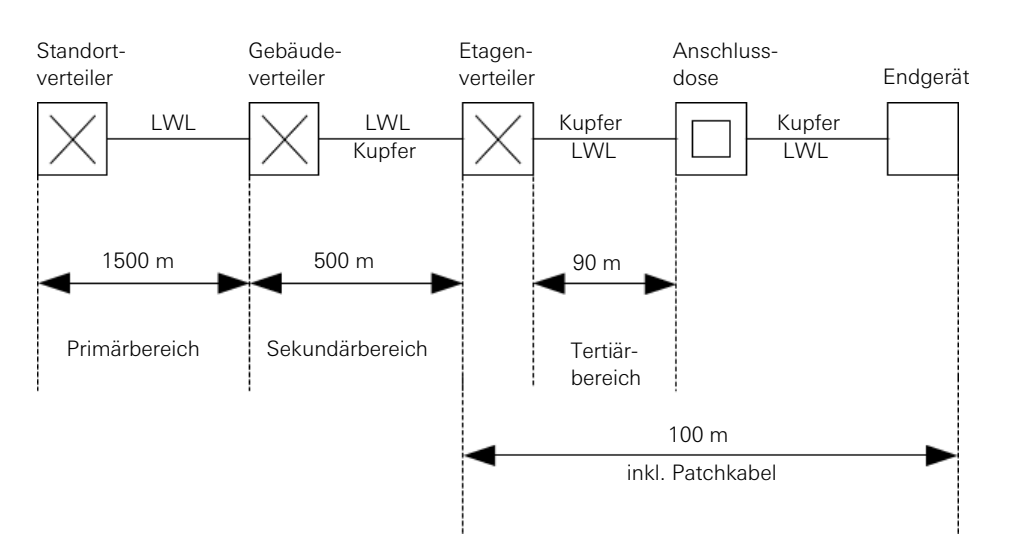

Bild 9.9: Strukturierte Verkabelung nach ISO-Standard und Europa-Norm

Danach werden drei Hierarchieebenen unterschieden:

– Primärbereich: Wird auch als Campusverkabelung oder Geländeverkabelung bezeichnet. Er sieht die Verkabelung von einzelnen Gebäuden untereinander vor und beinhaltet zumeist große Entfernungen, hohe Datenübertragungsraten sowie eine geringe Anzahl von Stationen.

Für die Verkabelung wird in den meisten Fällen Glasfaserkabel (50 µm) mit einer maximalen Länge von 1500 m verwendet. In der Regel sind es Glasfaserkabel mit Multimodefasern oder - bei größeren Entfernungen - auch Glasfaserkabel mit Singlemodefasern. Für kleinere Entfernungen werden auch hin und wieder Kupferkabel verwendet.

Grundsätzlich sollte der Primärbereich "großzügig" geplant werden: Das Übertragungsmedium muss bezüglich Bandbreite und Übertragungsgeschwindigkeit nach oben hin offen sein. Dies gilt auch für das eingesetzte Übertragungssystem. Grundsätzlich ist eine 50 Prozent Reserve, bezogen auf den aktuellen Bedarf, vorzusehen.

- Sekundärbereich: Wird auch als Gebäudeverkabelung oder Steigbereichsverkabelung bezeichnet. Er sieht die Verkabelung von einzelnen Etagen und Stockwerken innerhalb eines Gebäudes vor. Dazu werden vorzugsweise Glasfaserkabel (50 µm), aber auch Kupferkabel mit einer maximalen Länge von 500 m verwendet.
- Tertiärbereich: Wird auch als Etagenverkabelung bezeichnet. Er sieht die Verkabelung von Etagen- oder Stockwerksverteiler zu den Anschlussdosen vor. Während sich im Stockwerksverteiler ein Netzwerkschrank mit Patchfeld befindet, mündet das Kabel am Arbeitsplatz des Anwenders in einer Anschlussdose in der Wand oder in einem Kabelkanal.

Für diese relativ kurze Strecke sind Twisted-Pair-Kabel vorgesehen, deren Länge auf 90 m, zzgl. 2 mal 5 m Anschlusskabel, begrenzt ist. Alternativ kommen auch Glasfaserkabel (62,5 µm) zum Einsatz, die jedoch in der Regel teurer sind.

#### 9.4.5 Netzwerkkabel

Als Netzwerkkabel werden Kabel bezeichnet, die Stationen bzw. Teilnehmer eines Netzwerks physikalisch miteinander verbinden.

Es gibt verschiedene Netzwerkkabel. Sie unterscheiden sich im Material und im Aufbau. Während Kupferkabel entweder als Twisted-Pair-Kabel oder Koaxialkabel verwendet werden, bestehen Lichtwellenleiter aus Kunststoff oder dem Grundstoff Glas.

Das Netzwerk eines Gira Rufsystems 834 Plus basiert auf Ethernet. Darüber hinaus ist das Rufsystem für einen Einsatz im Sekundär- bzw. Tertiärbereich nach ISO-Standard vorgesehen. Hier werden vorzugsweise Twisted-Pair-Kabel verwendet. Deshalb werden im Folgenden auch nur Twisted-Pair-Kabel näher betrachtet.

#### 9.4.6 Twisted-Pair-Kabel

Die Installation der Systemebene (Ethernet) für das Gira Rufsystem 834 Plus erfolgt normalerweise immer im Sekundär- und Tertiärbereich. Hier werden aus Kostengründen vorzugsweise Kupferkabel, sogenannte Twisted-Pair-Kabel, eingesetzt. Wie der Name bereits sagt, handelt es sich bei Twisted-Pair um ein Kabel, bei dem mehrere, paarweise gegeneinander verseilt Adern zusammengefasst sind. Die Anzahl der Aderpaare ist unterschiedlich. Mit der Verseilung sollen Störeinflüsse von außen oder durch benachbarte Aderpaare gemindert werden. Manchmal wird auch von verdrillten, verdrehten oder gekreuzten Aderpaaren gesprochen. Technisch korrekt ist es jedoch, von Verseilung oder verseilten Aderpaaren zu sprechen. Der Grund ist das Herstellungsverfahren, das mit dem eines Seiles vergleichbar ist.

In einer Stern-Topologie (z. B. beim Aufbau von Ethernet) sind bei diesem Kabeltypen Datenübertragungsraten von bis zu 100 Mbps und mehr erreichbar. Die maximale Kabellänge zwischen einem Rechner und einem zentralen Verteiler (Hub, Switch) liegt bei etwa 100 Metern. Die Impedanz beträgt bei allen Twisted-Pair-Kabeln 100 Ohm.

GIRA

# Kabelaufbau

Twisted-Pair-Kabel bestehen aus mehreren, zu Paaren (engl. pair) verseilten (engl. twisted) Einzeladern.

Begriffserläuterungen zu Twisted-Pair-Kabeln:

- **Ader:** Besteht aus einem mit Kunststoff isolierten Kupferleiter. Bei Installations- /Verlegekabeln ist die Ader starr mit einem üblichen Durchmesser von 0,50 mm bis 0,65 mm ausgeführt. Bei einer Ausführung als flexibles Patchkabel liegt der Ader-Durchmesser zwischen 0,4 mm und 0,5 mm. Oft wird die Stärke des Kupferleiters auch in AWG (American Wire Gauge) angegeben. Die Größenangaben für Adern in Twisted-Pair-Kabeln liegen dann zwischen AWG27 und AWG22 (je kleiner die AWG-Zahl, desto dicker der Leiter).
- **Paar:** Jeweils zwei Adern sind zu einem Paar verdrillt.
- **Leiterbündel** oder **Seele**: Bezeichnet die vier miteinander verseilten Paare.
- **Kabelmantel:** Umfasst die Seele. Besteht in der Regel aus PVC oder einem halogenfreien Material.
- **Schirm:** Metallische Umhüllung von einzelnen Aderpaaren und/oder der Seele. Der Schirm kann aus Metallfolie, metallisierter Kunststoff-Folie, einem Drahtgeflecht oder aus Kombinationen der einzelnen Materialien bestehen.

Zusätzlich zu den Aderpaaren kann ein Kabel weitere Elemente beinhalten. Dies können z. B. sein:

- Beidraht als elektrische Masseleitung.
- Fülladern aus Kunststoff zum Ausfüllen von Hohlräumen zwischen den Paaren.
- Kunststoff-Faden (z. B. aus Nylon) zwischen Gesamtschirm und Kabelmantel. Mit ihm kann auf einfache Weise der Kabelmantel entfernt werden. Der Faden muss dann mit einer Zange festgehalten und im spitzen Winkel zurückgezogen werden. Der Faden schneidet so die Umhüllung auf, die sich dann ohne weiteres Werkzeug entfernen lässt.

#### Schirmung

Twisted-Pair-Kabel sind in zwei- und vierpaariger Ausführung erhältlich. Bei modernen Netzwerkinstallationen werden fast nur vierpaarige Kabel verwendet. Da die ursprünglichen Bezeichnungen oft verwirrend oder sogar widersprüchlich waren, wurde über die Norm ISO/ IEC-11801 (2002)E ein Bezeichnungsschema der Form XX/YZZ eingeführt:

ZZ steht für den Kabeltyp. Hier: TP = Twisted Pair.

Y steht für die Aderschirmung: U = Ungeschirmt (Unshielded), F = Folienschirm (Foiled).

XX steht für die Gesamtschirmung: U = Ungeschirmt (Unshielded), F = Folienschirm (Foiled), S = Geflechtschirm (Screened), SF = Geflecht- und Folienschirm (Screened and foiled).

Damit ergeben sich für die verschiedenen Ausführungen von Twisted-Pair-Kabeln folgende Bezeichnungen:

**UTP** (Unshielded Twisted Pair): Bezeichnung nach ISO/IEC-11801 (2002)E: U/UTP. Kabel mit ungeschirmten Paaren und ohne Gesamtschirm. Wird vorzugsweise in der Etagen- und Endgeräte-Verkabelung eingesetzt. Relativ anfällig gegen Störstrahlung. So kann z. B. die Datenübertragung durch Übersprechen, d. h. durch das Mischen von Signalen benachbarter Aderpaare, erheblich gestört werden (auch Alien Crosstalk genannt).

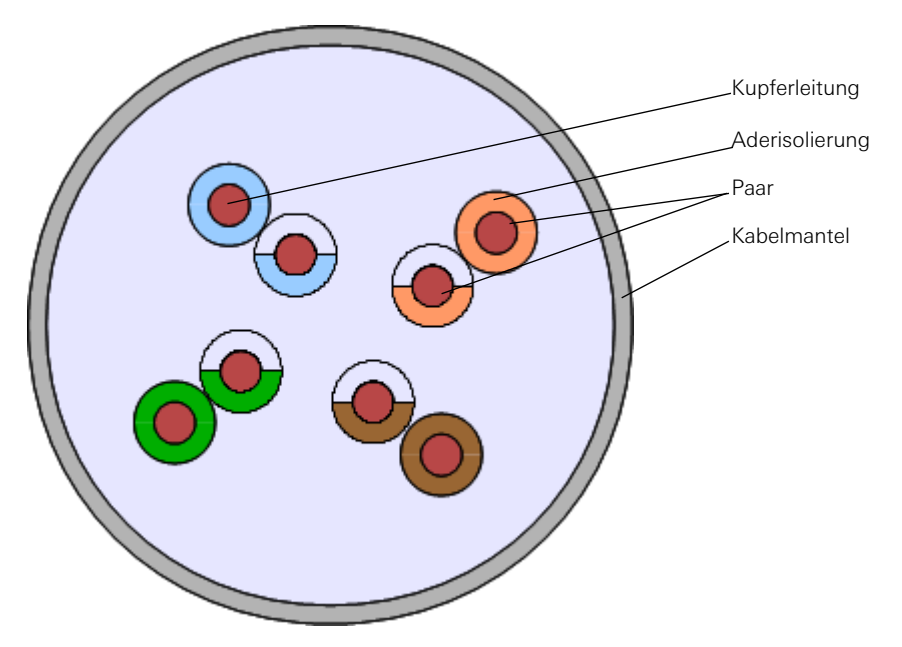

Bild 9.10: Aufbau eines UTP-Kabels

**FTP** (Foiled Twisted Pair): Bezeichnung nach ISO/IEC-11801 (2002)E: U/FTP. Die Ader-Paare von U/FTP-, U/STP-Kabeln sind mit einem metallischen Schirm (meist eine aluminiumkaschierte Kunststofffolie) umgeben. Bei der Schirmung jeweils eines Paares spricht man auch von PiMF (Paar in Metallfolie). Umfasst der Schirm zwei Paare, wird dies auch ViMF (Vierer in Metallfolie) genannt. In der Version EN50173-1 wird dieses Kabel mit FTP bezeichnet. Durch die zusätzliche Schirmung besitzt das FTP-Kabel einen geringfügig größeren Außendurchmesser und ist dadurch schlechter zu verlegen (größerer Biegeradius) als UTP-Kabel. Ein Übersprechen zwischen den einzelnen Ader-Paaren lässt sich jedoch durch die Schirmung verringern.

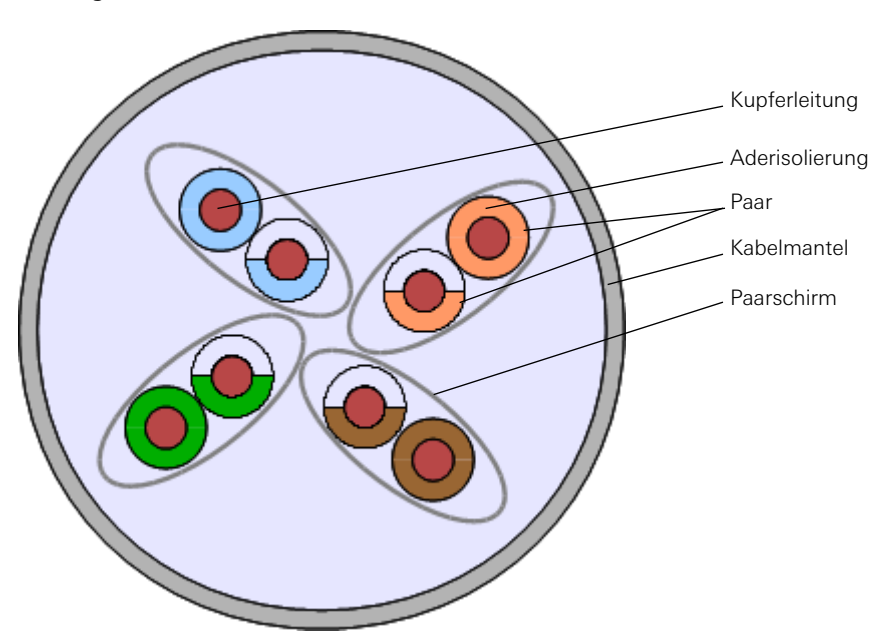

Bild 9.11: Aufbau eines FTP-Kabels

**S/FTP** und **SF/FTP** (Screened Foiled Twisted Pair): Bezeichnung nach ISO/IEC-11801 (2002)E: S/FTP (Geflecht), F/FTP (Folie), SF/FTP (Geflecht + Folie). Aufbau wie bei FTP, jedoch mit zusätzlicher metallischer Gesamtschirmung um die Leiterbündel. Der Gesamtschirm kann als Folie, als Drahtgeflecht oder aus beiden zusammen bestehen. Gemäß EN50173 werden diese Kabel mit einem F für einen Folienschirm bezeichnet, ein S steht für einen Kupfergeflechtschirm. Der Bedeckungsgrad des Geflechts sollte über 30 Prozent liegen, damit niedrige Frequenzen gut abgeschirmt werden.

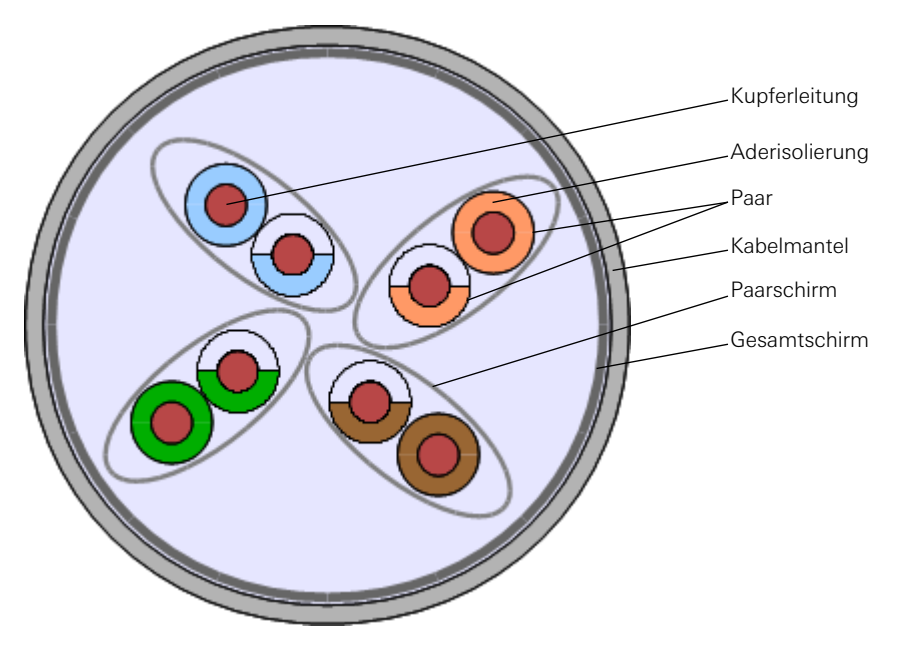

Bild 9.12: Aufbau eines S/FTP-Kabels

**GIRA** 

**S/UTP** (Screened Unshielded Twisted Pair): Bezeichnung nach ISO/IEC-11801 (2002)E: S/ UTP. Aufbau wie bei UTP, jedoch mit einem zusätzlichen metallischen Schirm um die Leiterbündel. Der Gesamtschirm kann als Folie oder als Drahtgeflecht oder aus beidem zusammen ausgeführt sein. Besteht der Gesamtschirm nur aus einer Folie, wird das Kabel auch als FTP-Kabel bezeichnet. Besteht der Gesamtschirm aus Folie und Drahtgeflecht, gilt es als S/FTP-Kabel.

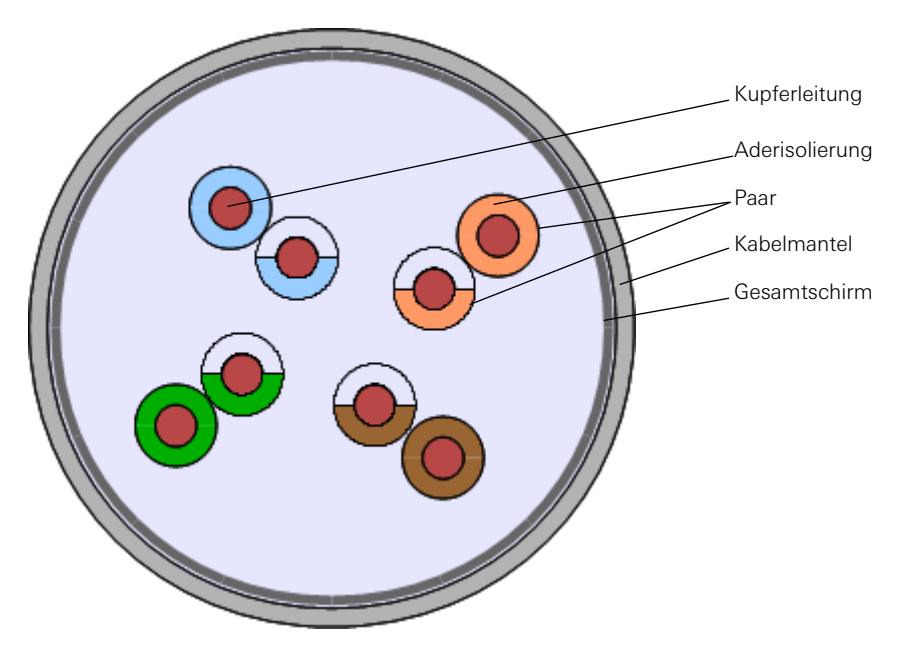

Bild 9.13: Aufbau eines S/UTP-Kabels

Bei Verwendung ungeschirmter Kabel oder Stecker besteht zwischen den Netzgeräten keine Masseverbindung. Dadurch können sich Potential-Inseln bilden.

Wegen der fehlenden Masseverbindung können keine - mitunter hohen - Ausgleichsströme zwischen den Potential-Inseln fließen und sich so keine (ungünstigen) "Erdschleifen" bilden.

Meist ist die Gehäusemasse lokal am Gerät mit dem Schutzleiter verbunden und damit abhängig vom Erdungspotential. Das Erdungspotential kann zum Beispiel von Gebäude zu Gebäude unterschiedlich sein. Deshalb ist geschirmtes Kabel zur Verbindung zwischen verschiedenen Gebäuden ungeeignet.

Darüber hinaus ist zu beachten, dass nicht überall ein so gutes Stromnetz wie in Deutschland vorhanden ist. Selbst in einigen europäischen Ländern, wie zum Beispiel in Portugal oder England, ist das Stromnetz mitunter erheblich schlechter. Dort wird von der Verwendung geschirmter Kabel abgeraten.

### <span id="page-155-0"></span>Klassifizierung von Twisted-Pair-Kabeln

Twisted-Pair-Kabel sind genormt und in verschiedene Klassen sowie Kategorien eingeteilt. Jede Kategorie deckt verschiedene Anforderungsprofile mit bestimmten Qualitätsvorgaben ab. Die Kategorien reichen von 1 bis 7. Dabei sind die Kategorien 1 und 2 nur formal definiert. Kabel nach Kategorie 1 und 2 gab es eigentlich nie. Für Kabel der Kategorien 3 und 4 gibt es mittlerweile keinen Anwendungsfall mehr. Ihre Qualität entspricht nicht mehr den Anforderungen heutiger Netzwerktechnologien. Kabel dieser Kategorien finden sich höchstens noch in alten Netzwerkinstallationen.

Noch aktuell sind Twisted-Pair-Kabel der Kategorie 5. Bei Neuinstallationen werden zumeist Kabel der Kategorie 6 oder der Kategorie 7 verwendet.

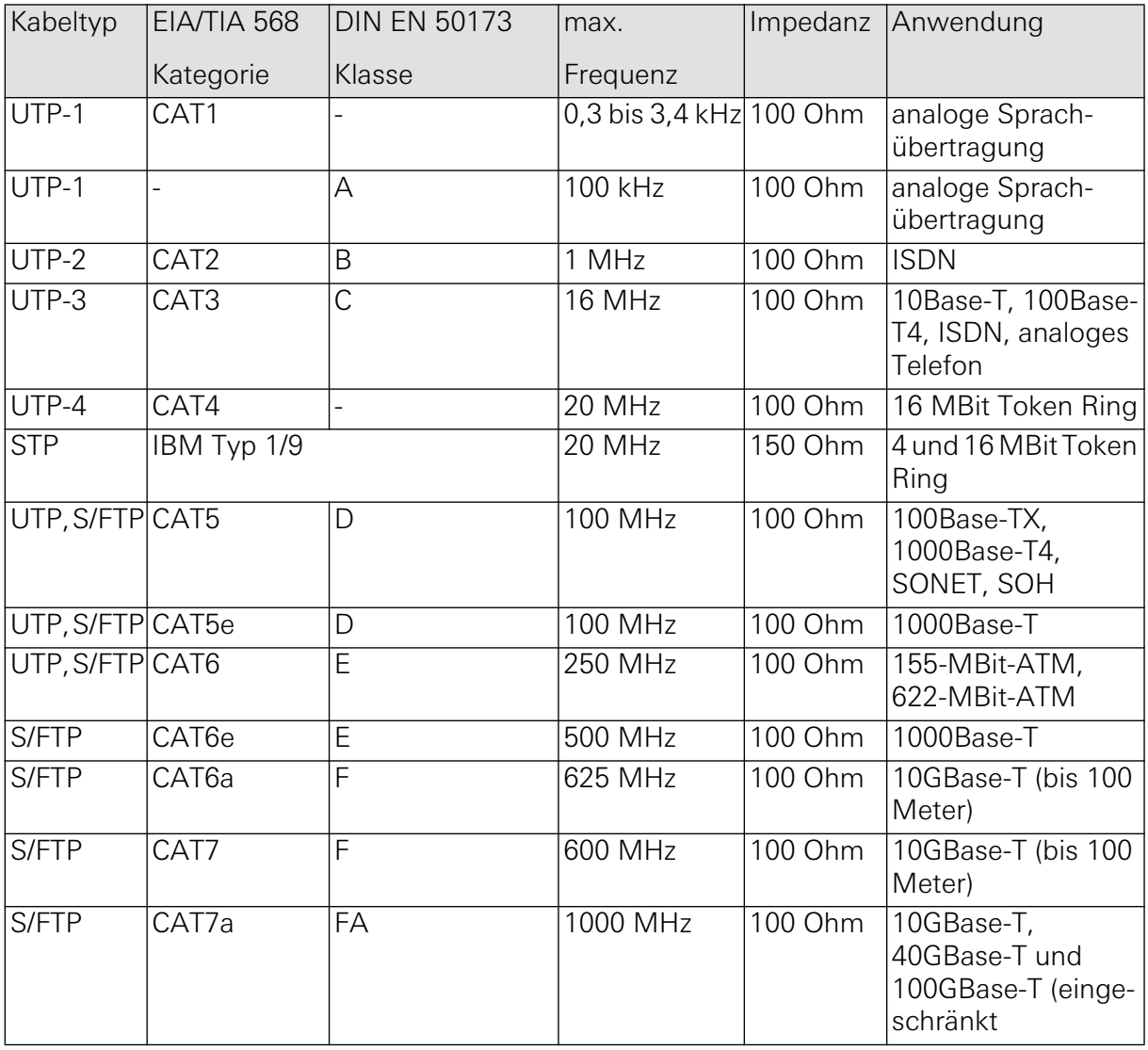

Im deutschsprachigen Raum wird zumeist die Bezeichnung "Kategorie", abgekürzt "KAT" oder "Kat.", verwendet. Oft ist auch die englische Bezeichnung "Category", abgekürzt "CAT" oder "Cat." zu finden. Ein KAT7- bzw. CAT7-Kabel ist damit ein Kabel der Kategorie 7, welches sich z. B. für die Installation von 10GBase-T oder 40GBase-T Ethernet eignet.

# 9.4.7 Kabelverlegung

Bei der leitergebundenen Datenübertragung gilt es neben den Übertragungseigenschaften auch die Verlegung des Mediums zu beachten. Dabei sollten Sie die Beschaffenheit des Außenmantels der Kabel näher betrachten:

- Zug- und Abriebfestigkeit: Wie reagiert das Kabel auf mechanische Beanspruchung?
- Flexibilität: Wie gut lässt sich das Kabel verlegen? Welchen Biegeradius bietet das Kabel, wenn es z. B. in Kabelkanälen und -schächten um Ecken herum verlegt werden muss?
- Temperaturbeständigkeit, Feuerfestigkeit: Wie verhält sich das Kabel im Brandfall? Werden eventuell giftige Gase frei gesetzt?

Abhängig vom Einsatzgebiet (z. B. Büro, Lager- oder Produktionshalle) müssen die Kabel sehr unterschiedliche Anforderungen erfüllen. Dementsprechend sind sie auch in verschiedensten Ausführungen erhältlich. Gegebenenfalls sind auch bestimmte Normen, Richtlinien oder Verordnungen zu beachten, die vorschreiben, welche Kabel in einem Gebäude verbaut werden dürfen.

Tipps zur Verlegung von Kabeln:

- **Knicke und Quetschungen vermeiden:** Der vom Hersteller angegebene Biegeradius für ein Kabel ist unbedingt einzuhalten. Durch starkes Knicken der Kabel, z. B. wenn ein Kabel in einem engen Verlegesystem verwendet wird, oder durch Quetschungen, wenn z. B. ein auf dem Boden liegendes Kabel überfahren wird, wird die Kabelsymmetrie beschädigt. Durch derartige Belastungen werden die einzelnen Kupferadern des Kabels geschädigt, was den Widerstand sowie die Güte des Kabels verändert. Fehler, die auf eine mechanische Überbeanspruchung zurück gehen, treten zumeist erst später während des Betriebs auf und erschließen sich oft auch messtechnisch nicht auf den ersten Blick.
- **Beschädigungen des Kabelmantels vermeiden:** Kabel, bei denen der Mantel beschädigt ist, müssen ausgetauscht werden. In einem solchen Fall ist zumeist auch der Gesamtschirm des Kabels beschädigt und schützt das Kabel dann nicht mehr vor äußeren elektromagnetischen Einflüssen. Neben eindringender Feuchtigkeit, die die elektrischen Eigenschaften des Kabels massiv beeinträchtigen, können auch Ströme über den Potentialunterschied zwischen den beiden Anschlusspunkten abgeführt werden.
- **Kabel nicht mit Wasser in Berührung bringen:** Unbeschädigte Kabel dürfen nicht länger als 24 Stunden dem Wasser ausgesetzt sein. Jedes Kabel muss sorgfältig getrocknet werden. Falls offene Kabelenden oder schadhafte Stellen des Kabels mit Wasser in Berührung gekommen sind, muss das betreffende Kabel unbedingt ausgetauscht werden.
- **Kabel nicht gemeinsam mit stromführenden Kabeln verlegen:** Bei der Verlegung von Netzwerkkabeln sind äußere störende Einflüsse zu vermeiden. Wird ein Netzwerkkabel z. B. parallel zu einem Stromkabel verlegt, kann das elektromagnetische Feld des Stromkabels in das Netzwerkkabel induziert werden. Dadurch wird die eigentliche Datenübertragung gegebenenfalls gestört oder gar unterbrochen.
- **Verseilung nicht zu weit öffnen:** Beim Auflegen der Aderpaare, z. B. um das Kabel an einem RJ45-Stecker anzuschließen, sollte die Verseilung der Aderpaare nicht zu weit geöffnet werden. Die Paare dürfen auch nicht "nachverseilt" werden, da sich sonst schlechte Werte bei der NEXT-Messung (Übersprechen) ergeben.
- **Potentialausgleich:** Das geschirmte Leitungsnetz und die metallischen Komponenten sollten in den Potentialausgleich des gesamten Gebäudes mit einbezogen werden.

#### 9.5 Verbindungselemente

Für den Anschluss eines Twisted-Pair-Kabels an die Netzwerkkarte oder an einen Switch werden sogenannte RJ-45-Stecker und -Buchsen benötigt, wie sie auch für ISDN-Kabel verwendet werden. Sie sehen zwar den RJ-11-Telefon-Steckern und -Buchsen auf den ersten Blick sehr ähnlich, sind jedoch etwas größer und haben 8 statt 4 Aderpaare.

RJ steht dabei für Registered Jack (genormte Buchse). Oft wird der Stecker auch als "Westernstecker" bezeichnet, weil er vom US-amerikanischen Unternehmen "Western Electric" entwickelt wurde.

Das ursprüngliche Konzept bei der Verdrahtung sah vor, dass die inneren zwei Pins ein Paar bilden, die nächsten äußeren ein weiteres Paar, bis zu den beiden äußersten Adern, die das vierte Paar bilden. Zusätzlich wurde die Signalübertragung optimiert, indem jeweils der "aktive" und der gegen Erde liegende Pin jedes Paars wechseln. Bei dieser Pinbelegung sind jedoch im RJ-45-Stecker die äußersten Drähte so weit voneinander entfernt, dass sie den elektrischen Anforderungen für Hochgeschwindigkeits-LAN-Protokolle nicht mehr genügen. Daher wurden zwei Belegungsvarianten TIA-568A und TIA-568B standardisiert, bei denen jeweils zwei beieinanderliegende Pins das dritte bzw. vierte Paar bilden. Die Varianten A und B unterscheiden sich dahingehend, dass das dritte Aderpaar entweder ganz links im Stecker (A) oder aber auf den Pins 3 und 6 liegt (Stecker B).

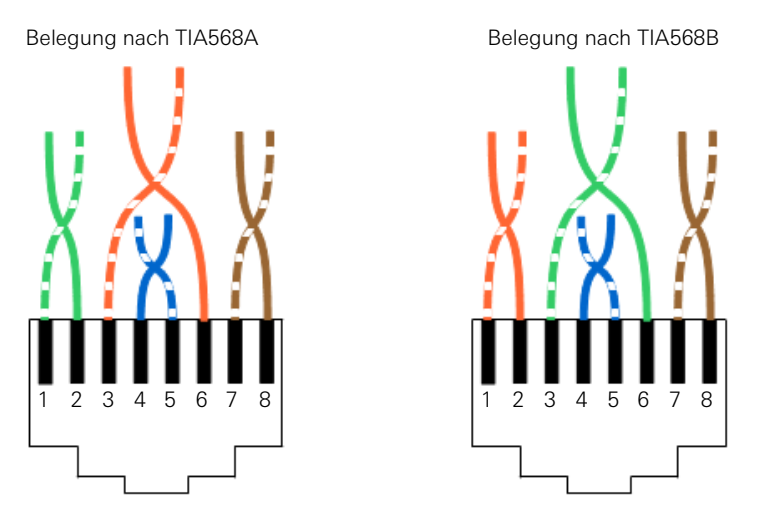

Bild 9.14: Pin-Belegung bei den Varianten T568A und B

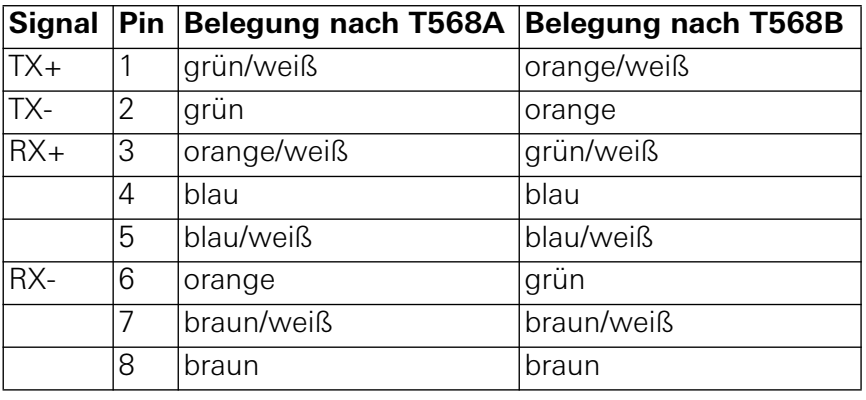

### **Belegung nach 568A oder 568B - Was ist richtig?**

Bei der Verkabelung von LANs ist es unerheblich, ob TIA-568A oder TIA-568B gewählt wird. Beachten Sie aber, dass Sie den einmal gewählten Standard beibehalten. Bei Neuinstallationen orientiert man sich in der Regel an der Farbkennzeichnung von Anschlussdose und Patchfeld. Doch **Vorsicht**: Stellen Sie sicher, dass Anschlussdose und Patchfeld vom gleichen Hersteller kommen! Bei der Installation zusätzlicher Kabel in bestehende Netze ist immer zuerst festzustellen, nach welcher Norm Anschlussdosen und Patchfelder belegt sind.

#### 9.6 Netzwerkkomponenten

In allen Netzwerken sind bestimmte Komponenten bzw. Leistungsmerkmale zu finden, die den Netzwerkbetrieb erst ermöglichen. Zu ihnen zählen:

• **Server**: Rechner, der den Benutzern eines Netzwerks Ressourcen für den gemeinsamen Zugriff zur Verfügung stellt. Hierzu gehören beispielsweise:

Freigegebene Daten, die auf dem Server liegen und im Netz von anderen Rechnern genutzt werden können.

Freigegebene Anwendungsprogramme, die auf dem Server installiert sind und allen Benutzern zur Verfügung gestellt werden.

Freigegebene Hardware-Komponenten (z. B. Drucker, Modem, Faxgerät und andere Peripherie-Geräte), auf die alle Netzwerk-Benutzer gemeinsam zugreifen können.

- **Client**: Rechner, der auf freigegebene Ressourcen des Servers zugreift. Hierbei kann es sich, z. B. bezogen auf den Krankenhausbereich, auch um medizinisch-technische Geräte mit einem Netzwerkanschluss sowie die Telefonanlage, Komponenten des Rufsystem oder auch um Komponenten des technischen Gebäudemanagements handeln.
- **Übertragungsmedien** zur Verbindung der Clients (z. B. Leitungen, Kabel).

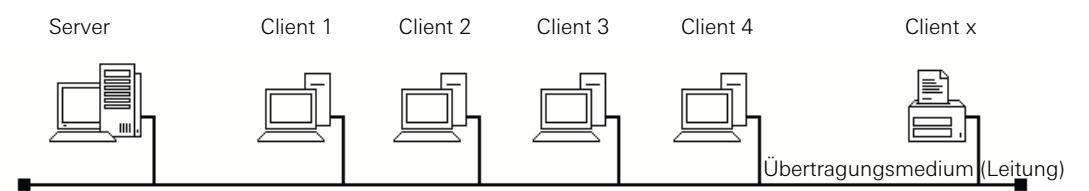

Bild 9.15: Die gebräuchlichsten Komponenten in einem Netzwerk

Grundsätzlich lassen sich alle Komponenten eines Netzwerks in aktive und passive Netzwerk-Komponenten unterteilen.

### 9.6.1 Aktive Netzwerkkomponenten

Aktive Netzwerkkomponenten beinhalten eine eigene Logik und können so auch auf die eigentliche Datenübertragung im Netzwerk Einfluss nehmen.

Beispiele für aktive Netzwerkkomponenten

- **Netzwerkkarte:** Wird auch als Netzwerkadapter bezeichnet. Die Netzwerkkarte ermöglicht es z. B. einem Rechner, auf ein Netzwerk zuzugreifen. Jede Netzwerkkarte besitzt eine Hardware-Adresse (MAC-Adresse), die es auf der Welt nur einmal gibt. Anhand dieser Adresse lässt sich eine Netzwerkkomponente eindeutig identifizieren.
- **Repeater:** Kopplungselement, welches die Übertragungsstrecke innerhalb eines Netzwerks, zum Beispiel Ethernet, verlängert. Ein Repeater empfängt ein Signal und bereitet es neu auf. Danach sendet er es weiter. Auf diese Weise verlängert der Repeater die Übertragungsstrecke und räumliche Ausdehnung des Netzwerks.
- **Hub:** Kopplungselement, welches mehrere Stationen in einem Netzwerk miteinander verbindet. In einem Ethernet-Netzwerk, das auf einer Stern-Topologie basiert, dient der Hub als Verteiler für die Datenpakete. Hubs sind auf die reine Verteilfunktion von Daten beschränkt.
- **Bridge:** Unterteilt ein lokales Netzwerk in zwei Segmente. Dabei werden die Nachteile von Ethernet, die besonders bei großen Netzwerken auftreten, ausgeglichen. Als Kopplungselement ist die Bridge eher untypisch. Einschränkungen durch Ethernet werden heutzutage eher durch Switches ausgeglichen.
- **Medienkonverter:** Führt alte Netzwerkinstallationen mit einer neuen Verkabelung zusammen oder trägt dazu bei, Längenbeschränkungen von Netzwerkkabeln zu überwinden. Eine Umsetzung zwischen verschiedenen Ethernet-Varianten (z. B. 10 MBit und 100 MBit) ist nicht möglich. Die Umsetzung erfolgt nur zwischen unterschiedlichen Kabeltypen. Z. B. von Twisted-Pair auf Glasfaserkabel.
- **Switch:** Kopplungselement, welches mehrere Stationen in einem Netzwerk miteinander verbindet. In einem Ethernet-Netzwerk, das auf der Stern-Topologie basiert, dient ein Switch als Verteiler für die Datenpakete. Die Funktion ist ähnlich der des Hubs, mit dem Unterschied, dass ein Switch direkte Verbindungen zwischen den angeschlossenen Geräten schalten kann, sofern ihm die Ports der Datenpaket-Empfänger bekannt sind.
- **Router:** Verbindet mehrere Netzwerke mit unterschiedlichen Protokollen und Architekturen miteinander. Router finden sich häufig an den Außengrenzen eines Netzwerkes, um es mit dem Internet oder einem anderen Netzwerk zu verbinden. Über eine Routing-Tabelle entscheidet ein Router, welchen Weg ein Datenpaket nimmt. Es handelt sich dabei um ein dynamisches Verfahren, das Ausfälle und Engpässe ohne den Eingriff eines Administrators berücksichtigt. Ein Router besitzt mindestens zwei Netzwerkanschlüsse.
- **Gateway:** Koppelt die unterschiedlichsten Übertragungsprotokolle und Übertragungsverfahren miteinander. Es gibt medienkonvertierende Gateways, die bei gleichen Übertragungsverfahren zwischen zwei verschiedenen Protokollen verbinden. Darüber hinaus gibt es noch protokollkonvertierende Gateways, die unterschiedliche Protokolle verbinden.
- **Server:** Ein Server ist ein Rechner, der Rechenleistung, Speicher und Daten in einem Netzwerk bereitstellt und Zugriffsrechte verwaltet. In den meisten Fällen handelt es sich um einen sehr leistungsfähigen Rechner, der je nach Anwendungsfall mit spezieller Hard- und Software ausgestattet ist.
- **Proxy, auch Proxy-Server:** Server oder Dienst, der als Zwischenspeicher innerhalb eines Netzwerks dient, um die Zugriffe auf immer gleiche Daten und Dateien aus dem Speicher zu bedienen. Proxy bedeutet "Stellvertreter". Er ist im einfachsten Fall eine Art Cache für Webseiten.
- **Firewall:** Schutzmaßnahme vor fremden und unberechtigten Verbindungsversuchen aus dem öffentlichen (Internet, ISDN) ins lokale Netz. Mit einer Firewall lässt sich der ein- und abgehende Datenverkehr kontrollieren, protokollieren, sperren und freigeben.

# 9.6.2 Passive Netzwerkkomponenten

Passive Netzwerkkomponenten zählen zur fest installierten Netzwerk-Infrastruktur. Sie besitzen in der Regel keine eigene Logik und beeinflussen das Netzwerk eher durch ihre physikalischen Eigenschaften.

#### **Beispiele für passive Netzwerkkomponenten**

- **Kabel, Leitung:** Verbindet die unterschiedlichen Netzwerkkomponenten miteinander und wird als Übertragungsmedium genutzt.
- **Anschlussdose:** Schnittstelle zwischen z. B. der in der Wand verlegten Leitung zu einer aktiven Netzwerkkomponente.
- **Anschlussstecker:** Kopplungselement z. B. zwischen Leitung und Anschlussdose.
- **Patchfeld:** Verteilelement für Leitungen. Wird für den Aufbau komplexer Leitungsstrukturen in Gebäuden eingesetzt. Gängig sind Patchfelder zur Verteilung von Netzwerkleitungen, Telefon- oder Glasfaserleitungen, insbesondere bei strukturierten Verkabelungen.
- **Netzwerkschrank:** Verteilerschrank, in dem die verschiedenen Netzwerkleitungen zusammenlaufen und über aktive Komponenten (z. B. Switches, Hubs oder Router) miteinander gekoppelt werden.

#### 9.6.3 Netzwerkkomponenten und Rufsystem 834 Plus

Zu den aktiven Netzwerkkomponenten des Gira Rufsystems 834 Plus gehören der Ethernet-Switch (SW+), die System-Steuerzentrale Plus (SSZ+), die Stationszentrale (SZ+) und das Dienstzimmerterminal CT9 (CT9+).

All diese Komponenten beinhalten eine Netzwerkkarte, die den jeweiligen Netzwerkanschluss zur Verfügung stellt.

Darüber hinaus kann es vorkommen, dass Sie auch mit Routern konfrontiert werden, um beispielsweise die System-Steuerzentrale oder die Stationszentrale zur Konfiguration an ein bestehendes Netzwerk anzubinden (über den Anschluss "Extern LAN". Ebenso kann die Arbeit mit einem Proxy von Bedeutung sein.

Setzen Sie sich in diesen Fällen immer mit dem jeweiligen Systemadministrator in Verbindung, um Schwierigkeiten, die durch die Mitbenutzung von Fremdnetzen entstehen können, von vornherein zu vermeiden.

Die passiven Netzwerkkomponenten, wie Kabel, Leitung, Anschlussdose, Anschlussstecker, Patchfeld oder Netzwerkschrank werden Ihnen bei der Installation des Gira Rufsystems 834 Plus wahrscheinlich alle begegnen.

Achten Sie hier darauf, dass vor allem bei der Verwendung von hochwertigem Leitungsgut auch passende Anschlussdosen und -stecker verwendet werden, weil hier sonst Störungen oder Übertragungsverluste auftreten können, die sich nur sehr schwer identifizieren lassen.

Eine der häufigsten Fehlerursachen in einem Netzwerk sind fehlerhaft beschaltete oder schlechte Steckverbindungen.

# 9.7 Zugriffsverfahren CDSMA/CD

In jedem Netzwerk gibt es die physikalischen Verbindungswege (Kanäle), über die die einzelnen Stationen miteinander kommunizieren. Die Art und Weise, wie die einzelnen Stationen diese Kanäle nutzen und belegen, hängt vom jeweiligen System des Zugriffs, dem Zugriffsverfahren, ab. Zugriffsverfahren sind nicht von einer bestimmten logischen Netzwerkstruktur abhängig. Zu den bekanntesten Zugriffsverfahren zählen ALOHA, CSMA/CD, Token-Ring und Token-Bus. Da auf der Systemebene des Gira Rufsystems 834 Plus die Übertragungstechnik Ethernet verwendet wird und diesem das Zugriffsverfahren CSMA/CD zugrunde liegt, werden die anderen Verfahren in diesem Abschnitt nicht weiter behandelt.

Die Abkürzung "CSMA/CD" steht für "Carrier Sense Multiple Access/Collision Detect". Dieses Zugriffsverfahren findet häufig bei logischen Busnetzen Anwendung (z. B. Ethernet), kann aber prinzipiell in allen Netzwerk-Topologien eingesetzt werden.

Bevor eine Station sendet, hört sie zunächst die Leitung ab, um festzustellen, ob nicht schon ein Datenverkehr zwischen anderen Stationen stattfindet. Erst, wenn die Leitung frei ist, wird gesendet. Während der Datenübertragung wird mitgehört, um festzustellen, ob eine Kollision mit einer Station auftritt, die zufällig zum gleichen Zeitpunkt mit dem Sendevorgang begonnen hat (Collision Detect).

Bei allen Leitungen ist eine gewisse Laufzeit zu berücksichtigen, so dass auch dann eine Kollision auftritt, wenn zwei Stationen um eine geringe Zeitspanne versetzt mit dem Sendevorgang beginnen. In einem solchen Fall produzieren alle sendenden Stationen ein JAM-Signal (Kollisionssignal) auf der Leitung, damit alle beteiligten Sende- und Empfangsknoten die Bearbeitung des aktuellen Datenpaketes abbrechen.

Damit eine sendende Station eine Kollision sicher erkennen kann, muss die Dauer der Paketübertragung mindestens das Doppelte der Signallaufzeit zwischen den beiden beteiligten Stationen betragen. Damit ist die minimale Länge eines Datenpaketes abhängig von Signallaufzeit und Übertragungsrate.

Das Rahmenformat von CSMA/CD ist nach IEEE 802.3 festgelegt. Neben Verkabelungsproblemen gibt es bei CSMA/CD-Netzwerken einige typische Fehlerquellen. Einige davon sind:

- **Late Collisions:** Kollisionen, die außerhalb des Kollisionsfensters von 512 Bit auftreten. Dafür gibt es generell drei Ursachen: Entweder ist eine Station mit Hardwaredefekt (Netzwerkinterface, Transceiver etc.) vorhanden. Oder es liegt ein Fehler in der Software (Treiber) vor, wodurch sich die Station nicht an die CSMA/CD-Konventionen hält (Senden ohne Abhören). Die dritte Ursache kann darin liegen, dass die Konfigurationsregeln für die Kabellänge nicht eingehalten werden (zu lange Signallaufzeit).
- **Jabber:** Sendet eine Station ohne Unterbrechung längere Zeit, also Datenrahmen mit mehr als den maximal zulässigen 1518 Byte, dann bezeichnet man dies als "Jabber" (Geplapper). Hauptursache hierfür sind zumeist defekte Netzwerkkarten oder -Treiber.
- **Short Frames:** Datenrahmen (Frames), die kleiner als die minimal zugelassenen 64 Byte sind. Grund hierfür sind auch Defekte in Netzwerkkarte oder -Treiber.
- **Ghost Frames:** Sind in Ihrer Erscheinung einem Datenframe (Datenrahmen) ähnlich, haben jedoch schon Fehler im Start-Delimiter. Potentialausgleichsströme und Störungen, die auf das Kabel einwirken, können einem Repeater ein ankommendes Datenpaket "vorgaukeln". Der Repeater sendet dann dieses "Geisterpaket" weiter ins Netz.

# 9.8 Was bedeutet Ethernet?

Als Ethernet wird eine Übertragungstechnik für ein kabelgebundenes Datennetz bezeichnet, die ursprünglich für lokale Datennetze (LAN) gedacht war und deshalb auch LAN-Technik genannt wird. Ethernet ermöglicht den Datenaustausch in Form von Datenpaketen zwischen den in einem LAN angeschlossenen Stationen (Computer, Drucker etc.). Bisher sind Übertragungsraten von 10 Megabit/s, 100 Megabit/s (Fast Ethernet), 1 Gigabit/s (Gigabit Ethernet) bis 10 Gigabit/s spezifiziert. In seiner traditionellen Ausprägung erstreckt sich das LAN dabei nur über ein Gebäude. Mittlerweile verbindet Ethernet über Glasfaserkabel aber auch Stationen über weite Entfernungen hinweg.

Ethernet umfasst Festlegungen für Kabeltypen und Stecker sowie für Übertragungsformen (Paketformate, Signale auf der Bitübertragungsschicht, z. B. Signalspannung und -frequenz). Im OSI-Modell ist mit Ethernet sowohl die physikalische Schicht 1 (Bitübertragungsschicht im OSI-Modell) als auch die Sicherungsschicht (Schicht 2 im OSI-Modell) festgelegt.

# 9.8.1 Ethernet-Spezifikation

Ethernet entspricht weitestgehend der IEEE-Norm 802.3 und kann die Basis für Netzwerkprotokolle, wie z. B. AppleTalk, DECnet, IPX/SPX oder TCP/IP, bilden.

Die Abkürzung IEEE steht für das "Institute of Electrical and Electronics Engineers". Hierbei handelt es sich um eine internationale Organisation von Fachleuten und Experten aus der Elektrotechnik und dem Ingenieurwesen, ähnlich dem deutschen VDE (Verband der Elektrotechnik Elektronik Informationstechnik e. V.).

Ende der 1970er Jahre wurde es notwendig, Standards im Bereich der lokalen Netze einzuführen. Deshalb wurde vom IEEE das Projekt 802 gegründet. Dieses Projekt umfasst Standards für Local und Metropolitan Area Networks (LAN und MAN). Die Standards der 802- Familie decken die Bitübertragungs- und Sicherungsschicht des OSI-Schichtenmodells ab. Die Sicherungsschicht wird noch einmal in einen Logical-Link-Control (LLC) und einen Medium-Access-Control-Layer (MAC) unterteilt. Das LLC ist für die Übertragung und den Zugriff auf die logische Schnittstelle zuständig. Die MAC-Schicht umfasst die Steuerung des Zugriffs auf das Übertragungsmedium und ist somit für den fehlerfreien Transport der Daten verantwortlich.

Über eine Arbeitsgruppe mit der Bezeichnung 802.3 werden im Rahmen des Projektes 802 Spezifikationen für die Netzwerktechnik Ethernet vorgeschlagen und standardisiert. Neben Ethernet (802.3) und Wireless LAN (802.11) kümmert sich das IEEE auch um die Standards Bluetooth (802.15.1) und WiMAX (802.16). Durch die Zahl hinter dem Punkt wird der Standard genauer spezifiziert. Einzelne Standards innerhalb einer Gruppe werden mit einem angehängten Buchstaben oder weiteren Ziffern und Jahreszahlen gekennzeichnet.

Das Projekt 802 hat mittlerweile eine hohe Bedeutung erlangt. Die Bedeutung ist so groß, dass es im Bereich der lokalen Netze ohne Ethernet und seine vielen Erweiterungen praktisch nicht mehr geht. Andere Netzwerkstandards spielen nur in Randbereichen eine Rolle.

### 9.8.2 Ethernet mit dem Rufsystem 834 Plus

Dem Gira Rufsystem 834 Plus liegen die Spezifikationen der IEEE 802.3ab (Gigabit-Ethernet über Twisted-Pair-Kabel) zugrunde. Für die Datenübertragung werden alle vier Adernpaare eines Twisted-Pair-Kupferkabels genutzt. Die Übertragungsrate von 1000 MBit/s werden auf die vier Adernpaare zu je 250 MBit/s aufgeteilt.

Der Standard (IEEE 802.3ab, oft auch mit 1000Base-T bezeichnet) beschreibt auf der physikalischen Schicht des OSI-Schichtenmodells, wie und in welcher Form Daten auf dem Kabel übertragen werden. Alle weiteren Funktionen von Ethernet, dazu gehört auch das Zugriffsverfahren, sind auf der Verbindungsschicht definiert.

Im Netzwerkbereich spielt die Verkabelung eine wichtige Rolle. Sie ist neben den Kopplungselementen der teuerste und aufwendigste Teil der gesamten Installation. Nur ungern tauscht man eine Netzwerk-Verkabelung einfach so aus. Vor allem, wenn es nicht dringend notwendig ist. Ein neues Übertragungssystem lässt sich in diesem Bereich leichter einführen, wenn nicht gleich die komplette Verkabelung ausgetauscht werden muss. Von Vorteil ist, dass bei der Einführung von Gigabit-Ethernet die vorhandene strukturierte Verkabelung (Twisted-Pair-Kabel) übernommen werden kann. Vorausgesetzt, die Kabel sind dafür spezifiziert.

1000Base-T wurde von Anfang an so ausgelegt, dass es mit den Steckern und Buchsen der RJ-45-Verbindungstechnik benutzt werden kann. Im Gegensatz zu Fast-Ethernet braucht Gigabit-Ethernet alle vier Adernpaare eines Kabels.

Vom Grundsatz her ist Gigabit-Ethernet für den Einsatz mit CAT5-Kabeln ausgelegt. Doch CAT5 ist nicht gleich CAT5 (weitere Informationen zur Klassifizierung von Leitungen erhalten Sie unter ["Klassifizierung von Twisted-Pair-Kabeln" auf Seite 156](#page-155-0)). 1000Base-T stellt hohe Anforderungen an die Kabelinstallation. In Einzelfällen scheitert 1000Base-T auf CAT5. Wenn bei der Abnahmemessung der Verkabelung die Anforderungen von 1000Base-T noch nicht berücksichtigt wurden, dann kann man nur durch eine Nachmessung feststellen, ob eine Verkabelung für Gigabit-Ethernet tauglich ist.

Für kurze Strecken bis 10 Meter, kann man auf alle Fälle normale CAT5-Kabel verwenden. Ab 10 Meter sollte es mindestens CAT5e sein, um eine stabile und störungsfreie Verbindung herstellen zu können. Sonst kann es passiert, dass die Gigabit-Verbindungen auf Fast-Ethernet mit 100 MBit/s zurückfallen.

# 9.9 Was ist eine IP-Adresse?

Eine IP-Adresse ist eine Adresse in Computernetzen, die auf dem Internetprotokoll (IP) basieren. Ein Beispiel für ein solches IP-basiertes Netzwerk ist das Internet. Die IP-Adresse wird jedem Gerät eines Netzwerks zugewiesen und macht die Geräte so adressierbar und damit auch erreichbar. Sie kann einen einzelnen Empfänger oder eine Gruppe von Empfängern bezeichnen (Multicast, Broadcast). Umgekehrt können einem Computer mehrere IP-Adressen zugeordnet sein.

IP-Adressen sind in einem Netzwerk so etwas wie die Postanschrift auf einem Briefumschlag. Sie werden benötigt, um Daten von ihrem Absender an einen vorgesehenen Empfänger zu übermitteln. Mit Hilfe dieser Adresse können die "Poststellen" - die Router - entscheiden, in welche Richtung das Paket weiter transportiert werden soll. Im Gegensatz zu Postadressen sind IP-Adressen nicht an einen bestimmten Ort gebunden.

Die bekannteste Notation der heute geläufigen IPv4-Adressen besteht aus vier Zahlen, die jeweils Werte von 0 bis 255 annehmen können und mit einem Punkt voneinander getrennt werden, beispielsweise 127.0.0.1. Technisch gesehen ist die Adresse eine 32-stellige (IPv4) oder 128-stellige (IPv6) Binärzahl (siehe auch ["Übertragungsprotokoll TCP/IP" auf Seite 170](#page-169-0)).

# 9.10 Was ist eine MAC-Adresse?

MAC ist in der Netzwerktechnik eine Abkürzung für Media Access Controll. Die MAC-Adresse ist die Hardware-Adresse jedes einzelnen Netzwerkadapters, die zur eindeutigen Identifizierung des Geräts in einem Rechnernetz dient. Bei Apple spricht man auch von der Ethernet-ID, Airport-ID oder WiFi-Adresse. Bei Microsoft wird die MAC-Adresse auch als Physikalische Adresse bezeichnet. Die Darstellung von MAC-Adressen wird über das IEEE festgelegt und erfolgt in der Regel im Hexadezimalsystem.

Anders als die IP-Adresse handelt es sich bei der MAC-Adresse um eine Kennnummer, die nicht vom Netzwerk vergeben, sondern vom Hersteller in der Software (Firmware) eines Gerätes fest gespeichert ist. Damit sind auch baugleiche Gräte eindeutig über eine eigene Adresse identifizierbar.

Dementsprechend gibt es neben herstellerunabhängigen MAC-Adressen auch herstellerabhängige Adressen. Bei herstellerabhängigen MAC-Adressen wird der eigentlichen Adresse ein sogenannter Herstellercode vorangestellt.

Beispiele für herstellerabhängige MAC-Adressen:

- 00-50-8B-xx-xx-xx (Firma Compaq)
- 00-07-E9-xx-xx-xx (Firma Intel)

### 9.11 Was ist ein Host?

Unter einem Host versteht man einen Rechner im Netzwerk, der Daten versendet und/oder empfängt. Jedem Host ist eine IP-Adresse zugeordnet. Die letzte Ziffer der IP-Adresse bezeichnet dann den Host. Oft wird in der Netzwerktechnik auch der Begriff Station oder Teilnehmer für Host verwendet.

#### Beispiel:

In der IP-Adresse 192.168.10.5 bezeichnet der Bereich 192.168.10 das Netz und ".5" den Host.

# 9.12 Was ist ein Port?

Ein Port ist in der Netzwerktechnik Teil einer Adresse, der Datensegmente einem Netzwerkprotokoll zuordnet. Dieses Konzept ist beispielsweise in TCP und UDP vorgesehen, um Protokolle auf den höheren Schichten des OSI-Modells zu adressieren. Darüber hinaus ist ein Port auch ein prozessspezifisches Softwaregebilde, das einen Kommunikationsendpunkt zur Verfügung stellt. Der Port ist also vergleichbar mit einer Tür, die zwischen Rechner und Netzwerk eine Verbindung ermöglicht.

Bei TCP und UDP ist eine Portnummer 16 Bit groß, das heißt, sie kann Werte von 0 bis 65535 annehmen. Damit stehen also 65535 sogenannte Kanäle zur Verfügung. Bestimmte Applikationen verwenden Portnummern, die ihnen von der IANA (Internet Assigned Numbers Authority) fest zugeordnet und allgemein bekannt sind. Sie liegen üblicherweise im Bereich von 0 bis 1023 und werden als Well-Known-Ports bezeichnet.

Von Port 1024 bis 49151 befinden sich die Registered-Ports. Anwendungshersteller können bei Bedarf Ports für eigene Protokolle registrieren lassen, ähnlich wie Domainnamen. Die Registrierung hat den Vorteil, dass eine Anwendung anhand der Portnummer identifiziert werden kann, allerdings nur, wenn die Anwendung auch den bei der IANA eingetragenen Port verwendet.

Die restlichen Ports von Portnummer 49152 bis 65535 sind so genannte Dynamic- und/oder Private-Ports. Diese lassen sich variabel einsetzen, da sie nicht registriert und damit keiner Anwendung zugehören.

Die Internet Assigned Numbers Authority (IANA) ist eine Organisation, die die Vergabe von IP-Adressen, Top-Level-Domains und IP-Protokollnummern sowie die Zuordnung der Ports regelt.

# <span id="page-165-0"></span>9.13 Portweiterleitung (Port Forwarding)

Eine Portweiterleitung (englisch: Port Forwarding) ist die Weiterleitung einer Verbindung, die über ein Rechnernetz zu einem anderen Computer auf einem bestimmten Port eingeht. Da der entsprechende Netzwerkdienst nicht von dem weiterleitenden Computer selbst geleistet wird, benutzt man hier auch irreführend den Begriff Virtual Server.

Die eingehenden Datenpakete werden hierbei per Destination NAT (siehe auch ["NAT - Net](#page-171-0)[work Address Translation" auf Seite 172](#page-171-0)) und die ausgehenden Pakete per Source NAT maskiert, um sie an den anderen Rechner weiterzuleiten bzw. den Anschein zu erwecken, die ausgehenden Pakete kämen von dem Computer, der die Portweiterleitung betreibt.

# 9.13.1 Portweiterleitung über den Router

Ein Router, der zum Beispiel mit einem privaten LAN und dem Internet verbunden ist, wartet dabei an einem bestimmten Port auf Datenpakete. Wenn Pakete an diesem Port eintreffen, werden sie an einen bestimmten Computer und gegebenenfalls einen anderen Port im internen Netzwerk weitergeleitet. Alle Datenpakete von diesem Computer und Port werden, wenn sie zu einer eingehenden Verbindung gehören, per NAT (siehe auch ["NAT - Network Address](#page-171-0) [Translation" auf Seite 172\)](#page-171-0) so verändert, dass es im externen Netz den Anschein hat, der Router würde die Pakete versenden.

Durch Portweiterleitung wird es Rechnern innerhalb eines LAN – die von einem externen Netz nicht direkt erreichbar sind – möglich, auch außerhalb dieses Netzes, insbesondere auch im Internet, als Server zu fungieren, da diese somit über einen festgelegten Port (und mittels NAT) eindeutig ansprechbar werden.

Für alle Rechner im externen Netz sieht es so aus, als ob der Router den Serverdienst anbietet. Dass dem nicht so ist, lässt sich anhand von Header-Zeilen oder Paketlaufzeitanalysen erkennen.

# Beispiel

Eine größere Firma besitzt ein lokales Netzwerk, wobei mehrere Server nach Außen (Internet) per ADSL-Router unter einer IP-Adresse (z. B. 205.0.0.1) auftreten. Jetzt möchte ein Client aus dem externen Netz (Internet) einen Dienst (z. B. HTTP/TCP Port 80) auf einem Server der Firma nutzen. Er kann jedoch nur den ADSL-Router der Firma für den Dienst (HTTP/TCP Port 80) unter der ihm bekannten IP-Adresse (205.0.0.1) ansprechen. Der ADSL-Router der Firma leitet die Anfrage für den Dienst (HTTP/TCP Port 80) an den entsprechenden Server im lokalen Netzwerk weiter.

# 9.13.2 Portweiterleitung zur Verbesserung der Sicherheit

Ein anderes Anwendungsbeispiel für eine Portweiterleitung ist die Sicherung eines Kanals für die Übertragung vertraulicher Daten. Dabei wird Port A auf Rechner 1 mit Port B auf Rechner 2 durch eine im Hintergrund aufrechterhaltene Verbindung zwischen zwei anderen Ports der beiden Rechner verknüpft. Dies bezeichnet man auch als Tunneling.

So kann z. B. unsicheres POP3 (Login/Passwort im Klartext) durch das "Einpacken" in einen SSH-Kanal abgesichert werden: Port 113 auf dem POP-Server wird per SSH an Port 113 des lokalen Rechners vom Anwender weitergeleitet. Das lokale E-Mail-Programm kommuniziert mit localhost:113 statt pop.example.org:113 und der SSH-Kanal überträgt die Daten verschlüsselt zwischen den zwei Adressen hin und her über die parallel bestehende SSH-Verbindung. Damit wird das "Abgreifen" des Passworts durch einen mithörenden Dritten nahezu unmöglich. Allerdings muss ein zumindest eingeschränkter SSH-Zugang auf pop.example.org möglich sein, was Privatanwendern im Allgemeinen nicht gestattet wird.

# 9.14 Was ist ein Frame?

Der Begriff Frame (engl. für Rahmen) wird bei der Datenübertragung in paketvermittelnden Netzwerken verwendet, beispielsweise bei Ethernet. Bei der Datenübertragung werden die Daten in mehrere kleine Pakete aufgeteilt. Diese Pakete werden als Frames bezeichnet.

Die Art und Weise, wie die Aufteilung in Pakete erfolgt, wird in einem sogenannten Rahmenformat definiert. Für Ethernet gibt es zum Beispiel die Rahmenformate Ethernet II, Ethernet 802.3 etc.

### 9.15 Was ist ein Gateway?

Ein Gateway ist ein aktiver Netzknoten, der zwei Netze miteinander verbinden kann, die physikalisch zueinander inkompatibel sind und/oder eine unterschiedliche Adressierung verwenden. Klassisches Beispiel ist der ISDN-Router, der zwischen dem LAN und dem öffentlichen Telefonnetz (ISDN) verbinden kann. Dazu gehören auch Fax-Server und Voice-over-IP-Gateways.

Wenn bei der Konfiguration eines lokalen Netzwerks nach der IP-Adresse für das Standard-Gateway gefragt wird, kann man hier in den meisten Fällen die IP-Adresse des Routers, z. B. der FRITZ!Box, angeben. Das Gateway zählt zu den aktiven Netzwerk-Komponenten.

#### 9.16 VLAN - Virtual Local Area Network

Ein VLAN (Virtual Local Area Network) ist ein virtuelles lokales Netzwerk innerhalb eines physikalischen Netzwerkes. Seine Definition erfolgt teilweise über den Standard IEEE 802.1q. Es handelt sich also um eine Netzstruktur mit allen Eigenschaften eines gewöhnlichen LAN, jedoch ohne räumliche Bindung. Während die Stationen eines LAN nicht beliebig weit auseinander liegen können, ermöglicht ein VLAN hingegen, weiter entfernte Knoten zu einem virtuellen lokalen Netzwerk zu verbinden.

VLANs sind geswitchte Netze (Netze, in denen Switches verwendet werden), die logisch segmentiert (unterteilt) werden können. Ohne Beschränkung durch die räumliche Position ist es möglich, Server und Workstations nach ihrer Funktion zu dynamischen Arbeitsgruppen zusammenzufassen. VLANs lassen sich transparent und ohne physikalische Veränderungen des Netzes einrichten. Eine Umgliederung ist ohne Umpatchen oder Verlegen von Rechnern möglich. Im Idealfall kann sie über Software erfolgen.

Ein VLAN ist außerdem eine Broadcast- und Kollisionsdomäne, die sich auch über mehrere Switches erstrecken kann. Der Broadcastverkehr (Datenpakete werden an alle Stationen eines Netzwerks versendet) ist nur im VLAN sichtbar. Diese Möglichkeit, VLANs komplett voneinander zu isolieren, erhöht die Sicherheit. Der Verkehr zwischen VLANs muss geroutet werden. Hier gibt es Lösungen, die die Geschwindigkeit von Switches erreichen. Innerhalb des VLAN ist hingegen kein Routing nötig.

Beliebige Netzteilnehmer aus verschiedenen Segmenten können nach unterschiedlichen Kriterien (Switch-Port, MAC-Adresse, Protokoll der Netzwerkschicht, logische Netzwerkadresse, Applikation) zu einem virtuellen Netz vereint werden, ohne dass das Netz physikalisch umstrukturiert werden muss.

# 9.16.1 Wozu werden virtuelle Netze benötigt?

Hier einige grundlegende Eigenschaften, die die Hauptvorteile von VLANs beschreiben, im Überblick:

- Broadcasts werden nicht über das gesamte Netzsegment verbreitet.
- Einfache Abbildung der Organisationsstruktur auf die Netzwerkstruktur.
- Unterstützung dynamischer Workgroups.
- Räumliche Entfernung der Mitarbeiter spielt keine Rolle bei der Aufgabenverteilung.
- Zieht ein Mitarbeiter innerhalb des Unternehmens um, verbleibt er aber in seiner logischen Arbeitsgruppe.
- Server in zentralen Technikräumen werden entfernten Arbeitsgruppen zugeordnet.

– Teilweise kein Routing mehr nötig.

Bisher wurden Netze mit Hilfe von Routern segmentiert. Router sind teuer: Es entstehen viele Subnetze, die Router beanspruchen viel Rechenzeit und der IP-Adressraum wird schnell zu klein.

VLANs vereinigen die Vorteile von Bridges und Routern. Eine Station kann leicht hinzugefügt, entfernt oder geändert werden und das Netz lässt sich klar strukturieren. So können beispielsweise virtuelle Benutzergruppen gebildet werden und es ist nicht mehr erforderlich, Benutzer nur deshalb verschiedenen Subnetzen zuzuordnen, weil ihre räumliche Entfernung zu groß ist. Server, die in zentralen Räumen untergebracht sind, können räumlich entfernten Workgroups zugeordnet werden.

Virtuelle Netze können helfen, Geld zu sparen, denn Switches sind billiger als Router und leichter zu administrieren. Gerade eine Änderung von Subnetzadressen ist in großen Netzen sehr aufwändig und damit teuer. Durch die Verwendung von VLANs wird sie vermieden. Der Broadcast-Traffic wird nicht auf alle Ports übertragen, sondern bleibt im entsprechenden VLAN. Broadcasts in fremden VLANs sind nicht sichtbar.

# 9.16.2 Aufbau eines VLAN

Router verhindern wirkungsvoll Broadcasts, indem sie diese Datenübertragung an alle Stationen von einem Subnetz in ein anderes unterbinden können. Viele Router in einem lokalen Netz haben jedoch den Nachteil, dass sie sehr viel Netzwerkverkehr untereinander verursachen.

Protokolle, die die Routing-Tabellen zwischen den Routern untereinander austauschen, sorgen für viel Netzwerkverkehr und unnötige Fehlerquellen. Eine Lösung auf Basis von Switches hat Geschwindigkeitsvorteile gegenüber dem reinen IP-Routing. Deshalb werden Layer-3-Switches eingesetzt, die wie Router verschiedene Subnetze schaffen. Die Switches werden so konfiguriert, dass ihre Ports nicht nur die MAC-Adresse kennen, sondern auf ein bestimmtes Subnetz, manchmal sogar auf eine bestimmte IP-Adresse, konfiguriert sind.

Dies führt zur Auflösung von physikalischen Strukturen, die durch den klassischen Switch gegeben sind. Doch größere Netze werden so schnell unübersichtlich und schwer zu administrieren.

Obwohl die Clients der VLANs 1, 2 und 3 an unterschiedlichen Switches angeschlossen sind, sind sie für unterschiedliche Subnetze adressiert. Die Layer-3-Switches achten anhand der Subnetze auf die gezielte Weiterleitung von Broadcasts. Muss ein Datenpaket das Subnetz wechseln, wird es automatisch in ein anderes VLAN geroutet und der richtigen Station zugewiesen.

# <span id="page-169-0"></span>9.17 Übertragungsprotokoll TCP/IP

TCP/IP ist die Abkürzung für Transmission Control Protocol und Internet Protocol. Es handelt sich dabei um eine Protokoll-Kombination, welche die Schichten Transport und Vermittlung aus dem OSI-Schichtenmodell miteinander verbindet.

#### 9.17.1 TCP - Transmission Control Protocol

Als verbindungsorientiertes Protokoll übernimmt TCP innerhalb von TCP/IP die Aufgabe der Datensicherheit sowie der Datenflusssteuerung und ergreift darüber hinaus Maßnahmen bei einem Datenverlust. Die Funktionsweise von TCP besteht darin, den Datenstrom verschiedener Anwendungen aufzuteilen, mit einem Header (Datenkopf) zu versehen und an das Internet Protocol (IP) zu übergeben. Beim Empfänger werden die Datenpakete in die richtige Reihenfolge gebracht und an die adressierte Anwendung übergeben.

Jedem über TCP versendeten Datenpaket wird ein sogenannter Header vorangestellt, der die folgenden Daten enthält:

- Sender-Port
- Empfänger-Port
- Paket-Reihenfolge (Nummer)
- Prüfsumme
- Quittierungsnummer

Datenpakete, die über das Internet Protocol (IP) ihr Ziel erreichen, werden von TCP zusammengesetzt und über die Port-Nummer an eine Anwendung übergeben. Dieser Port wird ständig von einem Prozess, einem Dienst oder einer Anwendung abgehört.

Die Port-Nummern 1 bis 1023 sind jeweils einer Anwendung oder einem Dienst fest zugeordnet. Alle anderen Port-Nummern können frei belegt werden, sofern sie gerade keinem anderen Dienst zugeordnet sind.

Durch die Port-Struktur ist es möglich, dass mehrere Anwendungen gleichzeitig über das Netzwerk Verbindungen zu Kommunikationspartnern aufbauen können.

# 9.17.2 IP - Internet Protocol

Das Internet Protocol, kurz IP, wird im Rahmen der Protokollfamilie TCP/IP zur Vermittlung von Datenpaketen verwendet. Es arbeitet auf Schicht 3 des OSI-Schichtenmodells und hat maßgeblich die Aufgabe, Datenpakete zu adressieren und in einem verbindungslosen paketorientierten Netzwerk zu vermitteln (Routing). Dazu haben alle Stationen und Endgeräte eine eigene Adresse im Netzwerk. Sie dient nicht nur zur Identifikation der Station, sondern auch des Netzes, in der sich die Station befindet.

Jedes Datenpaket, das mit IP verschickt wird, wird ein Header vorangestellt, der die folgenden Daten enthält.

- IP-Version
- Paketlänge
- Lebenszeit
- Prüfsumme
- Senderadresse
- Empfängeradresse

Unterschieden wird zwischen dem Internet Protocol in der Version 4 (IPv4) und in der Version 6 (IPv6).

Die IP-Adresse nach IP Version 4 ist 32 Bit groß/lang. Sie besteht aus 4 Byte und wird durch Punkte voneinander getrennt. Jedes Byte kann einen Wert von 0 bis 255 annehmen (z. B. 127.0.0.1).

IPv6-Adressen bestehen aus 128 Bit und werden als Kette von 16-Bit-Zahlen in Hexadezimalform getrennt durch einen Doppelpunkt (":") dargestellt. Folgen von Nullen können einmalig durch einen doppelten Doppelpunkt ("::") abgekürzt werden. Da in URLs der Doppelpunkt mit der optionalen Portangabe kollidiert, werden IPv6-Adressen in eckige Klammern gesetzt.

Die folgende Tabelle zeigt Beispiele für die Darstellung einer IP-Adresse nach den unterschiedlichen Versionen des Internet Protocol:

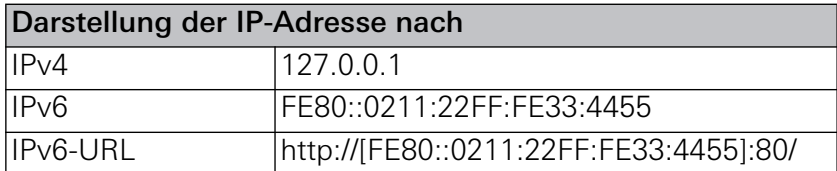

# 9.17.3 Vor- und Nachteile von TCP/IP

Zu den Vorteilen von TCP/IP gehört vor allem, dass das Protokoll weder an einen Bestimmten Hersteller noch an ein bestimmtes Übertragungssystem gebunden ist. Es kann sowohl auf einfachen wie auch auf großen High-End-Computern verwendet werden. Darüber hinaus ist es gleichermaßen in lokalen Netzwerken und globalen Netzwerken, wie dem Internet, einsetzbar.

TCP/IP ist jedoch keine sehr effiziente Methode, um Daten zu übermitteln. Durch die Aufteilung der Daten in kleine Pakete muss jedem Datenpaket ein Kopfdatensatz, der sogenannte Header, vorangestellt werden. Nur so kann dem Empfänger mitgeteilt werden, was mit dem eigentlichen Datenpaket geschehen soll. Damit ergibt sich für ein Datenpaket aber ein Verwaltungsanteil von mindestens 40 Byte. Erst, wenn Datenpakete in der Größenordnung von mehreren kByte gebildet werden, kann der Verwaltungsanteil im Vergleich zu den Nutzdaten gering gehalten werden.

#### <span id="page-171-0"></span>9.18 NAT - Network Address Translation

Bei Network Address Translation (NAT) handelt es sich um ein Verfahren, dass in Routern eingesetzt wird, die lokale Netzwerke mit dem Internet verbinden. Während im lokalen Netzwerk jede Station eine private IP-Adresse hat, steht für das Internet oft nur eine öffentliche IP-Adresse zur Verfügung.

Private IP-Adressen dürfen mehrfach verwendet werden und besitzen in öffentlichen Netzen keine Gültigkeit. Wenn aber trotzdem alle Computer mit privater IP-Adresse Zugang zum Internet bekommen sollen, muss der Internet-Zugangs-Router in allen ausgehenden Datenpaketen die IP-Adressen der Stationen durch seine eigene - öffentliche - IP-Adresse ersetzen. Damit die eingehenden Datenpakete dem richtigen Ziel zugeordnet werden, speichert der Router die aktuellen Verbindungen in einer Tabelle. Grundsätzlich werden zwei NAT-Verfahren unterschieden:

– Source Network Address Translation (SNAT oder einfach NAT)

– Destination Network Address Translation (DNAT); Portweiterleitung (siehe auch ["Portweiter](#page-165-0)[leitung \(Port Forwarding\)" auf Seite 166](#page-165-0))

#### 9.18.1 SNAT bzw. NAT

Ablauf von NAT:

- Der Client schickt sein Datenpaket an sein Standard-Gateway (NAT-Router).
- Der NAT-Router tauscht IP-Adresse und Portnummer aus und speichert beides mit der getauschten Portnummer in der NAT-Tabelle.
- Dann leitet der NAT-Router das Datenpaket weiter ins Internet.
- Der Empfänger (Server) des Datenpakets schickt seine Antwort zurück.
- Der NAT-Router stellt nun anhand der Portnummer fest, für welche IP-Adresse das Paket im lokalen Netz gedacht ist.
- Dann tauscht der NAT-Router IP-Adresse und Portnummer aus und leitet es ins lokale Netz weiter, wo es der Client entgegennimmt.

Weil dieses Verfahren die Absender-Adresse (Source) jedes ausgehenden Datenpaketes ändert, wird es auch als Source NAT (SNAT) bezeichnet. Letztlich handelt es sich dabei aber um das eigentliche NAT-Verfahren.

# 9.18.2 DNAT

NAT setzt dynamisch eine öffentliche IP-Adresse auf mehrere private IP-Adressen um. Jede ausgehende Verbindung wird mit IP-Adresse und Portnummer festgehalten. Anhand der Portnummer kann NAT eingehende Datenpakete einer lokalen Station zuordnen. Diese Zuordnung ist allerdings nur für kurze Zeit gültig. Verbindungen können also nur aus dem lokalen Netzwerk ins öffentliche Netz aufgebaut werden - aber nicht umgekehrt.

Soll nun eine Station innerhalb des lokalen Netzwerks dauerhaft aus dem öffentlichen Netz erreichbar sein, dann ist das nur über einen Umweg möglich. Das Verfahren nennt sich Destination NAT (DNAT), allgemein auch als Portweiterleitung oder Port-Forwarding bekannt (siehe auch ["Portweiterleitung \(Port Forwarding\)" auf Seite 166\)](#page-165-0). Dabei wird in der Router-Konfiguration ein TCP-Port fest einer IP-Adresse zugeordnet. Der Router leitet nun alle auf diesem Port eingehenden Datenpakete an diese Station weiter.

Vorsicht ist beim Freischalten von TCP-Ports (Port-Forwarding) geboten. Wer keine Server-Dienste im Internet zur Verfügung stellt, sollte alle TCP-Ports des Routers (unter 1024) sperren. Bei gut vorkonfigurierten Routern handelt es sich hierbei um eine Standardeinstellung.

Wer auf Port-Forwarding nicht verzichten kann, sollte aus Sicherheitsgründen eine Demilitarisierte Zone (DMZ) einrichten und so den Datenverkehr aus dem Internet aus dem lokalen Netzwerk heraus halten.

# 9.18.3 Schwierigkeiten durch NAT

Einträge in einer NAT-Tabelle sind nur für eine kurze Zeit gültig. Für Anwendungen, die nur sehr unregelmäßig Daten austauschen, bedeutet das, dass ständig die Verbindung abgebrochen wird. Dadurch funktionieren diese Anwendungen unter Umständen in einer NAT-Umgebung nicht.

Eine weitere Schwierigkeit tritt auf, wenn eine hohe Anzahl ausgehender Verbindungen ansteht. In solchen Fällen laufen NAT-Tabellen manchmal über, was zur Folge hat, dass einzelne Verbindungen nicht mehr in der Tabelle vorhanden sind und demzufolge abbrechen. Für manche Anwendungen besteht darüber hinaus ein hohes Risiko von Fehladressierungen wegen fehlender Adresszuordnungen.

# 9.18.4 NAT und IPv6

Weil NAT auf Grund seines Aufbaus unberechtigte Zugriffe von außen blockt, so dass die zyklische Abfragen aller TCP-Ports einer IP-Adresse vom Router nicht beantwortet werden, wird NAT häufig als Sicherheitsmerkmal für lokale Netze gesehen. Dies ist jedoch falsch. NAT ersetzt weder einen Paketfilter noch eine vollwertige Firewall.

Glücklicherweise wird NAT durch IPv6 praktisch überflüssig. Der Wegfall von NAT verbessert den Betrieb von Netzwerken erheblich. Fehler, die NAT verursacht, fallen dann einfach weg. Außerdem lassen sich Fehler schneller finden und beheben. Ohne NAT werden auch einige Protokolle überflüssig. Weil jedes Protokoll, dass nicht implementiert werden muss, erst gar keine Sicherheitslücken aufreißen kann ist auch dies ein Vorteil von IPv6.

# 9.19 UDP - User Datagram Protocol

das User Datagram Protocol (UDP) ist ein minimales, verbindungsloses Netzprotokoll. Es arbeitet auf der 4. Schicht (Transportschicht) des OSI-Schichtenmodells und hat damit eine vergleichbare Aufgabe zu erfüllen, wie das verbindungsorientierte TCP. Die Eigenschaft "verbindungslos" beschreibt, dass das Protokoll unsicher arbeitet, das heißt, der Absender erfährt nicht, ob die versendeten Datenpakete auch angekommen sind. Während TCP Bestätigungen nach dem Empfang der Daten versendet, verzichtet UDP darauf. Vorteil: Der Datenkopf (Header) ist viel kleiner als bei TCP.

#### 9.19.1 Funktionsweise von UDP

UDP hat die gleiche Aufgabe wie TCP, nur das ihm nahezu alle Kontrollfunktionen fehlen und das Protokoll so schlanker und damit einfacher zu verarbeiten ist.

So besitzt UDP keinerlei Methoden, die sicherstellen, dass ein Datenpaket beim Empfänger ankommt. Ebenso entfällt die Nummerierung der Datenpakete. UDP ist nicht in der Lage den Datenstrom in der richtigen Reihenfolge zusammenzusetzen. Statt dessen werden die UDP-Pakete direkt an die Anwendung weitergeleitet. Für eine sichere Datenübertragung ist deshalb die Anwendung zuständig.

In der Regel wird UDP für Anwendungen und Dienste verwendet, die mit Paketverlusten umgehen können oder sich selber um das Verbindungsmanagement kümmern. Typisch sind DNS-Anfragen, VPN-Verbindungen, Audio- und Video-Streaming.

# 9.19.2 Port-Struktur

Die Gemeinsamkeit von UDP und TCP ist die Port-Struktur, die mehreren Anwendungen gleichzeitig mehrere Verbindungen über das Netzwerk ermöglicht.

In jedem UDP-Datenpaket ist eine Nummer hinterlegt, die einen Port definiert, hinter dem sich eine Anwendung oder ein Dienst befinden, die diesen Port abhören und die Daten von UDP entgegennehmen.

Die Port-Nummern werden von 0 an gezählt und sind bis zur Port-Nummer 1023 fest einer Anwendung zugeordnet. Alle anderen Port-Nummern, die darüber liegen, können frei von anderen Programmen verwendet werden. Beispielsweise nehmen Programme einen freien Port, um damit Kontakt zu einem Server aufzunehmen. Der Server schickt dann die Daten an den frei gewählten Port zurück.

Die Port-Struktur ermöglicht es, dass mehrere Anwendungen gleichzeitig über das Netzwerk Verbindungen zu mehreren Kommunikationspartner aufbauen. Mit UDP wird sichergestellt, dass die Daten nicht an die falsche Anwendung übergeben werden.

# 9.20 Subnetting (Subnetmask oder Subnetzmaske)

Die Aufteilung eines zusammenhängenden Adressraums von IP-Adressen in mehrere kleinere Adressräume nennt man Subnetting.

Ein Subnetz (engl. Subnet) ist ein Teilnetz, ein physikalisches Segment eines Netzwerks, in dem IP-Adressen mit der gleichen Netzwerkadresse benutzt werden. Diese Teilnetze können über Router miteinander verbunden werden und bilden dann ein großes zusammenhängendes Netzwerk.

# 9.20.1 Sinn und Zweck von Subnetting

Werden IP-Adressen in einem Netzwerk wahllos vergeben, ohne die physikalische Netzstruktur zu beachten, müssen die Router im Netzwerk wissen, in welchem Teilnetz sich eine Adresse befindet. Natürlich können die Router einfach alle Datenpakete weiterleiten, in der Hoffnung, die Pakete kämen schon irgendwann ans Ziel. In diesem Fall müssten dann aber höhere Übertragungsprotokolle die verloren geglaubten Datenpakete erneut anfordern bzw. senden, was die Netzlast erhöhen würde.

Werden neue Station hinzugefügt, würde es sehr lange dauern, bis alle Router die neue Station erkennen. Einzelne Stationen an den Rändern eines Netzwerkes liefen Gefahr, nicht mehr erreichbar zu sein, weil am anderen Ende des Netzes ihre IP-Adresse nicht bekannt wäre.

Um die Netzlast sinnvoll und geordnet zu verteilen, werden Netzwerke deshalb in Abhängigkeit von örtlichen Gegebenheiten bzw. nach organisatorischen Gesichtspunkten aufgeteilt. Dabei wird auch berücksichtigt, wie viele Netzwerkstationen sich innerhalb eines Subnetzes befinden.

Die Berücksichtigung der physikalischen Netzstruktur durch die gezielte Vergabe von IP-Adressen und damit eine logische Zusammenfassung mehrerer Stationen zu einem Subnetz reduziert die Routing-Informationen auf die Angabe der Netzwerk-Adresse. Die Netzwerk-Adresse gewährleistet den Standort einer IP-Adresse in einem bestimmten Subnetz. Ein Router benötigt dann nur noch die Routing-Information zu diesem Subnetz und nicht zu allen einzelnen Stationen in diesem Subnetz. Der letzte Router, der in das Ziel-Subnetz durchleitet (routet), ist dann für die Zustellung des Datenpakets verantwortlich.

# 9.20.2 Funktionsweise von Subnetting

Jede IP-Adresse teilt sich in Netz-Adresse und Stationsadresse. Die Subnetzmaske bestimmt, an welcher Stelle diese Trennung stattfindet. Die nachfolgende Tabelle zeigt alle möglichen Netzmasken.Je nach verwendeter Netzwerk-Adresse und Subnetzmaske ist eine bestimmte Anzahl an Netzwerkstationen (Hosts) in einem Subnetz adressierbar.

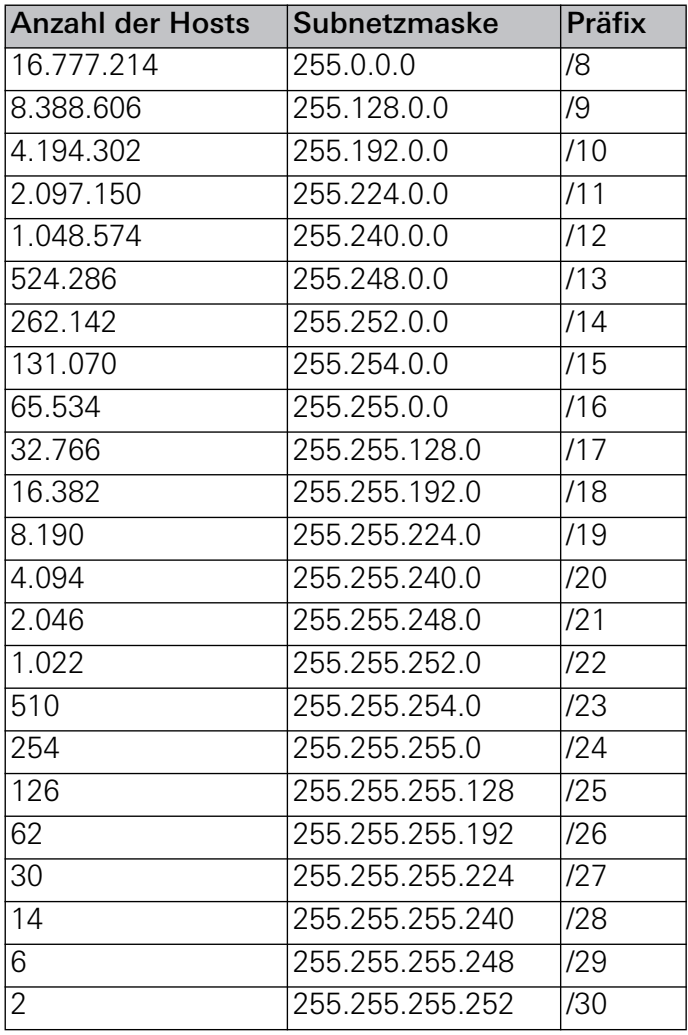

Jeweils die erste und letzte IP-Adresse eines IP-Adressbereichs (z. B. 192.168.0.0 bis 192.168.0.255) kennzeichnen die Netzwerk-Adresse (z. B. 192.168.0.0) und Broadcast-Adresse (z. B. 192.168.0.255). Diese Adressen können an keine Station vergeben werden. Deshalb ist die Anzahl der IP-Adressen um zwei zu reduzieren, um auf die richtige Anzahl nutzbarer IP-Adressen zu kommen.

Die vier Dezimalzahlen jeder IP-Adresse entsprechen einem 32-Bit-Wert im Dual-System (Darstellung einer Zahl in Nullen und Einsen). Die Subnetzmaske ist mit 32 Bit genauso lang, wie jede IP-Adresse. Jedes Bit der Subnetzmaske ist einem Bit einer IP-Adresse zugeordnet. Die Subnetzmaske besteht damit aus einer zusammenhängenden Folge von 1 und 0. An der Stelle, wo die Subnetzmaske von 1 auf 0 umspringt trennt sich die IP-Adresse in Netz-Adresse und Stationsadresse.

# Beispiel:

Die Subnetzmaske 255.255.255.0 entspricht dem 32-Bit-Wert

1111 1111 1111 1111 1111 1111 0000 0000.

Die folgende Tabelle zeigt beispielhaft, wie Subnetzmaske, IP-Adresse, Netzwerkadresse, Stationsadresse und Broadcast-Adresse zusammenhängen:

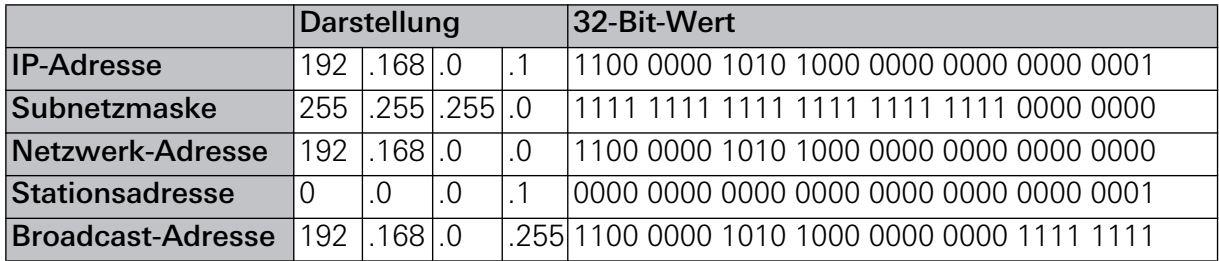

Die Subnetzmaske wird also wie eine Schablone auf die IP-Adresse gelegt, um Netzwerk-Adresse und Stationsadresse herauszufinden. Die Informationen über die Netzwerk-Adresse ist wichtig bei der Zustellung eines IP-Datenpakets. Ist die Netzwerk-Adresse bei der Quellund Ziel-Adresse gleich, wird das Datenpaket innerhalb des gleichen Subnetzes zugestellt. Sind die Netzwerk-Adressen unterschiedlich muss das Datenpaket über das Standard-Gateway (Default-Gateway) in ein anderes Subnetz geroutet werden.

# 9.20.3 Schreibweise von IP-Adresse und Subnetzmaske

Um IP-Adresse und Subnetzmaske in Kombination miteinander darzustellen, haben sich zwei Schreibweisen etabliert.

Bei der ersten Schreibweise werden IP-Adresse und Subnetzmaske hintereinander geschrieben, z. B. 192.168.0.1 / 255.255.255.0.

In der zweiten Schreibweise wird für die Subnetzmaske der Präfix verwendet, wie er in der Tabelle für die möglichen Subnetzmasken dargestellt ist, z. B. 192.168.0.1 /24. Der Präfix gibt an, wieviele Einsen innerhalb der Subnetzmaske in der 32-Bit-Darstellung nacheinander folgen. Der Präfix 24 definiert also die Subnetzmaske 255.255.255.0.

# 9.20.4 Netzklassen

Abhängig von der jeweiligen Subnetzmaske werden Netzwerke auch in verschiedene Klassen unterteilt. Je nach Netzklasse lässt sich eine bestimmte Anzahl von Stationen adressieren.

Es gibt drei Netzklassen:

- Klasse A: Subnetzmaske 255.0.0.0, IP-Adressbereich von 10.0.0.0 bis 10.255.255.255
- Klasse B: Subnetzmaske 255.255.0.0, IP-Adressbereich von 172.16.0.0 bis 172.31.255.255
- Klasse C: Subnetzmaske 255.255.255.0, IP-Adressbereich von 192.168.0.0 bis 192.168.255.255

# 9.21 DHCP - Dynamic Host Configuration Protocol

Das Dynamic Host Configuration Protocol (DHCP) dient dazu, IP-Adressen in einem TCP/IP-Netzwerk zu verwalten und an die zugehörigen Stationen zu verteilen. Mit DHCP ist jede Netzwerk-Station in der Lage, sich selbst vollautomatisch zu konfigurieren.

### 9.21.1 Sinn und Zweck von DHCP

Um ein Netzwerk per TCP/IP aufzubauen, muss jede einzelne Station konfiguriert werden. Dabei sind folgende Einstellungen vorzunehmen:

- Zuweisen einer eindeutigen IP-Adresse
- Zuweisen einer Subnetzmaske (Subnetmask)
- Zuweisen des Default- bzw. Standard-Gateways
- DNS-Serveradressen

Ursprünglich wurden die IP-Adressen in einem Netzwerk von Hand vergeben und fest in z. B. das Betriebssystem eines Computers (bzw. einer Station) eingetragen. Die dazu erforderliche Dokumentation war jedoch nicht immer fehlerfrei und schon gar nicht aktuell und vollständig. Deshalb wurde der Wunsch nach einer einfachen und automatischen Adressverwaltung vor allem bei Betreibern großer Netze stärker. Um den sehr hohen Aufwand an Planungs- und Arbeitszeit zu reduzieren, wurde DHCP entwickelt.

Mit DHCP kann jede Netzwerk-Station die Adresskonfiguration von einem DHCP-Server anfordern und sich selbst automatisch konfigurieren. So müssen IP-Adressen nicht mehr manuell verwaltet und zugewiesen werden.

Dennoch lässt sich über die Firmware einer Station die Option DHCP auch ausschalten. Dies kann zum Beispiel dann notwendig werden, wenn eine Station in ein altes Netzwerk ohne DHCP-Server eingebunden werden muss.

#### 9.21.2 Funktionsweise von DHCP

DHCP arbeitet auf Basis einer Client-Server-Architektur. Das heißt, ein DHCP-Server verfügt über einen Pool von IP-Adressen, die er den jeweiligen DHCP-Clients zuteilen kann. Bei größeren Netzen muss der DHCP-Server zudem wissen, welche Subnetze und Standard-Gateways im Netzwerk vorhanden sind. Normalerweise ist der DHCP-Server ein Router, z. B. FRITZ!Box von AVM.

Jedes DHCP-fähige Gerät beinhaltet einen sogenannten DHCP-Client. Wird eine Station bzw. ein Gerät mit einem aktivierten DHCP-Client gestartet, wird ein in seiner Funktion eingeschränkter Modus des TCP/IP-Stacks gefahren. Dieser besitzt keine gültige IP-Adresse, keine Subnetzmaske und kein Standard-Gateway.

Der Client kann in diesem Fall nur IP-Broadcasts verschicken. Der DHCP-Client verschickt ein UDP-Paket mit der Ziel-Adresse 255.255.255.255 und der Quell-Adresse 0.0.0.0. Dieser Broadcast dient als Adressanforderung an alle verfügbaren DHCP-Server. Optimal ist es, wenn nur ein DHCP-Server existiert. So vermeidet man Konflikte bei der Adressvergabe.

Der DHCP-Server antwortet auf den Broadcast mit einer freien IP-Adresse und weiteren Parametern. Danach wird die Datenübergabe bestätigt.

Mit DHCP werden nicht nur die IP-Adressen verteilt. Um die IP-Konfiguration im Client zu vervollständigen, werden weitere Parameter übergeben. Jeder angesprochene DHCP-Server schickt ein UDP-Paket mit folgenden Daten zurück:

- MAC-Adresse des Clients
- mögliche IP-Adresse
- Laufzeit der IP-Adresse
- Subnetzmaske
- IP-Adresse des DHCP-Servers / Server-ID

Aus der Auswahl von eventuell mehreren DHCP-Servern sucht sich der DHCP-Client eine IP-Adresse heraus. Daraufhin verschickt er eine positive Meldung an den betreffenden DHCP-Server. Alle anderen Server erhalten die Meldung ebenso und gehen von der Annahme der IP-Adresse zugunsten eines anderen Servers aus. Anschließend muss die Vergabe der IP-Adresse vom DHCP-Server bestätigt werden. Sobald der DHCP-Client die Bestätigung erhalten hat, speichert er die Daten lokal ab. Abschließend wird der TCP/IP-Stack vollständig gestartet.

Doch nicht nur die Daten zum TCP/IP-Netzwerk kann DHCP an den Client vergeben. Sofern der DHCP-Client weitere Angaben auswerten kann, übermittelt der DHCP-Server auch weitere Informationen wie:

- Time Server
- Name Server
- Domain Name Server (Alternative)
- WINS-Server
- Domain Name
- Default IP TTL
- Broadcast Address
- SMTP Server
- POP3 Server

#### Beispiel für das Gira Rufsystem 834 Plus

Beim Gira Rufsystem 834 Plus wird zwischen Groß- und Kleinanlagen unterschieden.

In der Großanlage wird die System-Steuerzentrale als DHCP-Server eingesetzt, der die notwendigen Netzwerkinformationen an die angeschlossenen Stationszentralen und Dienstzimmerterminals CT9 übermittelt. Um die System-Steuerzentrale zu konfigurieren, wird sie über einen zweiten Netzwerkanschluss (Extern LAN) zum Beispiel an ein Fremdnetzwerk angeschlossen. Der Anschluss Extern LAN verfügt ebenfalls über einen DHCP-Client, der jedoch standardmäßig deaktiviert ist. Die Steuerzentrale besitzt eine feste IP-Adresse, die standardmäßig aktiv ist, damit das Gerät direkt über das Fremdnetzwerk angesprochen werden kann.

In der Kleinanlage wird die Stationszentrale als DHCP-Server eingesetzt, der die notwendigen Netzwerkinformationen an die angeschlossenen Dienstzimmerterminals CT9 übermittelt. Um die Stationszentrale zu konfigurieren, wird sie über einen zweiten Netzwerkanschluss (Extern LAN) zum Beispiel an ein Fremdnetzwerk angeschlossen. Der Anschluss Extern LAN verfügt ebenfalls über einen DHCP-Client, der jedoch standardmäßig deaktiviert ist. Die Stationszentrale besitzt eine feste IP-Adresse, die standardmäßig aktiv ist, damit das Gerät direkt über das Fremdnetzwerk angesprochen werden kann.

# 9.22 Kommandozeilen-Werkzeuge zur Netzanalyse

Die Kommandozeilen-Werkzeuge für die Netzwerktechnik bieten unter Windows den Vorteil, bereits bestehende Netzwerkverbindungen zu analysieren sowie auch den Verbindungsaufbau zu überprüfen. Die Werkzeuge werden über die DOS Eingabeaufforderung von Windows eingegeben.

In diesem Kapitel werden Ihnen die wichtigsten Kommandozeilen-Werkzeuge unter Windows vorgestellt. Dies sind:

- ipconfig
- ping, pathping
- Trace Route
- $-\Delta$ RP
- Netstat

# 9.22.1 ipconfig / winipcfg (Windows)

ipconfig ist ein Befehl zum Beispiel im Betriebssystems Microsoft Windows (ab den netzwerkfähigen Versionen Windows NT und Windows 2000), der die Hardwareadressen der im lokalen Netzwerk verwendeten Geräte anzeigt, sofern das Netzwerk mit dem Übertragungsprotokoll TCP/IP arbeitet. Der Befehl wird beispielsweise bei einem Windows-Betriebssystem in der DOS-Eingabeaufforderung (Aufruf über Start/Ausführen "cmd") eingegeben.

Mit dem Befehl ipconfig werden die Adressdaten des lokalen IP-Netzwerkes abgerufen. Die Adressen lassen sich auch über die Systemsteuerung unter Netzwerkeinstellungen einsehen. Die Anzeige über den Befehl ipconfig hat den Vorteil, dass die Daten übersichtlich dargestellt werden.

**ipconfig** kann folgende allgemeine Informationen liefern:

- IP-Adresse
- Subnetzmaske (Subnetmask)
- Standard-Gateway

Ethernetadapter LAN-Verbindung:

Mit **ipconfig /all** kann man sich folgende Informationen ausgeben lassen:

- Hostname
- DNS-Server
- NetBIOS-Knotentyp
- NetBIOS-Bereichs-ID
- IP-Routing aktiviert
- WINS-Proxy aktiviert
- NetBIOS-Auflösung durch DNS

Dazu werden Informationen zu allen Netzwerkadaptern inklusive Modems und ISDN-Karten geliefert:

- Beschreibung
- Physikalische Adresse (MAC-Adresse)
- DHCP aktiviert
- Subnet Mask
- Standard-Gateway
- DHCP-Server
- Erster WINS-Server
- Zweiter WINS-Server
- Gültig seit
- Gültig bis

## Beispiel für einen Aufruf mit ipconfig /all

Windows-IP-Konfiguration

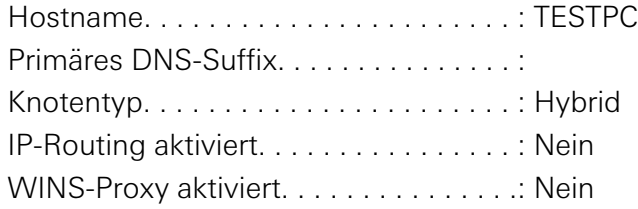

Ethernetadapter LAN-Verbindung:

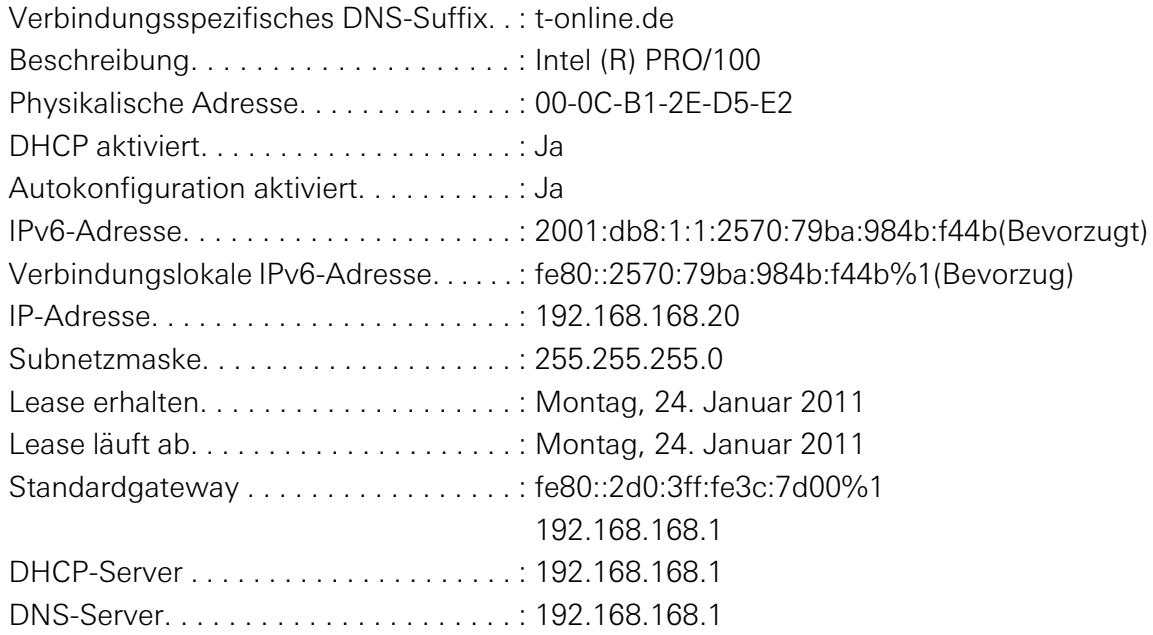

## winipcfg (winipcfg.exe)

Wer nicht mit der DOS-Eingabeaufforderung arbeiten möchte, kann auch mit dem Windowseigenen Tool (Windows 9x) **winipcfg.exe** arbeiten.

Dieses ist bei einer Windows Standardinstallation unter **c:\windows\-Pfad** zu finden oder kann über die Ausführen-Dialog-Box mit winipcfg.exe gestartet werden.

Winipcfg bietet die gleichen Informationen und Funktionen wie ipconfig. An diese Variante sollten sich allerdings nur erfahrene Netzwerknutzer oder -spezialisten heran wagen.

## 9.22.2 Ping - Paket Internet Groper / pathping

Ping (Paket Internet Groper) ist das meistgenutzte Werkzeug, um eine Netzwerkverbindung zu einer anderen Station zu testen oder um einfach nur den lokalen TCP/IP-Stack zu prüfen.

Ping steht im Betriebssystem Windows auf der Kommandozeilenebene (DOS Eingabeaufforderung) als Befehl **ping** zur Verfügung. Die entfernte Station kann über die IP-Adresse oder den Domain- bzw. WINS-Namen angesprochen werden. Bei Bedarf übernimmt ping die

Namensauflösung.Der Ping-Befehl kann mit Optionen aufgerufen werden, die die dem Hilfesystem des verwendeten Betriebssystems entnommen werden können.

Unter Windows führt der ping-Befehl den Ping nur insgesamt 4 mal hintereinander aus. Bei Unix oder Linux führt der ping-Befehl den Ping so oft aus, bis der Befehl abgebrochen wird. Zum Abbruch muss CTRL und C (CTRL + C) gedrückt werden.

## Anwendungen für Ping

Mit dem Ping-Befehl lassen sich folgende Informationen abrufen:

- Ermittlung der Laufzeit eines Datenpaketes vom Sender zum Empfänger. Dazu wird die Zeit, bis die Antwort als Echo eintrifft (Echo Reply), halbiert.
- Überprüfung, ob eine Station Kontakt zum Netzwerk hat, z. B. durch einen Ping auf eine Nachbarstation oder das Standard-Gateway.
- Überprüfung, ob der TCP/IP-Stack überhaupt auf der lokalen Station installiert ist, z. B. durch einen Ping auf den Localhost oder die IP-Adresse 127.0.0.1.
- Überprüfung, ob wichtige Stationen (z. B. Server) verfügbar sind, indem die Verfügbarkeit des jeweiligen TCP/IP-Stacks oder aber die Server-Erreichbarkeit mit regelmäßigen Pings abgefragt wird.

## Pathping

Pathping ist eine Erweiterung von ping. Es analysiert die Stationen - ähnlich wie **tracert** oder **traceroute** - über die gesamte Strecke, die ein Datenpaket zum Ziel nehmen muss.

In Abhängigkeit der überwundenen Stationen liefert pathping nach ein paar Minuten eine Statistik über die Erreichbarkeit der einzelnen Stationen.

## 9.22.3 Trace Route

Mit Trace Route (häufig auch: traceroute oder tracert) kann eine Routenverfolgung vorgenommen und sichtbar gemacht werden. Trace Route funktioniert ähnlich wie ping. Mit diesem Tool bekommt man jedoch noch mehr Informationen über die Netzwerkverbindung zwischen der lokalen Station und der entfernten Station.

Trace Route steht auf der Kommandozeile/Konsole als Befehl traceroute unter Unix/Linux und tracert unter Windows zu Verfügung. Die entfernte Station kann unter der IP-Adresse oder dem Domain- bzw. WINS-Namen angesprochen werden. Bei Bedarf übernimmt Trace Route die Namensauflösung.

Trace Route hat mehrere Optionen, die mehr Informationen liefern. Hierauf wird hier nicht eingegangen. Das Hilfesystem des Betriebssystems gibt Auskunft darüber.

## 9.22.4 ARP - Address Resolution Protocol

Das Address Resolution Protocol (ARP) arbeitet auf Schicht 2 (Sicherungsschicht) des OSI-Schichtenmodells und ermittelt über IP-Adressen die Hardware- und MAC-Adressen der jeweiligen Geräte. Alle Netzwerktypen und -topologien benutzen Hardware-Adressen, um die Datenpakete zu adressieren. Damit nun ein IP-Paket an sein Ziel findet, muss die Hardware-Adresse des Ziels bekannt sein.

Jede Netzwerkkarte besitzt eine einzigartige und eindeutige Hardware-Adresse, die fest auf der Karte eingestellt ist (siehe auch ["Was ist eine MAC-Adresse?" auf Seite 165](#page-164-0)).

Bevor ein Datenpaket versendet werden kann, muss durch ARP eine Adressauflösung erfolgen. Dazu benötigt ARP Zugriff auf IP-Adresse und Hardware-Adresse. Um an die Hardware-Adresse einer anderen Station zu kommen, verschickt ARP z. B. einen Ethernet-Frame als Broadcast-Meldung mit der MAC-Adresse "FF FF FF FF FF FF". Diese Meldung wird von jedem Netzwerkinterface entgegengenommen und ausgewertet. Der Ethernet-Frame enthält die IP-Adresse der gesuchten Station. Fühlt sich eine Station mit dieser IP-Adresse angesprochen, schickt sie eine ARP-Antwort an den Sender zurück. Die gemeldete MAC-Adresse wird dann im lokalen ARP-Cache des Senders gespeichert. Dieser Cache dient zur schnelleren ARP-Adressauflösung.

#### Beispiel 1: ARP-Request an alle Stationen

Die Station A will Daten an eine Station B mit der Internetadresse I(B) senden, deren physikalische Adresse P(B) sie noch nicht kennt. Sie sendet einen ARP-Request an alle Stationen im Netz, der die eigene physikalische Adresse und die IP-Adresse von B enthält.

Auch für die Umkehrfunktion gibt es eine standardisierte Vorgehensweise, den RARP (Reverse ARP). Hier sendet die Station A unter Angabe ihrer physikalischen Adresse P(A) einen RARP-Request. Wenn im Netz nur eine Station als RARP-Server eingerichtet ist (eine Station, die alle Zuordnungen von  $P(x) \le -\frac{1}{x}$  , kennt"), antwortet diese mit einem RARP-Reply an die anfragende Station, der I(A) enthält.

Diese Funktion ist z. B. für sogenannte "Diskless Workstations" wichtig, die ihre gesamte Software von einem Server laden.

#### Beispiel 2: ARP-Befehl unter Windows

Um zu erfahren, welche physikalische Adresse z. B. Ihr PC hat, können Sie auf Ihrem PC unter Windows die Kommandozeilenebene öffnen. Durch die Eingabe des Befehls **arp** mit Optionen, die dem Hilfesystem des Betriebssystems entnommen werden können, wird die physikalische Adresse angezeigt.

## 9.22.5 Netstat

Netstat ist ein Kommandozeilen-Werkzeug, das alle aktiven TCP-, UDP- und IP-Verbindungen, die Routing-Tabelle und eine detailierte Statistik der TCP/IP-Daten anzeigt.

Netstat wird als Befehl zum Beispiel in der DOS-Eingabeaufforderung von Windows eingegeben. Der Befehl kann mit verschiedenen Optionen aufgerufen werden, durch die sich unterschiedliche Informationen darstellen lassen.

Unter anderem kann der Aufruf mit folgenden Optionen erfolgen:

- **netstat -a**: Listet alle aktiven Verbindungen auf.
- **netstat -r**: Listet die Routing-Tabelle auf.
- **netstat -s**: Zeigt eine detaillierte Statistik der TCP/IP-Daten an.

Weitere Optionsmöglichkeiten sowie tiefergehende Informationen können dem Hilfesystem des verwendeten Betriebssystems entnommen werden.

Gira Giersiepen GmbH & Co. KG Postfach 1220 42461 Radevormwald Telefon: +49 2195 602-0 Telefax: +49 2195 602-191 Internet: www.gira.de

# **GIRA**